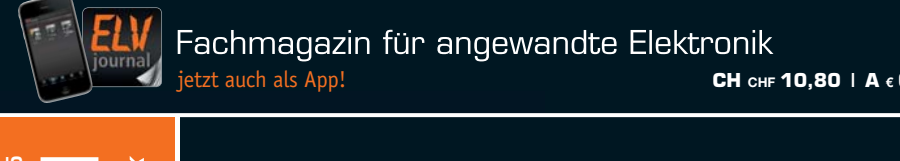

**CH CHF 10,80 | A € 6,95 | NL € 7,00 | LUX € 6,95 | B € 6,85 | GR € 8,20 | E € 7,65**

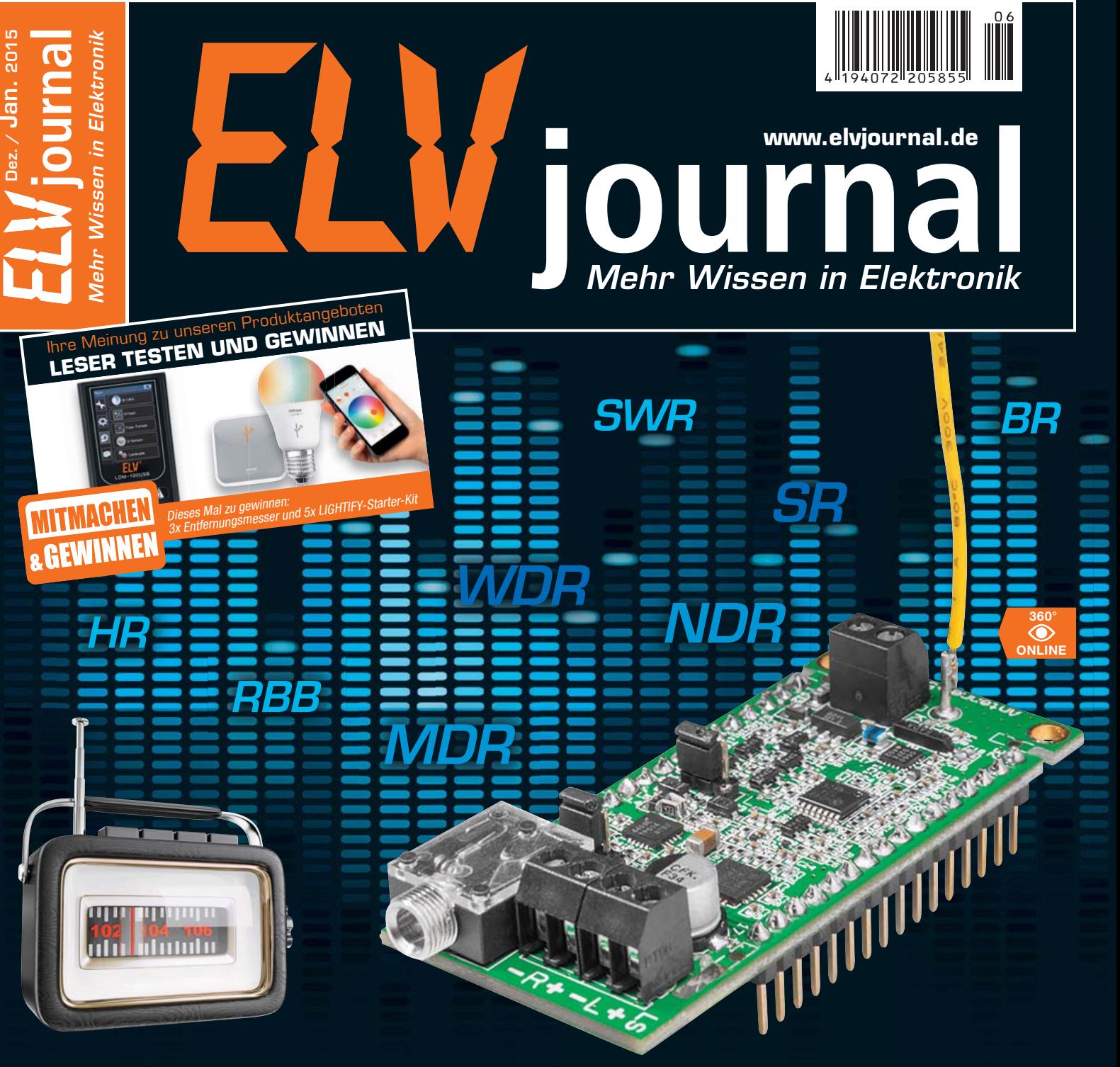

# **FM-Radiomodul**

**Kompakter FM-RDS-Hochleistungsempfänger mit Si4705-Chip von Silicon Labs, Stereoverstärker 2x 1 W, Kopfhörerverstärker und universeller I2C-Steuerung**

#### **HomeMatic**

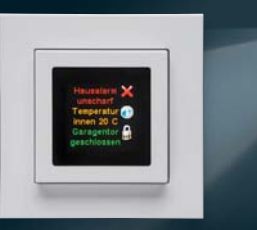

# **HomeMatic®-Statusanzeige**

Dynamische Funk-Statusanzeige für die HomeMatic-Haustechnik, mit direkter CCU2-Kommunikation, Statusabfrage und frei belegbarer OLED-Color-Anzeige – einsetzbar auch als "Leaving Home"-Taster.

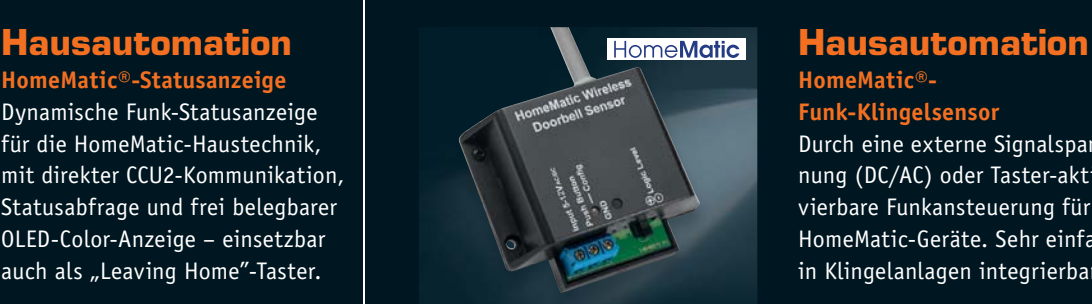

# **HomeMatic®-**

**Funk-Klingelsensor** Durch eine externe Signalspannung (DC/AC) oder Taster-aktivierbare Funkansteuerung für HomeMatic-Geräte. Sehr einfach in Klingelanlagen integrierbar.

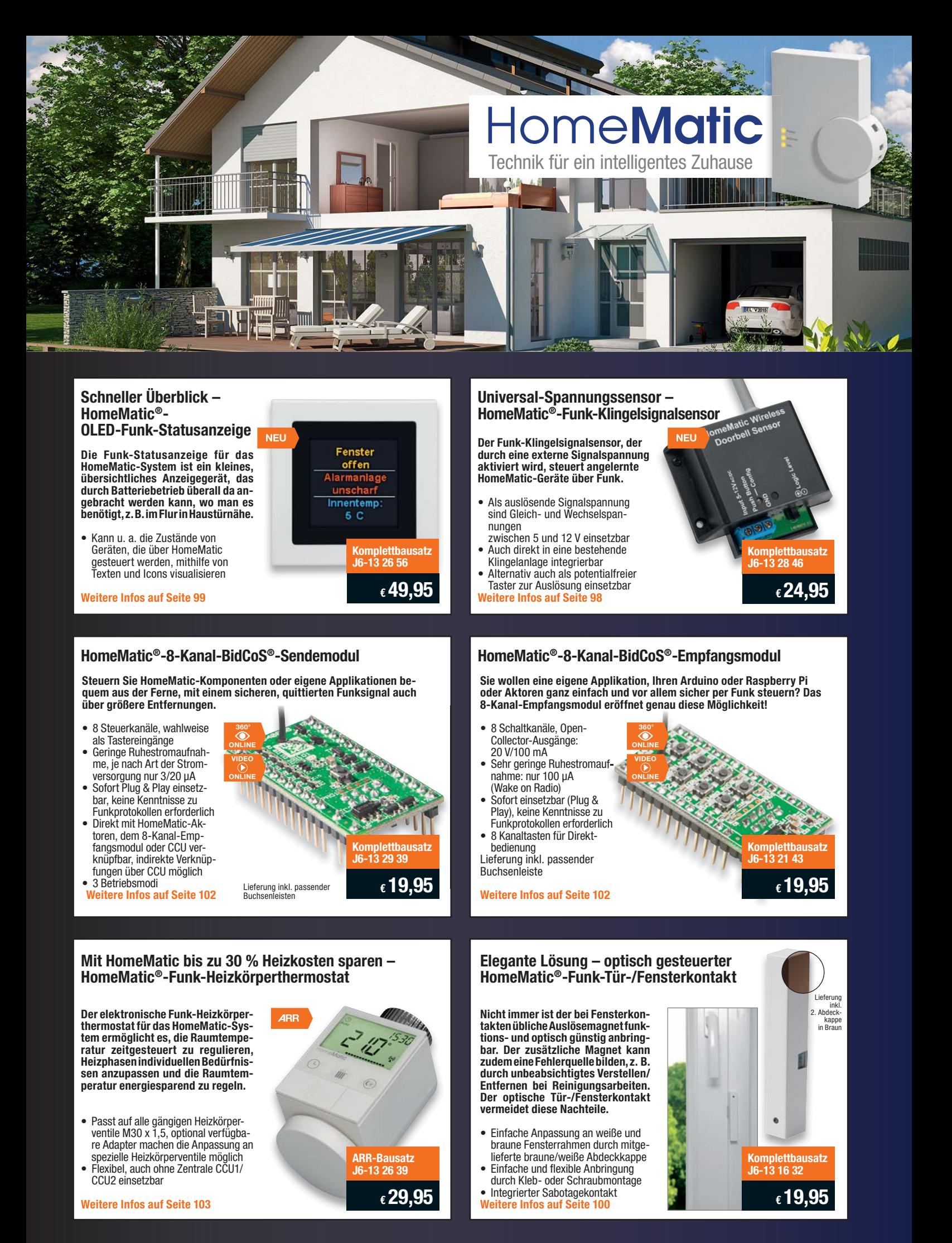

# Lieber Elektronik-Freund,

ein ereignisreiches Jahr neigt sich dem Ende zu. Ich möchte, auch im Sinne meiner Mitarbeiter, zuerst Ihnen für Ihre Treue zum ELVjournal danken, das mit diesem Jahr stolze 35 Jahre erscheint. Und das ist uns auch Verpflichtung. Damit Sie Ihre Haustechnik-Projekte noch besser realisieren können, haben wir auch in diesem Jahr wieder ein Kompetenzbuch "Intelligentes Wohnen" herausgegeben. Auf 372 Seiten werden 25 spannende Projekte ausführlich beschrieben – der (Bastel-)Winter kann kommen!

Intelligente Haustechnik, heute modern SmartHome genannt, ist überhaupt unser Thema seit vielen Jahren. Längst sind die ELV-/eQ-3-Systeme in hunderttausenden Haushalten, Firmen, Hotels und öffentlichen Gebäuden tägliche Normalität. Und genau dies ist in der SmartHome-Szene das Thema dieses Jahres und auch der kommenden Zeit – intelligente Haustechnik, die uns von lästigen Routinearbeiten entlastet, mehr Wohnkomfort und Sicherheit gibt und Energie spart, wird zum Standard! Zahlreiche Anbieter schlüsselfertiger Bauten, auch von Einfamilienhäusern, bieten ihre Produkte längst mit intelligenter Haustechnik statt Standard-Elektroinstallation an. Umso erfreulicher, dass es immer mehr Initiativen gibt, auch verschiedene Systeme miteinander zu vernetzen und so eine noch größere Freiheit beim Aufbau des eigenen Systems zu haben. So ist z. B. HomeMatic ein Grundbestandteil des systemoffenen Qivicon-Systems. Und zahlreiche Drittanbieter von Erweiterungsprogrammen oder eigenen Steuerungslösungen beziehen ganz selbstverständlich HomeMatic, FS20 & Co. in ihre Systeme ein.

Auch die Zentrale CCU2 besitzt systemoffene Schnittstellen, so möchte ich hier, stellvertretend für die vielen weiteren Themen dieses Heftes, auf unsere in dieser Ausgabe beginnende Serie zum spannenden CuX-Daemon-Projekt von Alex Krypthul und Uwe Langhammer hinweisen. Auch die beiden Projekte aus unserem Leserwettbewerb, zu dem ich Sie, liebe Leser immer gern erneut aufrufe, sind, so unterschiedlich die Themen gefasst sind, besonders lesenswert.

Auch für die, die erst in die Elektronik einsteigen, haben wir etwas Typisches für die Beschäftigung in der Vor- und Weihnachtszeit: den einfach aufzubauenden Schüttelwürfel, der sich dann gleich in der Familien-Spielrunde bewähren darf.

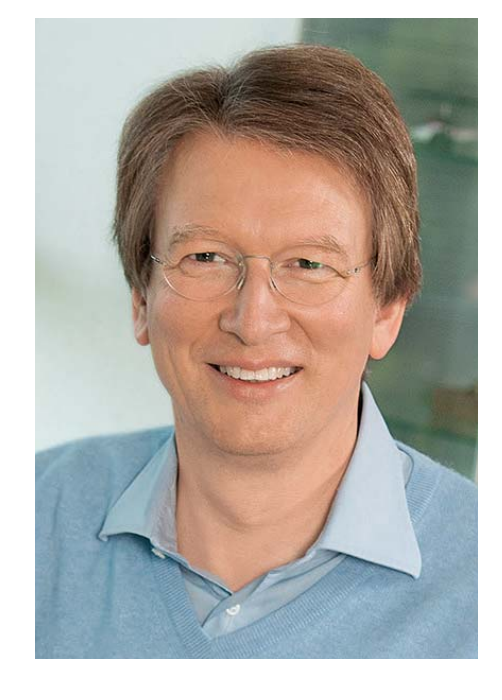

Viel Spaß beim Lesen und Nachbauen – und bleiben Sie neugierig!

Heirz. G. Recleue

Prof. Heinz-G. Redeker

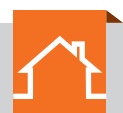

# **Starten Sie Ihr ELV-Projekt!**

Viele Projekte für intelligentes Wohnen warten auf Sie

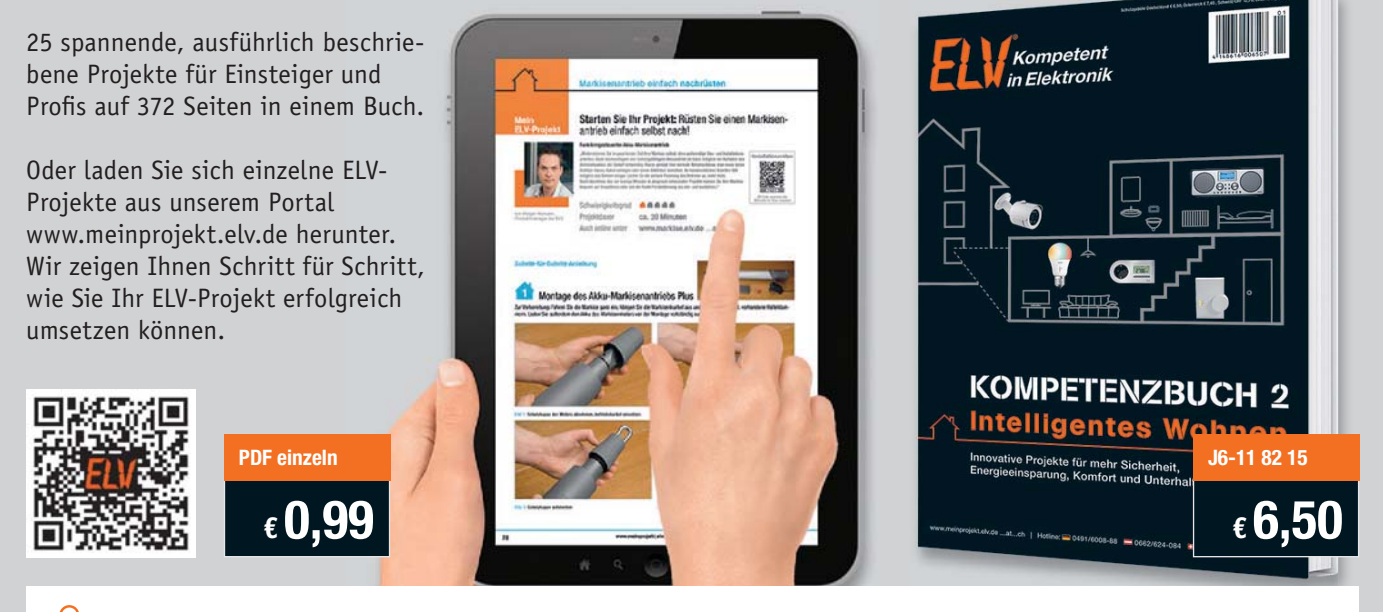

Starten Sie Ihr ELV-Projekt für intelligentes Wohnen! **www.meinprojekt.elv.de**

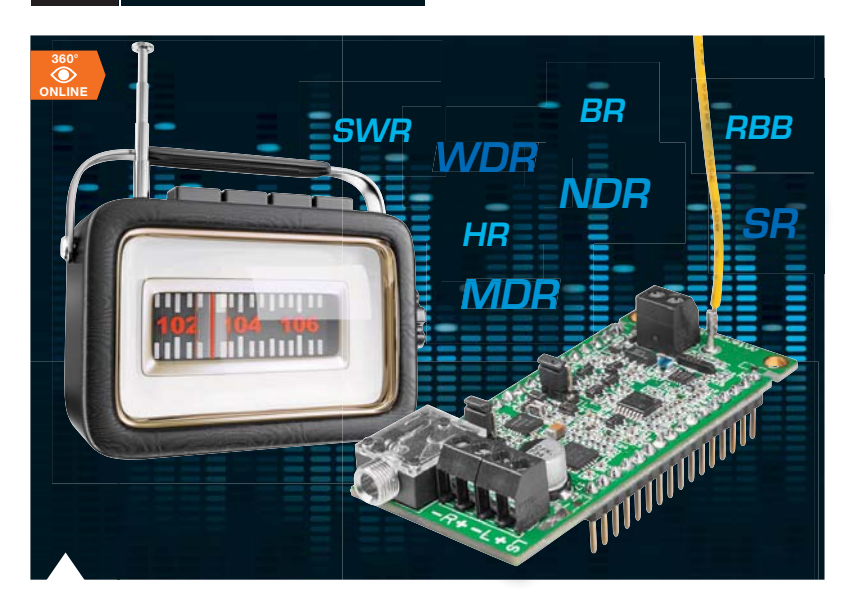

# **6 FM-Receiver Modul mit Si4705**

Kompaktes UKW-FM-Empfangsmodul mit 2x 1-W-Stereoverstärker und Kopfhörerverstärker. Die Steuerung des leistungsfähigen, abgleichfreien Empfangsmoduls erfolgt per I<sup>2</sup>C-Bus

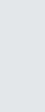

#### 会 **Hausautomation**

**24 HomeMatic®-Funk-Klingelsignalsensor** Meldet Signalspannungen und Tastenbetätigungen

# **64 HomeMatic®- Funk-Statusanzeige** Zeigt auf mehreren Anzei-

geseiten Systemzustände von HomeMatic-Geräten an, kann auch als Leaving-Home-Taster arbeiten

# **Haustechnik**

**37 Info-Display ID200, Teil 2** 

Universell einsetzbar, individuell programmierbar

# **PC-Technik**

**52 Shield-Adapterboard** Arduino-Shields am Raspberry Pi genutzt

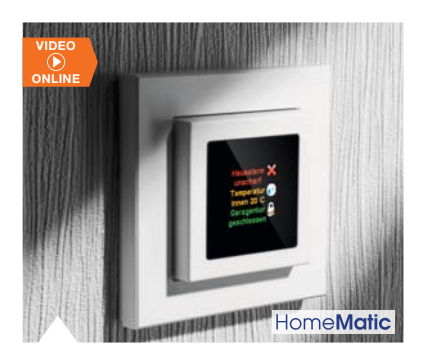

# **64 HomeMatic®- Funk-Statusanzeige** Ein kleines, übersichtliches Anzeigegerät mit farbigem OLED-Display, das die Zustände von Geräten, die per HomeMatic-Zentrale gesteuert werden, anzeigt

und abfragt

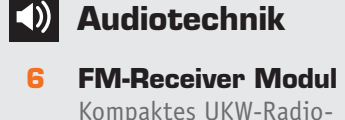

# Kompaktes UKW-Radiomodul mit I<sup>2</sup>C-Steuerung

**Leserwettbewerb**

- **16 HomeMatic® im Neubau** Haustechnik-Anlage mit modernster Steuerung
- **74 Arduino steuert einen intelligenten Adventskalender** 24 Türchen mit Musik und anderen Überraschungen

**62 Experten antworten** Technische Fragen im Dialog mit unserer Kundenberatung

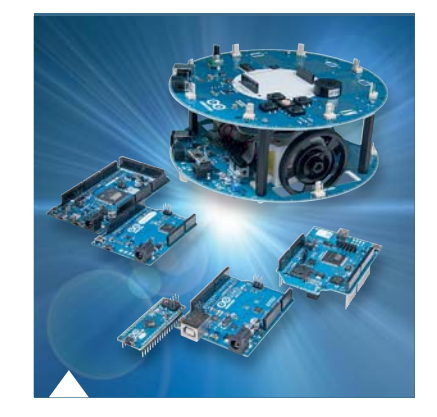

**32 Arduino verstehen und anwenden, Teil 7**

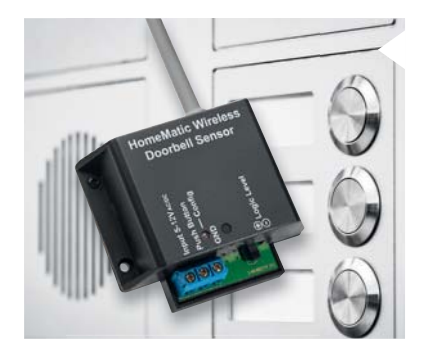

# **24 HomeMatic®-Funk-Klingelsignalsensor** Universal-Spannungssensor für die Registrierung von Signalspannungen und Tastenbetätigungen – das Bindeglied zwischen Klingelanlage und HomeMatic!

**37 Info-Display ID200, Teil 2**

Das große Info-Display mit 255 hellen Bildpunkten – für Meldungen, Zeit, Laufschriften, HomeMatic-Systemmeldungen u. v. m.

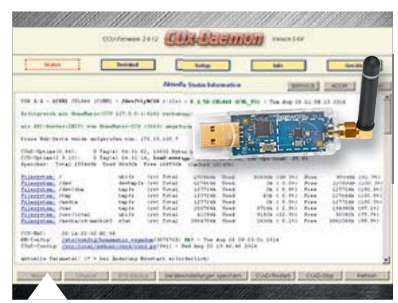

**48 CUxD** Universelle Schnittstelle zwischen HomeMatic und FS20, FTH, HMS ...

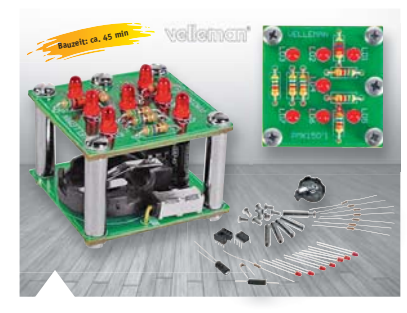

**45 Mini-LED- Schüttelwürfel** Kleines Einsteigerprojekt für großen Spielspaß, mit realistischem Ausrolleffekt

# 0:28 *Inklusive Konfigurations-Software* **360° ONLINE**

# |∛∞

- **Freizeit**
- **45 Mini-LED-Schüttelwürfel** Kleines Elektronikprojekt für den Familien-Spielspaß

# **So funktioniert's**

**32 Arduino verstehen und anwenden** Teil 7: Schnittstellenpraxis – Kommunikation mit Laptop und PC

# **So funktioniert's by Spezial**

- **48 CUxD das Leatherman für die HomeMatic®-CCU**
- **80 HomeMatic®-Know-how** Teil 6: HomeMatic für Tür und Tor: u. a. Garagentorsteuerung
- **88 Mikrocontroller-Einstieg mit BASCOM-AVR** Teil 13: Das Lesen von I2 C-Busdaten

- **85 Leser testen** Ihre Meinung zu unseren Produktangeboten
- **29 Technik-News 97 Technik-News Bauteile**
- **62 Experten antworten** Im Dialog mit der ELV-Kundenberatung
- **Rubriken**
- **98 Die Neuen**
- **113 Bestellhinweise, Service, Impressum**
- **114 Vorschau**

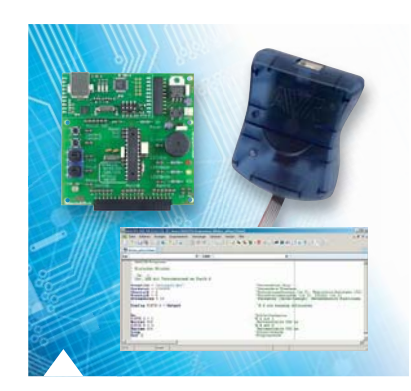

**88 Mikrocontroller-Einstieg mit BASCOM-AVR, Teil 13**

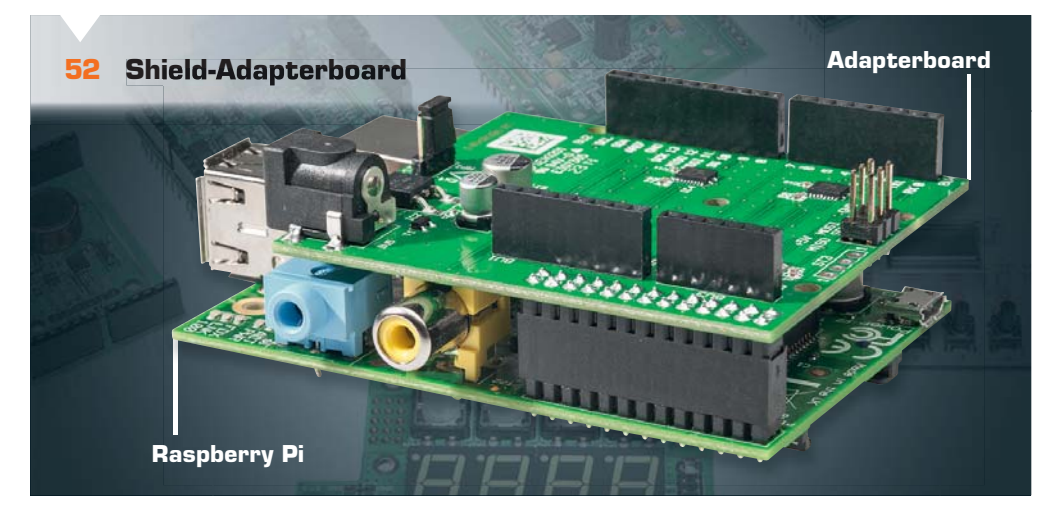

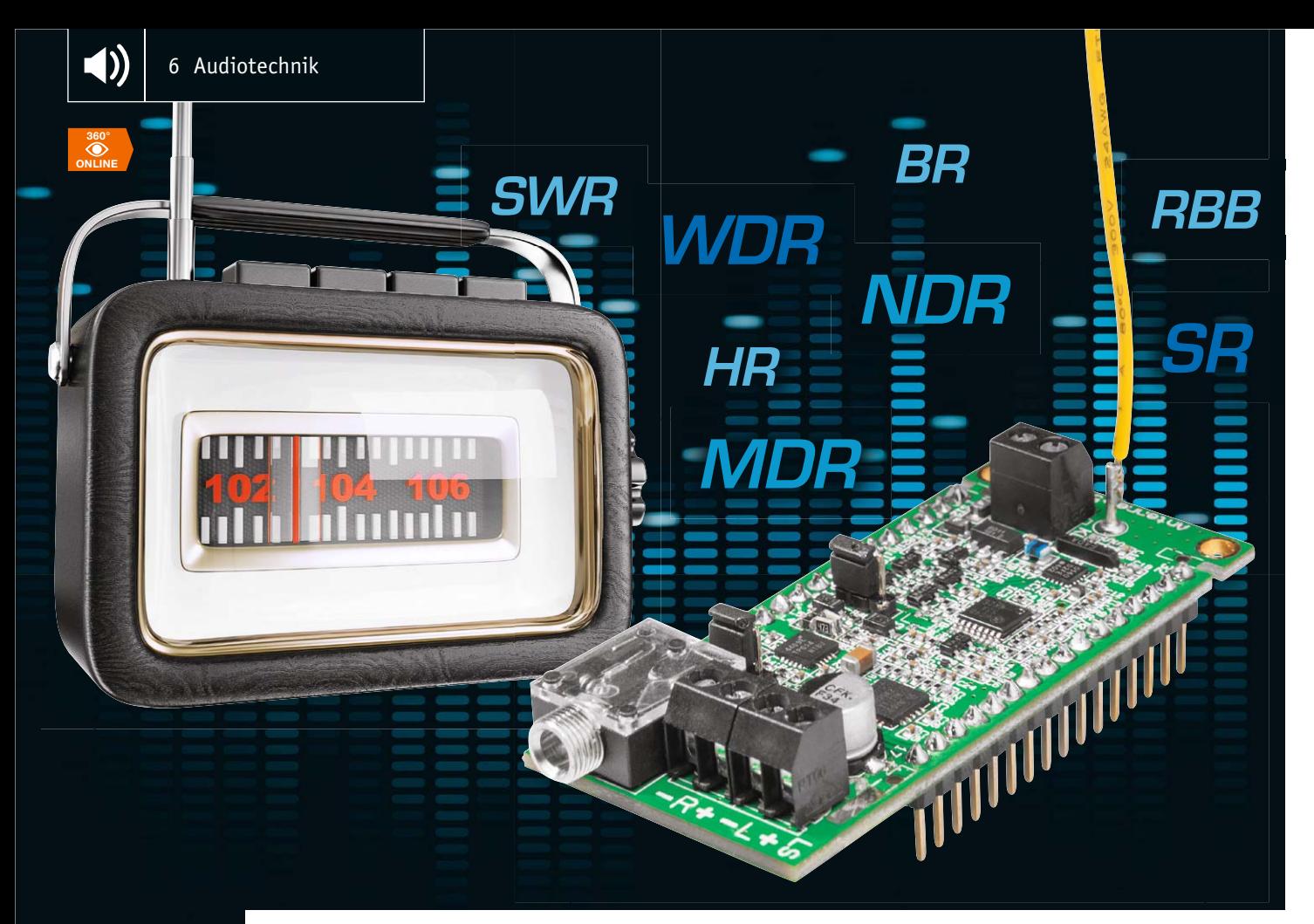

# **Das I2C-Radio – FM-Receiver Modul mit Si4705**

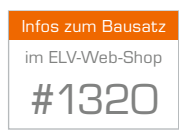

**Dieses kleine Empfangsmodul ist für den Empfang von analogem Radio auf dem UKW-Band ausgelegt. Zum Einsatz kommt ein hochwertiger Empfangschip der Firma Silicon Labs vom Typ Si4705, der fast ohne externe Beschaltung wie Spulen und Filter auskommt. Gesteuert werden die Funktionen über den I2 C-Bus. Auf der Platine befinden sich zusätzlich ein Stereoverstärker (2x 1 W) zur direkten Ansteuerung von Lautsprechern und ein Kopfhörerverstärker.**

# $UKW - leht.$

Auch wenn vielleicht in absehbarer Zeit der terrestrische Rundfunk durch den digitalen Empfang DAB+ ersetzt wird, ist die altbewährte Ausstrahlung von Rundfunksendern über UKW (Ultrakurzwelle) immer

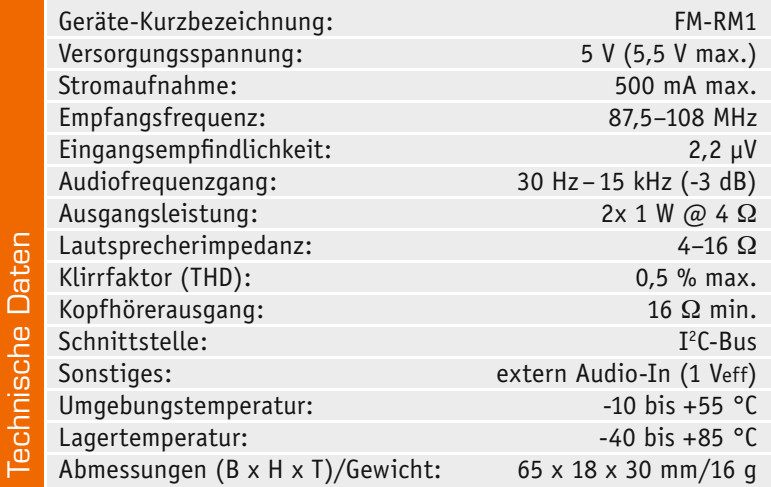

noch die technisch einfachste Lösung zum Empfang dieser Rundfunksender. Schon im Jahr 1949 wurde in Deutschland der erste UKW-Sender in München-Freimann vom Bayrischen Rundfunk (90,1 MHz) in Betrieb genommen [1]. Ab dem Jahr 1960 erfolgte die Ausstrahlung in Stereo. Durch die damals moderne Frequenzmodulation (FM) wurde eine noch nicht dagewesene Klangqualität gegenüber der Amplitudenmodulation (AM) erreicht.

Auch wenn mit DAB bzw. DAB+ inzwischen eine digitale Alternative zum analogen FM-UKW-Rundfunk zur Verfügung steht, ist die geplante flächendeckende Abschaltung des UKW-Rundfunks, bereits einmal verschoben, nun für 2025 geplant, durchaus aber noch nicht sicher. Deshalb wird es UKW also noch mindestens 10 Jahre geben, Grund genug, immer noch das interessante Feld des (analogen) Radioempfangs zu erkunden, aber mit zeitgemäßer Technik.

Mit dem hier vorgestellten kleinen Empfängermodul kann jeder Hobbyelektroniker seinen eigenen Radioempfänger verwirklichen.

Die technische Basis wird vom Empfangschip Si4705 gebildet, einem leistungsstarken FM-Empfänger auf nur einem Chip. Der Empfänger weist eine hohe Eingangsempfindlichkeit und Selektion bei gleichzeitig hoher Großsignalfestigkeit auf, so dass er sich bei fachgerechter Ankopplung leistungsfähiger Antennen auch für UKW-DX-Empfang eignet. Aber bereits mit den für den Chip regulär vorgesehenen kurzen Drahtantennen ist ein hervorragender UKW-Empfang gewährleistet.

Die Ansteuerung des Chips erfolgt über den weit verbreiteten I2 C-Bus. So kann z. B. ein Arduino, ein Raspberry Pi oder die eigene Mikrocontrollerapplikation zur Ansteuerung verwendet werden. Verfügt man über Programmiererfahrung, die ja vom Vorhandensein zahlreicher Libraries unterstützt wird, ist z. B. auch ein eigenständiges (mobiles) Empfängerkonzept mit eigenem Bedien- und Anzeigefeld wie z. B. dem ELV-I<sup>2</sup>C-4DLED realisierbar. Von ELV wird es in einer der nächsten Journalausgaben auch eine passende Bedieneinheit mit OLED-Display geben.

Das kleine Empfangsmodul verfügt jeweils über einen Stereo-Verstärkerausgang für Lautsprecher und Kopfhörer.

Der Line-Eingang kann zum Einspeisen von externen Audiosignalen genutzt werden. Der Line-Ausgang kann zur Nutzung des Ausgangssignals in eigenen Schaltungen oder zum Anschluss an andere Verstärker genutzt werden.

Die modulare Bauweise mit Stiftleisten erlaubt die einfache Kontaktierung mit zur Steuerung notwendiger Peripherie wie der o. a. Anzeige- und Bedienfelderweiterung.

#### Anwendungsbeispiele

Im Folgenden sind exemplarisch einige Anwendungsbeispiele dargestellt. Im Prinzip kann jede Applikation verwendet werden, die in der Lage ist, über I2 C zu kommunizieren, bis hin zur völligen Stand-alone-Lösung mit einem eigenständigen Mikroprozessor.

### **Arduino**

In Bild 1 ist zu sehen, wie das Empfangsmodul mit einem Arduino-Board, hier ein Arduino Uno, verbunden wird. Die Spannungsversorgung kann direkt vom Arduino-Board entnommen oder extern über eine andere Spannungsquelle zugeführt werden. Für diese Konstellation steht ein kostenloses Demoprogramm zur Verfügung, in dem auch ersichtlich wird, wie die Library "ELV-Si4705" verwendet wird. Die Software kann auf der Produktseite vom FM-RM1 [2] heruntergeladen werden. Wie auch im Abschnitt "Programmierung" erwähnt, muss nach der Initialisierung der Port GPIO1 vom Si4705 auf "low" gebracht werden, da sonst das Audiosignal stumm geschaltet wird! Die Steuerung kann z. B. direkt über den seriellen Monitor der Arduino-IDE und die beschriebene serielle Verbindung ausgeführt werden. Dabei werden einfach die folgend aufgeführten Befehle in den geöffneten seriellen Monitor eingegeben (x/y durch Ziffern ersetzen):

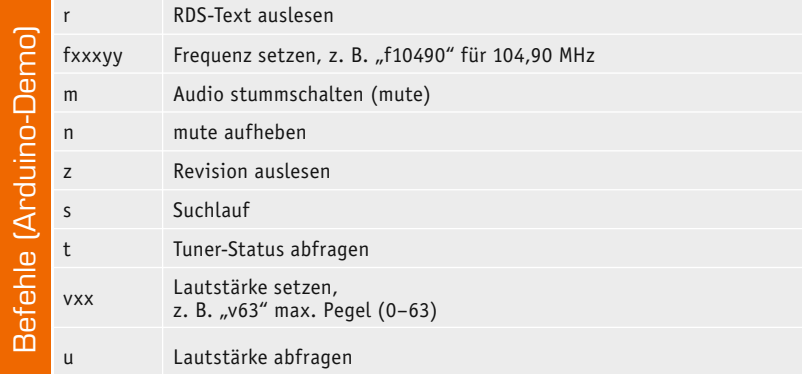

#### **Raspberry Pi**

Die Verwendung mit einem Raspberry Pi richtet sich an erfahrene Programmierer. Zwar sind im Internet zahlreiche Treiberprogramme für den Si4705 zu finden. Diese müssen aber an die spezielle Hardware unserer Schaltung angepasst werden (siehe auch Abschnitt "Programmierung").

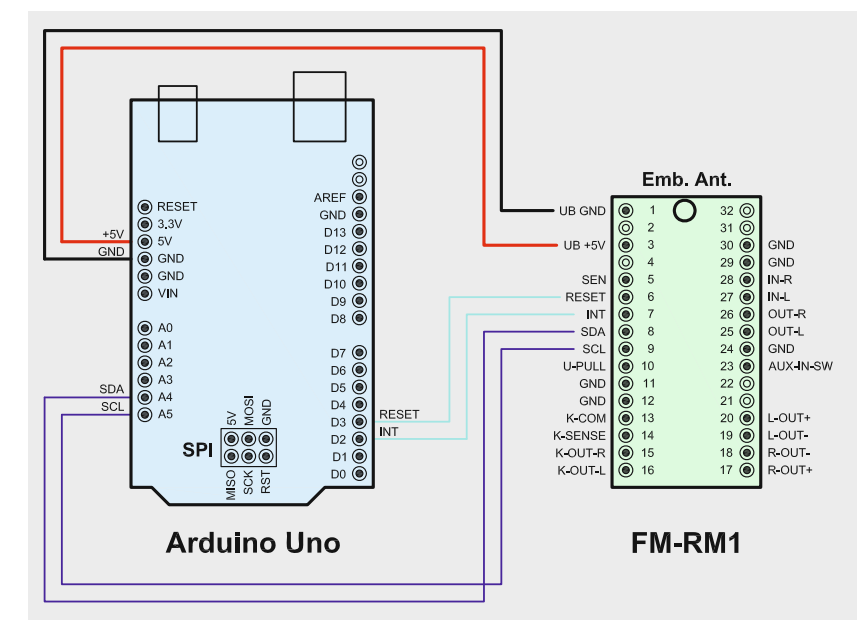

*Bild 1: Samt Stromversorgung erfordert es gerade einmal 6 Leitungen für die Anbindung an ein Mikrocontroller-Steuerungssystem, hier des Arduino Uno.*

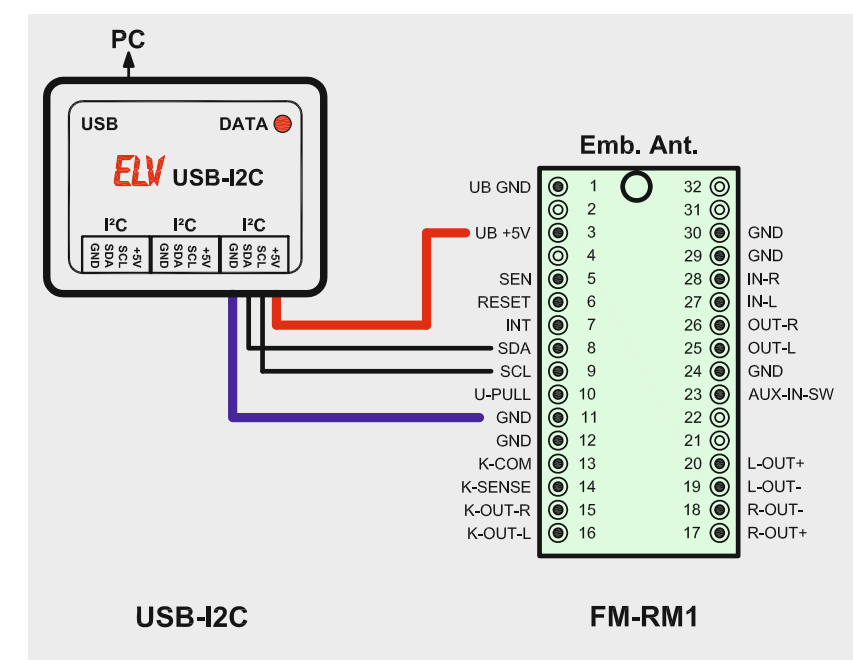

*Bild 2: Die einfache Anbindung an den ELV-USB-I2 C-Adapter*

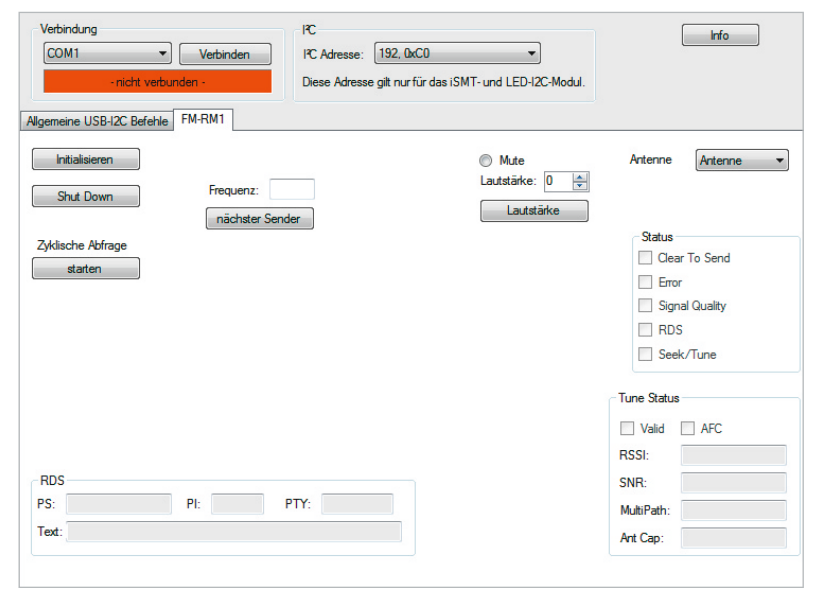

*Bild 3: Die Konfiguration und Steuerung erfolgt über das ELV-USB-I* (siehe rechts) zu sehen. Zur besseren Veranschauli- *<sup>2</sup> C-Testtool.*

## **ELV-USB-Adapter**

Wer einen ELV-USB-I<sup>2</sup>C-Adapter [3] zur Verfügung hat, kann mit Hilfe der zugehörigen PC-Software auf einfache Weise die Funktion des FM-Empfangsmoduls prüfen. In Bild 2 ist dargestellt, wie beide Komponenten miteinander verbunden werden.

Zur Ansteuerung wird die kostenlose Software "ELV-USB-I<sup>2</sup>C-Testtool" (siehe Bild 3) benötigt, die unter [3] heruntergeladen werden kann. Verwenden Sie bitte immer die neuste Version!

Nach dem Programmstart wird zunächst der Verbindungsport eingestellt. Als Nächstes wird der Reiter "FM-RM1" ausgewählt und der Button "Initialisieren" angeklickt. Nun können alle wichtigen Funktionen getestet werden. Die Bedienung ist selbsterklärend.

## Schaltung

Die Schaltung des FM-Receiver Moduls ist in Bild 4

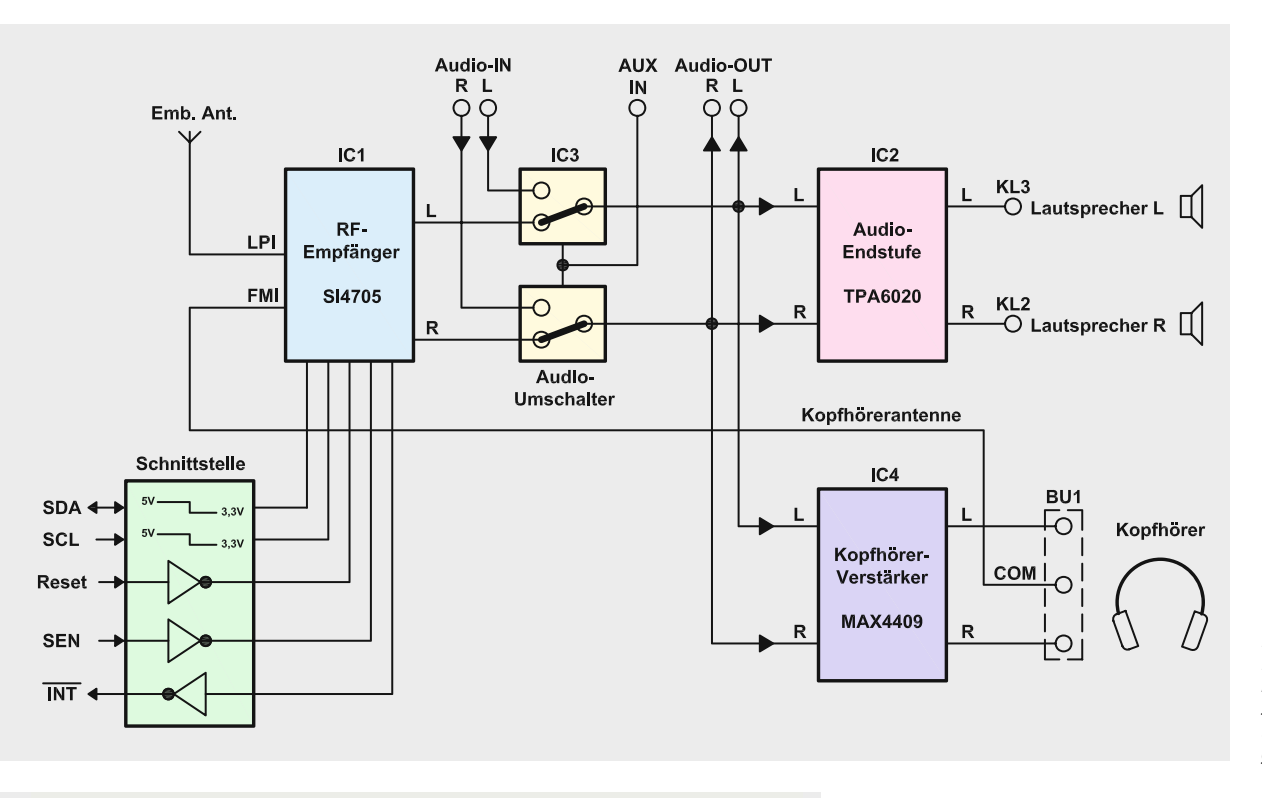

*Bild 5: Das Blockdiagramm des Moduls gibt einen schnellen Überblick über alle Funktionsgruppen.*

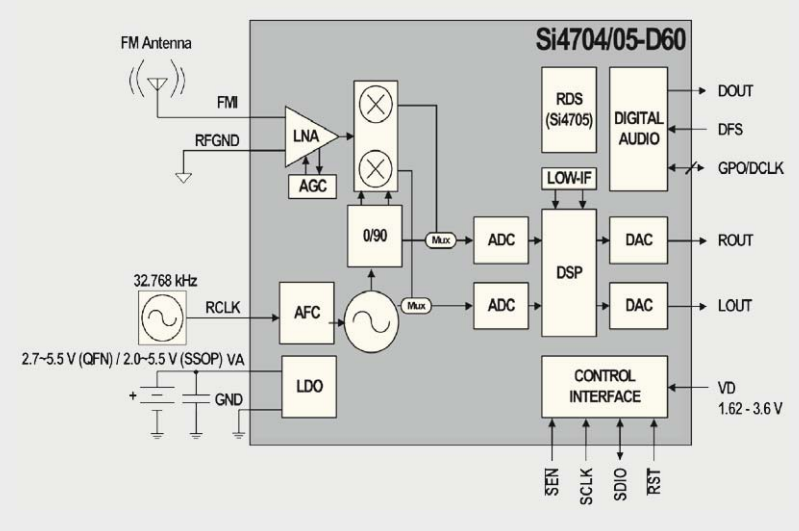

*Bild 6: Das Blockschaltbild des Empfängerchips zeigt anschaulich den Mix aus analogen und digitalen Funktionsgruppen.*

chung ist in Bild 5 auch ein Blockdiagramm mit den wichtigsten Bestandteilen der Schaltung dargestellt.

Hauptbestandteil und eigentlicher Empfänger ist IC1 vom Typ Si4705. Dieser hochintegrierte Chip arbeitet nahezu ohne die üblichen externen Komponenten wie Spulen oder Filter. Dies gelingt durch reine digitale Signalverarbeitung. Die hervorragenden Empfangseigenschaften werden durch die sehr geringe Bandbreite des Eingangsfilters erreicht. In Bild 6 ist das Blockschaltbild des Si4705 dargestellt, nähere und detaillierte Informationen sind im Datenblatt ersichtlich [4]. Ein Blick in das Blockdiagramm lässt die typische Struktur eines Mixed-Signal-Low-IF-Empfängers mit Frequenzsynthese erkennen. Durch die hier gewählte Mixed-Signal-Architektur ist via DSP eine digitale Steuerung ebenso einfach möglich wie die digital gesteuerte Demodulation und die einfache Anbindung der digitalen RDS-Signalaufbereitung. Der Low-IF-Empfänger basiert auf einem dem gere-

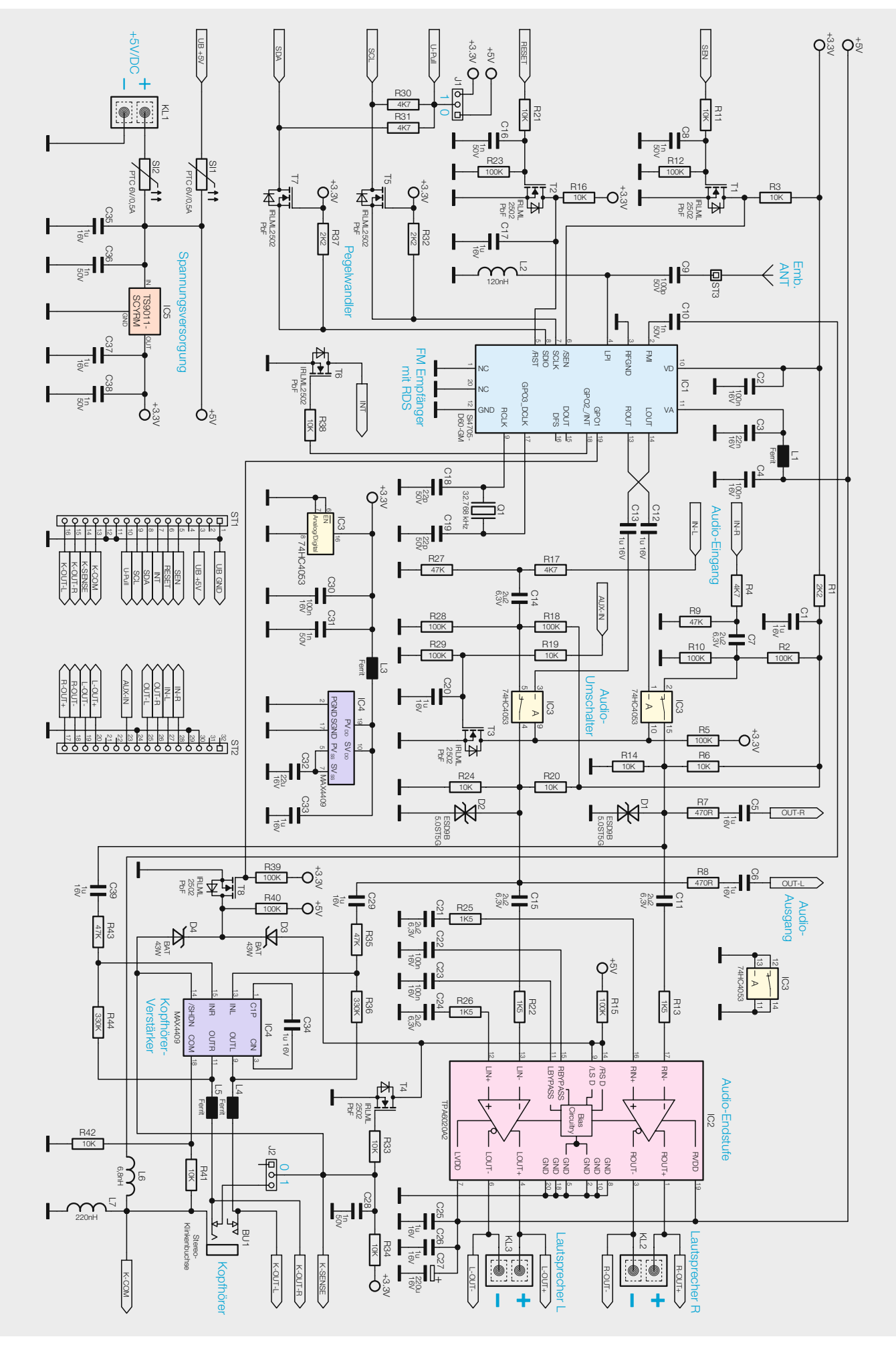

*Bild 4: Das Schaltbild des kompletten Empfänger-/Verstärkermoduls*

gelten, besonders rauscharmen HF-Signalverstärker nachgeschalteten Image-Reject-Mixer, der mit einem Mehrphasen-Local-Oszillator zusammenarbeitet. Dabei werden die (phasenverschobenen) Eingangsphasensignale (I) und die Quadraturphasensignale (Q) über einen ADC in digitale Signale umgesetzt. Diese Mischerart sticht unter anderem durch eine sehr hohe Spiegelfrequenzsicherheit hervor. Das Low-IF-Prinzip kommt der Architektur entgegen, hierdurch sind keine aufwändigen und platzraubenden LC-Filter, sondern lediglich gut integrierbare und einfacher beherrschbare RC-Filter nötig.

Der Si4705 ist in der Serie 470x das "Topmodell", denn neben RDS hat dieser Chip noch eine Besonderheit. Ein zusätzlicher Antenneneingang bietet die Möglichkeit, mit einer "Embedded Antenna" (zu deutsch: integrierte Antenne) zu arbeiten. Hierbei wird eine sehr kurze Antenne (ca. 10–15 cm) verwendet, die mit einem abstimmbaren Vorkreis (LPI) verbunden ist. Dieser Vorkreis wird automatisch auf den besten Empfangspegel abgestimmt. Diese Technik wurde speziell für Handys und Smartphones entwickelt, wo nur begrenzter Raum für eine integrierte Antenne zur Verfügung steht. Nähere Informationen finden sich in der Applikation AN383 von Silabs [5]. Zusätzlich steht noch ein zweiter Antenneneingang zur Verfügung, an dem das Anschlusskabel eines angeschlossenen Kopfhörers als Antenne genutzt werden kann.

Alle wichtigen Anschlussmöglichkeiten sind auch über die Stiftleisten herausgeführt. Das Empfangsmodul ist somit universell einsetzbar.

Kommen wir nun zu den einzelnen Funktionsgruppen. Wie schon erwähnt, ist IC1 der Empfangsschaltkreis. Die Spule L2 gehört zum abstimmbaren Vorkreis und ist mit dem Anschluss "LPI" von IC1 verbunden.

Für den notwendigen internen Takt ist an den Anschlüssen Pin 9 und Pin 17 ein Quarz mit einer Frequenz von 32,768 kHz angeschlossen. Die beiden Steuersignale SDA und SCL vom I<sup>2</sup>C-Bus werden über einen Pegelwandler geführt, der aus den Transistoren T5 und T7 besteht. So kann sowohl mit 3-V- als auch mit 5-V-Systemen gearbeitet werden. Mit der Steckbrücke (Jumper J1) kann die externe Pull-up-Spannung eingestellt werden. Zusätzlich besteht die Möglichkeit, über den Anschluss "U-Pull" die Spannung vom externen Mikrocontrollersystem zu nutzen.

Über den Eingang "Reset" kann ein interner Reset des Si4705 ausgelöst werden. Nach Anlegen der Betriebsspannung wird mit dem Widerstand R16 und dem Kondensator C17 ein interner Reset ausgeführt. Der Si4705 verfügt über einen 2-Wire- und 3-Wire-Modus. Dieser kann im Einschaltmoment durch die Pegel an GPO1 und SEN ausgewählt werden. Wir haben uns für den 2-Wire-Modus (I<sup>2</sup>C) entschieden, der automatisch nach einem Reset eingestellt wird. Der SEN-Anschluss dient in unserer Hardwarekonstellation zum Selektieren der I<sup>2</sup>C-Adresse (siehe "Programmierung").

Der Interruptausgang kann zur Signalisierung für den Suchlauf genutzt werden. Wird nach Suchlaufstart (Scan) ein Sender gefunden und der Suchlauf stoppt, wird der INT-Ausgang auf Low-Pegel geschaltet.

Der signaltechnische nächste Funktionsblock ist der Audioumschalter, der aus IC3 besteht. Hiermit kann ein externes Audiosignal (IN-L, IN-R) in den Signalweg eingespeist werden. Die Umschaltung geschieht über den Steuereingang "AUX-IN". Hier ist anzumerken, dass eine Lautstärkenregulierung für das externe Audiosignal nicht möglich ist.

Es stehen zwei separate Audioverstärker zur Verfügung: IC2 ist für die Ansteuerung von an den Baustein anschließbaren Lautsprechern zuständig, während der zweite Verstärker IC4 ein Kopfhörerverstärker ist. An die Klemmen KL2 und KL3 bzw. an die korrespondierenden Kontakte der Stiftleiste ST1 und ST2 können Lautsprecher mit einer Impedanz von 4–16  $\Omega$  angeschlossen werden. Beim Einstecken des Kopfhörersteckers wird der Audio-Verstärker IC2 und somit die angeschlossenen Lautsprecher abgeschaltet. Dies wird über einen zusätzlichen Schaltkontakt in der Klinkenbuchse erreicht (siehe auch "Elektronikwissen"). Über R34 wird eine Spannung auf den zusätzlichen Schaltkontakt von BU1 gegeben. Wird der Klinkenstecker eingesteckt, ist die Verbindung nach Masse getrennt und die Spannung steigt auf 3,3 V an. Transistor T4 invertiert dieses Signal und schaltet über die Stand-by-Eingänge (Pin 9 und Pin 14) den Verstärker IC2 aus. Gleichzeitig wird über ein High-Signal an Pin 14 (SHDN) der Kopfhörerverstärker IC4 aktiviert. Es kann also immer nur einer der beiden Verstärker aktiv sein.

Falls eine zusätzliche externe Klinkenbuchse angeschlossen wird, muss der Jumper J2 geöffnet sein (Stellung 0).

Mit dem Transistor T8 können beide Verstärkerstufen gleichzeitig stumm geschaltet und der systembedingte Einschaltklick des Si4705 unterdrückt werden. Gesteuert wird T8 über den Port GPO1 vom Si4705, d. h., es muss mit einem entsprechenden I<sup>2</sup>C-Befehl der Port GP01 nach dem Initialisieren auf "low" gesetzt werden. Das waren alle wichtigen Funktionsblöcke in der Übersicht. Zu erwähnen ist noch der Spannungsregler IC5, der eine stabile Spannung von 3,3 V zur Verfügung stellt.

#### Programmierung

Für die Programmierung ist das Dokument AN332 [6] unumgänglich. Hier sind alle Register und Funktionen aufgeführt. Bei der Anwendung mit dem Arduino gibt es ja, wie erwähnt, ein Demoprogramm und eine fertige Library. In allen anderen Fällen ist Selbstprogrammieren angesagt.

Hier noch einige wichtige Infos dazu: In der Initialisierungsphase müssen der 2-Wire-Modus und der interne Takt (Quarz) gewählt werden.

Nach Anlegen der Versorgungsspannung wird hardwaremäßig automatisch der 2-Wire-Modus aktiviert. Im Einschaltmoment müssen die Pegel an SDA und SCL auf "high" liegen. Bevor der erste Befehl gesendet wird, sollte eine Wartezeit von ca. 100 ms eingehalten werden.

Hier eine grobe Übersicht, was bei der Initialisierung zu tun ist:

- · PowerUp-Befehl mit XOSCEBN und GPO20EN
- · Mind. 100 ms warten
- · Konfiguration Antenne, Deemphasis, RDS etc.
- Mute deaktivieren  $\rightarrow$  GPIO1 als Output und Low-Pegel
- Sender einstellen
- Lautstärke einstellen

Als Beispiel für einen detaillierten Ablauf kann das Demoprogramm [2] bzw. die Library für das Arduino-Board herangezogen werden.

#### Nachbau

Der Nachbau beschränkt sich auf die Bestückung der relativ wenigen bedrahteten Bauteile, da alle SMD-Bauteile vorbestückt sind. Nach einer Bestückungskontrolle der SMD-Bauteile anhand von Platinenfotos (Bild 7), Bestückungsplan und Stückliste geht es an das Bestücken der restlichen Bauteile. Zu bestücken sind die Anschlussklemmen KL1 bis KL3 sowie die Klinkenbuchse BU1 und die beiden Stiftleisten. Die Position der fehlenden Bauteile ist am Bestückungsaufdruck ersichtlich. Nach dem Einsetzen der Bauteile werden auf der Platinenunterseite die Anschlüsse verlötet. Die beiden 16-poligen Stiftleisten werden, wie

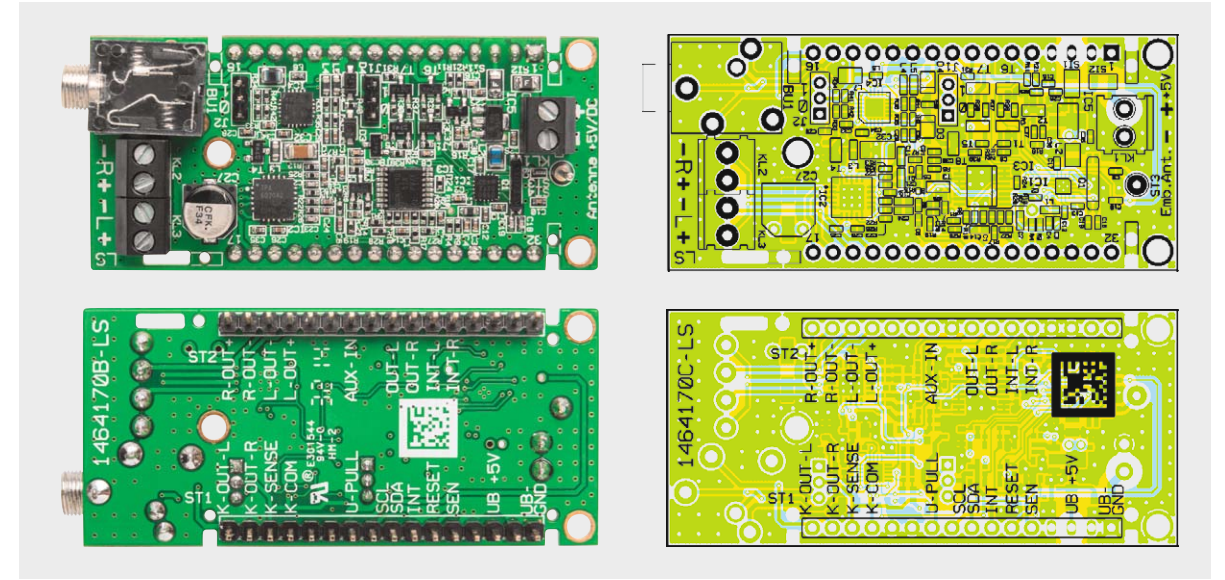

*Bild 7: Die Platinenfotos des komplett bestückten Moduls, rechts daneben die zugehörigen Bestückungspläne*

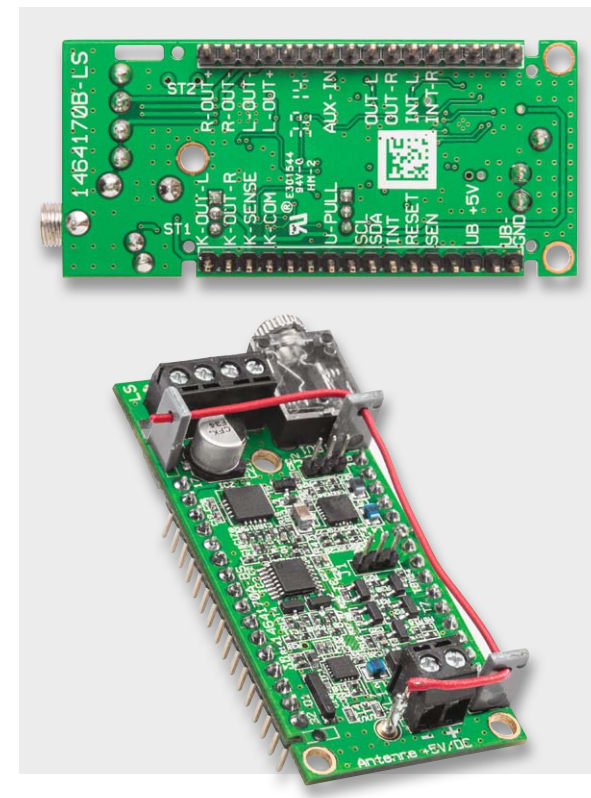

*Bild 8: Die Stiftleisten des Moduls sind von der Unterseite der Platine her einzusetzen und auf der Oberseite zu verlöten.*

in Bild 8 zu sehen, von der Platinenunterseite eingesetzt und auf der Platinenoberseite verlötet. Für die Montage des Moduls in der Zielanwendung liegen dem Bausatz entsprechende Buchsenleisten bei.

#### Installation

Bei der Inbetriebnahme ist unbedingt darauf zu achten, dass die Versorgungsspannung genau im Bereich von 5–5,5 V liegen muss. Eine höhere Betriebsspannung führt zur Zerstörung des Empfängerschaltkreises!

Zum Anschluss der Betriebsspannung können die Klemme KL1 bzw. die Anschlusspunkte Pin 3 (+) und Pin 1 (-) der Stiftleiste ST1 verwendet werden. In Bild 9 ist die Anschlussbelegung des Moduls und

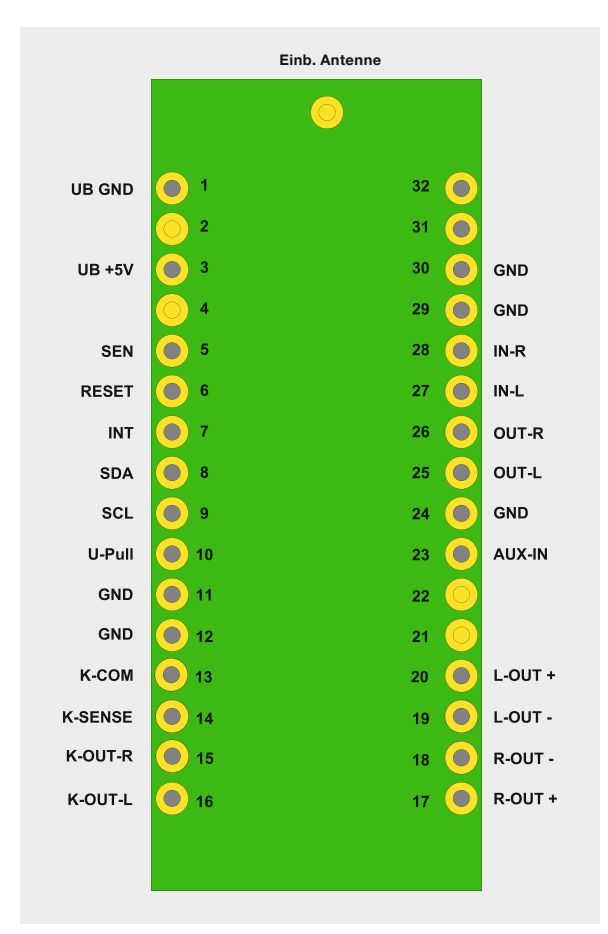

*Bild 9: Die Anschlussbelegung des Moduls*

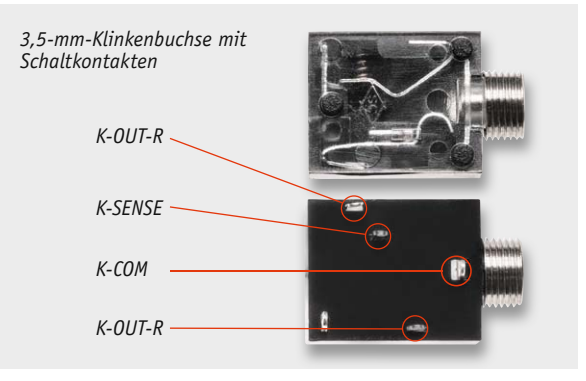

*Bild 10: So erfolgt der Anschluss einer externen Klinkensteckerbuchse an ST1.*

#### **Beschreibung der Anschlusspins**

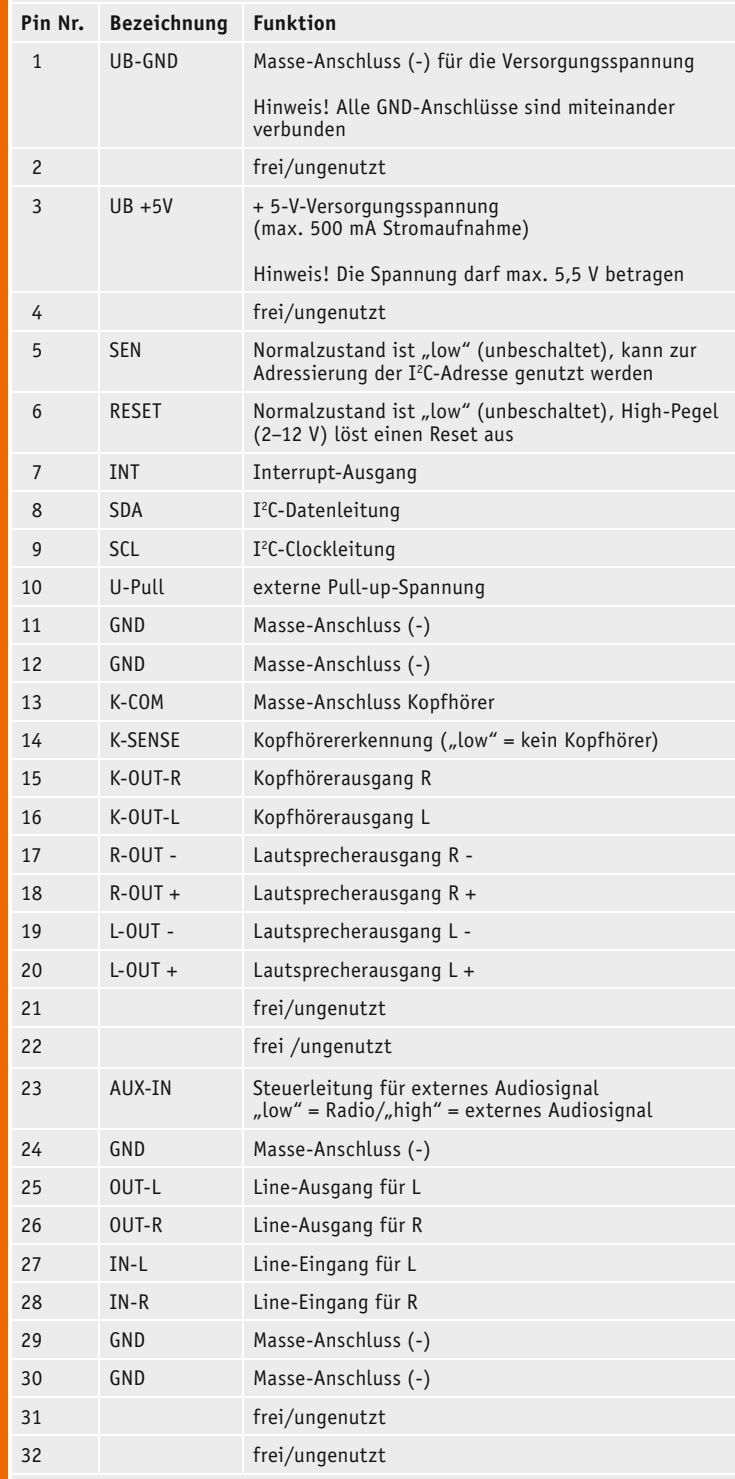

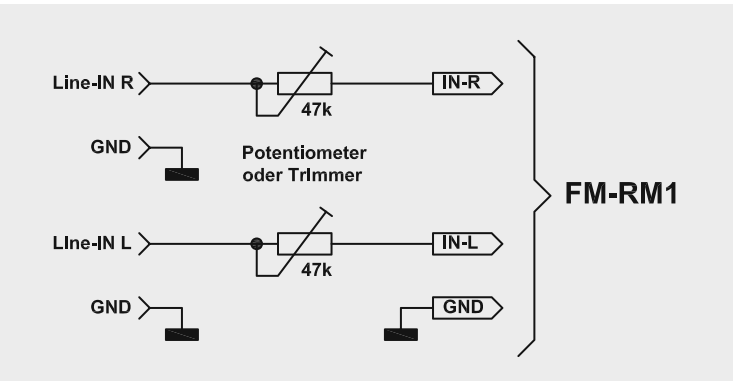

*Bild 11: Für die Pegelanpassung des AUX-IN-Eingangs sind 2 Trimmer einzusetzen.* 

in der Tabelle 1 die dazugehörige Beschreibung der einzelnen Pins dargestellt. Für die Montage auf z. B. einer Lochrasterplatine oder der eigenen Applikation liegen dem Bausatz passende Buchsenleisten bei. Wie das Modul über den I<sup>2</sup>C-Bus anschlossen wird, ist im Abschnitt "Anwendungsbeispiele" dargestellt. Auf der Platine muss unbedingt der Jumper J1 auf die richtige Spannung des Hostcontrollers eingestellt werden. Da der Arduino im Normalfall mit einem 5-V-Bus arbeitet, ist in diesem Fall die Schalterstellung "0" (5 V) zu wählen. Bei 3-V-Systemen ist die Stellung "1" zu wählen.

Soll nicht der auf der Platine befindliche Kopfhöreranschluss (3,5-mm-Klinkenbuchse), sondern eine andere externe Buchse verwendet werden, muss dann diese, wie in Bild 10 dargestellt, an Stiftleiste ST1 angeschlossen werden. Hierbei ist zu beachten, dass eine Stereoklinkenbuchse mit Schaltkontakt verwendet wird. Der Schaltkontakt dient zum Deaktivieren der Lautsprecherausgänge beim Einstecken des Kopfhörersteckers. In diesem Fall ist der Jumper in Stellung "0" zu bringen (Klinke angeschlossen).

Bei der Verwendung der Audioausgänge (Line-OUT) über die Stiftleistenkontakte ST2 sollte beachtet werden, dass die Pegel relativ gering sind! Umgekehrt kann auch ein Audiosignal in den Verstärkerzweig eingespeist werden. Hierzu muss der Schalteingang "AUX-IN" auf High-Pegel gelegt werden. Eine Pegelanpassung (Absenkung) kann mit zwei Trimmern, wie in Bild 11 zu sehen, vorgenommen werden. Hier sei noch mal erwähnt, dass bei einem extern eingespeisten Audiosignal keine Lautstärkenregelung vorgenommen werden kann.

Abschließend noch ein Hinweis zum Thema Störeinstrahlung: Was der Si4705 überhaupt nicht mag, sind elektrische Störungen in unmittelbarer Nähe. Ein Mikrocontroller erzeugt, ebenso wie ein Schaltregler, im Regelfall immer ein Störfeld. Hier sollte man einen möglichst großen Abstand halten bzw. Abschirmungen einsetzen.

Aber auch über die beiden I<sup>2</sup>C-Steuerleitungen können Störungen bis zum Empfängerchip vordringen. Hier hilft eine Entstörmaßnahme wie in Bild 12 dargestellt. Es handelt sich hierbei um einen Tiefpass, der leicht aus wenigen Bauteilen zu realisieren ist. Für den Chip-Ferrit sollte ein Typ gewählt werden, der bei ca. 100 MHz eine möglichst hohe Impedanz aufweist. Hinter der im Bild angegebenen Bestellnummer verbirgt sich eine bedrahtete Versi-

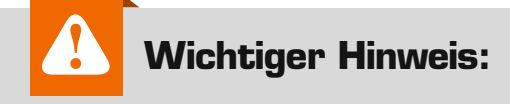

Für ausreichenden ESD-Schutz und weil sich die Verstärkerplatine erwärmen kann, muss die Platine berührungssicher in ein geeignetes Gehäuse eingebaut werden.

abelle 1

on. Es können aber auch SMD-Varianten eingesetzt werden.

Grundsätzlich kann man sagen, dass sich Schaltregler und Mikrocontroller in der Nähe des Empfangsmoduls negativ auf die Empfangseigenschaften auswirken.

# Wahl der richtigen Antenne

Zu einem möglichst störungsfreien Empfang gehört immer eine gute Antenne. Der in unserer Schaltung verwendete Si4705 ist speziell für Handys und sonstige mobile Geräte mit geringem Platzbedarf entwickelt worden.

Als Antenne kann ein einfacher Draht verwendet werden, der am Anschlusspunkt ST3 (Emb. Ant.) angeschlossen wird. Ab einer Länge von ca. 10 cm kann man schon mit guten Empfangsergebnissen rechnen. Wenn die Schaltung in ein Gehäuse eingebaut wird und nur wenig Platz für eine Antenne vorhanden ist, können auch die auf der Platine montierbaren Antennenhalter (Bild 13) verwendet werden. Bessere Ergebnisse erzielt man mit einer aufrechten Stellung der Antenne. Je länger die Antenne, desto besser sind auch die Empfangsergebnisse. Dies gilt aber nur bis zu einer Länge von 100 cm. Der Si4705 verfügt über einen abstimmbaren Eingangskreis, der automatisch auf den höchsten Empfangspegel abgeglichen wird. Dieser Abstimmwert (Ant-Cap.) lässt sich über I<sup>2</sup>C (z. B. mit der USB-I<sup>2</sup>C-Testsoftware) auslesen. Ist dieser Wert im Bereich von 0 bis 192, ist der Vorkreis optimal abgestimmt. Sind die Werte nahe bei 0 oder dem Endwert 192, ist die Antenne zu lang oder kurz.

Eine andere Möglichkeit ist die Nutzung des Kopfhörer-Anschlusskabels. Hierbei dient das Kabel zum Kopfhörer als Antenne. Um diese Funktion nutzen zu können, muss ein spezielles Register im Si4705 gesetzt werden, wodurch der Antenneneingang "FMI" aktiviert wird. **ELV** 

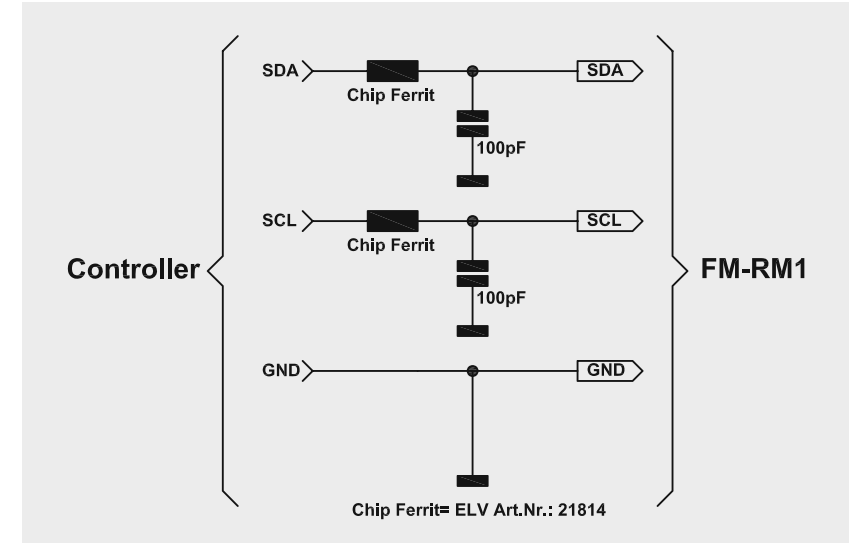

*Bild 12: Das Schaltbild der Entstörung für den I2 C-Bus*

*Bild 13: Die unterschiedlichen Antennenvarianten für den Einsatz am Empfangsmodul* 

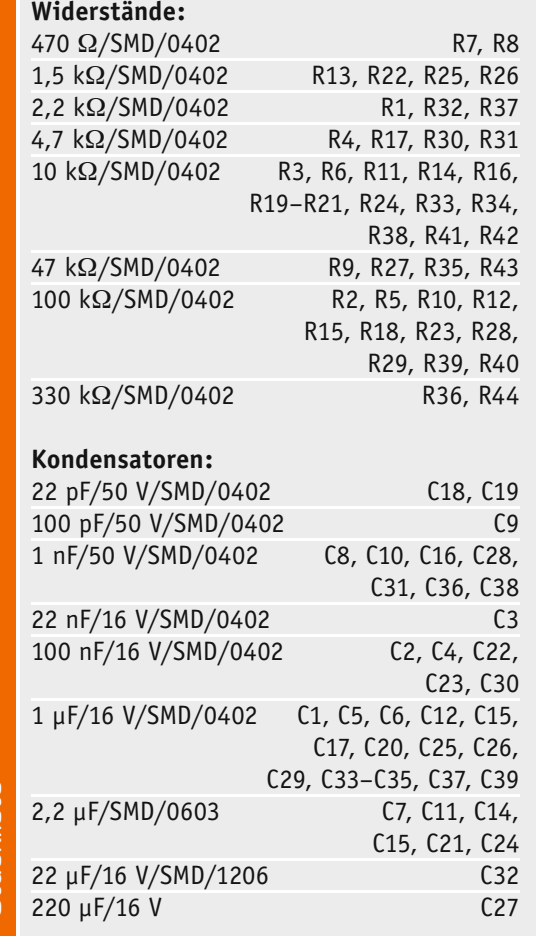

### **Halbleiter:**

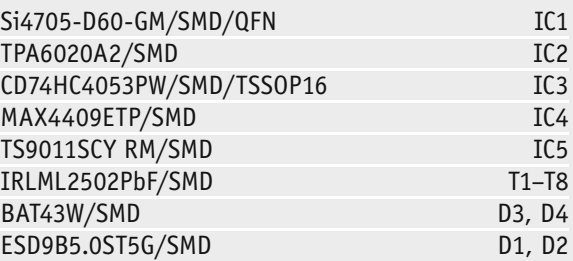

# **Sonstiges:**

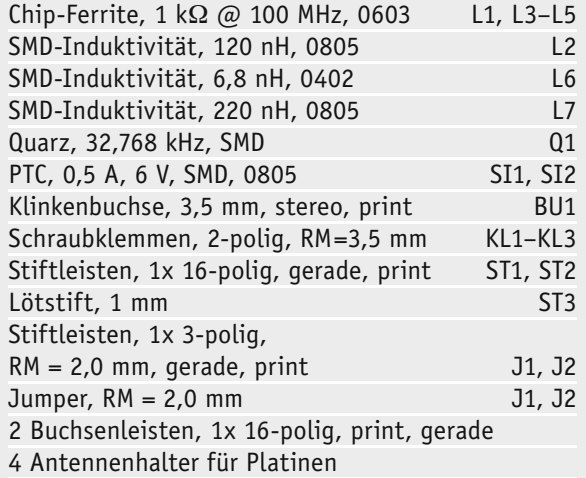

15 cm flexible Leitung, ST1 x 0,22 mm², rot

# **Weitere Infos:**

- [1] Wiki UKW-Empfang: http://de.wikipedia.org/wiki/UKW-Rundfunk
- [2] Produktseite FM-RM1: www.elv.de Webcode: #1329
- [3] ELV-USB-I<sup>2</sup>C-Adapter: www.elv.de Webcode: #1330
- [4] Datenblatt Si4705:
- http://www.silabs.com/Support%20Documents/TechnicalDocs/Si4704-05-D60.pdf [5] Application-Note AN383:
- http://www.silabs.com/support%20documents/technicaldocs/an383.pdf [6] Programming Guide AN332:
- http://www.silabs.com/Support%20Documents/TechnicalDocs/AN332.pdf

Strickliste Stückliste

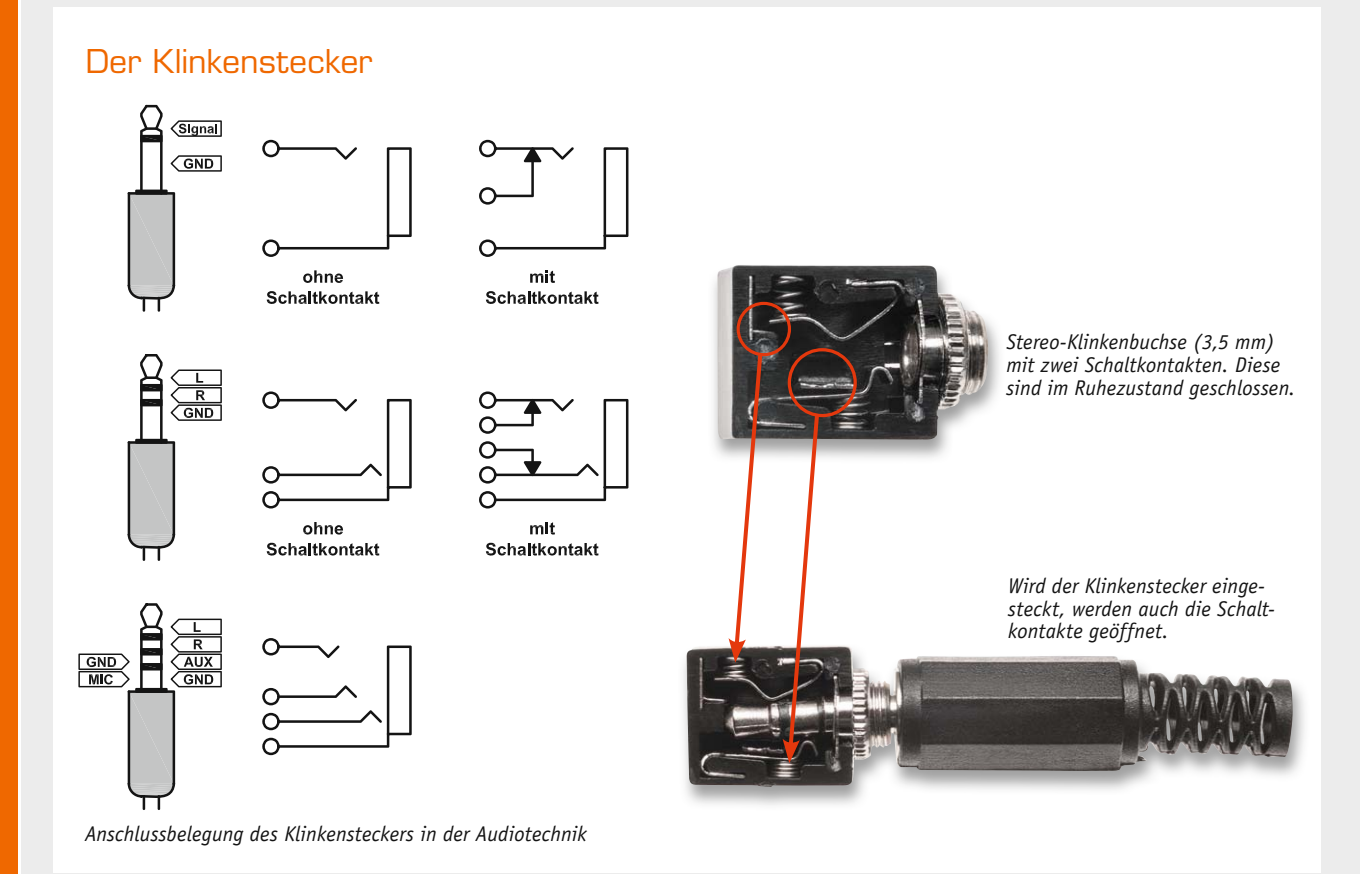

Klinkenstecker gibt es schon seit dem 19. Jahrhundert. Hier wurden sie zunächst in der telefonischen Handvermittlung eingesetzt, deren Technik und Handhabung teilweise in heutigen Feldvermittlungen fortlebt. Der Klinkenstecker ist eine platzsparende, robuste Steckverbindung für die Kontaktierung von bis zu vier Signalen. Durch die Ausführung des Gegenstücks, der Klinkenbuchse, sind dabei nicht nur die einfache Signalweiterschaltung, sondern auch vielfältige Schaltfunktionen möglich. Heute finden Klinkenstecker-Verbindungen vorwiegend in der Audiotechnik ihre Anwendung, vom Kopfhörerstecker bis hin zur professionellen Musikelektronik. Der früher gebräuchliche Einsatz von Klinkensteckerverbindungen für die Stromversorgung von elektronischen Geräten wird heute wegen der erhöhten Kurzschlussgefahr beim Stecken und Trennen nicht mehr angewendet.

**2,5 mm:** 1⁄10", für besonders kleine Geräte wie Headsets für Mobiltelefone oder Mediaplayer. Findet auch Verwendung zur Datenübertragung bei manchen Taschenrechnern oder für Kabelauslöser bei Fotoapparaten. Ebenfalls bei Stereoanlagen zur Synchronisation von CD-Spieler und Tape-Deck verwendet. Diese Steckergröße ist bekannt als "Micro-Klinke".

**3,5 mm:** Meist an tragbaren Geräten (Mediaplayer), Soundkarten und kleinen Kopfhörern. Auch "Miniklinke" oder "kleine Klinke" genannt.

**4,4 mm:** Wird im professionellen Tonstudiobereich verwendet. Dieser auch als Bantam-Stecker bekannte Klinkenstecker kommt aus der Telefontechnik und hat gegenüber den normalen Klinkensteckern den Vorteil, dass durch die unterschiedlichen Durchmesser von Spitze und Ring Kurzschlüsse beim Stecken vermieden werden.

**5,23 mm:** Im militärischen Bereich und in der allgemeinen Luftfahrt für Kommunikationsgeräte mit besonderer Zugentlastung und in militärischen Kopfsprechhörern für Cockpits. Auch "Pilotenklinke" genannt.

**6,35 mm:** 1⁄4", an Stereoanlagen und fast allen Geräten aus der Musikproduktion wie Mischpulten, Effektgeräten, Synthesizern, Keyboards, E-Pianos, E-Gitarren und Gitarrenverstärkern. Sie sind mechanisch ausreichend belastbar und besitzen eine große Kontaktfläche. Auch "große Klinke" oder "Poststecker" genannt, Letzteres wegen der Verwendung dieses Formats in alten Telefon-Handvermittlungen.

**7,13 mm:** Ausschließlich in der militärischen Luftfahrt genutzt, auch "NATO-Plug" genannt.

Einige Bauformen sind zusätzlich mit Schaltkontakten ausgestattet. Dies ist sinnvoll, wenn durch Einstecken eine Aktion ausgelöst werden soll. Dies kann sein, wenn z. B. die Lautsprecher eines Gerätes bei Verwendung eines Kopfhörers abgeschaltet werden sollen.

Im Bild oben ist eine 3,5-mm-Klinkenbuchse dargestellt, bei der die Kontakte gut sichtbar sind. Im Normalfall sind die Schaltkontakte geschlossen. Erst wenn der Stecker eingeführt wird, öffnen sich die Kontakte.

Unter Verwendung von: http://de.wikipedia.org/wiki/Klinkenstecker

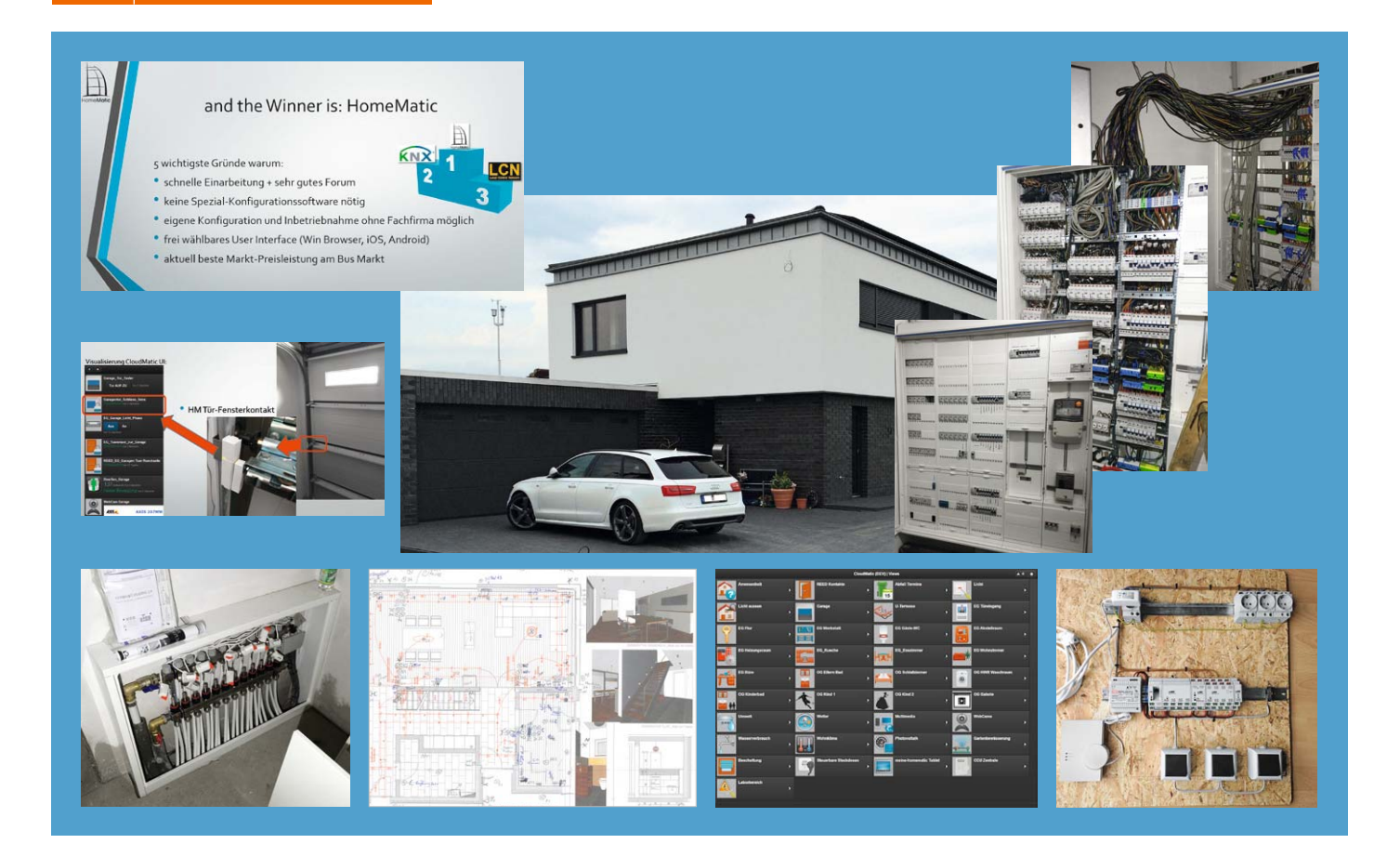

# **Von Anfang an – HomeMatic® im Neubau**

**Zum dritten HomeMatic-User-Treffen in Kassel hielt Alen Blechinger einen faszinierenden Vortrag über seinen Weg zur HomeMatic-Technik und dem daraus resultierenden Entschluss, den anstehenden Haus-Neubau komplett mit diesem Haustechnik-System auszurüsten. Resultat ist eine bestechende Haustechnik-Anlage mit modernster Steuerung. Lesen Sie seinen Bericht dazu.**

## Wie es begann

Als ich im Jahr 2011 auf das HomeMatic-System gestoßen bin, infizierte mich sofort das Fieber der Lösungsvielfalt, die das System bietet. Die Temperatursensoren waren der Anfang und richtig interessant wurde es mit der Integration der Heizung. Tolle Ideen aus dem HomeMatic-Forum sowie gute Tipps machten die Hobby-Nächte immer länger. Damals bewohnten wir ein Reihenhaus.

2013 beschlossen wir, neu zu bauen und ein Einfamilienhaus zu errichten. Die architektonische Planung stand nach wenigen Wochen. Bald sollte es mit dem Bau losgehen, es war an der Zeit, sich mit dem Thema Haustechnik im Detail zu beschäftigen. Klare Vorstellungen, das Haus zu automatisieren, hatte ich sehr schnell. Die Frage einer Standard-Elektroinstallation im Jahr 2013/2014 stellte sich von Anbeginn nicht, da aus meiner Sicht nicht mehr zeitgemäß. Der Begriff "SmartHome" prägte die geplanten Haussteuerungsaufgaben:

- · Alarm
- · Beleuchtung
- · Beschattung
- · Betriebssystem-unabhängiges User-Interface
- Energie-Monitoring Strom, Wasser, Photovoltaik
- Feuer- und Nässemelder
- · Gartenbewässerung
- Garagen- und Einfahrtstor
- · Multimedia
- Türsprech- und Videoanlage
- Tür-Fingerprintsensor ekey
- Webcam-Integration
- · Wohnklima

Aus dem Bekanntenkreis hörte ich enorme Summen, die mit Blick auf diese Liste der SmartHome-Gewerke zu erwarten waren. "Um das alles umzusetzen, müsste man schon mit 100.000 Euro rechnen", bekam ich zu hören. Wenig unterstützend für mein Vorhaben, aber es ging weiter unter dem Motto: "Erst Fakten schaffen, dann entscheiden."

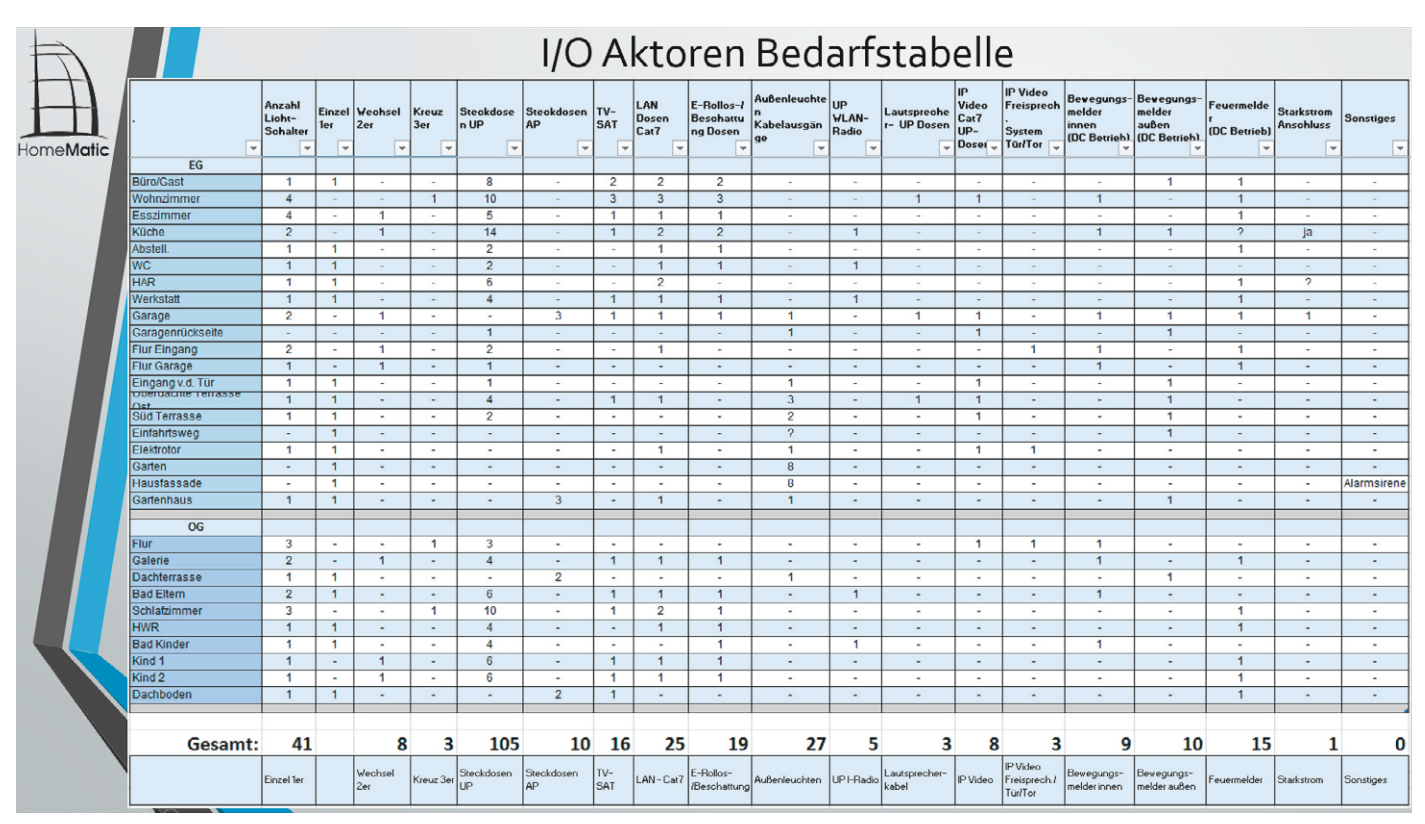

*Bild 1: Die Bedarfstabelle ist die übersichtliche Grundlage für das Projekt.*

## Erste Schritte und eine Entscheidung

Die genannten Gewerke habe ich als Besprechungsgrundlage für die anstehende Elektroplanung in einer Excel-Tabelle (Bild 1) zusammengefasst. Damit stand die erste, grobe Anzahl an benötigten Steckdosen und Aktoren, aufgeteilt nach Räumen, fest.

Die Hausautomationsgewerke standen fest, die Vorerfahrung und Begeisterung mit und für HomeMatic zählten 2 Jahre, aber bevor man mit so einem System eine derartig langfristige Bindung eingeht, sollte man wie im Berufsleben ein "Benchmark" durchgeführt haben. Da ich logischerweise keine weiteren Bus-Testsysteme installieren konnte, beschränkte sich der Systemanbieter-Vergleich auf die Internetrecherche sowie Austausch der gesammelten Erfahrungen mit Leuten, die zwei andere Systeme im Einsatz haben. Neben HomeMatic standen KNX sowie das LCN-Bus-System zum Vergleich. Die für mich systementscheidenden

figuration mit dem Passwort, und das wars! Außer eventuell so etwas wie Aktion-Uhrzeit-Anpassungen machen zu dürfen, bleibt das System in dem Zustand fixiert, bis der Fachbetrieb wieder beauftragt wird, eine neue Szene oder einen neuen Aktor anzubringen (für teures Geld, versteht sich). Falls man das Passwort zum System ergattern sollte, kommt man trotzdem nicht viel weiter, da man dafür das Programmieren beherrschen muss, denn die Regeln sind im Programmcode hinterlegt. Selbst wenn man selbst so weit ist, den "Spaghetti-Code" zu beherrschen, muss man sich zuerst eine spezielle (und teure) Programmiersoftware kaufen, die es einem ermöglicht, neue Szenen und Aktionen zu programmieren. Auch

|                                            | Hausautomation Anbieter-Vergleichstabelle                  |                                                                            |                                                            |
|--------------------------------------------|------------------------------------------------------------|----------------------------------------------------------------------------|------------------------------------------------------------|
| <b>IomeMatic</b>                           | LCN                                                        | <b>HomeMatic</b>                                                           | <b>KNX</b> KNX                                             |
| Bidirektional                              |                                                            |                                                                            |                                                            |
| Verkabelung                                | $++$<br>ein Kabel durch alle Aktoren<br>(Telegramm-Signal) | je Aktor-Kanal ein Kabel<br>zum Signalgeber, größere<br>Kabelmenge als KNX | $++$<br>ein Kabel durch alle Aktoren<br>(Telegramm-Signal) |
| Eigene Programmierung                      |                                                            | $+$                                                                        |                                                            |
| Eigene Inbetriebnahme und<br>Konfiguration | nur durch den Elektriker und<br>sein Admin Passwort        | $++$<br>offene Lösung                                                      | nur durch den Elektriker und sein<br><b>Admin Passwort</b> |
| Verbreitung und<br>Installationsbetriebe   | $\circ$                                                    |                                                                            | $++$                                                       |
| Aktor Rauchmelder                          | 75€                                                        | 50€                                                                        | 100€                                                       |
| Aktor Beweg.-Sensor                        | 130€                                                       | 50€                                                                        | 120€                                                       |
| <b>Aktor Wetterstation</b>                 |                                                            | $160 \in$                                                                  | 800 f                                                      |
| Konfigurationsspeicher                     | LCN Software der Fachfirma                                 | $++$<br>Bestandteil CCU-Zentrale                                           | KNX Software der Fachfirma                                 |
| ohne Softw. konfigurierbar                 |                                                            | $++$                                                                       |                                                            |
| Stabilität                                 | $++$                                                       | $+$                                                                        | $++$                                                       |

*Bild 2: Ein Systemvergleich mit den wichtigsten interessierenden Faktoren führte unter anderem zur Entscheidung pro HomeMatic.*

Faktoren und einige Geräte inklusive grob gerundeter Preise habe ich bei diesem Vergleich ebenfalls tabellarisch zusammengefasst. Das Ergebnis ist in Bild 2 zu sehen.

Entscheidende Inputs für die Systemvergleiche kamen aus dem Bekanntenkreis. Leider setzte bisher niemand das HomeMatic-System ein. KNX ist der Standard, der einen breiten Markt geprägt hat, und LCN ist bei 30 % der herangezogenen Fälle vertreten gewesen. Für mich erschütternd war vor allem die Auskunft, dass man ein fix und fertig installiertes (KNX-/ LCN-)System bekommt und sich mehr oder weniger damit abfinden muss, sich nur als Bediener zu sehen. Das heißt, der Fachbetrieb fährt weg, verschließt die Kon-

*Bild 3: Die wichtigsten individuellen Entscheidungsgrößen für HomeMatic*

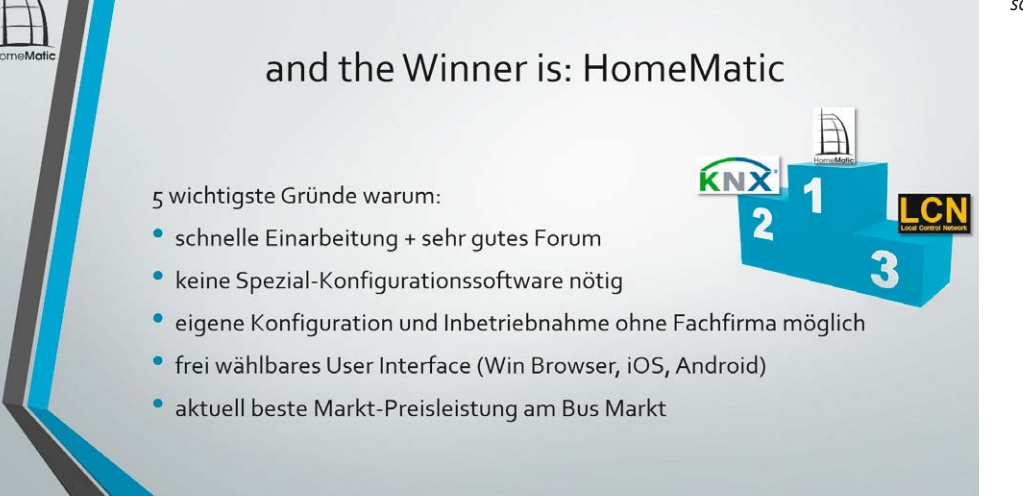

dann ist man nicht ganz am Ende, da man zuerst die bisherige Konfiguration des Systems einlesen sollte, um die Aktoren-Adressen und bisher programmierte Aktionen sehen zu können.

Auch für solche Buslösungen gibt es eine Zielgruppe, aber ich gehöre nicht dazu. Es war genau die Offenheit des Systems und vor allem nicht benötigte Software und Programmierkenntnisse, die mich zum begeisterten HomeMatic-Fan gemacht haben. Die anderen beiden Systeme waren aus Verschlossenheitsgründen in meinem Vergleich gescheitert, auch aufgrund der teilweise deutlich teureren Aktoren. Ich möchte keine Zusatzsoftware erwerben und keinen Spaghetti-Code eingeben müssen, um meine Jalousie in Abhängigkeit vom Wetter später hoch/runter fahren zu lassen. Und falls der Rasenroboter nachträglich in mein SmartHome einzubinden ist, dann bitteschön ohne teure Hilfe des Elektrofachbetriebs. All das bietet mir HomeMatic heute, und so weit meine Marktkenntnisse reichen, habe ich noch nichts über ein ähnliches System gehört. Sicherlich versuchen neue Anbieter, mit Aktorensets das neue Publikum für sich zu begeistern. Allerdings gehört zum SmartHome ein viel breiteres Lösungsportfolio, als nur ein paar Steckdosen-Zwischenstecker und Rauchmelder anzubieten, so zumindest meine persönliche Sicht.

Nun zurück zum Neubau. So stand HomeMatic am Ende des Benchmarks als mein persönlicher Gewinner mit den 5 wichtigsten Kriterien fest, die in der Übersicht in Bild 3 zusammengefasst sind.

# Das Pilotprojekt und die Suche nach dem geeigneten Elektrofachbetrieb

Um diese Ideen umsetzen zu können, machte ich mich auf die Suche nach einem geeigneten Elektrofachbetrieb für die Installation der Elektroanlage und des geplanten Systems. Dies war die nächste Hürde. Oft beobachtet man derartige Einträge im Forum, wo es den Leuten ähnlich geht wie mir am Anfang, und ich kann deren Sorgen und die vielen sich daraus ergebenden Fragen sehr gut nachvollziehen. Gewünscht hätte ich mir damals in der Planungsphase eine Liste geschulter HM-Elektrofachbetriebe, durchsuchbar nach PLZ-Gebiet. Dass ich die Aktoren bei ELV und anderen Händlern erwerben kann, ist nett zu wissen, bringt aber keine Abhilfe bei der Suche nach einem kompetenten Fachbetrieb. Alle vier von mir angefragten Elektrobetriebe boten mir an, das KNX-System zu installieren. Ein Betrieb hatte LCN-Bus-Erfahrung, und kein einziger kannte HomeMatic. Ein herber Schlag für mich – jedoch kam bald der Gedanke: "Was die nicht können, kann man denen doch beibringen."

Da ich im bisherigen Haus ausschließlich Funkkomponenten hatte, fehlte mir selbst jedoch die Erfahrung mit dem Wired-System. Eines Abends bestellte ich mir ein paar Wired-HomeMatic-Aktoren (mit Schließ-/Schaltfunktionen) sowie eine CCU2-Zentrale. Die Komponenten sollten einen Piloten bilden für das anstehende Neubauprojekt,

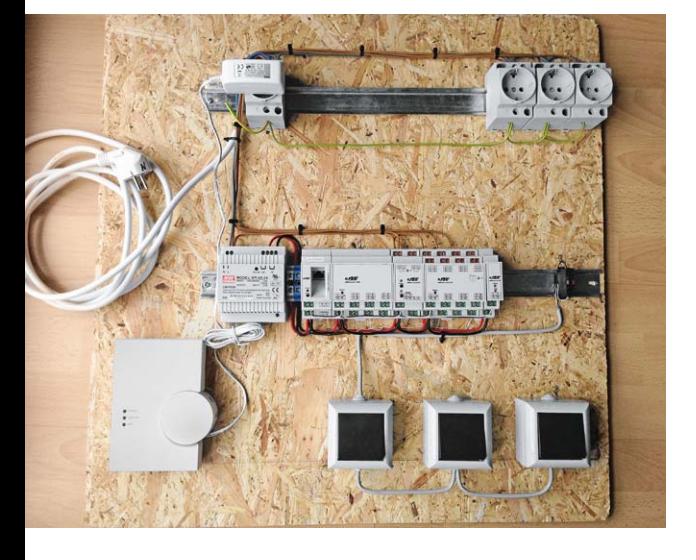

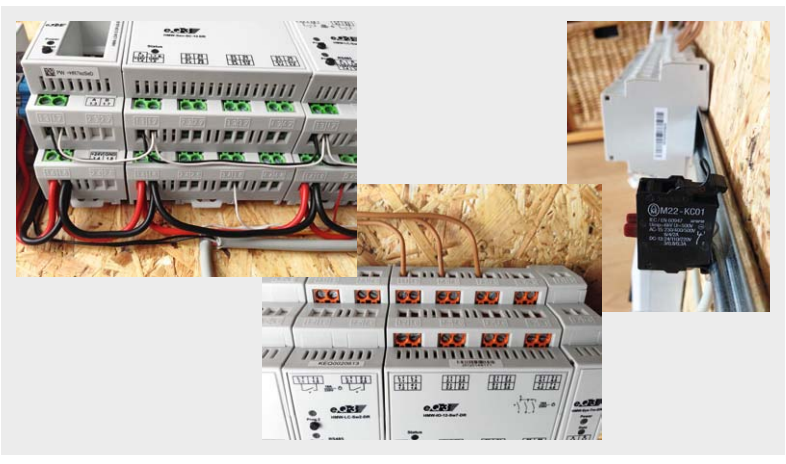

*Bild 4: Das Wired-Pilotbrett diente der ersten Bekanntschaft mit dem Wired-System und der Schulung des Elektrofachbetriebs.*

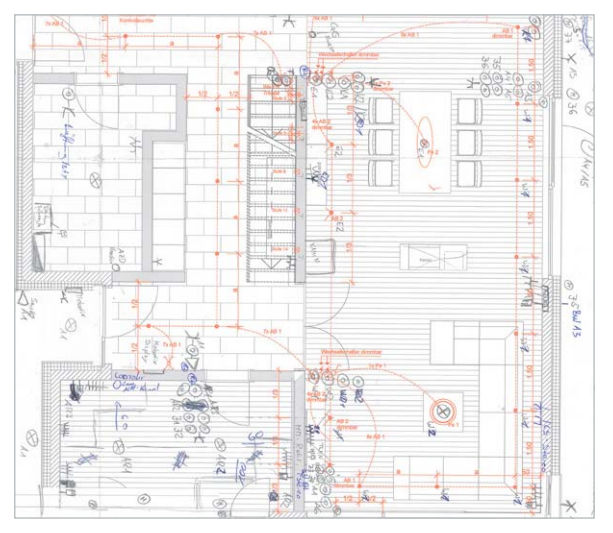

*Bild 5: Der vom Fachbetrieb erarbeitete Installationsplan*

das überwiegend auf Wired-Aktoren basieren sollte. Ein Elektrobetrieb sah in den von mir beschriebenen HomeMatic-Systemmerkmalen Potenzial für eigene Neukunden-Bauprojekte, nämlich ein System, das preislich unterhalb des hochpreisigen KNX angeboten werden kann. Oft möchten die Kunden ein SmartHome-System, das sie via Smartphone oder via App von unterwegs steuern können, der Wunsch scheitert wie so oft an immensen System- und Service-Kosten. Mit HomeMatic sollte also eine vergleichbare Highend-Bus-Lösung her, die aber eben im bezahlbaren Rahmen blieb.

Das Verkabeln des Piloten (Bild 4) übernahm der Elektrobetrieb und das Anlernen der Komponenten an die Zentrale ich. Ich werde das Gesicht des Firmenchefs nie vergessen, als er mich fragte, wo wir jetzt die Software herbekommen, um das System "programmieren" zu können. Es hat wenige Minuten gebraucht und er konnte sich live davon überzeugen, dass (außer der in der CCU2 implementierten WebUi) weder Software noch Softwarekenntnisse nötig sind, um z. B. eine Lichtszene in 2 Minuten zu definieren. Spätestens beim Setzen der Jalousiestellung abhängig von Zeit und Temperatur war das Eis gebrochen

und das HomeMatic-System überzeugte die anwesenden Elektromonteure. "O. k, wir machen es!", sagte der Geschäftsführer. Das Potenzial des leicht zu bedienenden Systems war von den Elektrofachleuten erkannt worden.

## Die Aktoren-Bedarfsermittlung

Meine ursprünglich erstellte Excel-Tabelle diente als Planungsgrundlage für die anstehende E-Baubesprechung. Daraus erstellte der Elektriker einen Plan mit eingezeichneten Tastern, Steckdosen, Leuchtstellen etc. (Bild 5).

Die nötige technische Unterstützung bei der Aktoren-Bedarfsermittlung erhielt er von der sehr

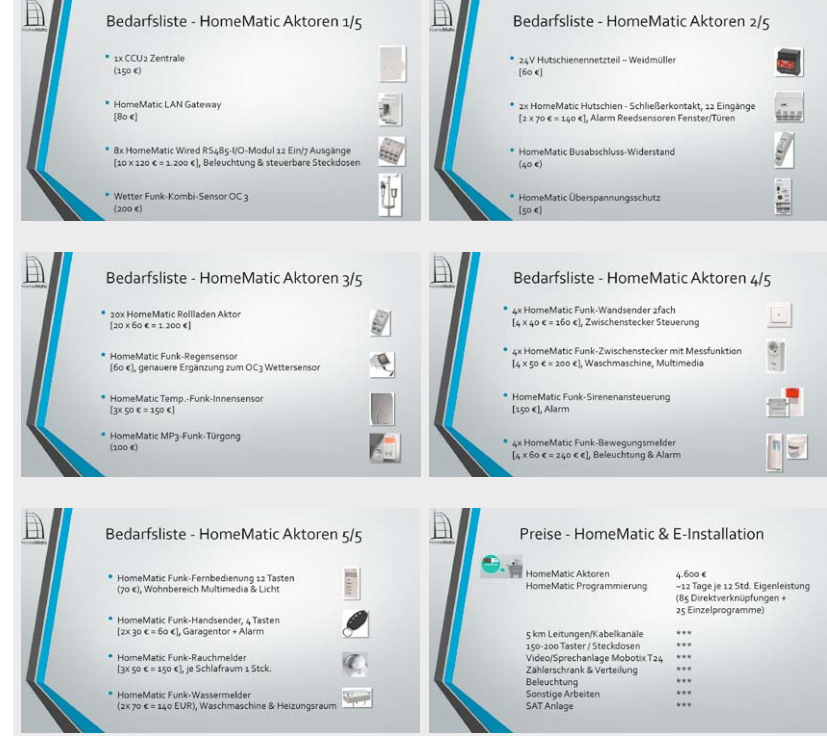

*Bild 6: Die Bedarfsliste zeigt übersichtlich alle benötigten HomeMatic-Komponenten, dazu kommen die weiteren Leistungen.* 

professionellen und hilfsbereiten ELV Technik-Hotline, wo die Komponenten im Nachgang auch bestellt wurden. Für die Ermittlung nötig waren die Angaben über die Anzahl der Ein- und Ausgänge: Taster, Lichtstellen, steuerbare Steckdosen sowie Anzahl der Reed-Kontakte, mit denen der Alarmstatus aller Fenster und Türen überwacht werden sollte. Ergebnis war die in Bild 6 zusammengestellte "HomeMatic-Einkaufsliste".

Während der Verlegung der Kabel am Bau wurde parallel ein Leitungsplan mit durchnummerierten Leitungen mit Raumzuordnung und mit dem Querschnittdurchmesser erstellt (Bild 7). Die Leitungen wurden auf die Aktoren aufgelegt. Entgegen einer Standard-Elektroinstallation liegen keine Stromkabel hinter den Tastern. Dafür aber sogenannte 8-adrige ISTY-Leitungen (bekannt als Telefonleitung), die nur das Kurzschließen des HomeMatic-Aktors und somit das Auslösen des Signals im Niedervolt-Bereich durchführen. Bild 8 zeigt ein Installationsbeipiel hierfür.

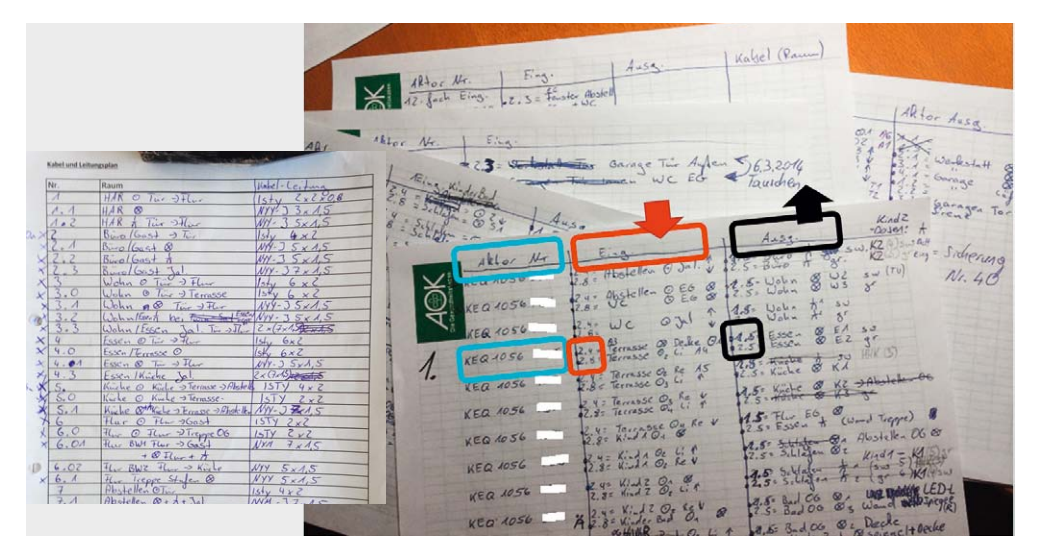

*Bild 7: Unabdingbar für die Übersicht beim Bau und bei der späteren Inbetriebnahme und Wartung – der Leitungsund Aktoren-Belegungsplan*

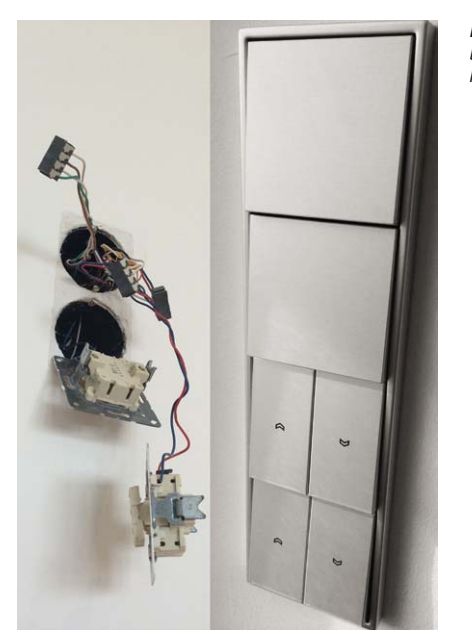

*Bild 8: Die Kleinspannungsinstallation basiert auf 8-adriger Telefonleitung, hier ein Installationsbeispiel.*

Die Verkabelung wurde sternförmig verlegt, d. h. aus allen Räumen gehen die Leitungen zum zentralen Elektroschrank. Man hätte alternativ auch einen Schrank je Etage setzen können. Die Bilderzusammenstellung in Bild 9 zeigt einige Impressionen zur Elektroinstallation.

Auch die Fußbodenheizung soll mit HomeMatic gesteuert werden, sie läuft mit 220-V-Ventilen (Typ: stromlos immer geschlossen). Bild 10 zeigt den Heizkreisverteiler, hier sind die Ventile noch nicht angeschlossen. Die Kabelzuleitungen der Elektroventile sind verlegt und vorbereitet für den späteren Home-Matic-Betrieb, sie führen vom Heizungsverteiler bis zum E-Schrank.

Bei der Anzahl an Wired-Aktoren (ca. 60 Stück) wäre ein zusätzlicher Schrank ratsam, um den Stromzähler, PV-Anlage und Wärmepumpenanschlüsse separat in dem Zusatzschrank unterzubringen. Somit wäre die volle Breite des ersten Schranks für die Verkabelung der Aktoren nutzbar. Die Zusammenstellung in Bild 11 zeigt die derzeitige Installation.

# Die umgesetzten Funktionen

Alles hier aufzuführen, würde den Rahmen des Artikels sprengen, deshalb will ich hier nur einen repräsentativen Auszug der umgesetzten Funktionen zeigen.

### **Alarm**

Bereits in der Ausschreibung standen integrierte Wired-Reed-Kontakte als fester Bestandteil für alle Fenster und Türen. Diese sind an die Reed-Aktoren angeschlossen und melden im Fall des Falles Einbruch via Sirene und Push-Nachricht an das Smartphone. Auch die im Haus eingebauten IP-Webcams sind hier integriert.

#### **Beleuchtung**

Die Innenbeleuchtung aller Wohn- und Nutzräume sowie die Außenbeleuchtung werden entweder via Taster, Bewegungsmelder oder konfigurierter Home-Matic-Zeitschaltung geschaltet.

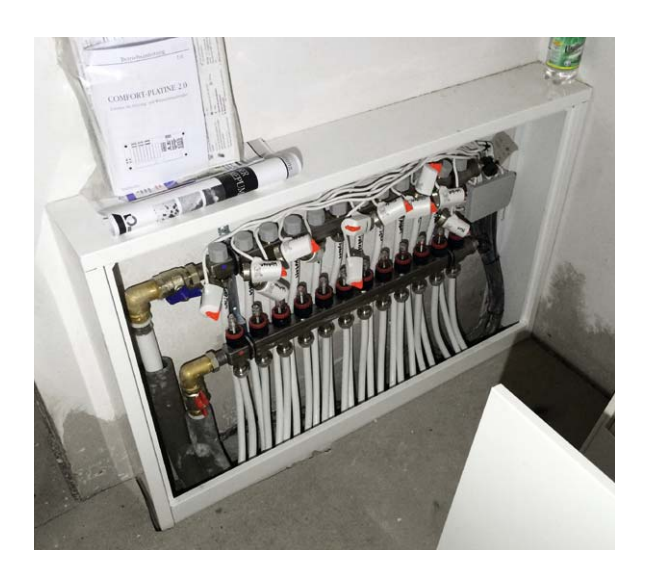

*Bild 10: Für die Steuerung per HomeMatic vorbereitet – der Heizkreisverteiler der Fußbodenheizung*

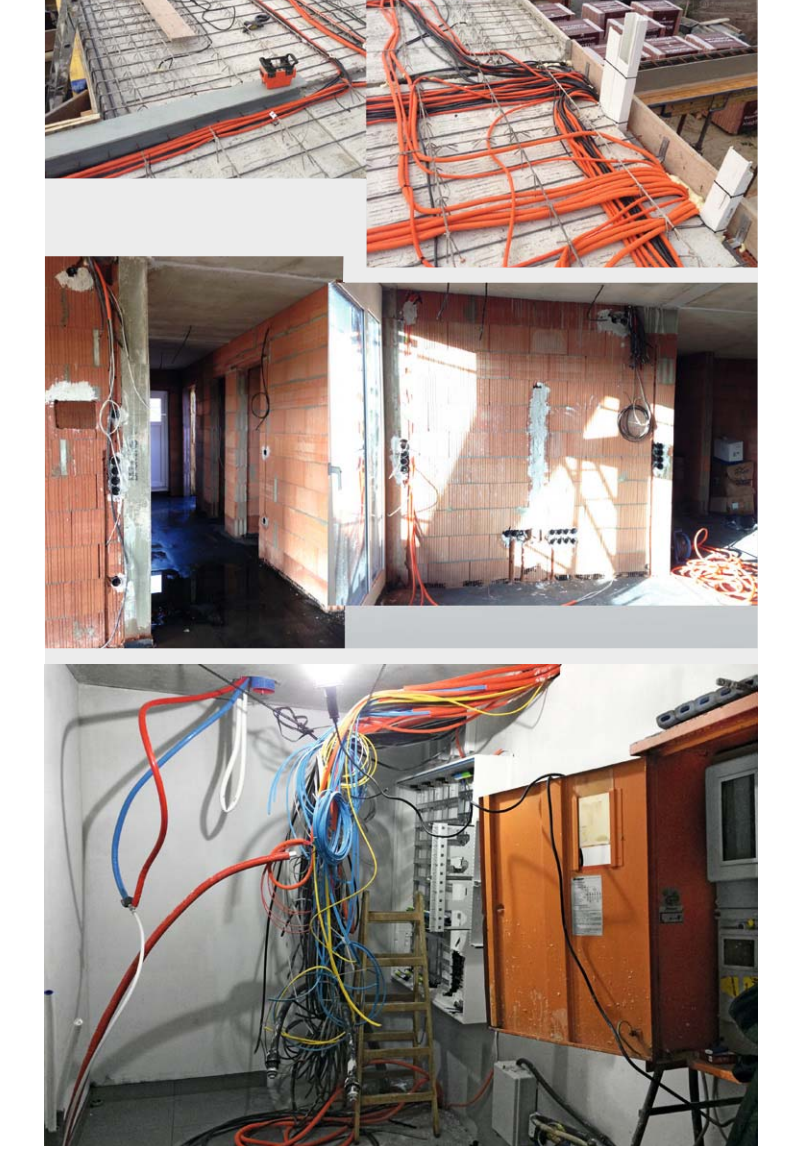

*Bild 9: (Fast) eine normale Elektrobaustelle – Impressionen der Elektroinstallation. Man erkennt die sternförmige Verteilung.*

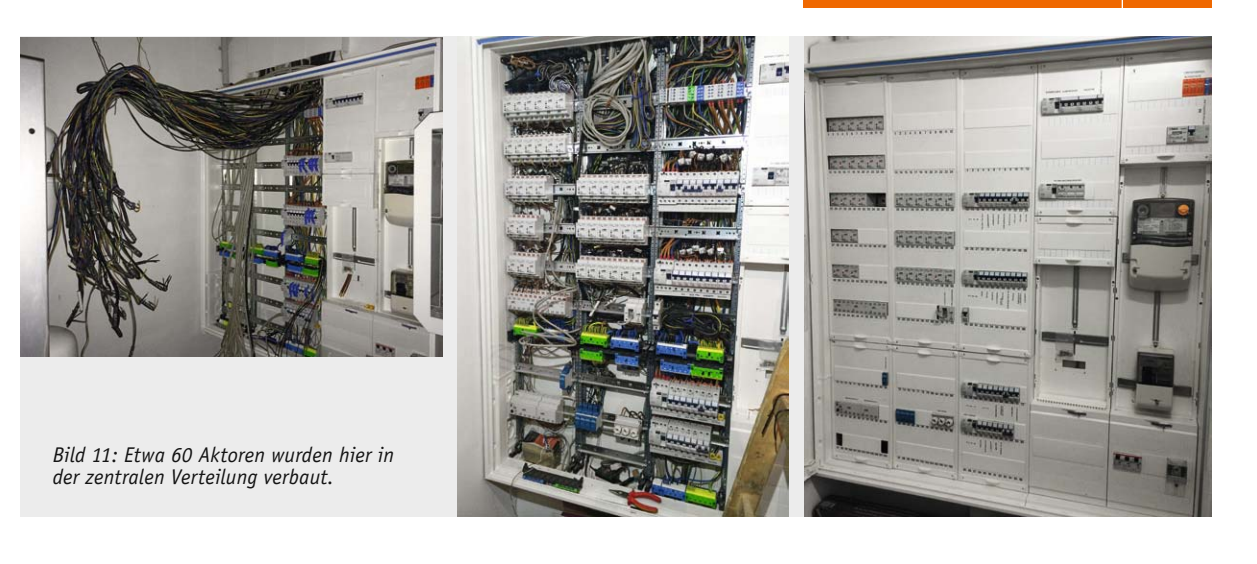

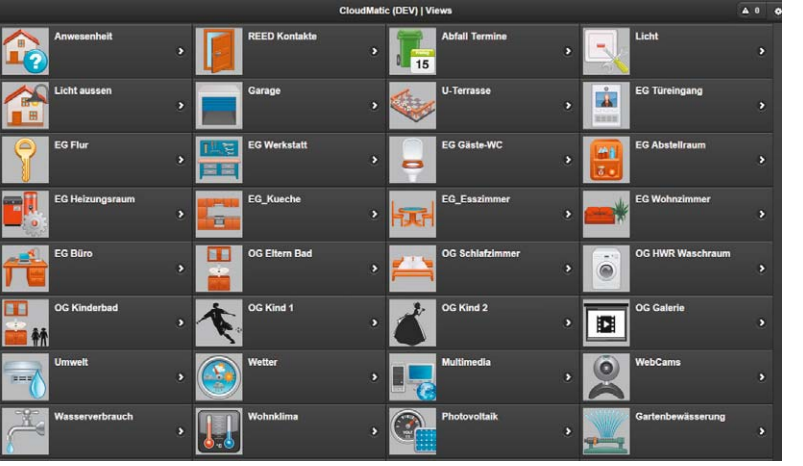

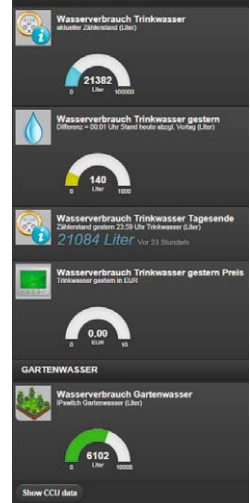

*Bild 13: Die übersichtliche Anzeige der Verbrauchsdaten im Haus*

#### *Bild 12: Über moderne Bedienoberflächen und individuell gestaltbare Anzeigen und Icons ist die Konfiguration einer genau nach Bedarf zugeschnittenen, systemunabhängigen Web-Bedienoberfläche möglich.*

#### **Beschattung**

Jalousien und Raffstores werden tageszeitabhängig hoch- und runtergefahren. Die am Dach installierte HomeMatic-Wetterstation sendet aktuelle Wetterdaten und fährt den Raffstore bei starkem Wind hoch. Ebenso wird in der Urlaubsabwesenheit eine Anwesenheitssimulation mit diversen Szenarien, gekoppelt mit Licht, gefahren.

#### **Systemunabhängiges User-Interface**

iOS, Android, Windows oder doch Linux? Durch die Web-Bedienoberfläche, Add-ons wie CloudMatic oder WebMatic gerät die Frage des Betriebssystems oder Gerätes sowieso in den Hintergrund. Hier stehen wie beim HomeMatic-System volle Offenheit und einfache Bedienung im Vordergrund. Sogar eigene Icons für Geräte und Ansichten sind frei wählbar, Bild 12 zeigt eine Beispielansicht dazu.

#### **Energie-Monitoring – Strom, Wasser, Photovoltaik**

Dies ist ein ganz großes Thema am Markt, vor allem durch die heute in großer Vielzahl verfügbaren Messgeräte und Standards. Mit HomeMatic ist es auch hier möglich, Data-Crowding diverser Quellen durchzuführen. Ja, hier sind das erste Mal ein paar Zeilen Programmcode nötig, da dies kein Standard ist, allerdings werden diese mehr oder weniger durch Copy & Paste im sehr aktiven HomeMatic-Forum zum Download angeboten. Den aktuellen Stromverbrauch holt man sich über die sogenannte S0-Schnittstelle des Stromzählers und mit einem dafür geeigneten Gerät. Ähnlich auch die Wasserverbräuche. In Bild 13 sind die dafür realisierten Anzeigen zu sehen.

Um den momentanen sowie den Tagesertrag der Photovoltaikanlage zu bekommen, bindet man einen Raspberry Pi ein, und von diesem holt sich das HomeMatic-Programm wieder zyklisch die Werte. Am Ende hat man grafisch geführte Ergebnisse, Ertragsund Verbrauchstachouhren ähnlich wie im Flugzeug-Cockpit (Bild 14).

#### **Rauch- und Feuchtigkeitsmelder**

Alle Schlafräume und Flure sind mit Rauchmeldern ausgestattet. Beim Austritt von Feuchtigkeit im Heizungs- oder Waschraum wird man entsprechend mit der MP3-Stimme im Haus gewarnt, parallel zum Signal auf den Smartphones.

## **Gartenbewässerung**

Bedingt durch mehrere Bewässerungssektoren im Garten steuert die HomeMatic diese nacheinander in vorgegebenen Zeitabständen an. Dieser Baustein

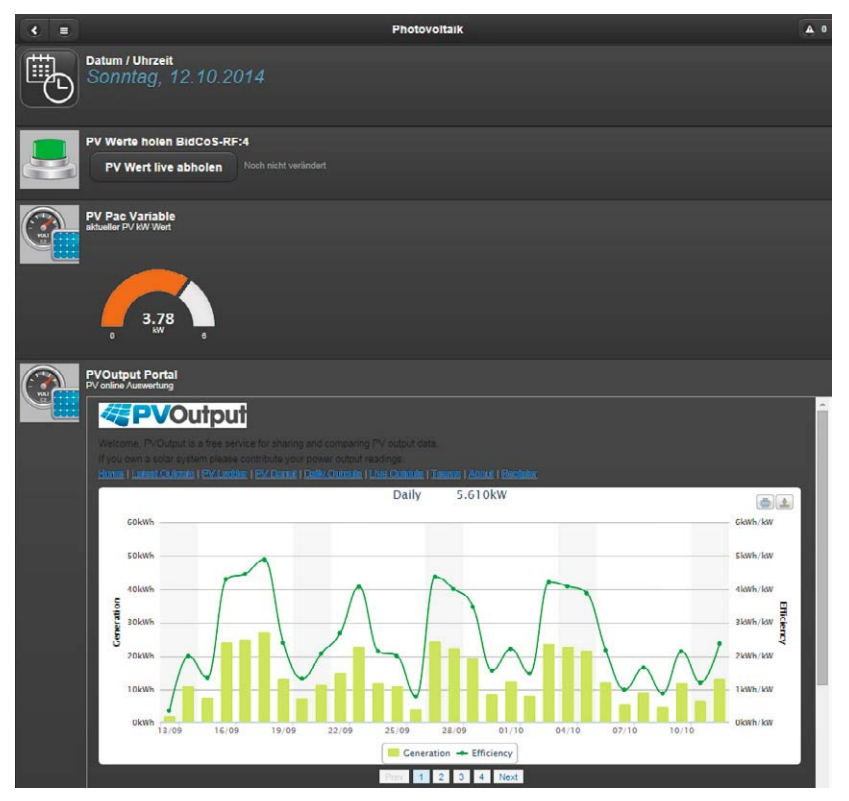

*Bild 14: Auch die Photovoltaik-Anlage ist in das System eingebunden.*

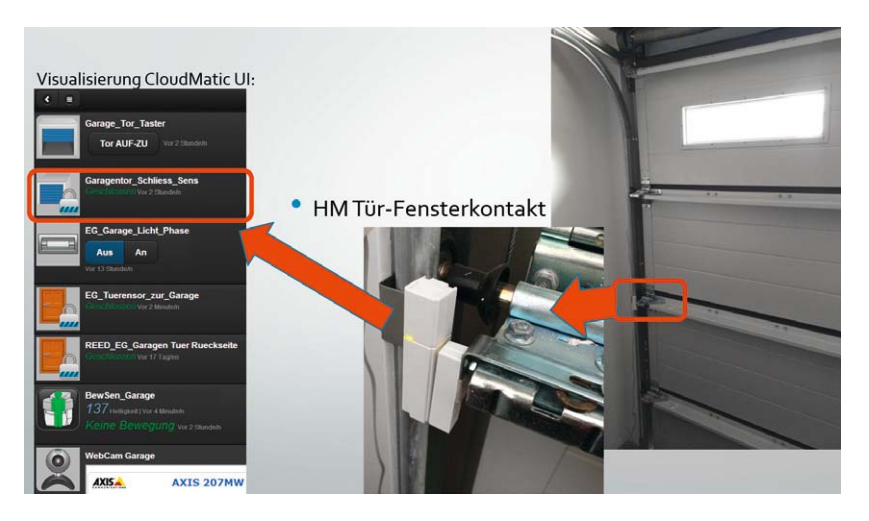

*Bild 15: Einsatzbeispiel "Abfrage des Garagentor-Schließzustands", realisiert mit einem HomeMatic-Tür-/Fensterkontakt* 

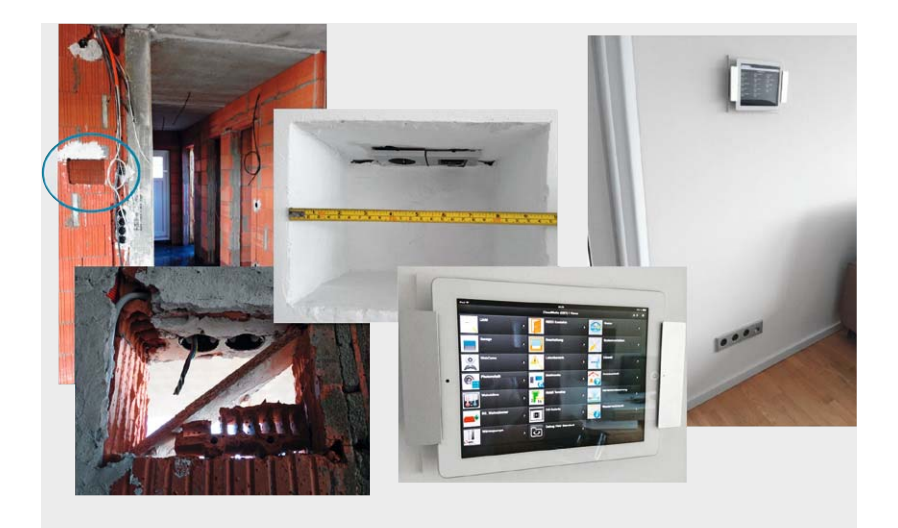

*Bild 16: Von Anfang an eingeplant und so sauber eingebaut – Montageplatz für den als Bedienpanel arbeitenden Tablet-PC.*

wird mit dem Standard-Wired-12/7- Schaltaktor gelöst. Ein Gardena-Bodenfeuchtesensor schließt einen potenzialfreien Reed-Kontakt und löst abends somit die Bewässerung aus, natürlich erst, wenn keine Anwesenheit mehr im Garten besteht. Nach erfolgtem Bewässern erhält der Rasenroboter das Signal zum Mähen. Nach erfolgtem Mähgang bestätigt er mit "Garten fertig gemäht" via SMS seinen Tagesdienst als absolviert.

#### **Garagen- und Einfahrtstor**

Die offenen Relais-Bedienkontakte unseres Hörmann Garagentors werden durch den Schließkontakt eines HomeMatic-Schließ-Aktors betätigt (Bild 15). Erweitert man die Installation der Schließkontakte um das "Hörmann UAP1"-Modul, ist es möglich, die genaue Position des Tors an die CCU2 zu melden, Ähnliches gilt für das Einfahrtstor.

#### **Multimedia**

TV- und Sat-Receiver einschalten, Lautstärke regeln, Programme umschalten mit HomeMatic?

Ja sicher, eine Möglichkeit (von vielen) ist es, einen "IRtrans"-Sender an die HomeMatic-Anlage zu koppeln. Die Umschalt-/Lautstärke-Signale sendet man via Standard-Programm an das Infrarotgerät "IRtrans". Das erledigt den Rest der Verbindung zum Endgerät. Schon "spricht" die Home-Matic auch Infrarot und agiert wie eine erweiterte Fernbedienung.

# **Post/Briefkasten: Statusüberwachung**

Zum Briefkasten zu gehen, um festzustellen, das war vergeblich, heute keine Post – das war gestern.

Ob Wired-Reed-Kontakt oder ein Funksensor, angebracht an der Briefkastenklappe – schon wird mitgeteilt, wann sich am Briefkasten etwas getan hat. "Sie haben Post, bitte Briefkasten leeren", sagt uns die digitale Stimme aus dem HomeMatic-MP3-Gong beim Betreten des Hauses.

#### **Türsprech- und Videoanlage**

Das Mobotix T24-Paket bietet IPbasiertes Video-Freisprechen sowie eine elektronische Klingel. So klingelt das Smartphone in der Stadt, wenn der Paketdienst zu Hause an der Tür steht. Ein Blick auf die Mobotix-Webcam inkl. Freisprechen mit dem Paketboten ist so bequem möglich.

"Kommen Sie bitte morgen noch mal" oder "Legen Sie das Paket bitte in die Garage, das Tor geht gleich auf" sind nur zwei mögliche Beispielszenarien. Die Mobotix-Anlage hat zwei frei zu belegende Relais. Eines schaltet das Eingangslicht an und das zweite öffnet das Garagentor, sogar direkt aus der Mobotix-App heraus.

### **Tür-Fingerprintsensor ekey**

Die Steuereinheit des Fingerprint-Systems "ekey" ist an sich ein geschlossenes System. Die Steuereinheit mit 2 Relais (1x Fingerprinter und 1x externes Relais) ermöglicht den Anschluss des externen Relais an den HomeMatic-Schließeraktor, womit sich die Tür, ähnlich wie von KeyMatic bekannt, durch das HomeMatic-System bedienen lässt.

#### **Wand-Tablet**

Angeregt durch die umgesetzten Projekte aus dem Forum, habe ich die Aussparungen für die Tabletbasierte Haussteuerung in den Wänden eingeplant. Auch wenn die dafür vorgesehenen Wandvertiefungen während der Rohbauphase wie sinnlose leere Löcher aussahen, kam am Ende eine brauchbare Lösung heraus. Je Vertiefung sind eine Steckdose und zwei USB-Ladeanschlüsse in Steckdosenform integriert. Bild 16 zeigt einige Impressionen dazu während des Baus und mit fertig integriertem Tablet-PC.

#### **Wohnklima**

Das Wohnklima wird via Funk mit Temperatur- und Luftfeuchte-Sensoren gemessen. Die gemessenen Werte werden für die Steuerung der Elektroventile der Fußbodenheizung in den Heizungsmonaten herangezogen.

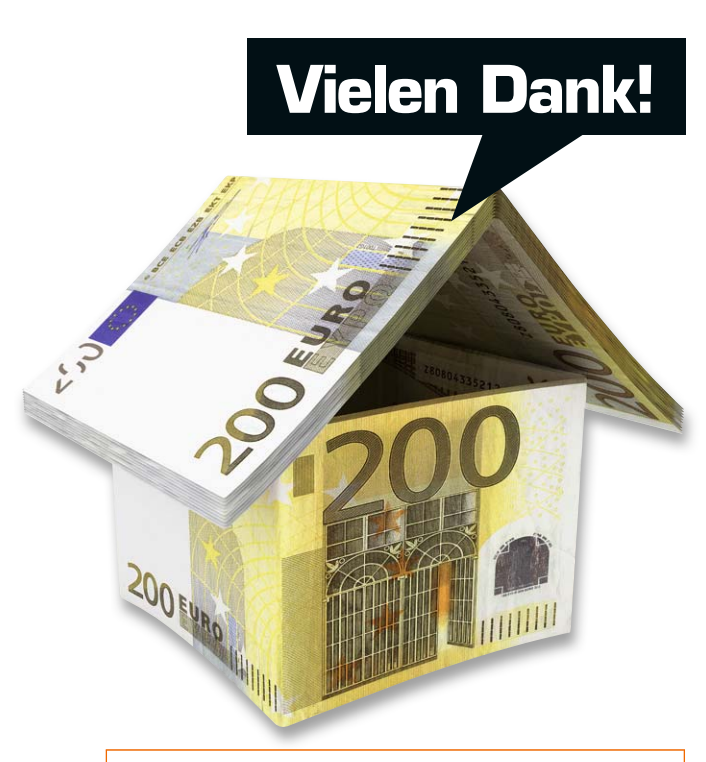

**Alen Blechinger hat für seinen Beitrag zum Leserwettbewerb einen 200-Euro-Warengutschein erhalten!**

## Der Konfigurationsaufwand

Nach dem Bau waren es ca. zwei Wochen Arbeit, in Eigenregie die Aktoren anzulernen, zu benennen und die nötigen "WENN=>DANN"-Programmabläufe zu definieren. Dazu habe ich keinerlei Programmiererfahrung benötigt, da die meiste Arbeit als einfache Konfiguration und nicht als Programmierung anzusehen ist. Das in Eigenleistung umgesetzt zu haben, hat den Vorteil, dass ich alle Aktionen sowie die Benennung der Aktoren nach meinem Standard umsetzen konnte und dies in dieser Form auch selbst warten kann.

Sicherlich wäre es auch gegangen, das Ganze extern machen zu lassen und sich dann in die Abläufe einzuarbeiten. Man muss dabei allerdings die Investition in die Mehrkosten für derartige Konfigurationsarbeit berücksichtigen. Wenn man selber baut, steht es immer im Fokus, Mittel zu sparen, so passte das in meinem Fall ganz gut, softwareseitig eigene Arbeit zu investieren.

## Ausführungsvergleich

Als Vergleich zum HomeMatic-Projektpreis von 4600 Euro zuzüglich der Elektroinstallation habe ich eine adäquate KNX-Installation und eine rein traditionelle Elektroinstallation herangezogen.

- 1) Dieselbe Elektroinstallation via KNX hätte ca. 10.000 Euro mehr gekostet. Bei KNX wäre die Elektroverkabelung weniger aufwändig, die Aktoren-Preise sind jedoch deutlich höher.
- 2) Eine Standard-Elektroinstallation (Wechsel-/ Kreuzschaltung) wurde für das gleiche Objekt zu einem Gesamtpreis von 9000 Euro angeboten. Hier wäre zwar die Standard-Verkabelung sowie die Umsetzung mit dabei, allerdings ohne SmartHome-Intelligenz.

# Fazit

"Umweltalarm und Heizungssteuerung ja, aber der Rest ist unnötige Spielerei." Jein, ehrlich gesagt. Diese Entscheidung überlasse ich jedem selbst.

Für mich ist SmartHome nicht SmartHeizung + Licht, sondern der Begriff einer kompletten Hausautomationslösung. Dabei sind keine Insellösungen gewünscht und die wenigen "externen" Lösungen werden aufgrund der HomeMatic-Offenheit in das Gesamtsystem integriert.

Sicherlich ist der "WAF = Woman Acceptance Factor" immer im Blick zu behalten, so war es auch bei mir. Gewisse genannte Lösungsbausteine wurden sofort von der Familie akzeptiert, ein kleiner Teil ist immer noch "nur Papas Liebling".

Im Großen und Ganzen kann ich am Ende sagen, HomeMatic war und bleibt genau die richtige Entscheidung, vor allem im Marktvergleich. Eine Highend-Lösung, momentan für mich mit bestem Preis-<br>Leistungs-Verhältnis am Markt. Leistungs-Verhältnis am Markt.

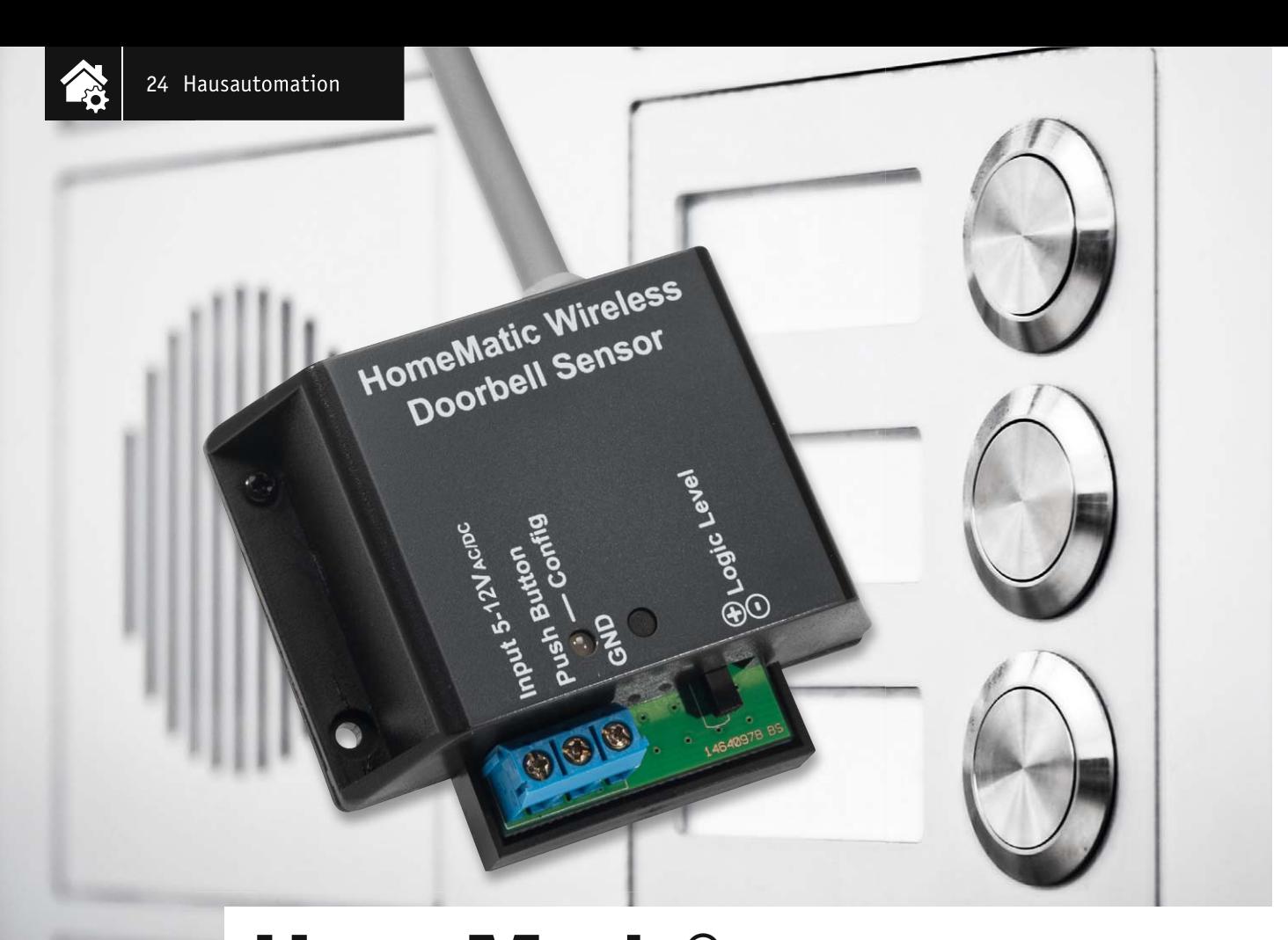

# **HomeMatic**

# **HomeMatic®- Funk-Klingelsignalsensor**

nfos zum Bausat: im ELV-Web-Shop #1322

**Der Funk-Klingelsignalsensor, der durch eine externe Signalspannung aktiviert wird, steuert angelernte HomeMatic-Geräte über Funk. Als auslösende Signalspannung sind Gleich- und Wechselspannungen zwischen 5 und 12 V einsetzbar, somit kann das Gerät auch direkt in eine bestehende Klingelanlage integriert werden. Alternativ ist auch ein potentialfreier Taster zur Auslösung einsetzbar. Der Betrieb läuft über Batterien, so kann der Einsatz des Klingelsensors völlig ortsunabhängig erfolgen.**

# Universell

Die hier vorgestellte HomeMatic-Schaltung ist zwar primär für die Erkennung des Haustür-Klingelsignals entworfen, jedoch aufgrund des Schaltungskonzepts auch universell zur Spannungserkennung einsetzbar. Auch eine Verwendung mit Tastern als Signalauslö-

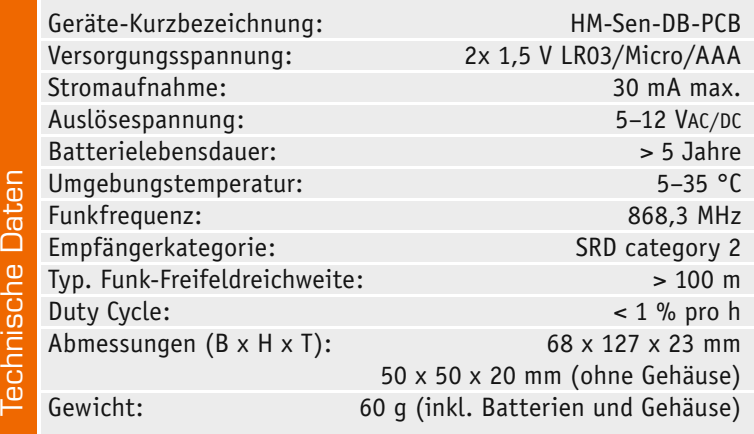

ser ohne jegliche Fremdversorgung ist möglich. Der HomeMatic-Klingelsignalsensor wird mit Batterien betrieben und ist dadurch zum einen relativ frei platzierbar, zum anderen muss weder er noch die vorhandene Klingelanlage angepasst oder verändert werden, nur die beiden Klingeltasterleitungen anschließen – fertig! Auch muss hier keine Netzsteckdose in der Nähe vorhanden sein.

Durch die Ausführung als HomeMatic-Sender ist der Funk-Klingelsignalsensor als universeller Sensor zur Spannungserkennung oder als Taster-Sender im HomeMatic-System einsetzbar. Er kann sowohl mit direkt angelernten HomeMatic-Geräten, z. B. dem Funk-Gong, verwendet als auch über die Verknüpfung über eine HomeMatic-Zentrale oder einen Konfigurationsadapter mit anderen HomeMatic-Aktoren oder für die Auswertung durch Zentralenprogramme eingesetzt werden. So kann man sich z. B. auch durchaus das Klingelsignal bis auf das Smartphone "durchstellen" lassen, um dann per IP-Kameraverbindung den Eingang aus der Ferne einzusehen.

# **Schaltung**

Das Schaltbild des Funk-Klingelsignalsensors ist in Bild 1 zu sehen. Die Spannungsversorgung des Mikrocontrollers IC1 wird durch zwei Microbatterien realisiert. Der PTC-Widerstand R1 dient als Sicherungselement. Als Herzstück der Schaltung kommt der Mikrocontroller STM8L151C8U6 IC1 von ST Microelectronics zum Einsatz. Die Kondensatoren C1 bis C7 kommen hier im Bereich der Pufferung bzw. der Störunterdrückung zum Einsatz. Die DUO-LED D1 ist über die Widerstände R2 und R3 mit dem Mikrocontroller verbunden.

Der Taster TA1 hat die Bedienung der Schaltung zu Anlern- und Konfigurationszwecken zur Aufgabe, ihm steht mit C13 ein Abblockkondensator zur Seite.

Die Kommunikation mit anderen HomeMatic-Geräten übernimmt das Transceiver-Modul TRX1. Die Kondensatoren C8 und C9 dienen der Störabblockung und der Pufferung, der Widerstand R4 als Pull-up-Widerstand.

An die Schraubklemme KL1 wird entweder die Klingelspannung oder ein Taster angeschlossen. Sobald die Spannung an der Basis von T2 auf ca. 0,7 V ansteigt, schaltet T2 durch und der über R10 mit Spannung versorgte Port-Pin PE1 wird auf Massepotential gezogen. Bei einem Wechselspannungssignal dient D2 zur Gleichrichtung. Um die Schaltung auch mit einem Taster steuern zu können, sind die Pull-upWiderstände R7 und R8 und die Diode D4 vorhanden, sie sorgen für den definierten Eingangspegel.

#### Nachbau

Der Bausatz wird bereits komplett mit allen SMD-Bauteilen bestückt geliefert. So sind nach der Kontrolle auf exakte SMD-Bestückung lediglich die bedrahteten Bauteile entsprechend Bestückungsplan, Platinenfoto (Bild 2), Bestückungsdruck und Stückliste zu bestücken. Dabei ist unbedingt auf die richtige Einbaulage der Batteriehalterungen, des Kondensators C12 und der Duo-LED D1 zu achten. Die Duo-LED wird in einer Einbauhöhe von 16 mm (Platine bis LED-Spitze) verlötet. Den bedrahteten Bauteilen folgt das Transceivermodul TRX1, das plan auf der Platinen-Lötseite aufliegend verlötet wird. Bild 3 zeigt die so komplett bestückte Platine.

Nach dem polrichtigen Einlegen der Batterien kann nun der erste Funktionstest mithilfe eines angeschlossenen Tasters erfolgen. Auch kann bereits das Anlernen von Aktoren oder an die Zentrale erfolgen.

# Gehäuseeinbau

Für einen ausreichenden Schutz vor elektrostatischen Entladungen ist der Einbau in ein geeignetes Gehäuse erforderlich, damit die Schaltung nicht durch eine Berührung mit den Fingern oder Gegenständen gefährdet werden kann.

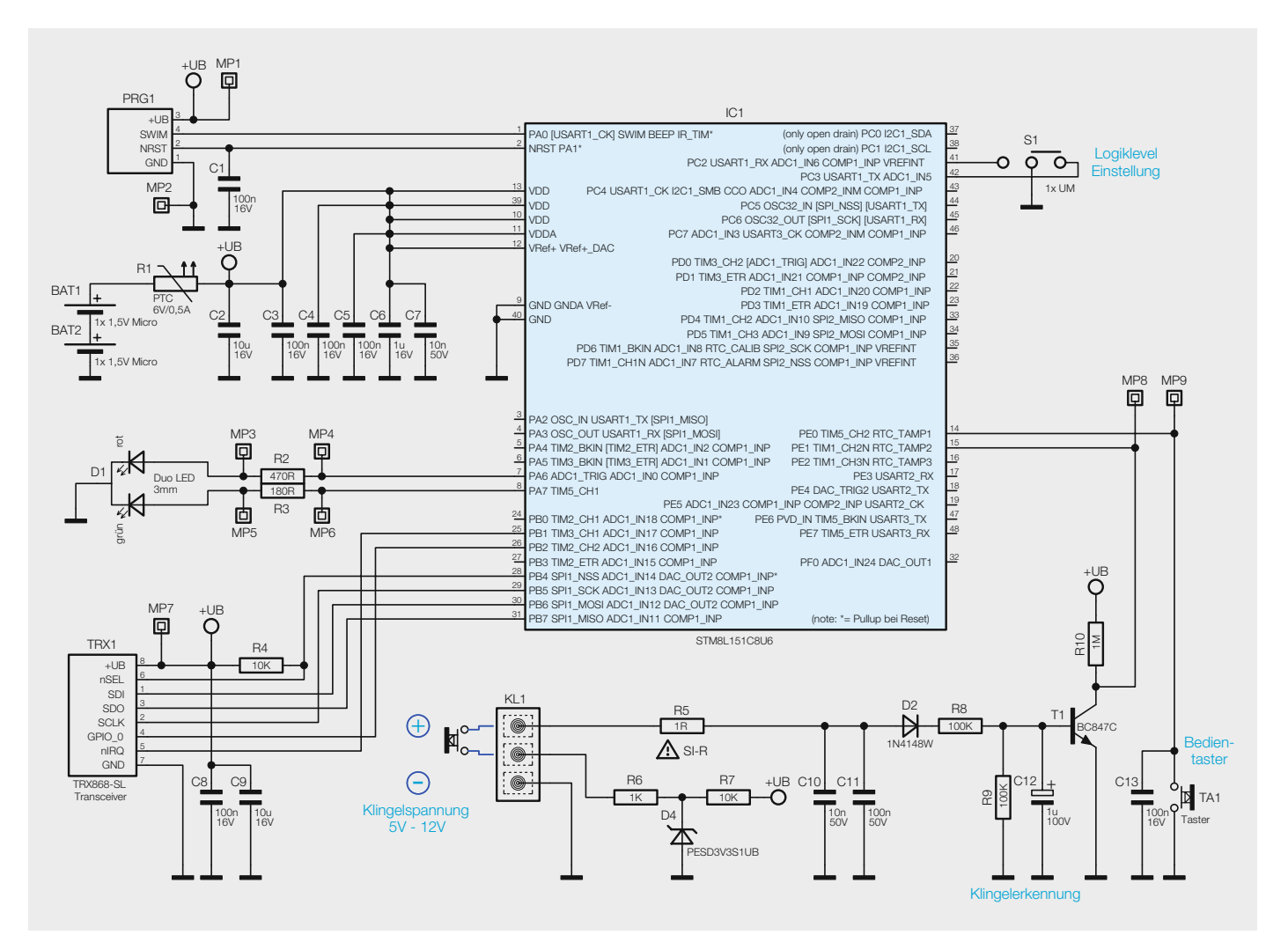

*Bild 1: Das Schaltbild des Funk-Klingelsignalsensors* 

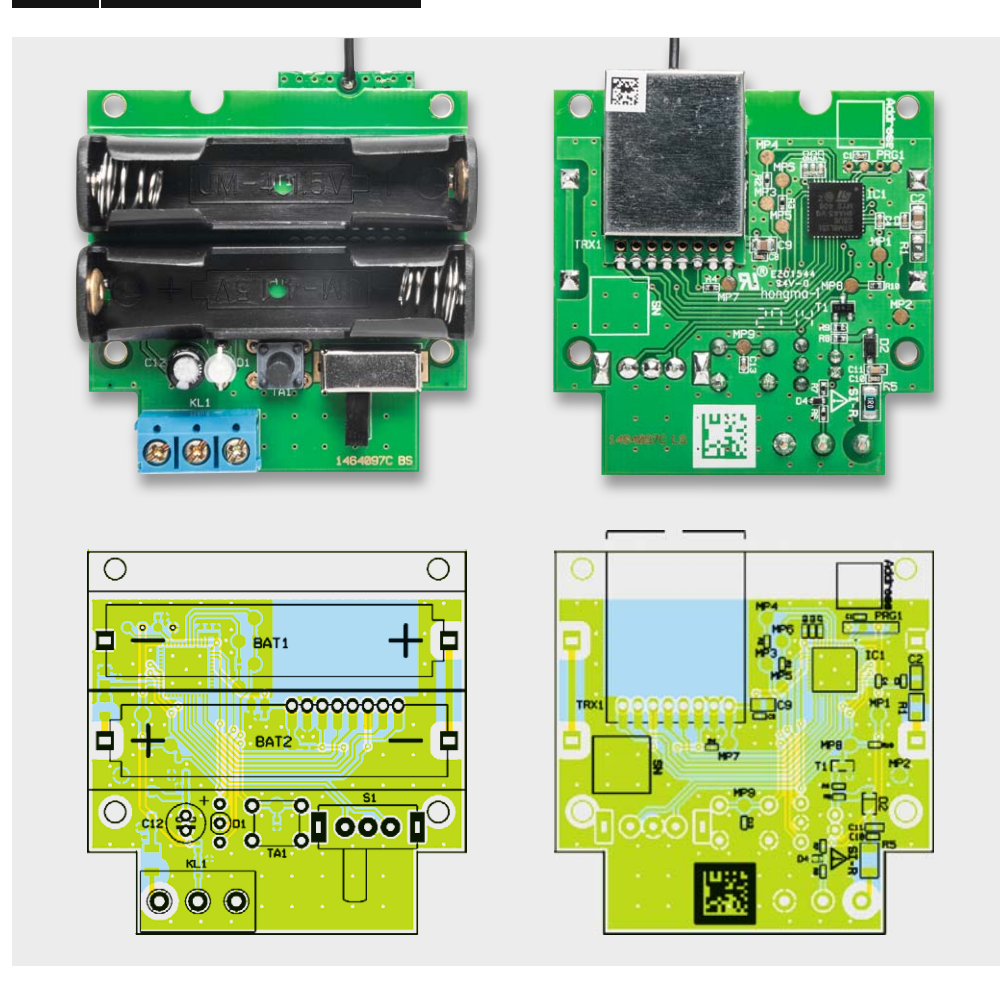

*Bild 2: Platinenfoto und Bestückungsplan des HomeMatic-Klingelsignalsensors, links die Oberseite mit den Batteriehaltern, rechts die Unterseite mit dem Transceivermodul*

Um die vollständig bestückte Platine in das mitgelieferte Gehäuse einzusetzen, muss dieses zuerst mit der grauen Antennenhülle vorbestückt werden (siehe Bild 4). Sodann ist die Antenne anzuwinkeln (Bild 5), die Platine auf die Gehäusegrundplatte aufzulegen und dann auf dieser zu verschrauben. Nun wird die Antenne in die Antennenhülle geführt, bis das Gehäuse zusammengesetzt werden kann (Bild 6). Dabei spielen auch die Führung des Tasters TA1 und der Duo-LED D1 in der Gehäuseoberschale beim Zusammenbau eine entscheidende Rolle. Das Gehäuse wird

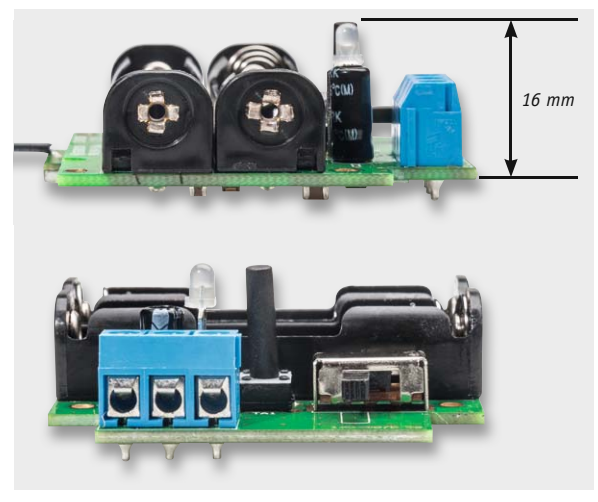

*Bild 3: Komplett mit den bedrahteten Bauteilen bestückte Platine*

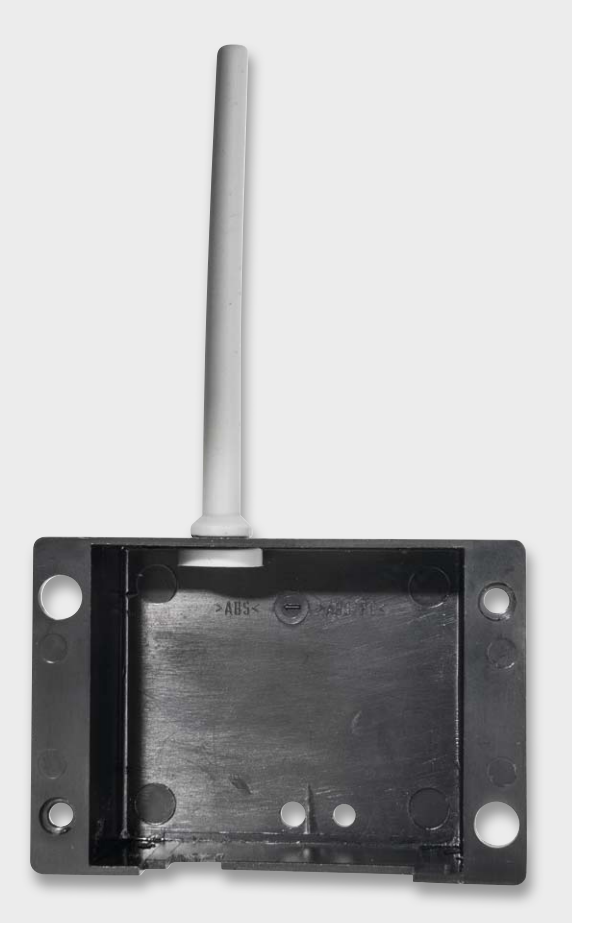

*Bild 4: So wird das Gehäuseoberteil mit der Antennenhülle versehen.*

# www.elvjournal.de

anschließend mit den mitgelieferten Schrauben verschlossen. Damit ist der Gehäuseeinbau abgeschlossen, Bild 7 zeigt das betriebsfertig montierte Gerät.

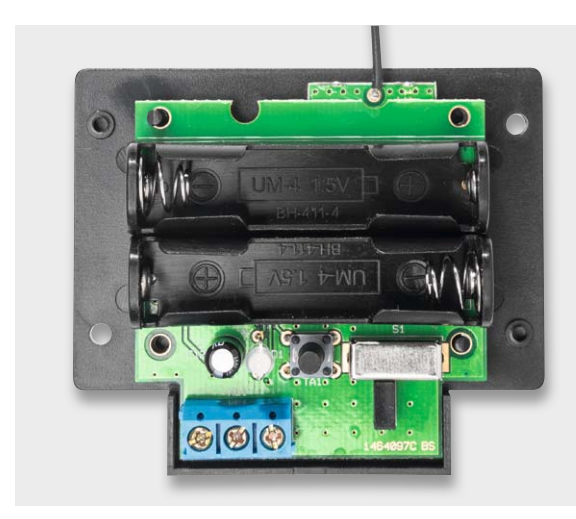

*Bild 5: Die auf die Gehäuseunterseite aufgelegte Platine*

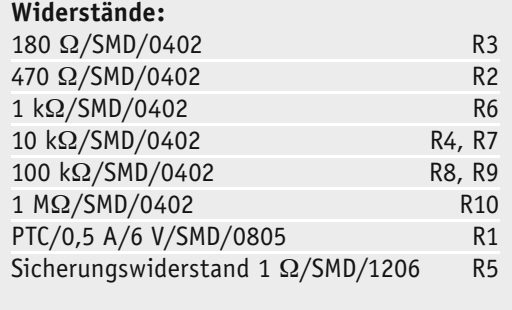

# **Kondensatoren:**

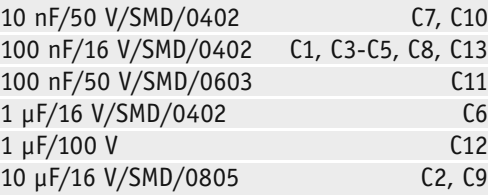

## **Halbleiter:**

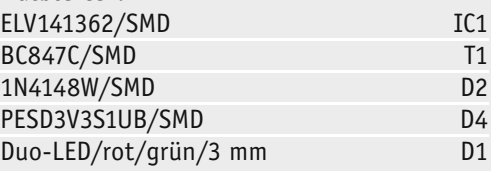

# **Sonstiges:**

Stückliste

**Stückliste** 

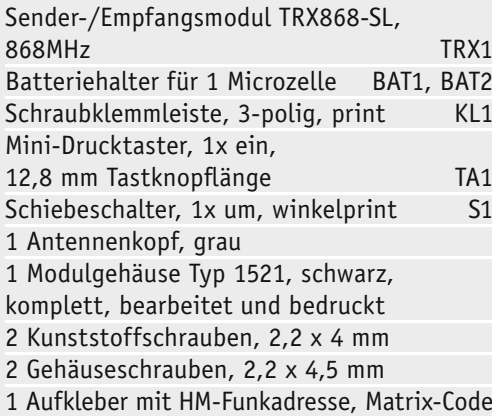

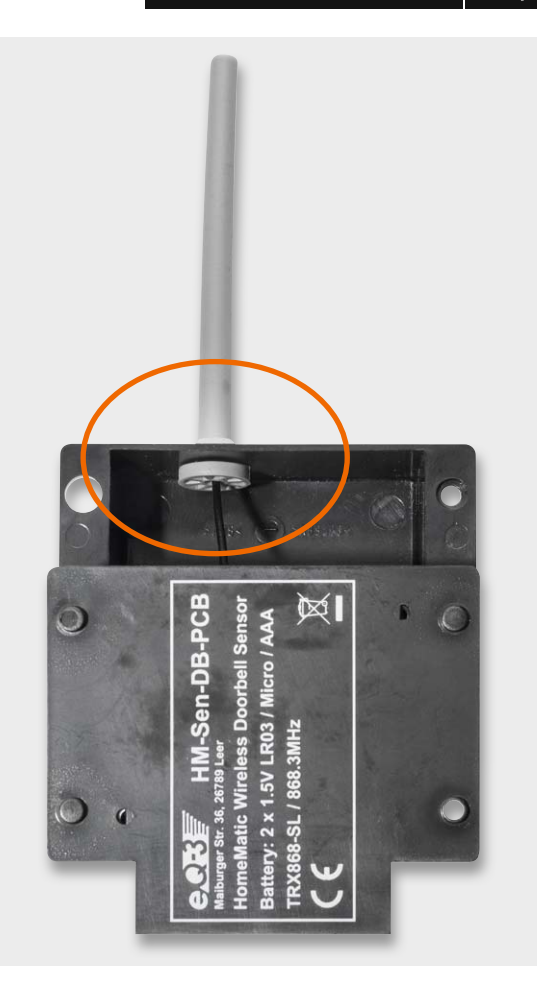

*Bild 6: Der Antennendraht wird in die Antennenhülle eingeführt und gleichzeitig das Gehäuseunterteil mit der Platine nachgeführt.*

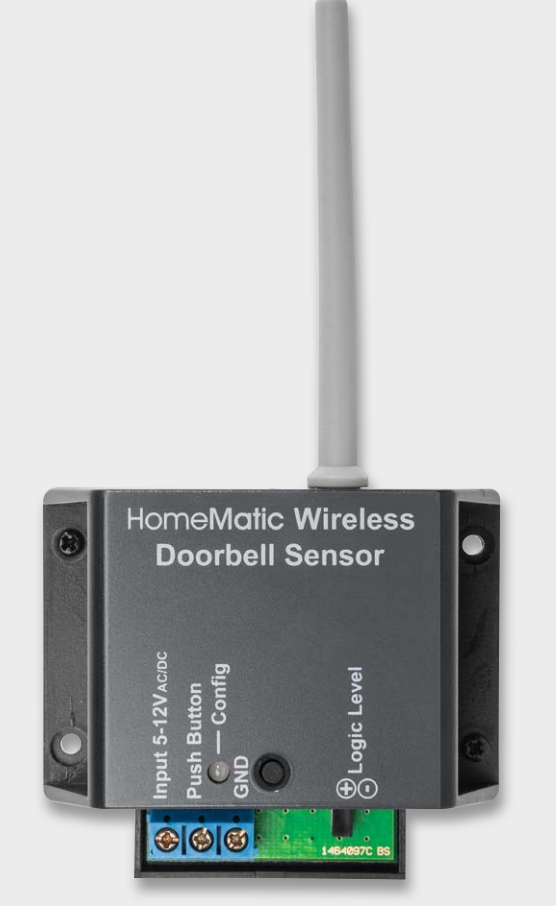

*Bild 7: Das komplett betriebsfertig montierte Gerät*

# Installation

Nach der Auswahl eines geeigneten Montageortes kann mit der Installation begonnen werden. Der Montageort ist unter der Berücksichtigung der Funkreichweite zu wählen. Dabei sollte sowohl ein ausreichender Abstand zu größeren Metallgegenständen (z. B. Heizkörpern) als auch zu elektronischen Geräten (z. B. Computer) eingehalten werden. Die Montage kann z. B. in der Nähe des Klingeltransformators oder der Türklingel erfolgen, um kurze Verdrahtungswege zu erhalten.

Die Klingelleitung wird auf die Klemme KL1 ("Input" und "GND") geführt und dort verschraubt. Wenn nun eine Wechselspannung oder Gleichspannung zwischen 5 V und 12 V angelegt wird, sendet die HM-Sen-DB-PCB den Funkbefehl an angelernte Partner und/oder die Zentrale. Standardmäßig wird ein Schaltbefehl nach Erkennung des Klingelsignals gesendet. Um die Schaltung auch in verschiedene Installationsarten (Zwei- oder Drei-Draht-Installation) zu verwenden, kann die Schaltlogik des Senders am Gerät per Schiebeschalter verändert werden (siehe Bild 8). Somit ist das Gerät in der Lage, entweder auf das Erscheinen oder den Wegfall der Signalspannung zu reagieren.

# Bedienung

Die Bedienung am Gerät erfolgt über die angelegte Klingelspannung, eine andere Gleich- oder Wechselspannung (5–12 V) oder den angeschlossenen Taster. Zeit- und ereignisgesteuerte Schaltprogramme in den Aktoren lassen sich über die Zentralen bzw. Konfigurationsadapter konfigurieren oder anlernen. Für Letzteres ist der Konfigurationstaster (TA1) zu betätigen. Dieser startet mit jeweils kurzem Drücken das Anlernen bzw. bricht dieses ab. Wird der Taster zwei mal länger als 4 Sekunden gedrückt, setzt man den Aktor auf die Werkseinstellung zurück.

Die weiteren Einzelheiten der Bedienung sind der mitgelieferten Bedienungsanleitung zu entnehmen. **ELV** 

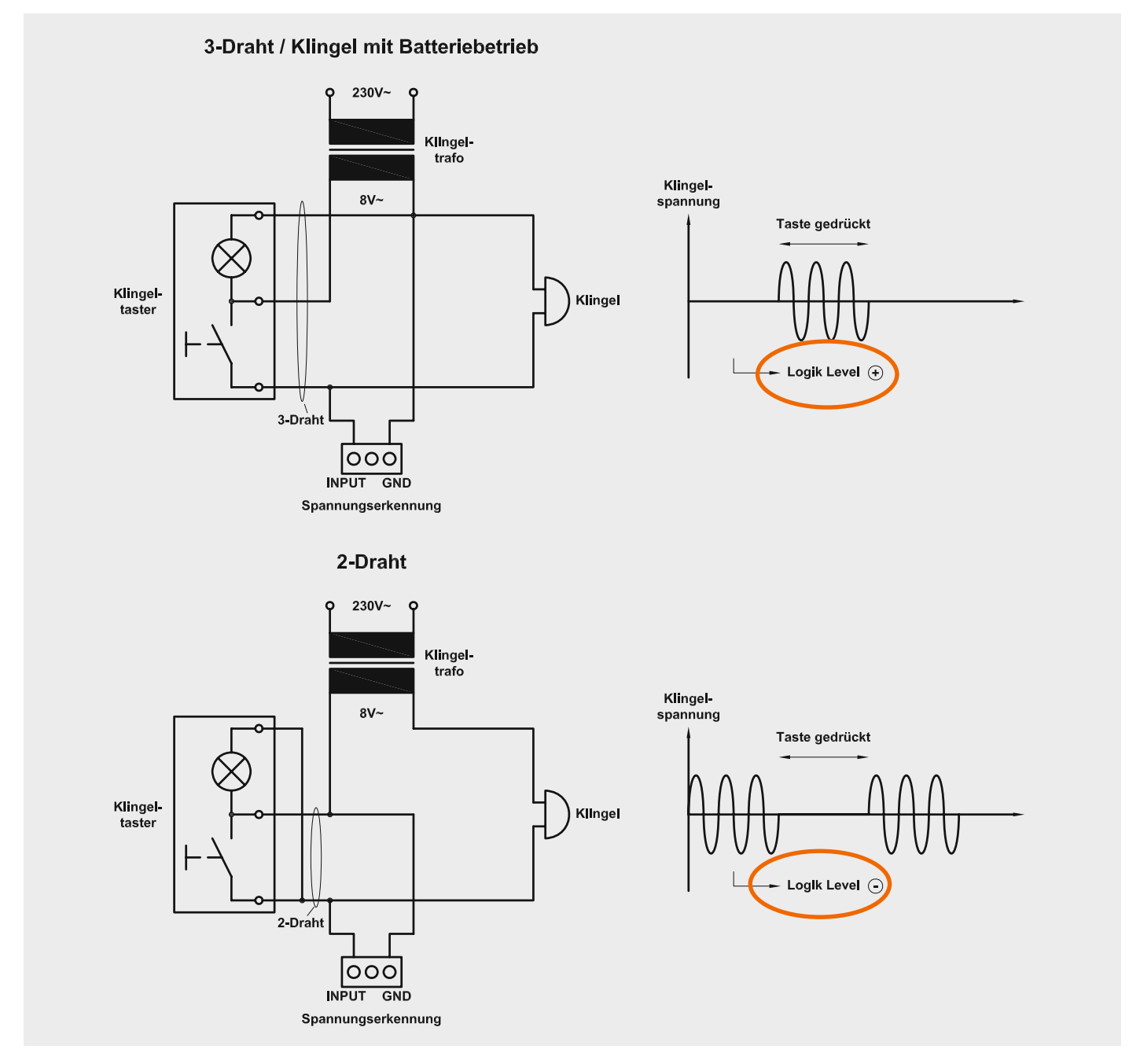

*Bild 8: Je nach Art der Anschaltung (2-Draht/3-Draht) ist der Schiebeschalter "Logic Level" auf "+" oder "–" zu stellen. Je nach Auswahl reagiert das Gerät auf Erscheinen oder Wegfall der Signalspannung.*

# **Technik-News**

Die aktuellsten Trends aus der Welt der Technik

Besuchen Sie uns online!

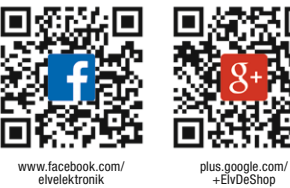

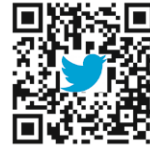

www.twitter.com/ elvelektronik

# Fernblick in Echtzeit

Fraunhofer-Forscher haben einen 3D-Laserscanner mit Lichtlaufzeitmessverfahren entwickelt, der nach dem Vorbild des menschlichen Auges die Fähigkeit hat, sich auf wesentliche Bildausschnitte zu konzentrieren, um diese mit entsprechend höherer Auflösung zu erfassen.

Das System ist von Umgebungslicht unabhängig und liefert in Echtzeit hochwertige 3D-Informationen auch über größere Entfernungen hinweg. Hardware-Schlüsselkomponente ist eine neuartige MEMS-Scantechnologie des Fraunhofer-Instituts für Photonische Mikrosysteme IPMS in Dresden.

Immer höhere Pixelzahlen und Bildraten kennzeichnen die Entwicklung bildgebender Sensoren im zweidimensionalen Kamerabereich. Die Auflösung der Kameras ist meist nur noch durch die Optik begrenzt. Ganz anders stellt sich die Situation im Bereich der 3D-Sensoren dar. Obwohl die Tiefeninformation für viele Aufgaben wie Navigation, Identifikation oder Überwachung teurer oder gefährlicher Anlagen zur genaueren, schnelleren und vor allem zuverlässigeren Datenauswertung an Bedeutung gewinnt, ist gegenwärtig kein 3D-Sensor in Sicht, der in der Lage wäre, sicherheitsrelevante Objekte auch aus größerer Entfernung und bei stark unterschiedlichen Lichteinflüssen im Außenbereich hinreichend schnell und exakt zu identifizieren.

Genau für diesen Anwendungsfall haben nun drei Institute der Fraunhofer-Gesellschaft eine Lösung gefunden. Gemeinsam wurde hier eine Pulslaufzeit-Laserentfernungsmessung mit einer adaptiv arbeitenden Mikrospiegelkomponente (MEMS) zu einem neuartigen Laserscannersystem vereint. Adaptiv heißt, dass der Bildausschnitt dem jeweils interessierenden Bereich schnell angepasst werden kann, entsprechend der im menschlichen Auge befindlichen Fovea, die dafür sorgt, dass wir kleine

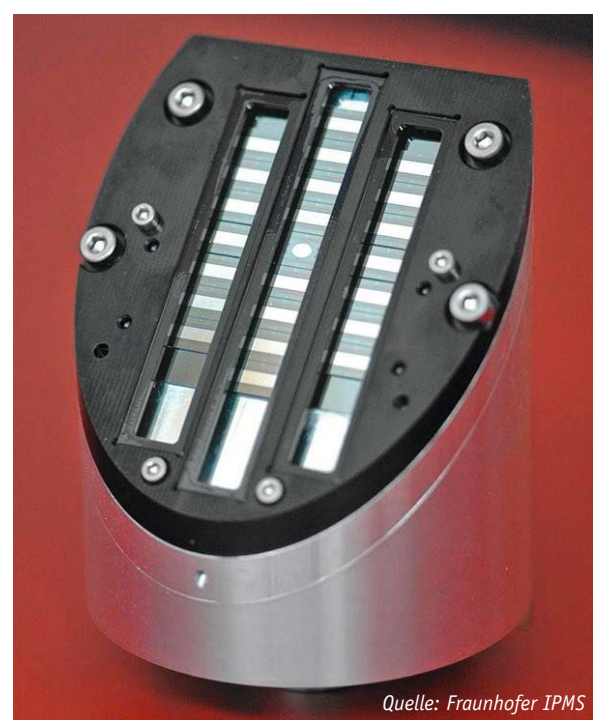

Ausschnitte eines Übersichtsbildes scharf sehen. Effiziente Softwarealgorithmen analysieren ein schnell erfasstes 3D-Übersichtsbild und lenken den Scanner (die "Aufmerksamkeit" des Systems) auf interessante Bildausschnitte, so dass diese in hoher Auflösung abgetastet werden können. Damit wird es erstmalig möglich, in kurzer Zeit situationsbezogen hochwertige 3D-Information zu gewinnen. www.ipms.fraunhofer.de

ELVjournal 6/2014

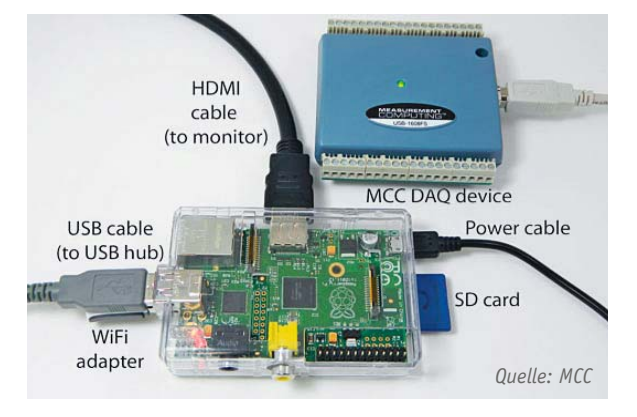

"Measurement Computing" hat sich auf Datenloggerund Datenerfassung spezialisiert – sie stellen eine komplette Lösung für die Zusammenarbeit Ihres DAQ-Gerätes mit dem Raspberry Pi vor.

# Messdaten-Akquisition mit Raspberry Pi

Der Raspberry Pi passt mit seinem Linux-basierten Betriebssystem perfekt zu den Test-Apps von MCC. So kann er nach dem Installieren der MCC-DAQ-Treiber und dem Kompilieren der MCC-Linux-Test-Apps die über das USB-Datenerfassungsterminal DAQ erfassten Daten visualisieren, speichern und per LAN/WLAN versenden.

Zum Einsatz kommt dabei das 16-Kanal-Data-Acquisition-Device USB-1608FS-Plus von MCC, das 8 analoge und 8 digitale Eingangskanäle bietet, wobei die analogen Kanäle mit 16 Bit

aufgelöst sind. Dazu kommen noch ein interner Ereigniszähler und ein Eingang für externes Triggern. Der Einsatz kann per App sehr universell an Windows-Plattformen, Mac-OS, Linux oder Android erfolgen.

www.mccdaq.com/TechTips/ TechTip-9.aspx

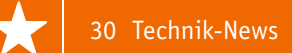

# Kompakter bei höherer Leistung – Cree XLamp MH-B

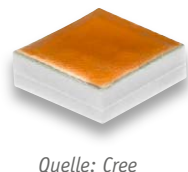

Die neuen Power-LEDs XLamp MH-B machen das Erstellen von LED-Designs einfacher, benötigen sie doch einen um 60 % kleineren Kühlkörper als bisherige Midpower-LEDs. Gleichzeitig kann die Zahl der benötigten LEDs für eine Flächenleuchte deutlich gesenkt werden, denn die neue, einfach zu größeren Arrays anreihbare LED gibt bei einer Größe von nur 5 x 5 mm und 175 mA Strom (@37 V) eine Lichtleistung von 830 lm (7 W) ab. In der Variation Warmweiß hat sie einen CRI von über 90, sie ist in den Farbtemperaturen 2700–6500 K erhältlich. www.cree.com/xlamp/mhb

# Open-Source-Gemeinschaftsprojekt Dronecode

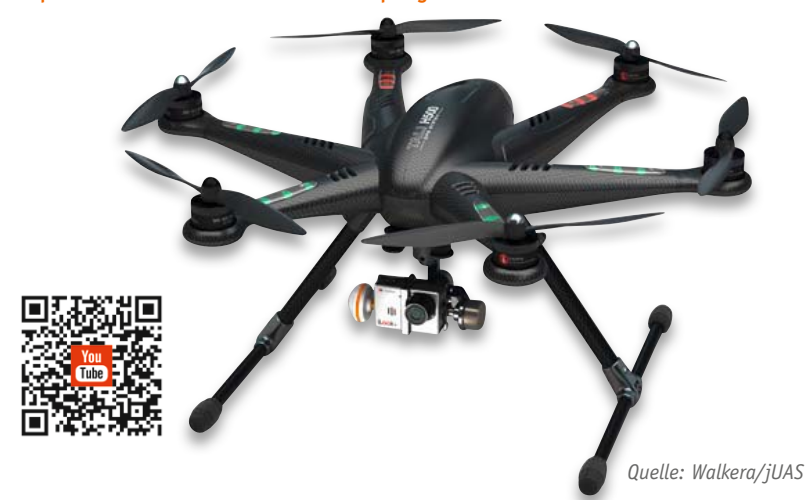

Die Linux-Foundation hat das Gemeinschaftsprojekt "Dronecode" ausgerufen, als Resultat der beteiligten Entwickler soll eine gemeinschaftliche, offene und zuverlässige Quellplattform für UAVs entstehen. Zahlreiche Unternehmen von Intel bis zu verschiedenen UAV-Herstellern beteiligen sich ebenso wie eine große Community. Derzeit arbeiten bereits mehr als 1000 Entwickler an Dronecode. Die Linux-Foundation verspricht sich von diesem massiven Entwicklungspotential besondere Innovationen auf dem Gebiet der UAVs mit zahlreichen Anwendungsgebieten. www.dronecode.org

# Bauteil-Info: USB-2.0-Buchse mit integriertem EMV-Filter

Würth Elektronik eiSos bietet mit der Buchse WE-EPLE USB 2.0 Type A die weltweit erste USB-Buchse mit integriertem EMV-Filter inkl. ESD-Schutz an. Diese ist Pad-kompatibel zu den meisten herkömmlichen USB-Buchsen und auch die Abmessungen bleiben gleich.

Der integrierte EMV-Filter eliminiert breitbandig Störungen auf den Spannungs- und Signalleitungen und ist gleichzeitig quasi unsichtbar für die Signalleitungen. Die Buchse WE-EPLE USB 2.0 Type A ist konform zum USB-2.0-Standard.

## **Hauptmerkmale:**

- $\cdot$  Vcc-Filterimpedanz von über 100  $\Omega$  im Bereich von 20 MHz bis weit über 1 GHz
- · Gleichtakt-Entstörung bei 240 MHz von weit über 250  $\Omega$
- · ESD-Entstörung auf Pegel kleiner 10 V bei Level-4-ESD-Impulsen mit 15 kV

ESD-Schutz für jede Leitung nach Norm: IEC 61000-4-2 (ESD) ±15 kV (air), ±8 kV (contact) IEC 61000-4-4 (EFT) (5/50 ns) 20 A (I/O), 40 A VDD IEC 61000-4-5 (Lightning) 6 A (8/20 μs) Daten Kapazität: 2 pf

# Nickel-Zink-Akkus – echter Ersatz

Einweg-Batterien (Primärzellen) sind nach wie vor der teuerste und umweltschädlichste Weg, elektronische Geräte zu versorgen. Wiederaufladbare Akkus sind eine Alternative, sie erreichen allerdings nicht die Zellenspannung von 1,5 V, die viele Geräte zwingend benötigen. Eine Lösung ist der Nickel-Zink-Akku. Er bietet

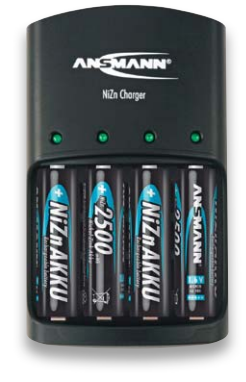

eine Zellenspannung von 1,6 V, ist mit ausreichend hohen Kapazitäten verfügbar, kann sehr schnell wieder aufgeladen werden und hat eine hohe Lebensdauer. Allerdings erfordert dieser Akkutyp aufgrund der höheren Ladeschlussspannung eine spezielle Ladetechnik. Nickel-Zink-Akkus könnten auch in der Automobilindustrie eine große Zukunft haben – sie haben eine höhere Energiedichte als Blei-Akkus, sind leichter, temperaturunabhängiger, effizienter und robuster gegenüber hohen Entlade- und Laderaten. Geben Sie in unserem Web-Shop www.elv.de einfach die Bestellnummer J6-11 71 42 im Suchfeld ein, um

zur Artikelbeschreibung zu kommen.

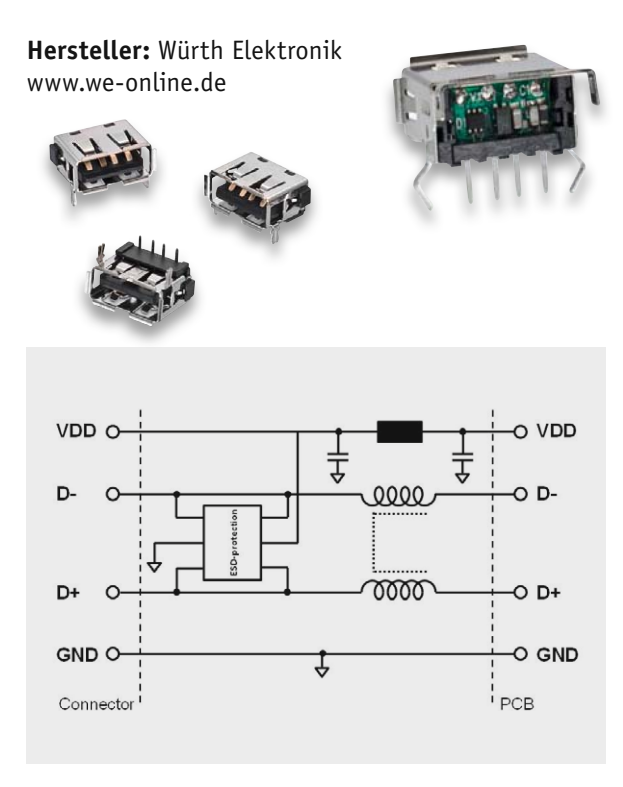

# Virtual Bench – fünf in einem

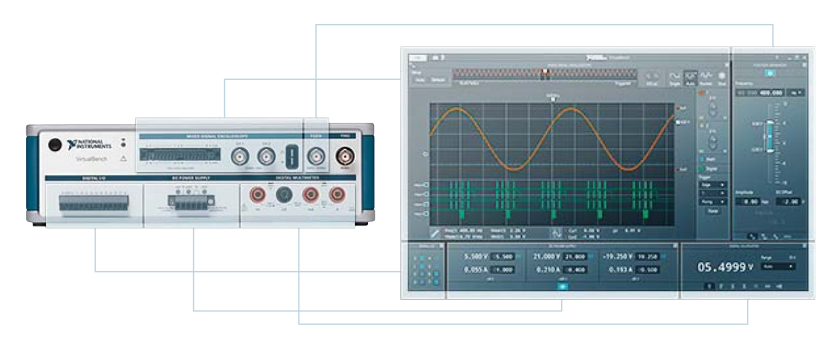

*Quelle: National Instruments*

Bei der NI VirtualBench handelt es sich um ein einfaches, komfortables 5-in-1-Messgerät, das neue Möglichkeiten zur Interaktion mit Messgeräten am Prüfplatz bietet, indem es die wichtigsten Messgeräte in einem Formfaktor vereint und die Integration mit PC und iPad ermöglicht: Mixed-Signal-Oszilloskop, Digital-Multimeter, Funktionsgenerator, programmierbares Gleichstromnetzteil, Digitale I/O. Die Anbindung an iPad oder Windows-PC erfolgt drahtlos per WLAN. Die VirtualBench lässt sich nahtlos mit der Software NI LabVIEW integrieren.

www.ni.com/virtualbench/try/d/?icid=HP\_FG\_de-DE\_140513\_hfg\_virtualbench

# Gaming-PC huckepack

Wohin mit dem dicken Gaming-PC? Im Wohnzimmer stört der eher. Der G-Pack von Piixl ist die Alternative. Der dünne, trotz leistungsfähiger Lüftung leise PC glänzt mit den Leistungsdaten "richtiger" Gaming-PCs und lässt sich dennoch unauffällig auf der Rückseite eines Fernsehers unterbringen. Schnittstellen und Laufwerksschächte sind so angebracht, dass sie von der Seite gut erreichbar sind. Die Montage erfolgt über eine Halterung, die bis zu 100 kg tragen und auch an eine handels-

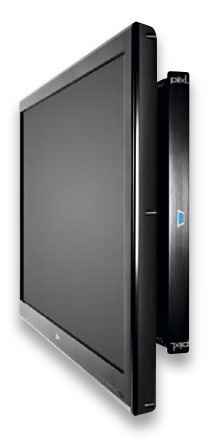

*Quelle: piixl*

übliche VESA-Wandhalterung montiert werden kann. http://piixl.com

# Hochflexibel – organisch-chemische Solarzellen

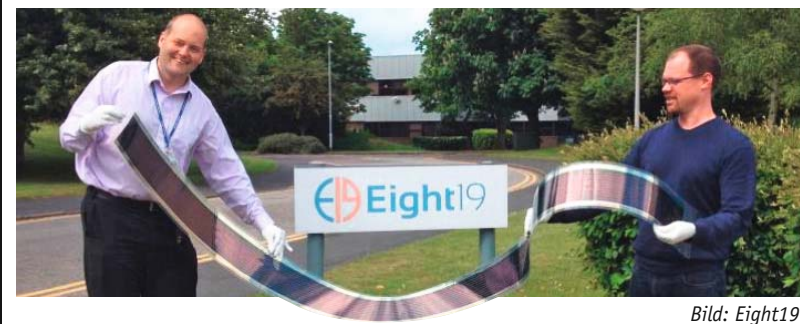

Sie sind extrem leicht, bruchfest, passen sich fast jeder Oberfläche an und sind in einem einfachen Produktionsprozess herstellbar – organischchemische Solarzellen sind nicht nur äußerst flexibel einsetzbar, auch ihr vormals extrem geringer Wirkungsgrad steigt rasant an. Dazu tragen auch mehrlagige Ausführungen mit der Empfindlichkeit für verschiedene Lichtspektren bei. Ein weiteres Plus: geringe Herstellungskosten dank einfachem Druck auf Plastikfolie. www.eight19.com

# Verschlissen, gefälscht, beschädigt? Banknoten-Test an der Kasse

Für alle Banknoten kommt irgendwann der Moment, wo die Scheine "verschlissen" sind und aus dem Verkehr gezogen werden müssen. Und das soll zukünftig nicht mehr nur in Banken oder an streng kontrollierten Bankautomaten geschehen, sondern mehr und mehr auch zum Beispiel in Supermärkten oder

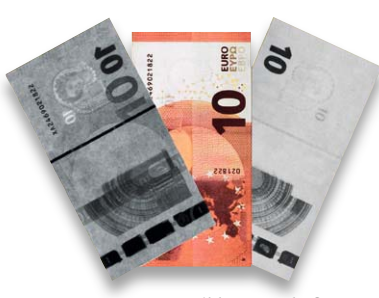

*Bild: Frauenhofer IPMS*

Tankstellen, also überall dort, wo große Mengen Bargeld kursieren. Hierfür mangelt es jedoch an automatischen, kompakten und kostengünstigen Lösungen. Um Echtheit und Verwendbarkeit der Geldscheine sicherzustellen, hat das Fraunhofer-Institut für Photonische Mikrosysteme IPMS im Verbund mit europäischen Partnern ein Modul entwickelt, das Banknoten an der Kasse eines Supermarktes automatisch prüft und einzieht, wenn sie verschlissen sind. Dies lässt sich weitgehend aus den optischen Eigenschaften der Banknote beurteilen, indem sie zunächst durch einen Zeilen-Bildaufnehmer erfasst und mittels Software analysiert werden. Ein Mikroprozessor und die zugehörige Software übernehmen die Auswertung der gewonnenen Bildinformationen und liefern schon kurz nach der Eingabe eines Geldscheins die Information, ob dieser echt und fit ist. www.ipms.fraunhofer.de

# Kostenlose Bosch-Toolbox-App für Profis

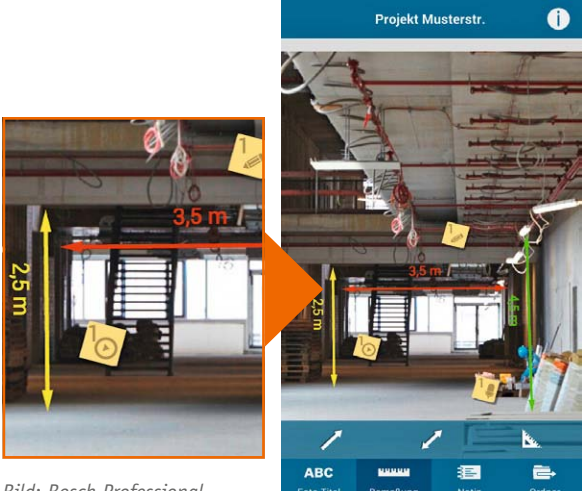

*Bild: Bosch-Professional*

Bosch bietet eine kostenlose Toolbox-App an, die als digitale Werkzeugkiste bei vielen Handwerksarbeiten nutzbar ist: Aufmaß, Baudokumentation, Rechner, Rapportzettel, Materialbedarf, Taschenlampe, Händlersuche usw. Für Android/iOS.

www.bosch-professional.com/static/specials/ toolbox-app/de/de

# **Arduino verstehen und anwenden**

Teil 7: Schnittstellenpraxis – Kommunikation mit Laptop und PC

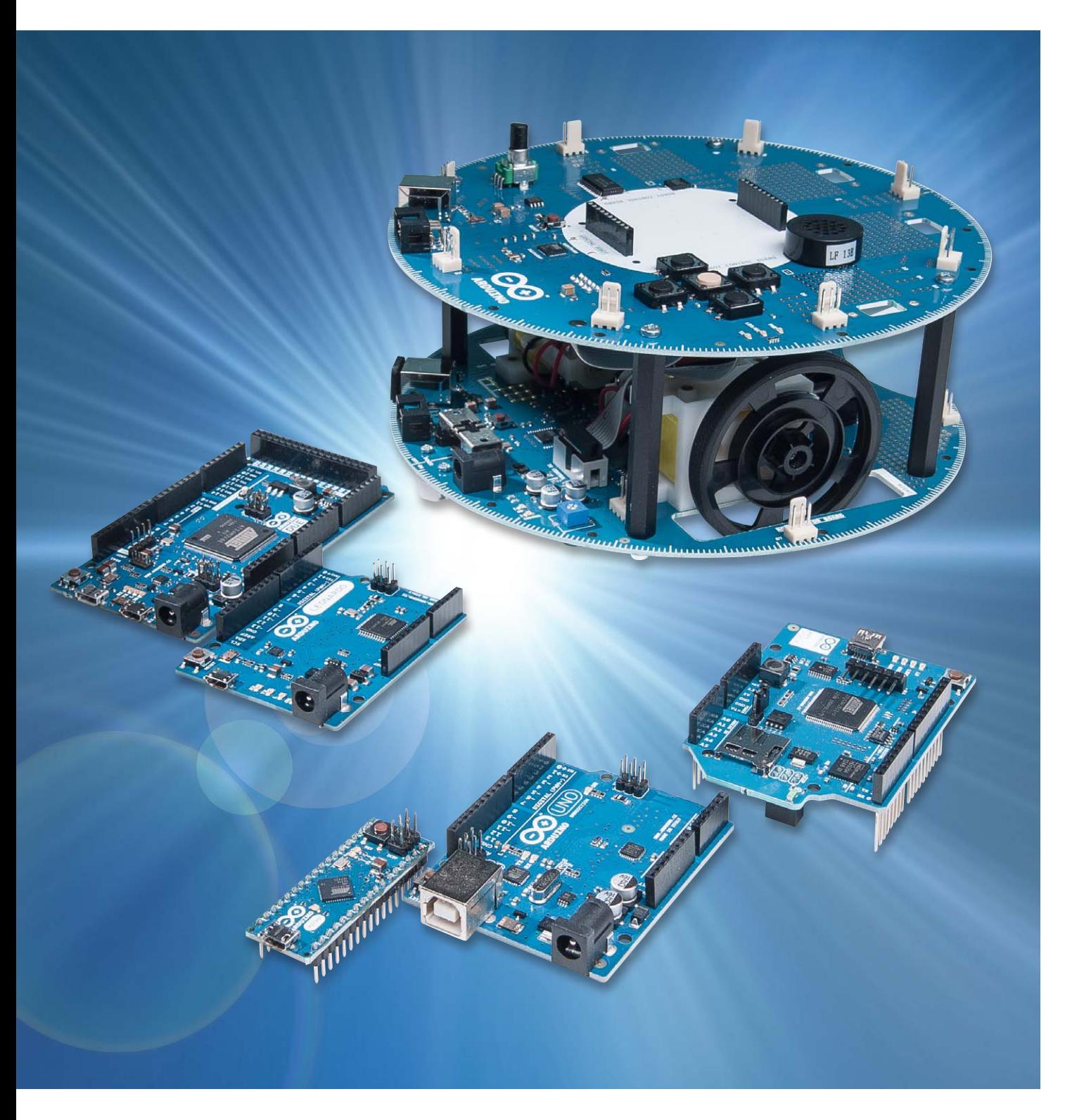

Im siebten Teil der Artikelserie "Arduino ver**stehen und anwenden" geht es um die Übertragung von Daten über Schnittstellen. Die zentrale Schnittstelle des Arduino ist das USB-Interface, über das jeder aktuelle Arduino verfügt.**

Über die USB-Buchse wird der Arduino nicht nur mit Strom versorgt, sondern auch die gesamte Datenkommunikation läuft über diese Schnittstelle. Dabei sind zwei grundlegende Methoden zu unterscheiden:

- · Übertragung von Sketchen zum Arduino
- · Austausch von Daten zwischen PC und Arduino, während auf dem Prozessor ein Programm abläuft

In diesem Artikel werden die Funktion dieser Schnittstelle und ihre möglichen Anwendungen genauer behandelt.

# Serielle Datenübertragung

Wenn Daten zwischen einem Mikrocontroller und einem PC ausgetauscht werden sollen, so ist dafür die serielle Schnittstelle noch immer das Mittel der Wahl. Dies mag in Zeiten der allgegenwärtigen USB-Schnittstelle etwas überraschen, und schließlich ist der Arduino ja auch über eine USB-Schnittstelle mit dem PC verbunden.

Wenn man den Aufbau des Arduino-Boards aber etwas genauer betrachtet, so stellt man fest, dass der Mikrocontroller tatsächlich nur über eine klassische serielle Verbindung kommuniziert. Erst ein weiterer Baustein sorgt für die Umsetzung der RS232-Signale auf ein USB-kompatibles Format.

In den früheren Arduino-Versionen wie dem Duemillenove wurde die Umsetzung von einem Spezialbaustein übernommen, dem FT232RL der Firma Future Technologies.

Da der FT323RL verhältnismäßig teuer ist, wurde dieser Baustein beim aktuellen Arduino Uno durch einen zweiten AVR-Controller, den ATmega16U2, ersetzt. Dieser Controllertyp verfügt über eine integrierte USB-Schnittstelle und kann mittels einer speziellen Firmware USB-Signale in das RS232-Format umwandeln.

Noch einen Schritt weiter ist der Arduino Leonardo. Hier wurde der Controllertyp ATmeg32U4 als Hauptcontroller eingesetzt. Dieser kann, wie der Mega16U4, ebenfalls direkt USB-Signale verarbeiten. Auch im Arduino Micro kommt dieser Chip zum Einsatz. Erst aufgrund der besonders kleinen Gehäusebauform des Chips konnte der Micro auf die Größe eines klassischen DIL-ICs reduziert werden.

Die USB-Schnittstelle ist natürlich auch ein weiterer Grund für die große Beliebtheit der Arduino-Boards. Durch diese Schnittstelle kann der Arduino an praktisch jeden modernen PC oder Laptop problemlos angeschlossen werden. Der Anwender braucht sich um Schnittstellenwandler etc. keine Gedanken mehr zu machen.

Aber auch wenn die RS232-Schnittstelle in der modernen PC-Technik praktisch ausgestorben ist, so ist sie doch in anderen Bereichen noch weit verbreitet. So ist RS232-Kommunikation noch sehr häufig in folgenden Anwendungen zu finden:

- Externe GPS-Module, sogenannte "GPS-Mäuse"
- Seriell angesteuerte LC-Displays
- · Messgerätetechnik
- Industrielle Steuerungen etc.

Auch bei der Verbindung von einzelnen Mikrocontrollern untereinander spielt die serielle Schnittstelle noch eine große Rolle.

Außerdem können gerade auch sehr preisgünstig erhältliche oder noch vorhandene ältere PCs mit RS232-Schnittstelle in Kombination mit Mikrocontrollern nutzbringend eingesetzt werden. Da hier meist keine sehr hohen Anforderungen an die Leistungsfähigkeit des Rechners gestellt werden, bieten sich solche Rechner als "Terminaleinheiten" für den Arduino an.

# Grundlagen der seriellen Kommunikation

Prinzipiell kann man zwei Methoden der Datenübertragung unterscheiden:

- · Parallele Kommunikation
- · Serielle Kommunikation

Bei der parallelen Datenkommunikation werden mehrere, meist acht Bit, gleichzeitig übertragen. Dies erfordert aber immer eine parallele Verlegung von acht Leitungen bzw. acht Adern in einem Kabel (plus eine Masseverbindung), d. h. einen vergleichsweise hohen technischen Aufwand. Insbesondere bei sehr hohen Datenraten treten erhebliche Probleme mit

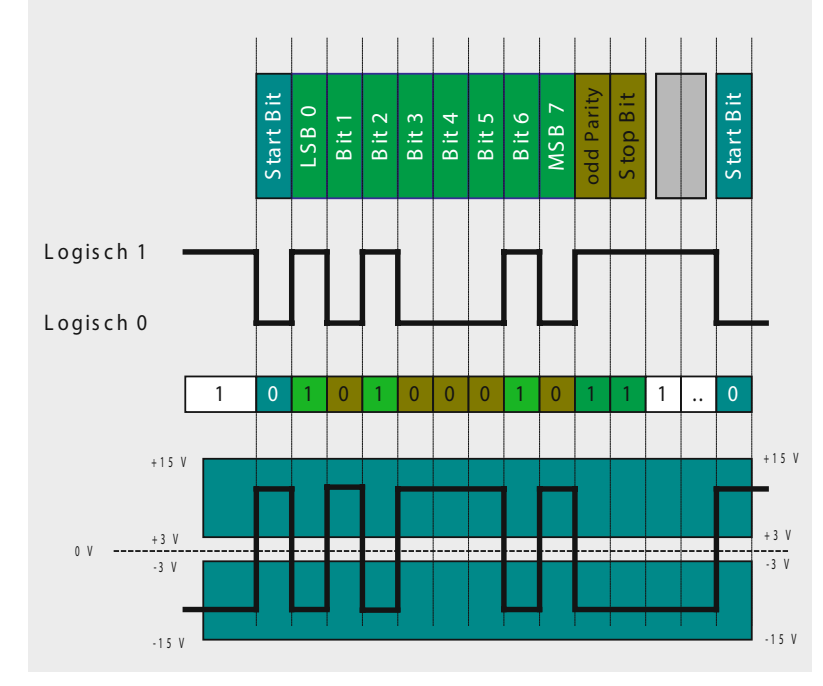

*Bild 1: RS232-Protokoll*

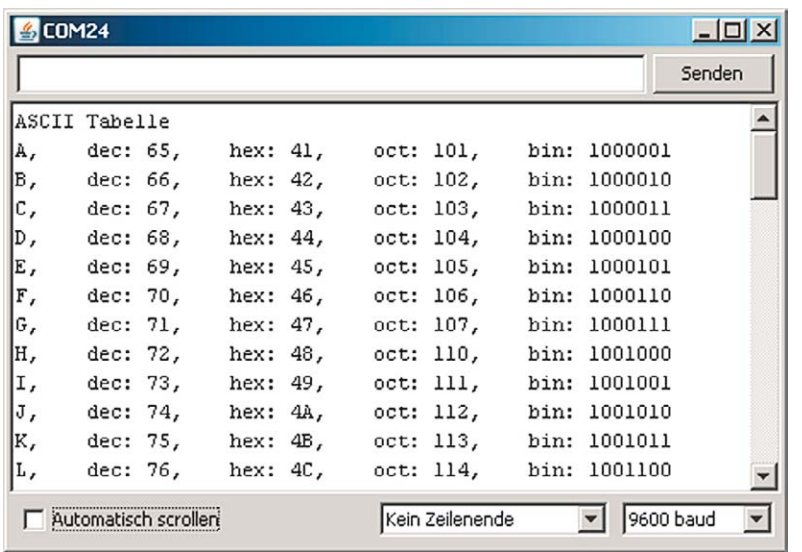

*Bild 2: Ausgabe einer ASCII-Tabelle auf die serielle Schnittstelle*

| <b>COM24</b>                                                 |                                             | $ \Box$ $\times$              |
|--------------------------------------------------------------|---------------------------------------------|-------------------------------|
|                                                              |                                             | Senden                        |
| 100&x000009                                                  |                                             |                               |
| <b>OOOSOOOONOXZ</b>                                          | DOÖDDDDÄ,DO%9JOODSDOODNOXJ                  | 0000000Ä000gl                 |
| 000s0000N0Xi                                                 | 000000AKOOgHOOO0MoOÈ!OHOOHOOOOOA,00%9JOOOs( |                               |
| 000s0000N0X¥000MXJ¥¥0000gH0000Mh,00!OH00HÖ0000Ä-00½9J000s000 |                                             |                               |
| ΟΟΚŐΟΟΟΟÄ.ΟΟ*9LOOOsΟΟΟΟΝΟΧJ                                  |                                             | OOÖOOOOÄ0OOgOOOOONx10È!OJOOH! |
| ΙΟΟΗΟ̈́ΟΟΟΟÄ/ΟΟ½9ΙΟΟΟ≤ΟΟΟΟΝΟΧή                               | <b>ODÖDDDDÄ</b>                             | $\square$ " $q$ OOOOONxOO)    |
| 00HÖDOODÄ.OO½9OOOOsOOOONOX)OOOMXZ¥¥O                         |                                             | 0" q00000Nx,00!0J00HÖ( - )    |
|                                                              |                                             |                               |
| Automatisch scrollen                                         | Kein Zeilenende                             | 800 baud                      |

*Bild 3: So sieht die Ausgabe mit falsch eingestellter Baudrate aus!*

der Synchronisierung der acht Kanäle auf, so dass alle moderneren Übertragungsverfahren, wie etwa auch USB, nur noch seriell ausgeführt werden.

Bei der seriellen Übertragung werden die Datenbits zeitlich nacheinander übertragen. Im einfachsten Fall kommt man daher mit einer Signalleitung aus. Für eine bidirektionale Verbindung sind zwei Leitungen ausreichend (plus Masse).

Um eine korrekte Interpretation der übertragenen Daten zu gewährleisten, müssen Datensender und -empfänger ein gemeinsames Protokoll benutzen. In diesem Protokoll müssen die wichtigsten Parameter festgelegt sein wie:

- · Übertragungsgeschwindigkeit
- **Bitdefinition**
- · Start- und Endbedingung für die Übertragung

Auf PC-Seite werden die verfügbaren seriellen Schnittstellen mit COM bezeichnet. So verfügen die meisten PCs intern noch über diese Schnittstelle, auch wenn sie nicht mehr über eine Buchse am Gehäuse zur Verfügung gestellt wird. Bei der Installation von sogenannten "virtuellen" COM-Schnittstellen sind die internen Ports dann aber oft noch als COM1 oder COM2 vorbelegt.

Die serielle Datenübertragung haben wir prinzipiell schon bei der ersten Programmierung des Arduino kennengelernt. Ein Anwendungsprogramm wird nämlich ebenfalls über das serielle Protokoll zum μC übertragen.

Deshalb war es auch notwendig, bei der Installation der Entwicklungsumgebung eine spezielle COM-Schnittstelle auszuwählen.

Bild 1 zeigt die prinzipielle Funktion der seriellen Schnittstelle. Die Übertragung beginnt mit einem sogenannten Startbit. Dann folgen die Datenbits, wobei mit dem niedrigstwertigen Bit, dem sogenannten Least Significant Bit (LSB), begonnen wird. Den Abschluss der Daten bildet entsprechend das höchstwertige Bit (MSB: Most Significant Bit). Abschließend folgen das Parity- und ein oder 2 Stopp-Bits.

Ursprünglich wurden für die Übertragung auf elektrischer Ebene Spannungen zwischen ±15 V verwendet (siehe Bild 1 unten).

Bei Controller-Anwendungen kommt dagegen meist die sogenannte TTL-kompatible Version zum Einsatz. Diese verwendet Spannungen von 0 und +5 V für die Bitübertragung.

# Die serielle Schnittstelle am Mikrocontroller

Beim Arduino-Board steht die serielle Schnittstelle an den Pins 0 und 1 zur Verfügung Diese Pins sind deshalb auch mit RX und TX für Receive (Empfangen) und Transmit (Senden) gekennzeichnet. Diese beiden Pins sind auf dem Board direkt mit dem RS232-zu-USB-Wandler verbunden.

Damit wird die Kommunikation des Controllers mit einem PC sehr einfach. Der einzige Parameter, der noch eingestellt werden muss, ist die Übertragungsgeschwindigkeit. Diese wird auch als "Baudrate" bezeichnet.

Folgende Datenraten stehen zur Verfügung:

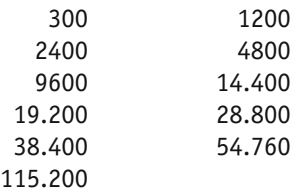

Die Standard-Einstellung ist 9600 Baud.

# Die Befehle zur Steuerung der seriellen Schnittstelle

Für die Steuerung der seriellen Schnittstelle können die folgenden Befehle eingesetzt werden:

Serial.begin(baudrate);

Hier wird die serielle Schnittstelle initialisiert. Die Baudrate ist der einzige hierfür erforderliche Parameter.

Es ist lediglich darauf zu achten, dass die hier angegebene Baudrate mit der im Empfänger auf der PC-Seite identisch ist.

### Mit

Serial.print(); können dann bereits Informationen an den PC übertragen werden.

Serial.println(); fügt nach der Ausgabe einen Zeilenneuanfang ("Line") ein.

Liefert die Abfrage von

Serial.available()

einen Wert >0, so stehen Daten an der Schnittstelle bereit.

Diese können dann mit Serial.read(); eingelesen werden.

# Der Arduino geht auf Sendung: Übertragung von Daten vom Arduino an den PC

Als erstes Praxisbeispiel soll eine ASCII-Tabelle vom Arduino zum PC gesendet werden.

Der Sketch dazu kann wie folgt aussehen:

```
// ASCII table to RS232
```

```
void setup() 
{ Serial.begin(9600); 
    Serial.println("ASCII Tabelle"); 
   for (int myByte = 65; myByte <= 126; myByte++)
   { Serial.write(myByte);
```
 Serial.print(", dec: "); Serial.print(myByte); Serial.print(", hex: "); Serial.print(myByte, HEX); Serial.print(", oct: "); Serial.print(myByte, OCT); Serial.print(", bin: "); Serial.println(myByte, BIN); } }

```
void loop() {}
```
Neben dem ASCII-Zeichen selbst werden hier noch die zugehörigen Codes in dezimaler (dec), hexadezimaler (hex), oktaler (oct) und binärer (bin) Form dargestellt. Bild 2 zeigt die Ausgabe im Seriellen Monitor der Arduino-IDE.

Einer der häufigsten Fehler bei der Arbeit mit der seriellen Schnittstelle ist, dass die Baudraten auf Sender- und Empfängerseite nicht übereinstimmen.

Bild 3 zeigt das Ergebnis, wenn die Sendebaudrate wie im obigen Code-Beispiel auf 9600 gesetzt ist, die Empfangsbaudrate am Seriellen Monitor jedoch auf 4800 steht.

Sollten Sie also in Zukunft unverständliche Zeichenfolgen auf Ihrem Bildschirm haben, ist es immer eine gute Idee, zu prüfen, ob die Baudraten auf Sender- und Empfängerseite übereinstimmen.

# Der Arduino an der kurzen Leine: direkte Steuerung des Controllers mit dem PC

Eine sehr wichtige Aufgabe in der Technik ist die Steuerung von Hardware-Komponenten von einem Rechner aus. Diese Aufgabe ist gewissermaßen die Umkehrung des letzten Praxisbeispiels.

Das folgende Programmbeispiel zeigt, wie man vom PC aus eine LED ein- und ausschalten kann.

Nach dem Laden des Programms kann die LED 13 über den Datenmonitor geschaltet werden. Das Senden einer "1" schaltet die LED ein. Wird eine "0" gesendet, so erlischt die LED. Für das Senden der Werte kann wieder der Serielle Monitor eingesetzt werden (Bild 4). Die gewünschten Werte werden dort in das oberste Feld eingetragen und mit dem "Senden"-Button zum Arduino übertragen.

// receive serial data

```
int recData = 0;
```
int LED =  $13$ ; //on-board LED

void setup()

```
{ pinMode(LED, OUTPUT);
   digitalWrite(LED, LOW);
   Serial.begin(9600); 
}
```
void loop() { if (Serial.available() > 0) { recData = Serial.read(); if (recData ==  $'0'$ ) digitalWrite(LED, LOW); if (recData  $== '1')$  digitalWrite(LED, HIGH); } delay(100); }

Selbstverständlich können nicht nur die logischen Pegel "0" und "1" gesendet werden. Auch beliebige andere Werte sind übertragbar. Das folgende Programmbeispiel zeigt, wie ein LED-Dimmer vom PC aus gesteuert werden kann.

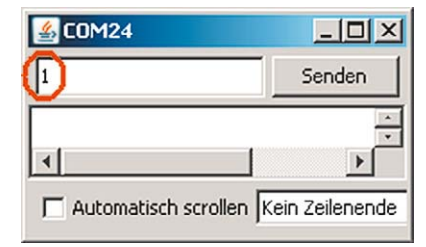

*Bild 4: Senden eines ASCII-Wertes zum Arduino*

```
// remote controlled LED dimmer
int recData = 0; 
int LED = 3: // PWM-LED
void setup()
{ pinMode(LED, OUTPUT);
  digitalWrite(LED, LOW);
   Serial.begin(9600); 
}
void loop() 
{ if (Serial.available() > 0) 
   { recData = Serial.read();
    if (recData == '0') analogWrite(LED, 0);
    if (recData == '1') analogWrite(LED, 1);
    if (recData == '2') analogWrite(LED, 2);
    if (recData == '3') analogWrite(LED, 4);
    if (recData == '4') analogWrite(LED, 8);
    if (recData == '5') analogWrite(LED, 16);
    if (recData == '6') analogWrite(LED, 32);
    if (recData == '7') analogWrite(LED, 64);
    if (recData == '8') analogWrite(LED, 128);
    if (recData == '9') analogWrite(LED, 255);
   }
   delay(100);
}
```
Nachdem das Programm geladen ist, können Werte zwischen 0 und 9 zum Arduino gesendet werden.

Eine an Pin 3 angeschlossene externe LED kann so in ihrer Helligkeit gesteuert werden. Der Einsatz einer externen LED an Pin 3 ist erforderlich, da die interne LED 13 nicht über den analogWrite angesteuert werden kann. Diese Möglichkeit bieten nur die mit einer Tilde (~) gekennzeichneten sogenannten PWM-Ausgänge. PWM steht dabei für Pulsweitenmodulation.

Weitere Details zu diesem Thema werden in einem späteren Artikel zu dieser Serie behandelt.

Betrachtet man das Programm genauer, so fällt auf, dass die Werte im analogWrite-Befehl nicht linear vom übertragenen Datenwert abhängen, sondern exponentiell. Dies hängt damit zusammen, dass das menschliche Auge ein "logarithmischer Empfänger" ist.

Würde man die Helligkeit der LED linear ändern, so würden Helligkeitsstufen bei geringer Helligkeit der LED zunächst sehr groß erscheinen. Bei größeren Helligkeitswerten dagegen könnte das Auge kaum mehr Unterschiede wahrnehmen.

Durch die exponentiell zugeordneten Helligkeitswerte wird das logarithmische Verhalten des Auges dagegen kompensiert und die Helligkeitsstufen erscheinen nahezu gleich groß.

# Ausblick

Nachdem in diesem Artikel die klassischen Punkt-zu-Punkt-Schnittstellen behandelt wurden, steht im nächsten Artikel die Netzwerktechnik im Vordergrund.

Der Arduino wird dann über die Ethernet-Schnittstelle in das Heimnetzwerk eingebunden. Dafür ist ein spezielles Shield erforderlich, oder man verwendet gleich eine Arduino-Version mit integriertem Ethernet-Anschluss.

Ist der Arduino erst einmal in das Heimnetzwerk integriert, so kann man mit einem beliebigen Browser wie etwa dem Internet Explorer oder Google Chrome auf den Controller zugreifen. Alle im Artikel "Sensortechnik und Messwerterfassung" vorgestellten Sensoren können dann in das heimische Netzwerk integriert werden.

Dem modernen Thema "Heimautomatisierung" sind so keine Grenzen mehr gesetzt. Der Arduino kann etwa Rollläden in Abhängigkeit von der Sonneneinstrahlung steuern.

Aber auch eine effektive Kontrolle oder sogar die raumindividuelle Steuerung der hauseigenen Heizungsanlage kann so realisiert werden.

# Empfohlenes Material

- · Arduino Micro,
- Best.-Nr. J6-10 97 74, € 24,95
- · Mikrocontroller-Onlinekurs,
- Best.-Nr. J6-10 20 44, € 99,–
- · Auch viele Lernpakete von Franzis wie etwa "Elektronik mit ICs" enthalten Materialien wie ein lötfreies Steckbrett, Widerstände und LEDs etc., die für den Aufbau von Schaltungen mit dem Arduino Micro **ELV** gut geeignet sind.

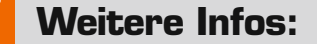

- · Mikrocontroller-Onlinekurs, Franzis-Verlag, exklusiv für ELV, 2011, Best.-Nr. J6-10 20 44, € 99,–
- · G. Spanner: Arduino Schaltungsprojekte für Profis, Elektor-Verlag 2012, Best.-Nr. J6-10 94 45, € 39,80
- · Lernpaket "AVR-Mikrocontroller in C programmieren", Franzis-Verlag 2012, Best.-Nr. J6-09 73 52, € 39,95

*Preisstellung Oktober 2014 – aktuelle Preise im Web-Shop*

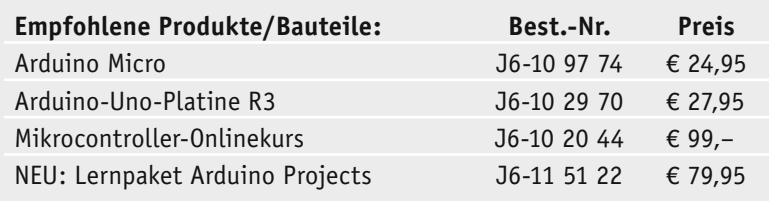

**Alle Arduino-Produkte wie Mikrocontroller-Platinen, Shields, Fachbücher und Zubehör finden Sie unter: www.arduino.elv.de**
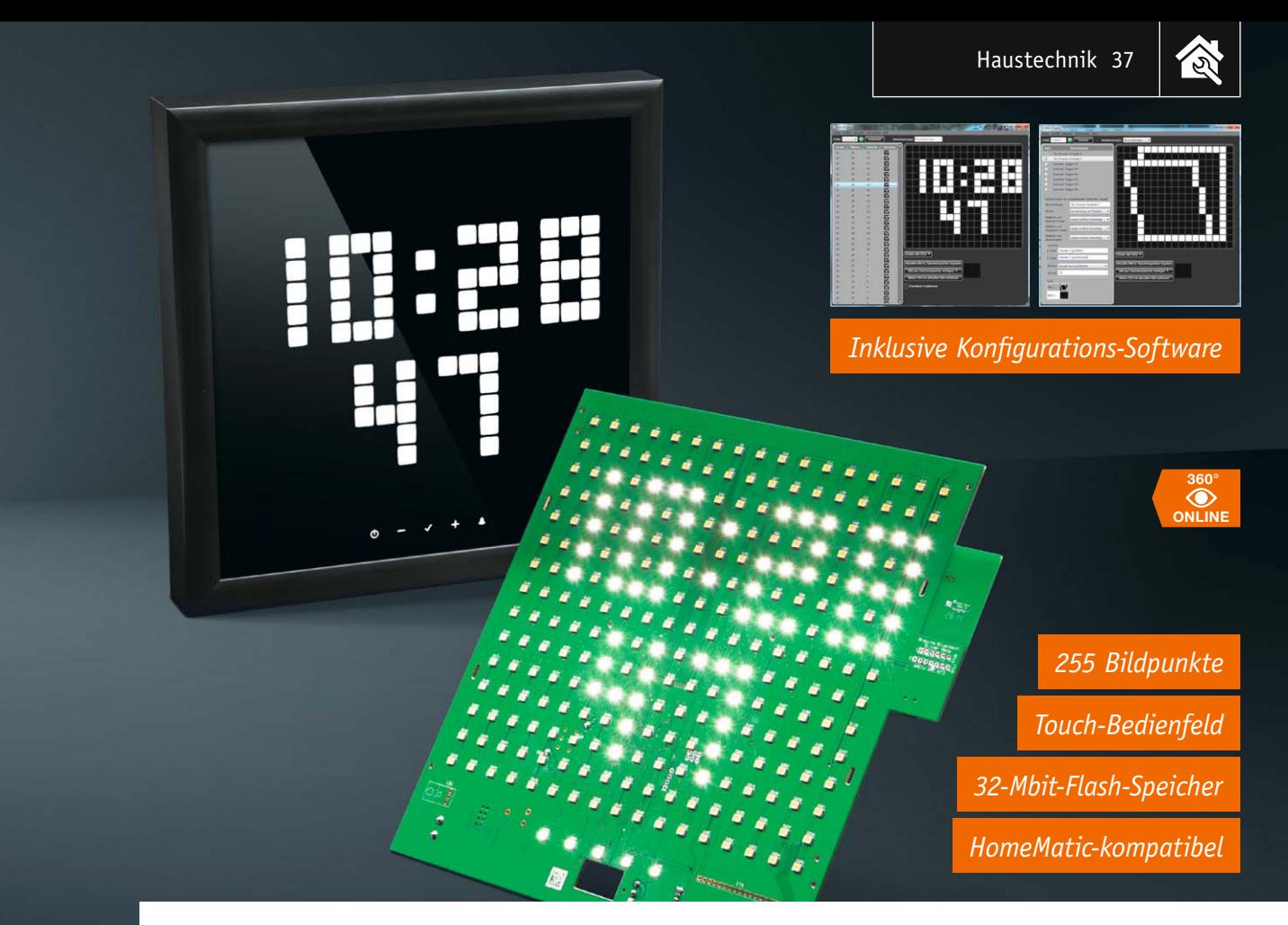

## **Universell einsetzbar, individuell programmierbar – Info-Display ID200 Teil 2**

s zum Bausatz im ELV-Web-Shop #1314

**Zeitlich punktgenau und weithin sichtbar informieren, melden und anzeigen – das Info-Display ID200 ist genau auf diese Aufgabe zugeschnitten. Mit 260 x 260 mm Größe, 255 großflächigen Bildpunkten, HomeMatic-Anbindung, eigener PC-Programmierumgebung und einem Touch-Bedienfeld ergibt sich ein äußerst universell einsetzbares, großflächiges Info-Display, das mit seinem kontrastreichen LED-Display auch bei hellem Umgebungslicht gut ablesbar ist.** 

#### **Bedienung**

Die Bedienung des Info-Displays erfolgt, wie schon erwähnt, über die fünf Touch-Pads. Diese sind auf der Frontscheibe durch fünf hinterleuchtete Symbole, wie in Bild 6 zu sehen, dargestellt.

Die Betätigung eines Touch-Pads wird durch ein helles Aufleuchten des entsprechenden Symbols signalisiert, außerdem wird zeitgleich ein kurzer Ton über den Signalgeber erzeugt.

Über das linke Touch-Pad mit dem Stand-by-Symbol kann die LED-Matrix des Info-Displays mit einem kurzen Tastendruck ein- oder ausgeschaltet werden, die Beleuchtung der Symbole auf dem Touch-Pad bleibt jedoch erhalten. Ein langer Tastendruck schaltet auch diese Symbolbeleuchtung ab.

Rechts daneben befindet sich das Minus-Symbol; über das dazugehörige Touch-Pad kann die Helligkeit

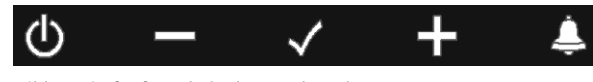

*Bild 6: Die fünf Symbole der Touch-Pads* leuchten.

der LED-Matrix direkt reduziert werden. Entsprechend passend dazu ist auch ein Plus-Symbol vorhanden, welches für die direkte Erhöhung der Helligkeit genutzt wird. Die Helligkeit kann durch einen kurzen Tastendruck in einzelnen Schritten oder kontinuierlich durch einen langen Tastendruck geändert werden.

Mittig befindet sich ein Symbol in Form eines Häkchens. Über diese Sensorfläche werden dargestellte Termine oder Ereignismeldungen des HomeMatic-Applikationsmoduls quittiert. Während der Darstellung von Terminen oder Ereignissen ist ein intermittierendes Leuchten der Symbolanzeige zu erkennen.

Mit dem rechten Touch-Pad wird die Weckfunktion ein- oder ausgeschaltet, naheliegend dazu ist das Symbol eine Glocke. Ist die Weckfunktion aktiviert, leuchtet das Symbol im Vergleich zu den restlichen Symbolen dauerhaft heller. Ist der Weckzeitpunkt erreicht, beginnt das Symbol ebenfalls pulsierend zu

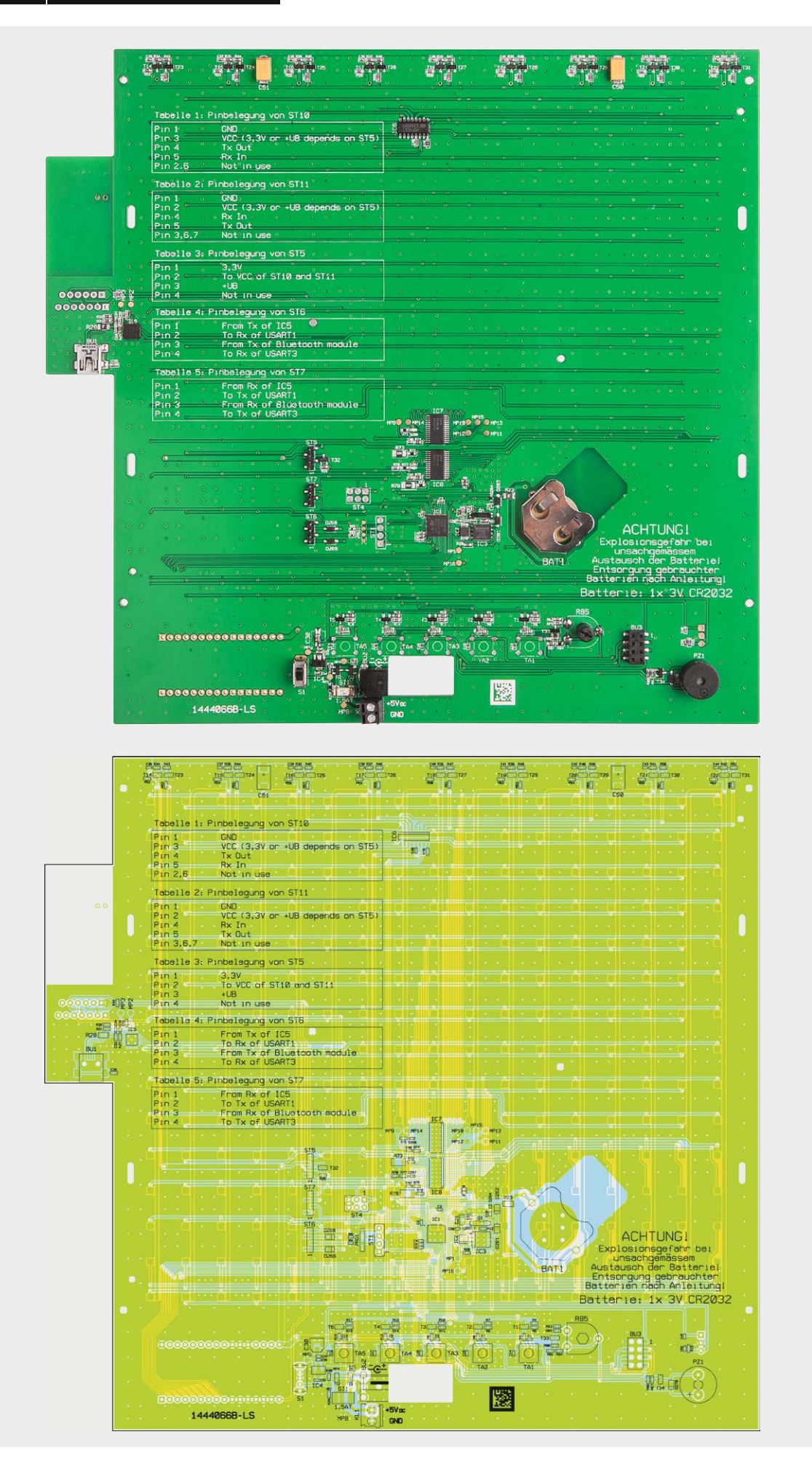

*Bild 7: Platinenfoto der bestückten Basisplatine (Lötseite/Rückseite)mit zugehörigem Bestückungsplan – Darstellung: 60 % der Originalgröße*

ζδ

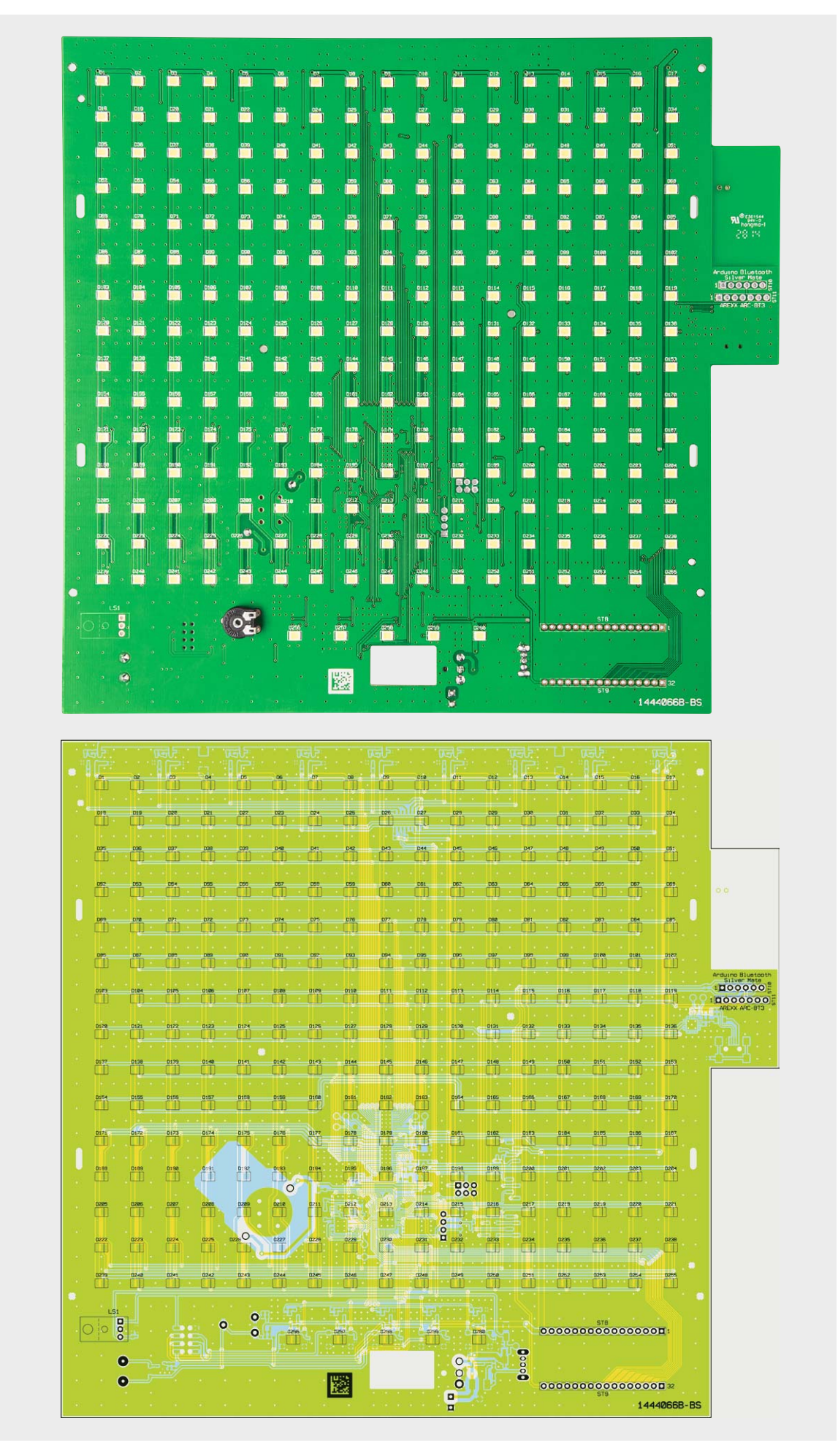

*Bild 7: Platinenfoto der bestückten Basisplatine (Bestückungsseite/Frontseite) mit zugehörigem Bestückungsplan – Darstellung: 60 % der Originalgröße*

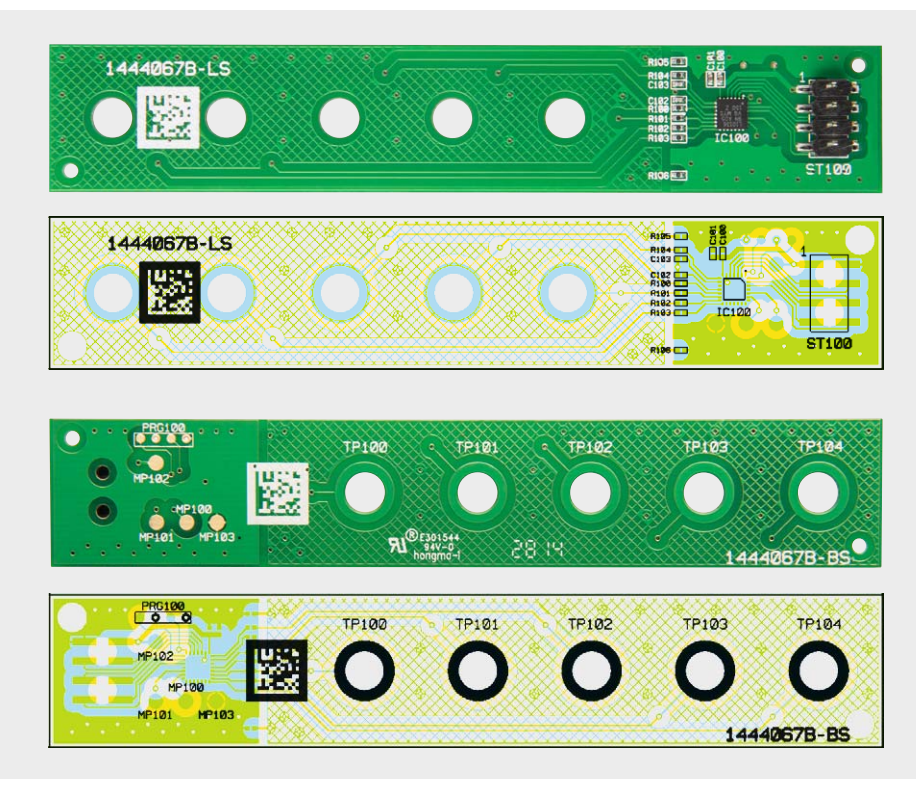

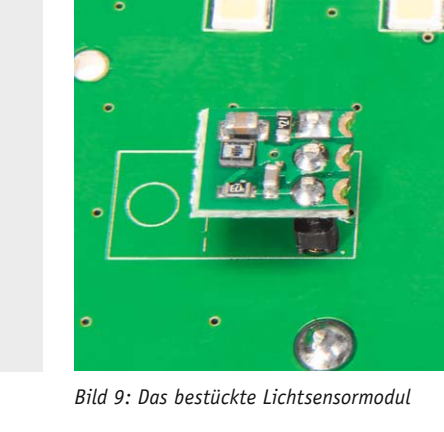

*Bild 8: Die Platinenfotos der bestückten Touch-Pad-Platine mit zugehörigem Bestückungsplan Bild 9: Das bestückte Lichtsensormodul*

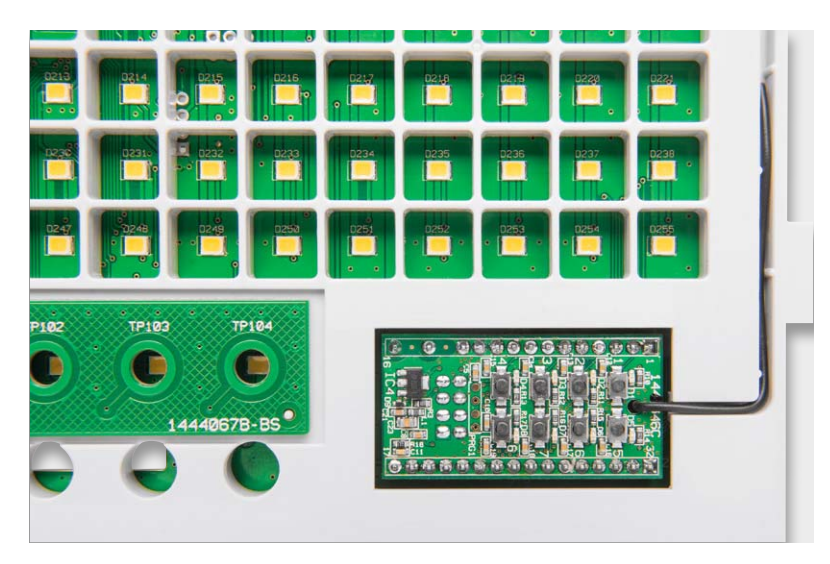

*Bild 10: So wird das 8-Kanal-HomeMatic-Empfangsmodul bestückt. Hier ist auch die Führung der Antenne genau nachzuvollziehen.*

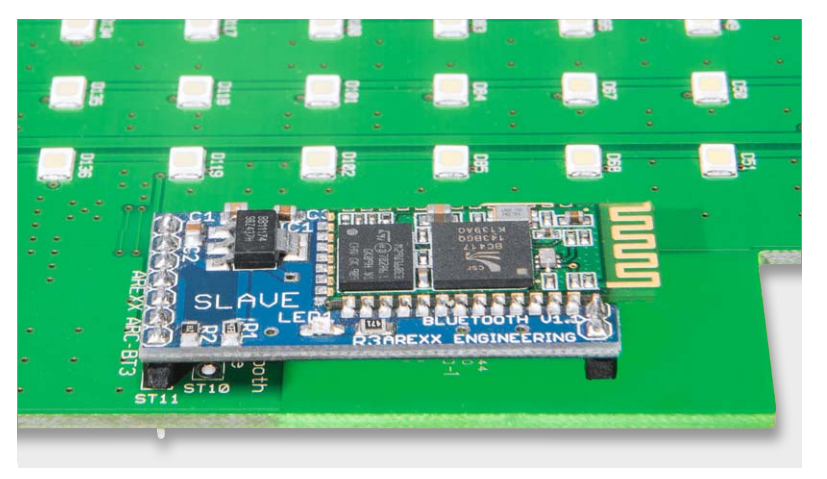

*Bild 11: Beispiel eines eingebauten externen seriellen Schnittstellenmoduls für eigene Entwicklungszwecke*

#### PC-Software

Die Konfiguration des ID200 erfolgt komplett über die beigefügte PC-Software, auf die im nächsten Teil des Artikels eingegangen wird.

#### **Nachbau**

Die Basisplatine des ID200 wird bereits mit bestückten SMD-Bauteilen geliefert, sodass nur noch die bedrahteten Bauteile angelötet bzw. montiert werden müssen. Um unnötige Probleme bei der Inbetriebnahme zu vermeiden, sollten die SMD-Bauteile vorweg auf exakte Bestückung und eventuelle Lötfehler kontrolliert werden. Die Bestückung der bedrahteten Bauteile erfolgt in gewohnter Weise anhand der Stückliste und des Bestückungsplans, aber auch die dargestellten Platinenfotos (Bild 7/8) liefern hilfreiche Zusatzinformationen.

Zuerst sollte der Batteriehalter BAT1 eingelötet werden. Im nächsten Schritt folgen dann das Potentiometer R85 und der Alarmgeber PZ1. Das Potentiometer ist von der Frontseite her einzusetzen und von der Rückseite anzulöten. Den Abschluss bilden der Schalter S1, die Klemme KL1 und die Buchse BU2. Damit sind die für den Betrieb des ID200 notwendigen Lötarbeiten auch schon erledigt.

Falls jedoch die optionalen Bauteile wie Lichtsensor, HomeMatic-Applikationsmodul oder ein serieller Schnittstellenwandler eingesetzt werden sollen, bietet es sich an, diese Komponenten jetzt zu montieren.

#### **Lichtsensor**

Der Lichtsensor vom Typ ULS101 wird dafür mit der beiliegenden Stiftleiste in die vorgesehenen Lötaugen LS1 gesteckt und von der Lötseite her angelötet (Bild 9). Dabei muss beim ULS101 aber das kleine vorhandene Platinenstückchen abgebrochen werden,

das normalerweise zum Anschrauben des Lichtsensors dient. Ebenfalls sollte darauf geachtet werden, dass der Sensor nah an die kleine (nicht bedruckte) Öffnung in der Frontscheibe gelangt.

#### **HomeMatic-Empfangsmodul und serielle Schnittstelle**

Das HomeMatic-Modul wird in die Lötanschlüsse ST8 und ST9 in der unteren rechten Ecke des ID200 gesteckt und kann dann ebenfalls von der Lötseite her angelötet werden. An dieser Stelle befindet sich in der Lichtmaske auch eine entsprechende Öffnung sowie eine Möglichkeit, die Antenne des Moduls sauber zu verlegen. Bild 10 zeigt das so eingesetzte Modul.

Für ein serielles Schnittstellenmodul befinden sich zwei beispielhafte Anschlussreihen auf der rechten Seite des ID200. Auch hier können, wie als Aufbaubeispiel in Bild 11 zu sehen, entsprechende Module durchgesteckt und auf der Lötseite angelötet werden.

Nun sind alle Lötarbeiten erledigt und es beginnt der mechanische Zusammenbau des ID200.

#### **Montage**

Zusätzlich zu der nachfolgend beschriebenen Montageanleitung wurden Montagevideos erstellt, die exemplarisch einige Schritte des ID200- Nachbaus und das Einsetzen der Hardware in einen Alurahmen darstellen. Diese Videos sind über die Eingabe des Webcodes #1314 auf www.elv.de oder direkt über den abgebildeten QR-Code erreichbar.

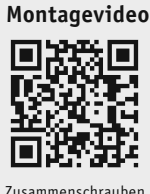

Zusammenschrauben von Rastnase und Platine

Wir beginnen mit der beiliegenden Kunststofflichtmaske: Diese muss zunächst an der Basisplatine befestigt werden. Dazu werden die vier Rastnasen der Lichtmaske von der Bestückungsseite her durch die vier dafür vorgesehenen Öffnungen gesteckt (Bild 12). Die Rastnasen sollten die Lichtmaske nun stabil festhalten. Zusätzlich wird die Maske von der Lötseite her mittels sechs TORX-T6-Schrauben (1,8 x 6 mm) leicht an die Platine herangezogen. Die Schrauben sollten nur leicht angezogen werden, da hier beim Festziehen schnell ein Überdrehen der Schrauben erfolgt.

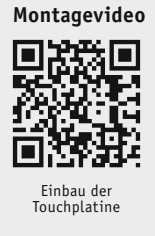

Mit der Befestigung der Kunststofflichtmaske erfolgt auch das Einstecken der Touch-Sensorik in die entsprechende Mulde der Lichtmaske. Dazu ist die Stiftleiste ST100 der Touch-Sensor-Platine in die auf der Basisplatine befindliche Buchsenleiste BU3 zu stecken. Durch die zwei kleinen Zentriernasen in der Mulde wird die Touch-Platine automatisch an die richtige Position gebracht. Bild 13 zeigt die eingesetzte Platine.

Vor der Montage der Rückplatte sind zunächst die Steckachse für das Potentiometer R85 aufzustecken und die CR2032-Lithium-Knopfzelle in den Batteriehalter BAT1 einzusetzen. Bitte beachten Sie, dass sich das Potentiometer auf der Bestückungsseite befindet, die Steckachse aber von der Lötseite her aufgesteckt wird.

Danach wird die Kunststoffrückplatte mit den vier dafür vorgesehenen TORX-T10-Schrauben (3,0 x 8 mm) an den Schraubdomen der Kunststofflichtmaske befestigt.

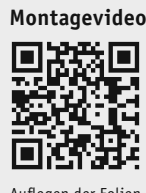

Auflegen der Folien und der Frontblende

Zum Schluss sind die Diffusorfolie und die beiliegende Farbfilterfolie auf die Lichtmaske zu legen. Die Folien sind passgenau zugeschnitten und verfügen über kleine Öffnungen, in denen die vier weiteren Zentriernasen auf der Vorderseite der Lichtmaske durchgesteckt werden (Bild 14). Durch das Auflegen der Frontblende, welche ebenfalls mit den Zentriernasen ausgerichtet wird, werden die Folien fixiert. Die Frontblende selbst wird später durch den Rahmen gehalten und die komplette Info-Display-Einheit drückt dann dagegen.

Bild 15 zeigt das bis hierhin montierte Gerät.

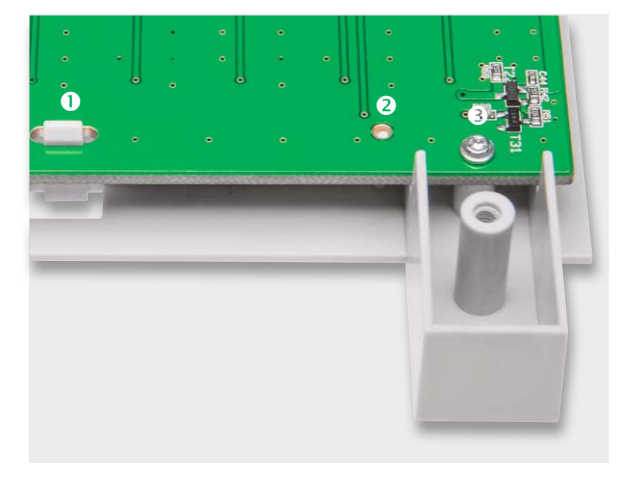

*Bild 12: Detailaufnahme einer Rastnase (1) sowie der Zentriernase für die Basisplatine (2) und einer Befestigungsschraube (3)*

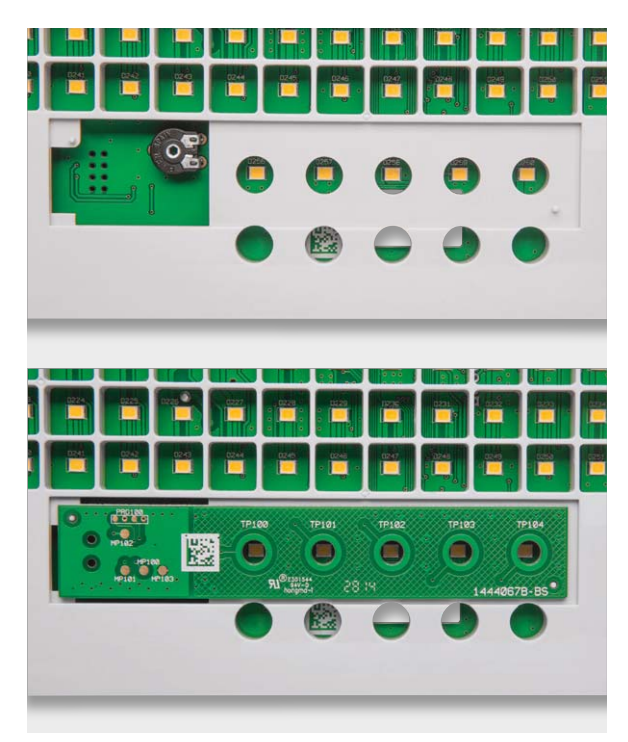

*Bild 13: Lichtmaske mit und ohne eingesteckte Touch-Platine*

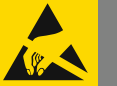

#### Wichtiger Hinweis zum ESD-Schutz

Bei den verwendeten Bauteilen des Info-Displays ID200 handelt es sich um elektrostatisch gefährdete Bauteile. Das bedeutet, dass sie bereits durch bloßes Anfassen z. B. beim Einbau oder im späteren Betrieb zerstört werden können, sofern der Berührende elektrostatisch geladen ist, was beispielsweise bereits durch Laufen über Teppiche passieren kann. Vor dem Handhaben bzw. dem Berühren dieser Bauteile ist es ratsam, Maßnahmen anzuwenden, die einen entsprechenden Schutz vor elektrostatischen Entladungen an diesen Bauteilen ermöglichen. Hierzu kann man sich z. B. mit einem Erdungsband erden oder zumindest ein Metallgehäuse eines Geräts oder die Heizung anfassen.

**Tipp:** Für ein besseres Handling kann die Frontblende mit einem kleinen Stück Klebeband an der Lichtblende fixiert werden.

Damit ist die Montage abgeschlossen und das Info-Display kann in den Rahmen eingesetzt werden.

#### Rahmenbau

Nachdem nun der Nachbau des ID200 fertig ist, sollte die Hardware natürlich noch ein passendes Gehäuse bekommen, damit sie als echter Blickfang an der Wand oder in einem Regal fungiert. Wie schon in der Einleitung erwähnt, bieten sich für das ID200 zwei Möglichkeiten als Rahmen an.

#### **Einen Rahmen online bestellen**

Eine Möglichkeit besteht darin, sich einen passend zugeschnittenen Rahmen online zu bestellen. Es gibt diverse Rahmenhersteller und -händler, die über die einschlägigen Internetsuchmaschinen auch

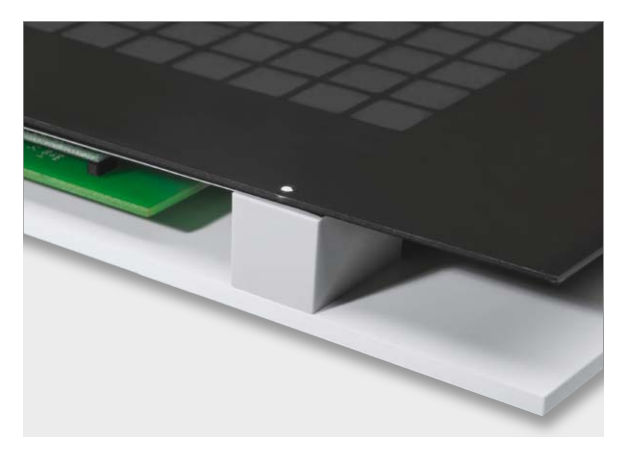

*Bild 14: Die mittels der Zentriernasen in der Lichtmaske positionierten Folien (Diffusor/Farbfilter) und die Frontblende*

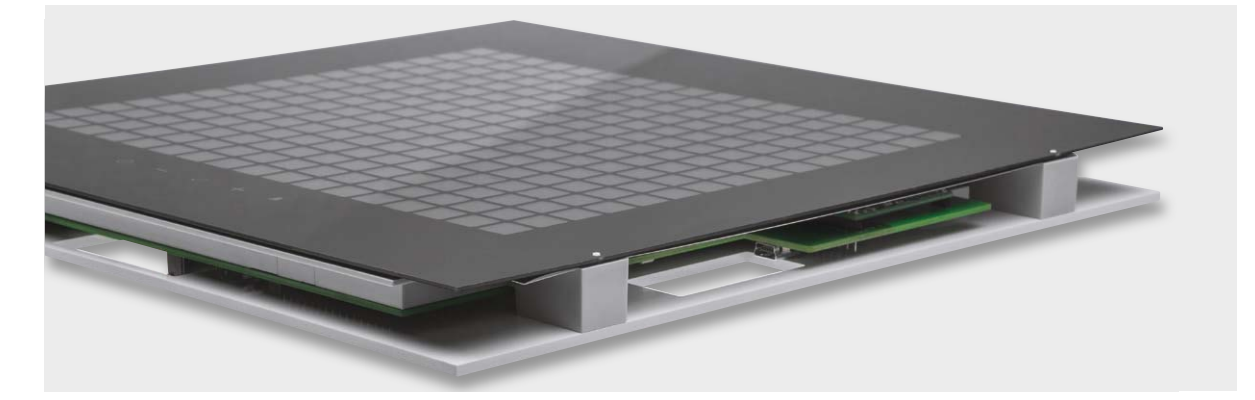

*Bild 15: Das bis auf den Rahmen komplett montierte Gerät*

schnell gefunden werden. Die Auswahl bei den Anbietern ist dabei sehr groß, zudem werden neben den klassischen Holzrahmen auch Varianten aus Kunststoff und Aluminium angeboten.

Exemplarisch möchten wir hier einen Rahmen vorstellen, der alle nötigen Kriterien aufweist, um die komplette ID200-Einheit aufnehmen zu können. Unter [1] kann vom Anbieter Alutech der dort verfügbare Alurahmen "Profil 18" (Bild 16) als Alu-Zuschnitt bestellt werden. Es müssen lediglich die Außenmaße des ID200 von 26 x 26 cm angegeben und das dazu passende Montageset "Poly-Pack Nr. 1 für Sideloadprofile" bestellt werden. Für die Bestellung stehen zwei Farbvarianten zur Auswahl: Silber (Alu natur) matt und Schwarz matt. Einige Grundinformationen hierzu haben wir im Kasten "Informationen zu Profil 18" zusammengefasst.

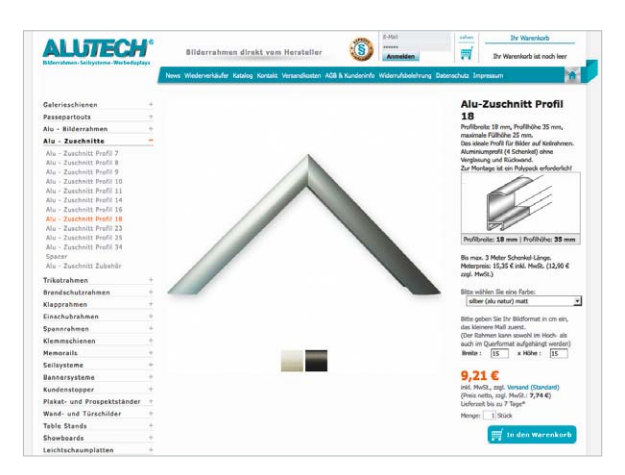

*Bild 16: Bei www.alutech.de kann man sich einen eleganten passenden Rahmen anfertigen lassen.*

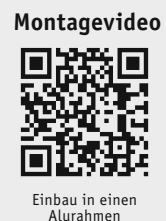

Nach dem Einsetzen des ID200 und dem Zusammenbau des Rahmens befindet sich das Info-Display in dem 25 mm hohen Füllraum des Profils.

In dem Montageset sind neben den vier Schraubwinkeln und den vier Unterlegwinkeln zum Zusammenbau der Profilstücke auch zwei Aufhänger für die Wandmontage und acht Andruckfedern enthalten. Mit diesen Andruckfedern wird ein gleichmäßiges Andrücken der im Füllraum befindlichen ID200-Einheit an die Profilfront gewährleistet.

#### **Einen Rahmen selbst bauen**

Die zweite Möglichkeit besteht darin, einen Rahmen selbst zu erstellen. Für alle, die sich für diese Möglichkeit entscheiden, möchten wir auf diesem Wege einige Tipps bereitstellen, die bei der Umsetzung hilfreich sein können.

Profilrahmen für Bilder kann man in den verschiedensten Geschäften beziehen. In Baumärkten, bei einem Raumausstatter, im Holzfachhandel. Auch gibt es Läden, in denen Rahmen auf Kundenwunsch direkt bestellt und hergestellt werden können. Wichtig ist hierbei, dass das Innenmaß des späteren Rahmens die komplette ID200-Einheit aufnehmen kann. Der Rahmen benötigt also ein Innenmaß von 260 x 260 mm. Üblicherweise werden die Profile dann auf Gehrung geschnitten und mitein-

#### **Informationen zu Profil 18**

#### **Daten zum Alu-Zuschnitt "Profil 18":**

Profilbreite 18 mm, Profilhöhe 35 mm, maximale Füllhöhe 25 mm Farben: Silber (Alu natur) matt und Schwarz matt

#### **Inhalt des Poly-Pack Nr. 1**

#### **Montageset für Sideloadprofile:**

- 4 Schraubwinkel mit Madenschrauben, 4 Unterlegwinkel,
- 2 Schraubaufhänger, 8 Andruckfedern, 4 Schaumstoffnoppen

ander verbunden. Neben dem Rahmen, der das Info-Display aufnimmt, benötigt man noch Spann- oder Andruckfedern, die das Info-Display nach vorn drücken und im Rahmen fixieren. Diese Federn gibt es in verschiedenen Ausführungen, entweder werden sie am Rahmen befestigt und pressen von dort gegen das im Rahmen befindliche Objekt, oder die Federn sind am Objekt befestigt. In diesem Fall drücken die Federn durch eine im Rahmen befindliche Nut oder eine Kante das Objekt nach vorne. In Bild 17 sind dazu mehrere Beispiele zu sehen, diese Federn sind unter [2], [3] bzw. [4] zu beziehen.

Da die Gesamtdicke der kompletten ID200-Einheit bei ca. 20 mm liegt, sollte die Füllhöhe des umliegenden Rahmens zumindest eine Höhe von 25 bis 30 mm besitzen, wenn später noch Andruckfedern untergebracht werden müssen, die eine zusätzliche Nut benötigen.

Die Zeichnungen in Bild 18 zeigen zwei Profilarten, die grundsätzlich passen. Zum einen haben beide Profile eine Frontlippe, gegen die das Info-Display gedrückt werden kann. Zum anderen ist die Füllhöhe groß genug, dass die komplette Einheit hineinpasst.

Bei selbst erstellten Rahmen mit einer planen Frontlippe müssen eventuell noch die kleinen Rastnasen gekürzt werden, die die Frontblende auf der Lichtmaske zentrieren. Die Rastnasen können einfach mit einem Seitenschneider gekürzt werden.

#### Inbetriebnahme

Die Spannungsversorgung erfolgt über ein passendes Steckernetzteil mit einer stabilisierten Ausgangsspannung von 5 V, das an die dafür vorgesehene Buchse BU2 angeschlossen wird, oder es wird eine Gleichspannung von 5 V polrichtig an Klemme KL1 angeschlossen.

Das Ein- und Ausschalten des Geräts erfolgt über den Schalter S1. Beim ersten Einschalten führt das Info-Display einen automatisch generierten Werksreset aus. Dieser kann bis zu 15 Sekunden andauern, in dieser Zeit wird auf dem Display nichts angezeigt. Im Anschluss zeigt das Info-Display einen Lauftext an, der den Namen des Geräts und die aktuelle Versionsnummer der Firmware enthält.

Nach diesem Lauftext beginnt das Info-Display sofort mit der Anzeige der im Datenspeicher enthaltenen Daten, zur momentan in der Echtzeituhr eingestellten Zeit. Da der Datenspeicher durch den Werksreset komplett zurückgesetzt ist, werden dementsprechend zunächst alle LEDs aufleuchten.

Nach erfolgreicher Inbetriebnahme des ID200 ist nun die PC-Software zu installieren. Hierfür steht die auf der mitgelieferten CD-ROM befindliche Version zur Verfügung, man sollte aber auch kontrollieren, ob auf der Produktseite des ID200 eine aktuellere Version bereitgestellt ist, welche man dort für die Installation herunterladen kann.

Nach der Installation der Software kann das Info-Display einfach an einen freien USB-Port des Rechners angeschlossen werden. Alternativ ist auch eine Verbindung über ein passendes, serielles Schnittstellen-Modul, z. B. Bluetooth, mit dem Computer möglich.

Ab diesem Moment sind alle notwendigen Schritte für den Betrieb des ID200 erledigt und die Konfiguration des Info-Displays kann gemäß der im nächsten Teil des Artikels beschriebenen PC-Software und des ebenfalls dort beschriebenen Einbindens des HomeMatic-Applikations-<br>moduls HM-MOD-Re-8 erfolgen. moduls HM-MOD-Re-8 erfolgen.

> *Bild 18: Beispielhafte Profilzeichnungen für Rahmenkonstruktionen*

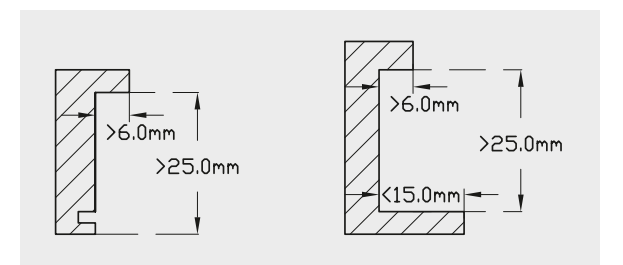

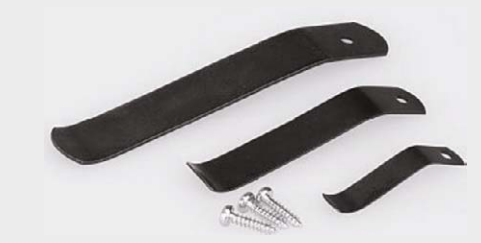

*Bild: www.rahmen-shop.de*

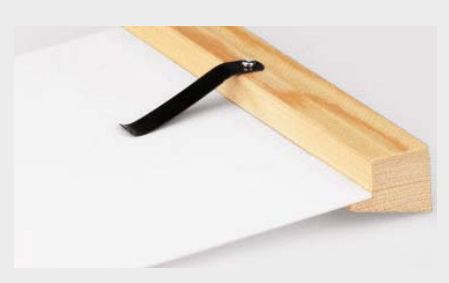

*Bild: www.rahmen-shop.de*

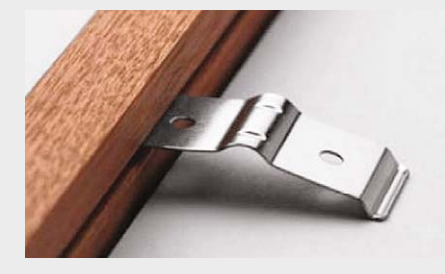

*Bild: www.bilderrahmenwerk.de*

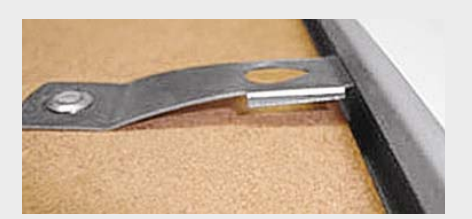

*Bild: www.rahmenwerk.de*

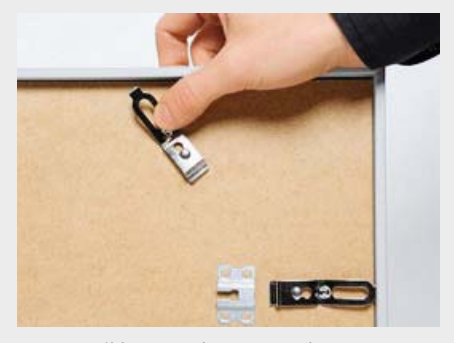

*Bild: www.rahmenversand.com*

*Bild 17: Einige Beispiele für Spann- und Andruckfeder-Konstruktionen*

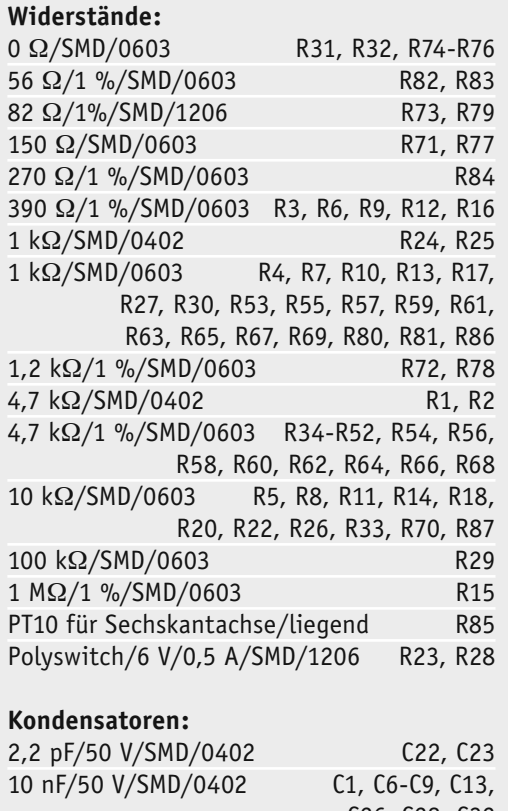

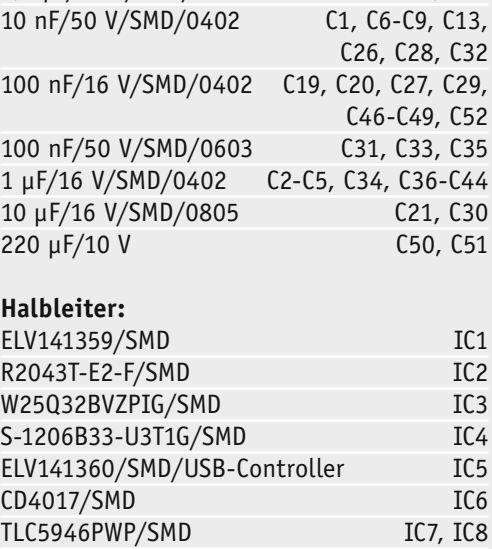

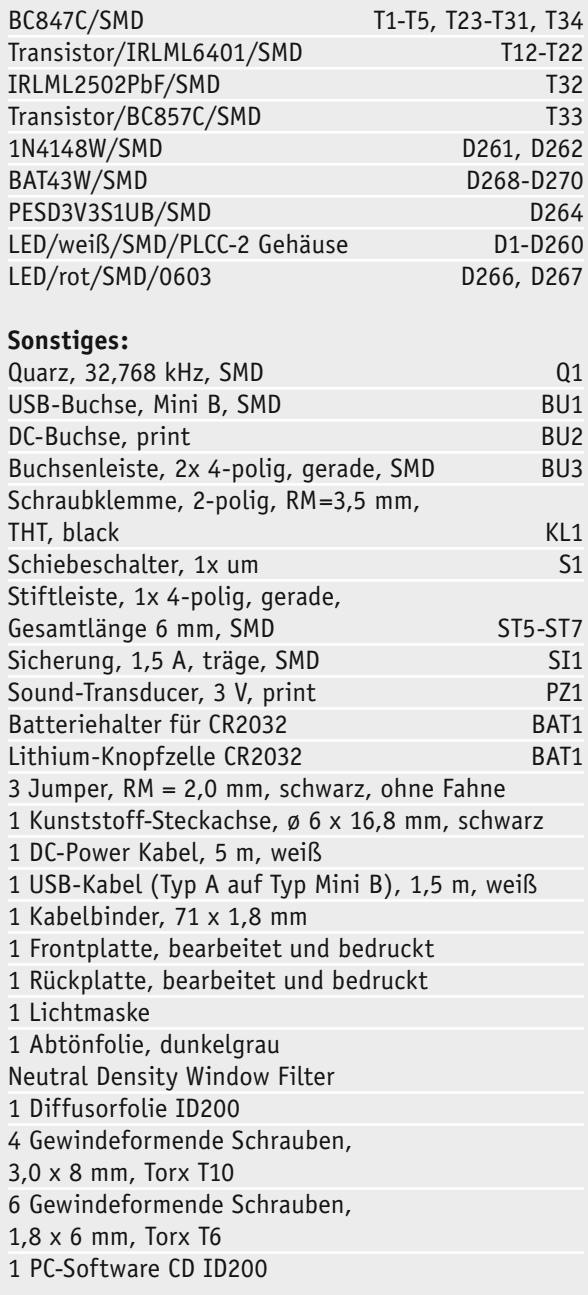

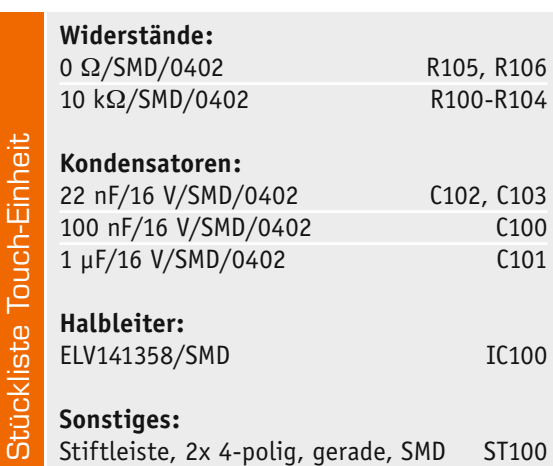

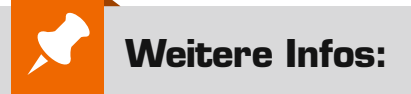

- [1] www.alutech.de/bilderrahmen/ Alu---Zuschnitte/Alu---Zuschnitt-Profil-18
- [2] www.rahmen-shop.de/einrahmungszubehoer/wechselrahmenfeder.html
- [3] www.bilderrahmen24.com/zubehoer/ spannfeder\_fuer\_alurahmen\_schmale\_ feder\_64\_mm\_breit\_i22\_6230\_0.htm
- [4] www.bilderrahmen24.com/zubehoer/ schiebeclip\_fuer\_holzrahmen\_i22\_ 6231\_0.htm

Stückliste Touch-Einheit

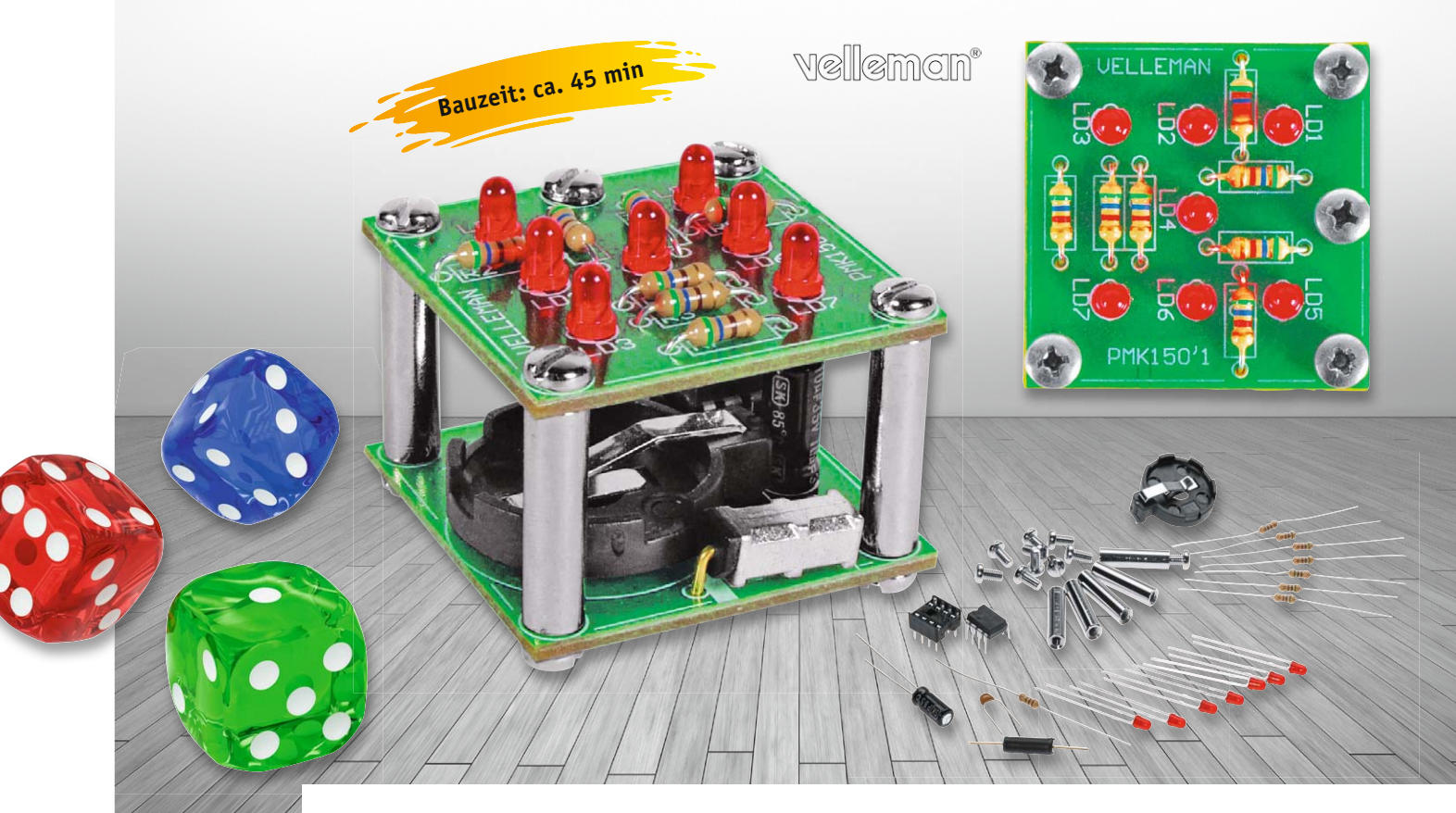

# **Mini-LED-Schüttelwürfel Kleiner Bausatz – großer Spaß**

**Es ist eines DER Objekte für den Elektronik-Einsteiger – klein, übersichtlich und besonders einfach aufzubauen: der LED-Würfel, der nicht wie üblich durch einen einfachen Taster, sondern durch eine Schüttelbewegung wie bei einem echten Würfel gestartet wird. Durch den kompletten Einsatz bedrahteter Bauteile ist der Würfel ein leicht beherrschbares Einsteigerprojekt, das sich hervorragend auch für die Ausbildung, Ferienfreizeit usw. eignet. Deshalb wendet sich dieser Artikel auch bezüglich einiger Grundlagen besonders an Einsteiger, ist aber auch sehr gut für die Heranführung des Nachwuchses an die praktische Elektronik geeignet.**

#### Angestoßen

Das Arbeitsprinzip des Würfels ist einfach: Auslöser ist ein kleiner Bewegungsschalter, der in seinem Innern eine frei bewegliche Metallkugel birgt, die beim Bewegen je nach Lage einen Kontakt öffnet oder schließt. Das Schließen des Kontakts startet jedes Mal einen kleinen Mikrocontroller, der ein Ablaufprogramm für die Ansteuerung der 7 LEDs enthält, die schließlich das originale Würfelbild bilden. Das Programm realisiert auch einen Ausrolleffekt des Würfelbildes, bis dieses schließlich final erscheint und blinkt. Beim Schütteln des Würfels entsteht ein für den Bediener unkalkulierbarer Startzeitpunkt für das Mikrocontrollerprogramm. Dieses selbst verfügt

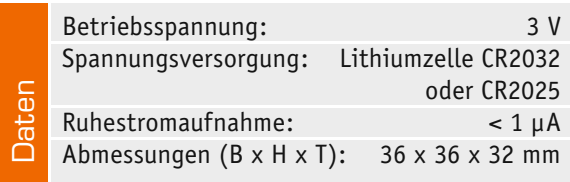

über eine zusätzliche Zufallsfunktion, so dass eine Manipulation ausgeschlossen ist.

Nach Abschluss des Ablaufs bleibt das Würfelbild noch kurz stehen, danach geht der Mikrocontroller in den stromsparenden Schlafmodus, aus dem er durch den nächsten Schüttelvorgang wieder "aufgeweckt" wird. Durch den Einsatz einer kompakten Knopfzelle bleibt der gesamte Würfel auch kompakt.

#### Die Schaltung

Betrachtet man die Schaltung in Bild 1, so erkennt man schnell den dank des Mikrocontrollers sehr einfachen Aufbau.

Die Spannungsversorgung erfolgt durch eine 3-V-Lithium-Batterie. Im Ruhezustand ist der Mikrocontroller IC1 zwar immer noch eingeschaltet, nimmt aber weniger als ein Mikroampere auf. C1 und C2 puffern bzw. entstören die Betriebsspannung. SW1 ist der beschriebene Bewegungsschalter, er ist an den Reset-Eingang von IC1 angeschlossen und startet IC1 durch einen High-Impuls. R8 sorgt für definierte Pegelverhältnisse, denn würde Pin 4 von IC1 bei nicht geschlossenem SW1 frei bleiben, könnten sich hier Störungen bilden, die den Mikrocontroller undefiniert starten.

An die Portausgänge des Mikrocontrollers sind über strombegrenzende Vorwiderstände die Anzeige-LEDs LD1 bis LD7 angeschlossen. Da nur

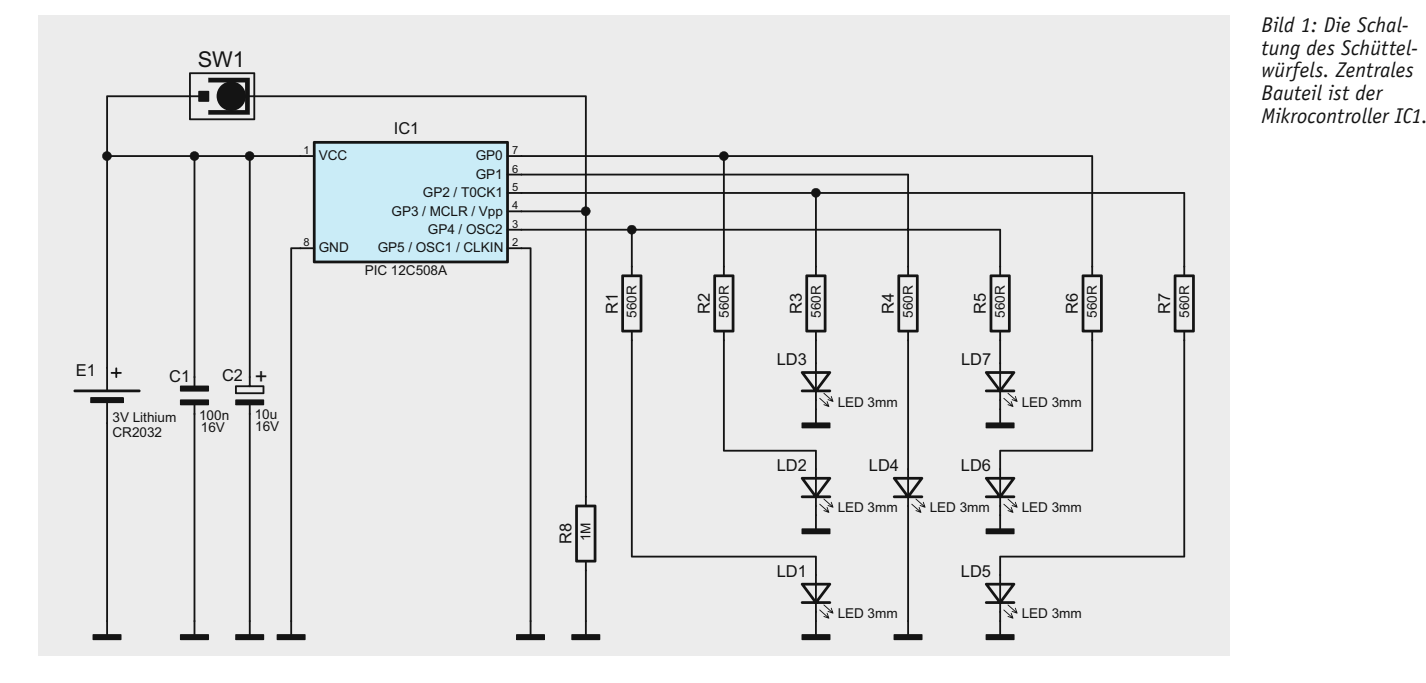

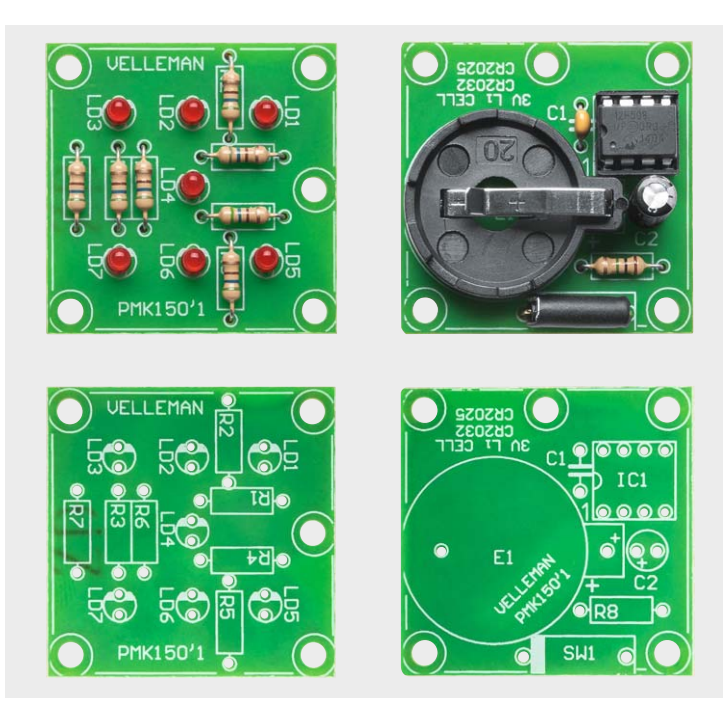

*Bild 2: Die Bestückungspläne des Schüttelwürfels mit zugehörigen Platinenfotos der bestückten Platinen, links die LED-Platine, rechts die Prozessor-Platine*

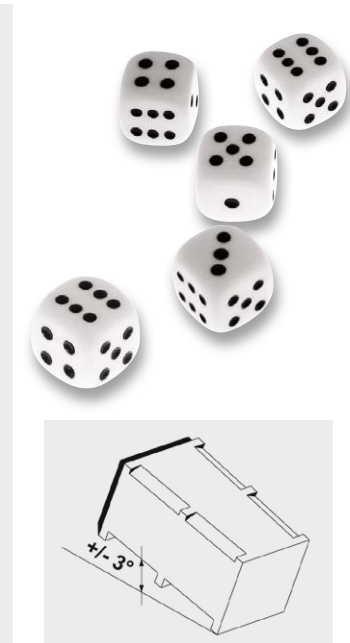

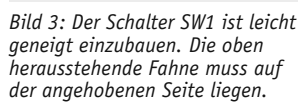

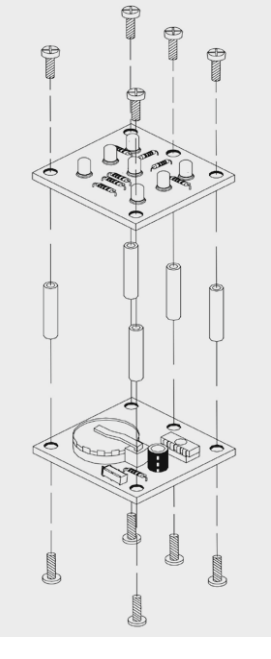

*Bild 4: Die Explosionszeichnung zeigt das Zusammensetzen der Platinen.*

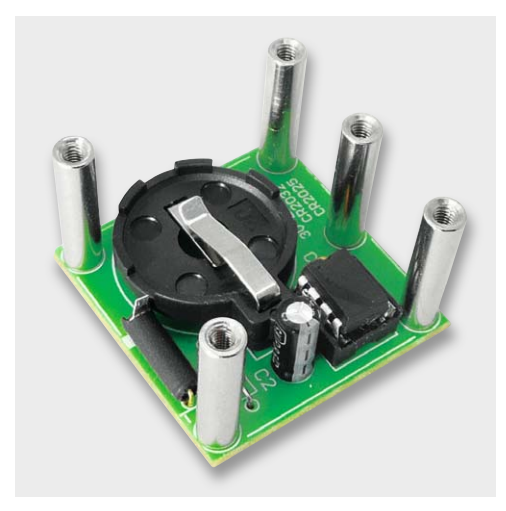

*Bild 5: Die mit den Abstandshaltern versehene Prozessor-Platine*

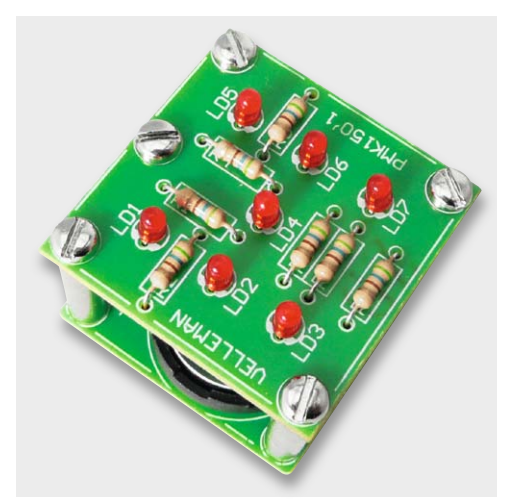

*Bild 6: Die auf die Abstandshalter aufgesetzte und verschraubte LED-Platine*

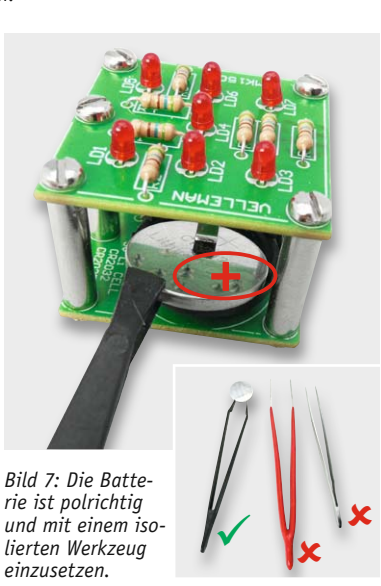

4 freie Ports zur Verfügung stehen, ist hier zu einem kleinen Schaltungstrick gegriffen worden. 6 LEDs sind paarweise angeschlossen und nur LD4 belegt allein einen Port. Zusammen mit der entsprechenden Anordnung der LEDs kann man so auf einfache Weise alle Würfelbilder von 1 bis 6 erzeugen.

#### Nachbau

Da der Aufbau allein auf bedrahteten Bauteilen beruht, ist die Bestückung der beiden Platinen des Bausatzes unkompliziert, wenn man nur wenigen Regeln folgt.

Es werden nur wenige Werkzeuge benötigt: ein Lötkolben bzw. eine Lötstation im Leistungsbereich bis 60 W, eine spitze Elektronikpinzette, eine Kunststoffpinzette, ein Schlitzschraubendreher, eine Elektronik-Spitzzange und ein Elektronik-Seitenschneider.

Die Bestückung erfolgt laut Stückliste, Schaltung sowie Platinenfotos und Bestückungsplänen, die in Bild 2 abgebildet sind.

Wir beginnen mit der LED-Platine und hier mit der Bestückung der Widerstände R1 bis R7. Deren Anschlüsse werden abgewinkelt durch die zugehörigen Löcher in der Platine geführt, bis der Widerstand auf der Platine aufliegt, und dann auf der Unterseite verlötet. Nach dem Verlöten ist der überstehende Anschlussdraht mit einem Seitenschneider abzuschneiden, ohne dabei jedoch die Lötstelle selbst zu beschädigen.

Nun folgen die Leuchtdioden. Diese sind polrichtig einzusetzen. Die Anschlüsse der LED sind unterschiedlich lang, der längere ist die Anode. Der kürzere Anschluss, die Katode, gehört in das mit einer Strichmarkierung gekennzeichnete Loch. Auch hier sind nach dem Verlöten die überstehenden Anschlussdrähte wie zuvor wieder abzuschneiden.

Als Nächstes bauen wir die Prozessor-Platine auf. Hier werden zunächst R8 und C1 bestückt. Dem folgt das Einsetzen der IC-Fassung entsprechend Bestückungsplan (Einkerbung an der Stirnseite zeigt zu C1), danach der Neigungsschalter SW1. Dieser ist, wie in Bild 3 zu sehen, etwas geneigt einzubauen, damit er im Ruhezustand sicher ausgeschaltet bleibt.

Schließlich folgt der Elko C2, der ebenfalls polrichtig einzusetzen ist. Dieser ist am Minuspol mit einem hellen Balken bedruckt. Auf der Platine ist jedoch der Pluspol markiert. Dies ist beim polrichtigen Einsetzen zu beachten.

#### Farbcodierung von Widerständen

Widerstände sind meist mit einem Code in Form von 4 (Reihen E6/12/24) oder 5 (E48/E96) Farbringen bedruckt, der sich nach der folgenden Aufstellung bestimmen lässt. Die Zählung beginnt immer von links, wo sich der erste Farbring auf dem Rand des Widerstands befindet:

#### **Codierung mit 4 Ringen:**

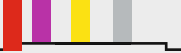

Rot – Violett – Gelb – Silber: 270 k $\Omega$ , 10 % Toleranz Der 3. Ring stellt den Multiplikator in  $\Omega$ , der 4. Ring die Toleranz (%) dar.

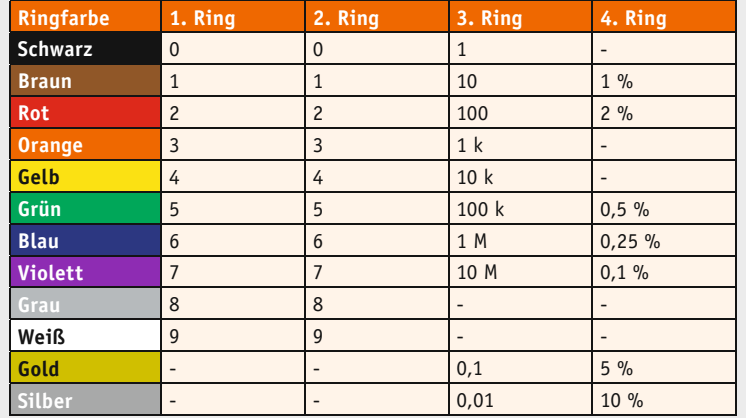

Letztes Bauteil ist IC1. Der Mikroprozessor ist ebenfalls unbedingt polrichtig in die IC-Fassung einzusetzen. Dabei orientiere man sich an der Bestückungszeichnung, dem Platinenfoto sowie der Kerbe an der Stirnseite des IC1.

Nach der Bestückung werden nochmals alle Bauteile auf richtige Bestückung und saubere Lötstellen kontrolliert.

Jetzt erfolgt die Montage der Platinen entsprechend Bild 4. Dazu sind zunächst die fünf Abstandshalter mit fünf Schrauben auf der Prozessor-Platine zu befestigen (Bild 5), danach die LED-Platine in der richtigen Lage (ergibt sich aus der Lage der Abstandshalter) mit 5 Schrauben auf den Abstandshaltern zu befestigen (Bild 6).

#### Inbetriebnahme

Zur Inbetriebnahme ist die mitgelieferte Lithium-Batterie polrichtig in den Batteriehalter einzulegen. Polrichtig heißt: Pluspol nach oben! Sowohl zum Einlegen als auch zum Herausnehmen der Batterie bei einem Batteriewechsel darf nur nichtleitendes Werkzeug eingesetzt werden, wie es in Bild 7 zu sehen ist.

**Vorsicht:** Ein leitendes Werkzeug schließt die Batterie kurz, es kann zu einem Brand bzw. sogar zu einer Explosion der Batterie kommen!

Bild 8 zeigt das betriebsfertige Gerät mit eingesetzter Batterie.

| M <sub>K</sub><br>d<br><b>NELLEMAN</b> |  |
|----------------------------------------|--|
|                                        |  |
|                                        |  |

*Bild 8: Der betriebsfertig aufgebaute Schüttelwürfel*

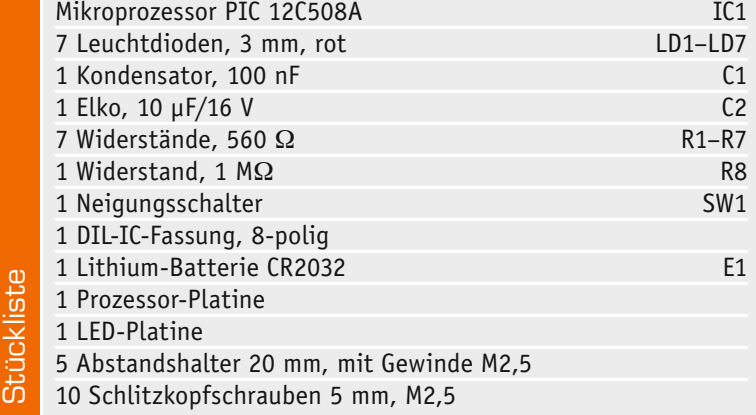

# **CUxD – das Leatherman für die HomeMatic®-CCU**

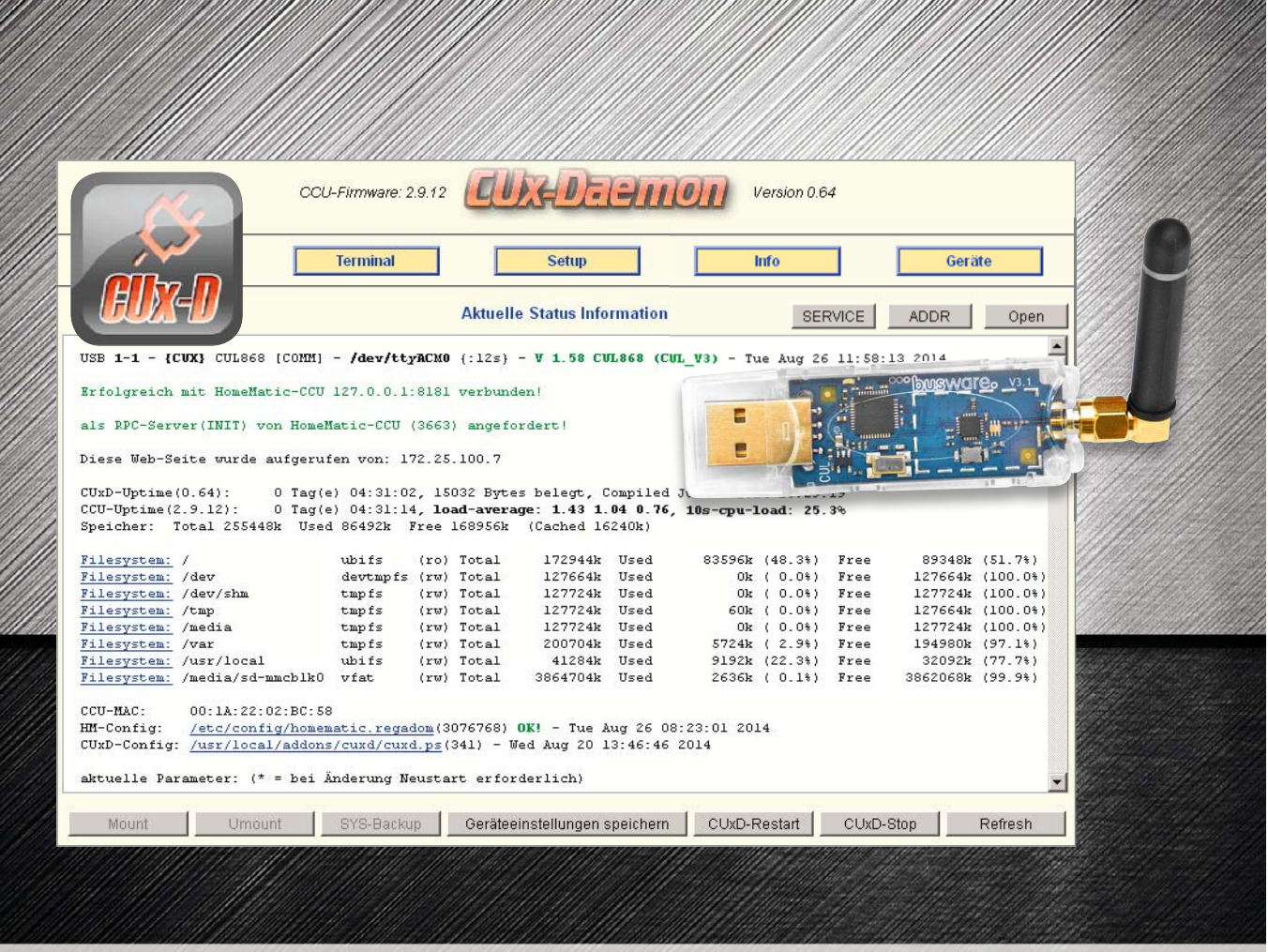

**Die HomeMatic-Zusatzsoftware CUx-Daemon (kurz CUxD) ist eine universelle Schnittstelle zwischen der HomeMatic-Zentrale und Komponenten anderer Haussteuerungs- bzw. SmartHome-Systeme. Hierzu zählen unter anderem die Systeme ELV FS20, FHT, HMS und EM/ESA, aber auch Komponenten des EnOcean-Systems und vieles mehr. Durch Einbindung dieser eigentlich inkompatiblen Produkte lässt sich der Umfang des HomeMatic-Systems über die Grenzen hinweg erweitern.** 

**In einer mehrteiligen Artikelserie wollen wir CUxD, Installationen und Nutzungsmöglichkeiten näher vorstellen.**

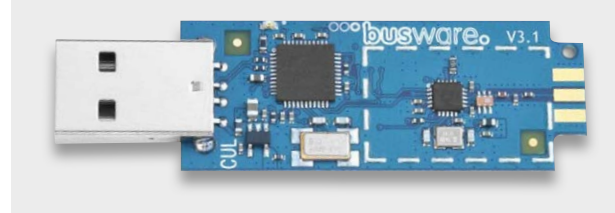

*Bild 1: Die Hardware-Grundlage für CUxD bildet der CUL-Stick von Busware. Quelle: Busware*

Wir zeigen in diesem ersten Teil einen Überblick der Installation, der Oberfläche und der Möglichkeiten der Software. In den weiteren Teilen der kurzen Serie gehen wir dann vertiefend auf die Installation des CUL-Sticks, die Anbindung von Komponenten, konkret FS20/FHT, deren Nutzung und erweiterte Softwarefunktionen von CUx-Daemon ein.

#### Alle unter einem Dach

Die Zentrale des HomeMatic-Systems ist bekanntermaßen Linux-basiert, so dass es hier recht einfach ist, zusätzliche Programmmodule einzubinden. In die Systemsoftware für das HomeMatic-System wurden zudem vorausschauend systemoffene Schnittstellen implementiert, die den Zugriff auf die verschiedenen Systemschichten der CCU-Software durch Zusatzbausteine erlauben. Dies ermöglicht u. a. die Anbindung von Cloud-Diensten, Apps und diverser Zusatzsoftware, so auch der Software CUx-Daemon.

Diese Software wurde als Schnittstelle zur HomeMatic-CCU für den CUL-/CUN-Stick (CC1101-USB-Lite 868 MHz, Bild 1) von Busware durch Alex Krypthul entwickelt und ab 2011 bis heute durch Uwe Langhammer fortgeführt. Über diese Kombination können externe, auch virtuelle Geräte mit einer Vielzahl weiterer Protokolle und Funktionen in das HomeMatic-System eingebunden werden.

Wie vielfältig inzwischen die Breite der einbindbaren Systeme ist, kann man dem Handbuch, das wie die aktuelle Software unter [2] zur Verfügung steht, entnehmen sowie im HomeMatic-Forum [3] selbst ersehen.

Neben allen FS20-Geräten, diversen ELV-Wettersensoren, den ELV-EM/ESA-Energiesensoren, dem FHT80-System, HMS und dem kapazitiven Füllstandsmesser KFM100 zählen dazu z. B. EnOcean-Geräte und viele weitere Systeme, die per USB-Funk-Erweiterungs-Sticks an die CCU2 anbindbar sind, wie z. B. Wireless M-Bus. Bild 2 zeigt hier nur eine kleine Auswahl in der Übersicht.

Insbesondere für die Besitzer der o. a. ELV-Haustechnik-Systeme ergeben sich hier völlig neue Nut-

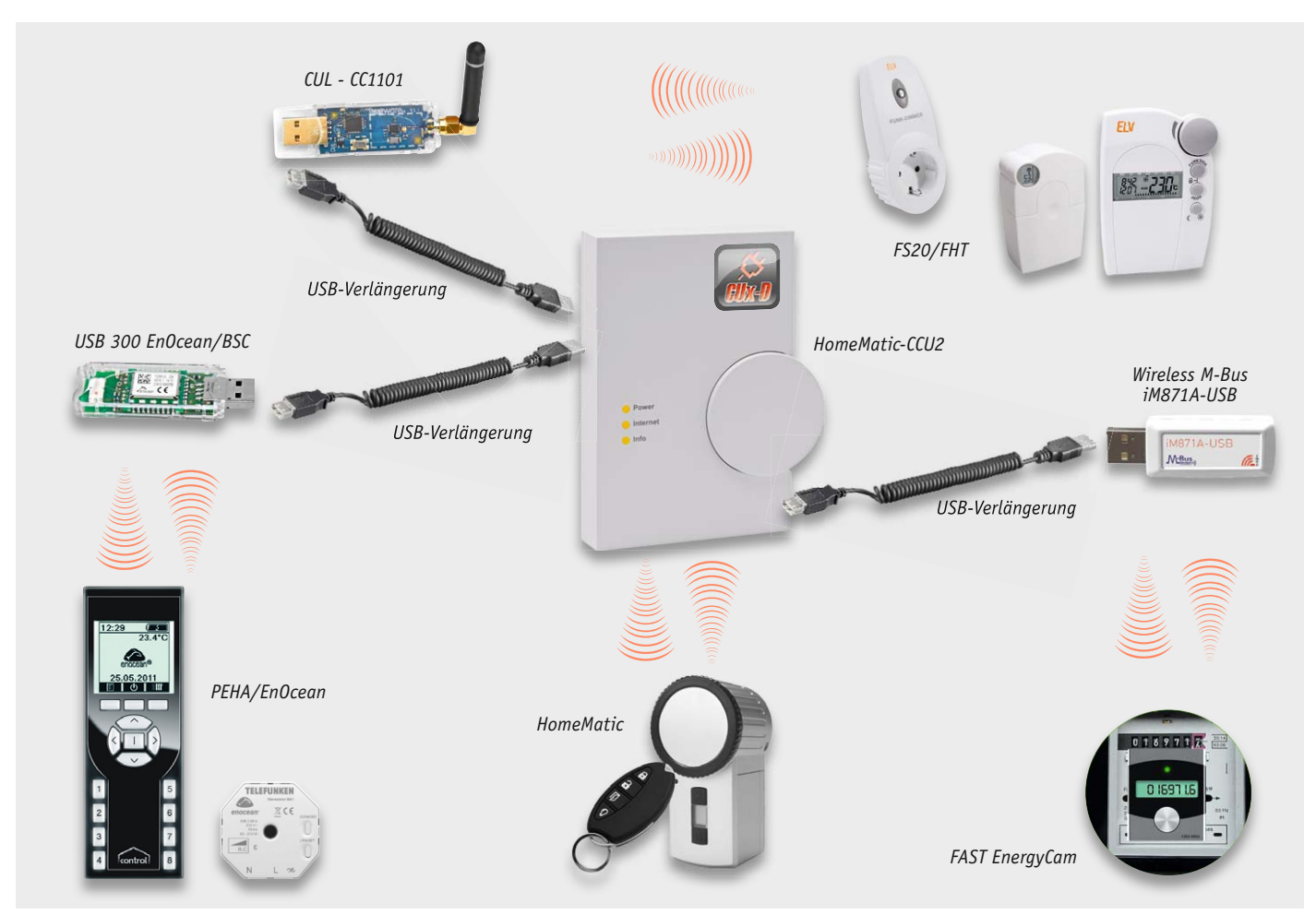

*Bild 2: Beispiel für die Systemvielfalt, die über CUxD in das HomeMatic-System einbindbar ist. Quelle: ELV, Busware, PEHA/EnOcean, Telefunken, Wireless Solutions, FAST Forward*

zungsmöglichkeiten, und auch für "nur" HomeMatic-Besitzer tun sich einige interessante Perspektiven

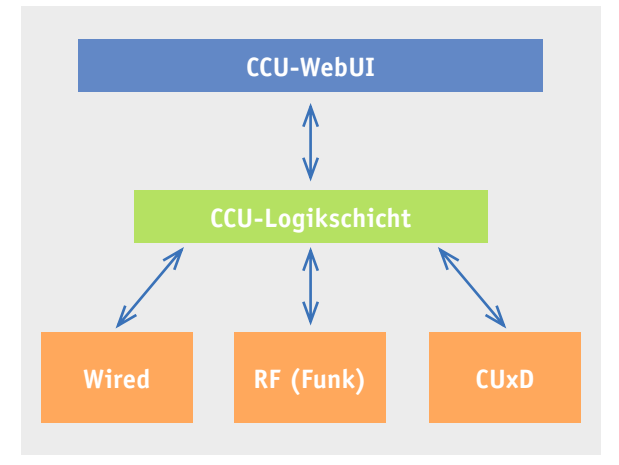

*Bild 3: CUxD fügt sich in die Logik-Architektur der CCU als weitere Kommunikationsschnittstelle ein.*

#### **Expertentipp:**

Bei der Verwendung von Funk-Gateways in Form von USB-Sticks an der CCU ist eine USB-Verlängerung erforderlich, da es beim direkten Anschluss zu Empfangs- bzw. Kommunikationsstörungen kommen kann.

auf. So kann man für zahlreiche Anwendungen auch die preiswerteren FS20-Geräte wie z. B. den FS20 SD oder den Wetter-Kombisensor KS200/300 langfristig einbinden, ebenso etwa das FHT80-System integrieren oder den KFM100. Auf diese Weise lassen sich mehrere Systeme unter der bewährten HomeMatic-Web-Oberfläche "WebUI" zusammenfassen und deren Daten systemübergreifend nutzen. Somit kann ein sukzessiver Wechsel zum komfortablen HomeMatic-System bewältigt werden, ohne vorhergehende Investitionen aufgeben zu müssen.

#### Wie arbeitet der CUx-Daemon?

Der CUxD ist eine universelle Schnittstelle zwischen der CCU-Logikschicht (ReGa HSS) und externen (auch virtuellen) Geräten. Um die CCU-Ressourcen (Speicher/Prozessor) optimal zu nutzen, wurde der CUx-Daemon (CUxD) als natives C-Programm implementiert.

Die HomeMatic-CCU unterstützt standardmäßig zwei Schnittstellen:

- · Wired-Geräte (RS485-Bus mit HomeMatic-BidCoS®-Protokoll)
- · Funkgesteuerte Geräte (HomeMatic-BidCoS®-Protokoll)

Der CUxD meldet sich als zusätzliche Schnittstelle an der HomeMatic-CCU an und kann auf diese Weise die standardmäßigen Gerätetypen mittels externer USB-Hardware um zusätzliche Funktionen erweitern.

Die jeweilige Sende- und Empfangs-Hardware schließt man einfach über die an der CCU vorhandene USB-Buchse an. Sofern mehrere Empfänger verwendet werden sollen, kann ein USB-Hub (ggf. mit eigener Stromversorgung) zur Erweiterung eingesetzt werden.

Der CUx-Daemon bildet eine (Software-)Schnittstelle zwischen der neuen Zusatzhardware und der CCU. Um eine möglichst benutzerfreundliche Integration der Zusatzgeräte in die Bedienoberfläche (WebUI) und

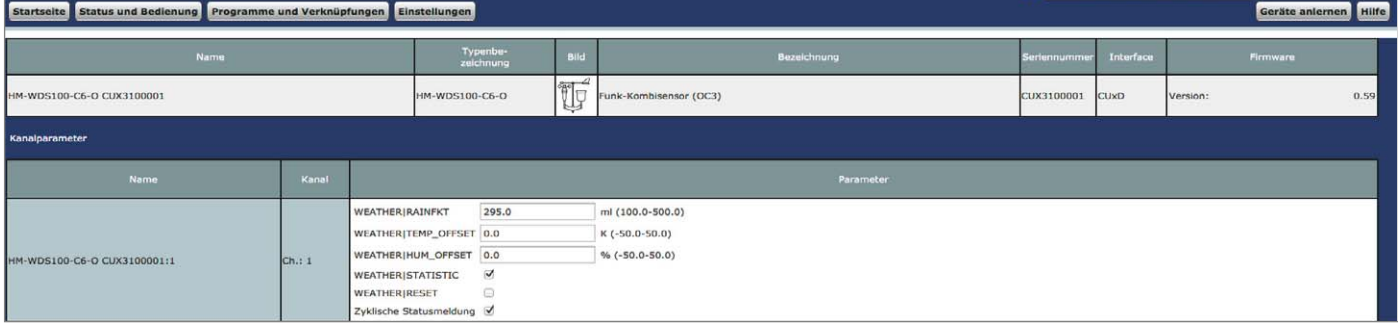

*Bild 4: Über CUxD eingefügte Geräte erscheinen in der WebUI als virtuelle HomeMatic-Geräte.*

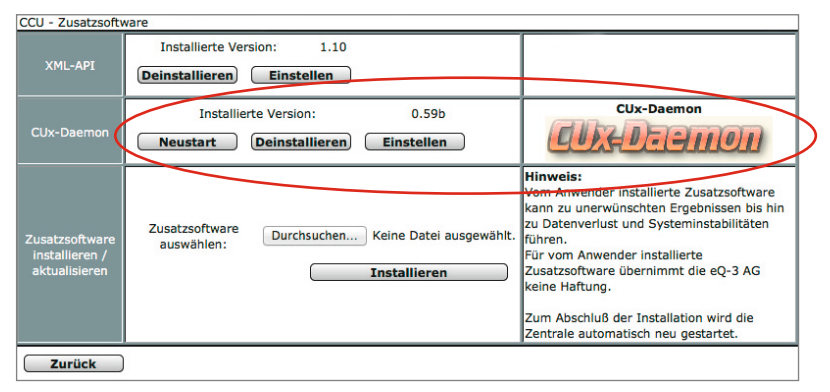

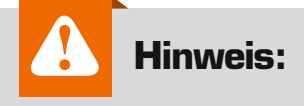

Aufgrund des großen Funktionsumfangs und der Komplexität kann ELV zu dieser Zusatzsoftware leider keinerlei Support übernehmen. Bei allen Fragen zu CUxD steht Ihnen allerdings das HomeMatic-Forum [3] zur Verfügung, welches durch viele erfahrene User und auch den Entwickler selbst betreut wird und somit als Support-Plattform dient.

*Bild 5: Das Installieren von CUx-Daemon erfolgt als Zusatzsoftware auf der CCU2.*

*Bild 6: Mit einem Mausklick erreichbar – die installierte CUxD-Software erscheint als eigener Menüpunkt in der Systemsoftware.*

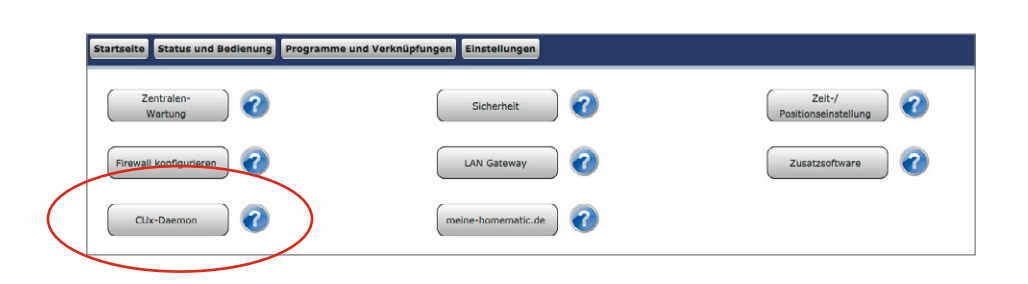

*Bild 7: Die CUxD-Oberfläche: Auf der CUxD-Startseite (Status) ist der Status der relevanten Systeminformationen einzusehen. Hier werden Informationen zur erkannten Zusatzhardware, der Laufzeit der CCU/ CUxD und auch Informationen zum Speicher/Dateisystem sowie die MAC-Adresse der CCU angezeigt.*

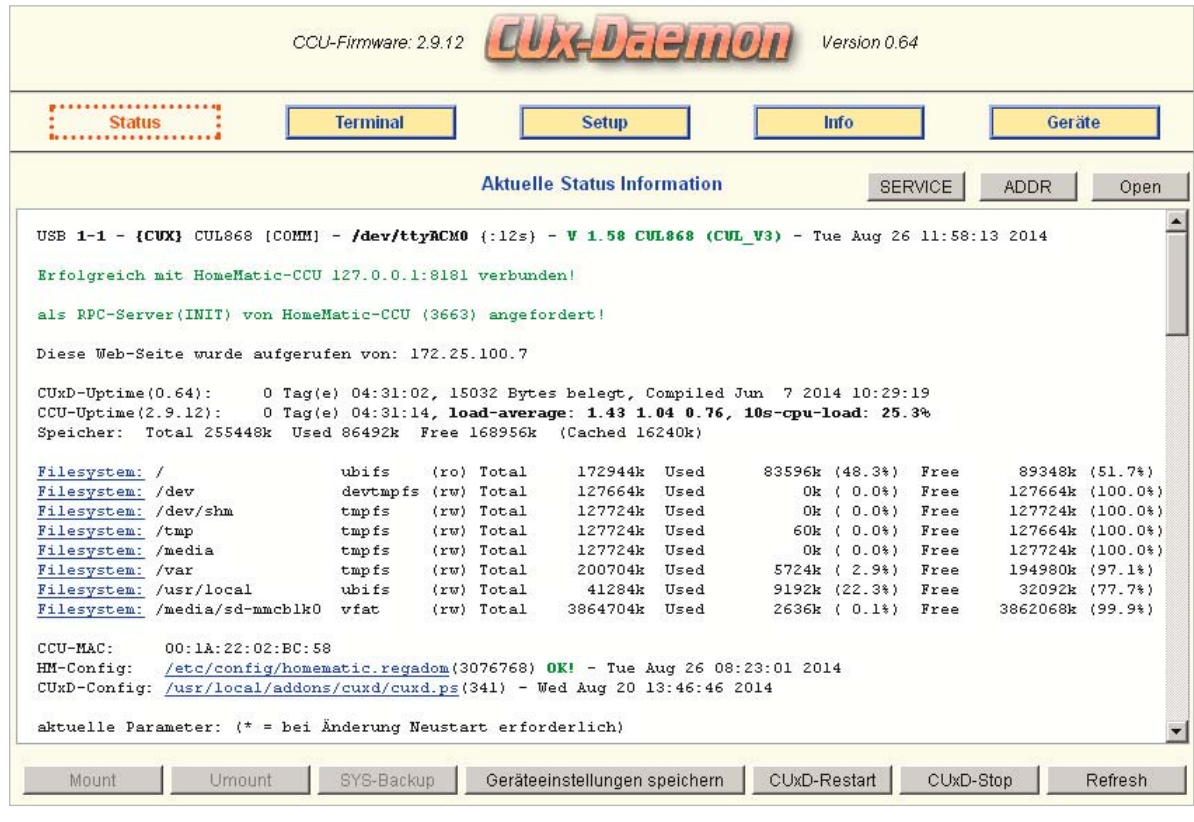

Logikschicht (ReGa HSS) der CCU zu ermöglichen, wurde ein eigener RPC-Server implementiert, der beim Systemstart der CCU als weitere Kommunikationsschnittstelle in die CCU-Logikschicht eingebunden wird (Bild 3).

Die grafische Darstellung der neuen Geräte auf der WebUI der CCU erfolgt dann über virtuelle "Original"-HomeMatic-Geräte. Bild 4 zeigt dies am Beispiel des Kombi-Wettersensors KS300.

Die Logik für die Kommunikation und die Verarbeitung der Daten der angeschlossenen Geräte wird im CUxD durch das erkannte USB-Gerät (automatisch oder manuell mittels TTYASSIGN) und dem ausgewählten CUxD-Gerät definiert.

#### CUxD – die Installation

Die Installation von CUx-Daemon erfolgt wie auch bei anderer Zusatzsoftware über den CCU-WebUI-Menüpunkt "Einstellungen" > "Systemsteuerung" > "Zusatzsoftware" (Bild 5).

Anschließend steht unter "Einstellungen" > "Systemsteuerung" der Menüpunkt "CUx-Daemon" zur Verfügung (Bild 6), über welchen man auf die Konfigurations-Oberfläche der Zusatzsoftware gelangt.

#### Einbindung von Fremdkomponenten

CUxD stellt eine einfache Web-Oberfläche zur Verfügung, die zur Kontrolle (Status, Stopp, Restart) sowie zur Verwaltung der CUxD-Geräte (Erzeugen von Geräten auf der CCU) dient (Bild 7). Um dem Nutzer die Bedienung von Fremdkomponenten so einfach wie möglich zu machen, wird ein neu erstelltes CUxD-Gerät nach dem Erstellen (Bild 8) im HomeMatic-WebUI-Posteingang (Bild 9) sichtbar und kann somit direkt in die CCU-Geräteliste (siehe auch Bild 4) übernommen werden. Hierdurch können diese CUxD-Geräte genau wie HomeMatic-Komponenten auch in Zentralen-Programmen verwendet werden.

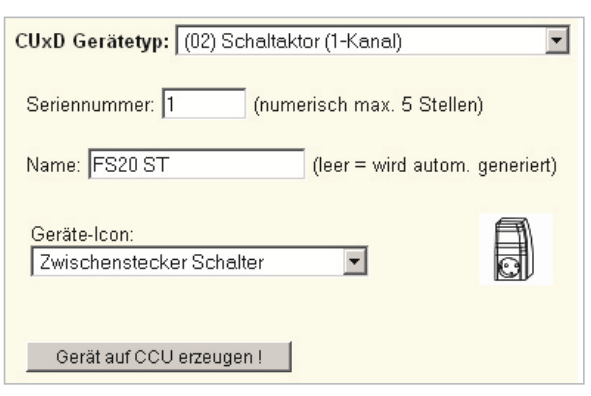

*Bild 8: Erstellen von CUxD-Geräten über einfachen Dialog*

Im zweiten Teil der Serie kommen wir zur Konfiguration des CUL-Sticks und der Einbindung von FS20- und FHT-Komponenten in das System. Dabei lernen wir die CUxD-Menüoberfläche noch detaillierter kennen. **ELV** 

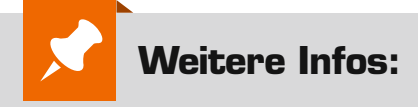

- [1] http://busware.de/ tiki-index.php?page=CUL
- [2] http://homematic-forum.de/forum/ viewtopic.php?f=37&t=15298
- [3] http://cuxd.de

*Bild 9: Das erstellte CUxD-Gerät erscheint im Geräte-Posteingang der WebUI.*

| Typenbe-<br>zeichnung | <b>Bild</b> | <b>Bezeichnung</b>                             | <b>10 Seriennummer</b> Kategorie |      | <b>A. Interface/Übertragungs-Name Gewerk Raum Funktionstest</b><br>modus |                   |       |            | <b>Aktion</b>                                                                                | Fertia |
|-----------------------|-------------|------------------------------------------------|----------------------------------|------|--------------------------------------------------------------------------|-------------------|-------|------------|----------------------------------------------------------------------------------------------|--------|
| $E_{\text{w1-PI}}$    | 户<br>5      | Funk-Schaltaktor<br>1-fach.<br>Zwischenstecker | CUX0200<br>001                   | CUxD | Standard                                                                 | FS20<br><b>ST</b> | Licht | Test<br>ΟK | $\triangledown$ bedienbar<br>Löschen<br>Einstellen V sichtbar<br> Tauschen <br>protokolliert | Fertig |

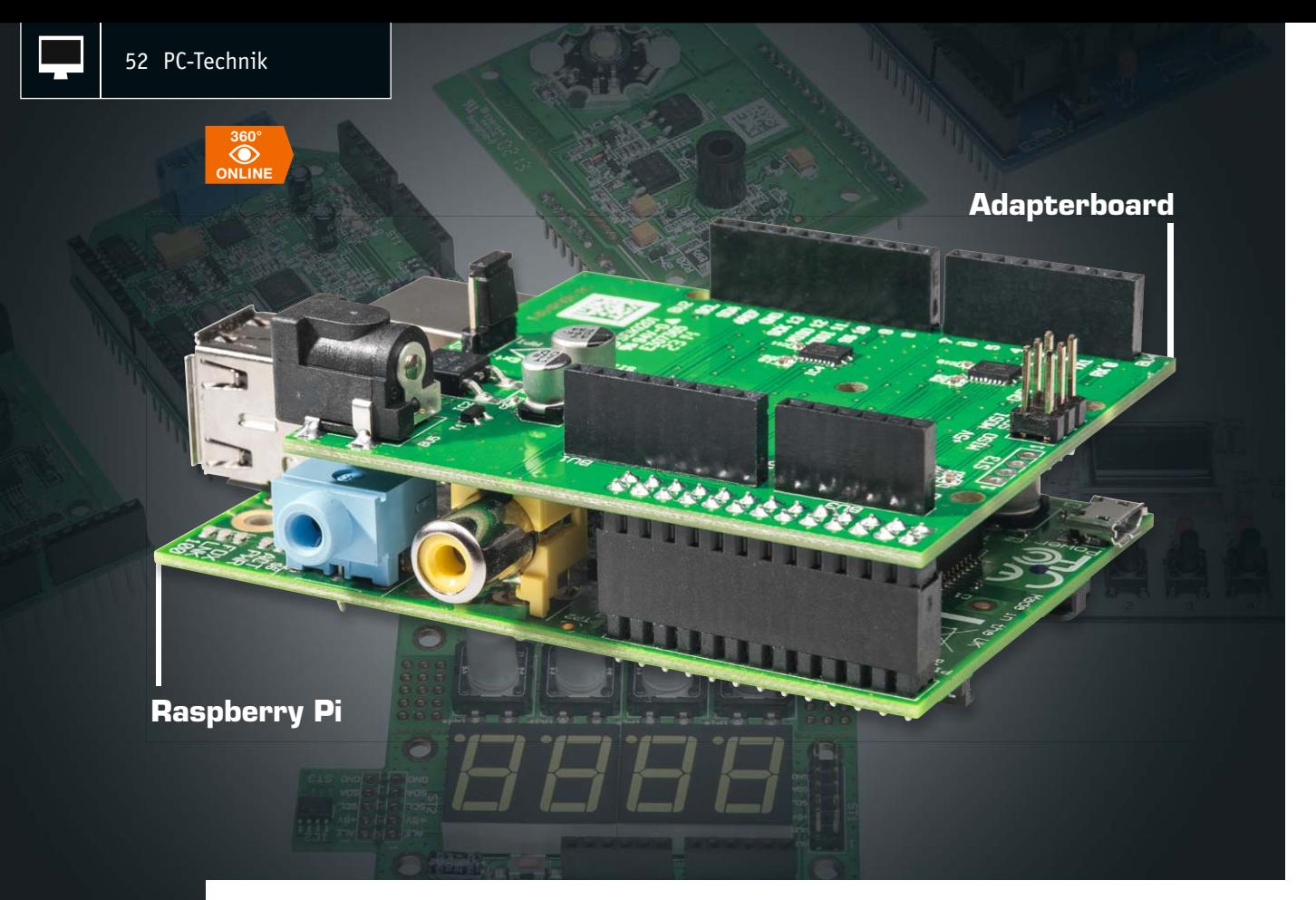

# **Arduino-Shields am Raspberry Pi einsetzen – Shield-Adapterboard**

Infos zum Bausat im ELV-Web-Shop #1321

**Es gibt unzählige Arduino-Shields – warum diese nicht auch am Raspberry Pi betreiben? So kann man sich in vielen Fällen den Entwurf und die Realisierung von Hardware-Zusätzen ersparen und vielleicht sogar schon vorhandene Arduino-Shields am ARM-Rechner weiter nutzen. Das hier vorgestellte Adapterboard ermöglicht dies auf einfache Weise und stellt zusätzlich Logik-Pegelwandler und die auf dem Raspberry Pi fehlenden A/D-Wandler-Ports zur Verfügung.** 

#### Welten verbinden

Für den weit verbreiteten Arduino-Mikrorechner gibt es Erweiterungsboards, Shields genannt, quer durch die Elektronik – von der Netzwerkerweiterung über Displayboards bis hin zu Motor- und Lichteffektsteuerungen. Da sich der stets neugierige Techniker ständig weiterentwickelt, kommt wohl bei den meisten Arduino-Nutzern früher oder später der Schritt zum komplexeren ARM-Mikrorechner, eben dem Raspberry Pi oder Kompatiblen. Diese Rechnerklasse hat quasi den gleichen Hintergrund wie der Arduino – es sollen möglichst viele (junge) Menschen auf ein-

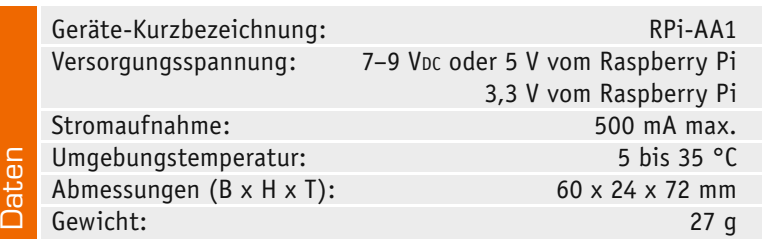

fache Weise an die Technik herangeführt werden. Der Schritt zur externen Erweiterung des Systems ist ebenso logisch wie beim Arduino. Auch für den Raspberry Pi gibt es bereits sehr viele Shields, aber erstens noch lange nicht in der Breite des länger auf dem Markt befindlichen Arduino, und zweitens wäre es für bisherige Arduino-Nutzer kontraproduktiv, vorhandene Shields des Systems beim Systemwechsel quasi in der Schublade verschwinden zu lassen.

Schon gibt es spezialisierte Raspberry-Pi-kompatible Plattformen, die die Umsetzung auf Arduino-Boards bis hinein in die Mega-Klasse an Bord haben, so z. B. der PCDuino, das Udoo-Board oder das Embedded-Pi-Board.

Wer allerdings schon einen Raspberry Pi sein Eigen nennt, muss deswegen kein neues Board kaufen, unser Adapterboard macht den direkten Anschluss vieler Arduino-Shields möglich. Auf der Hardwareseite ist dabei die Aufgabe relativ einfach: Das GPIO-Layout des Raspberry Pi muss ins Shield-Anschlusslayout des Arduino umgesetzt werden, es ist eine Pegelanpassung zwischen beiden Systemen nötig, und

 $\overline{\phantom{a}}$ 

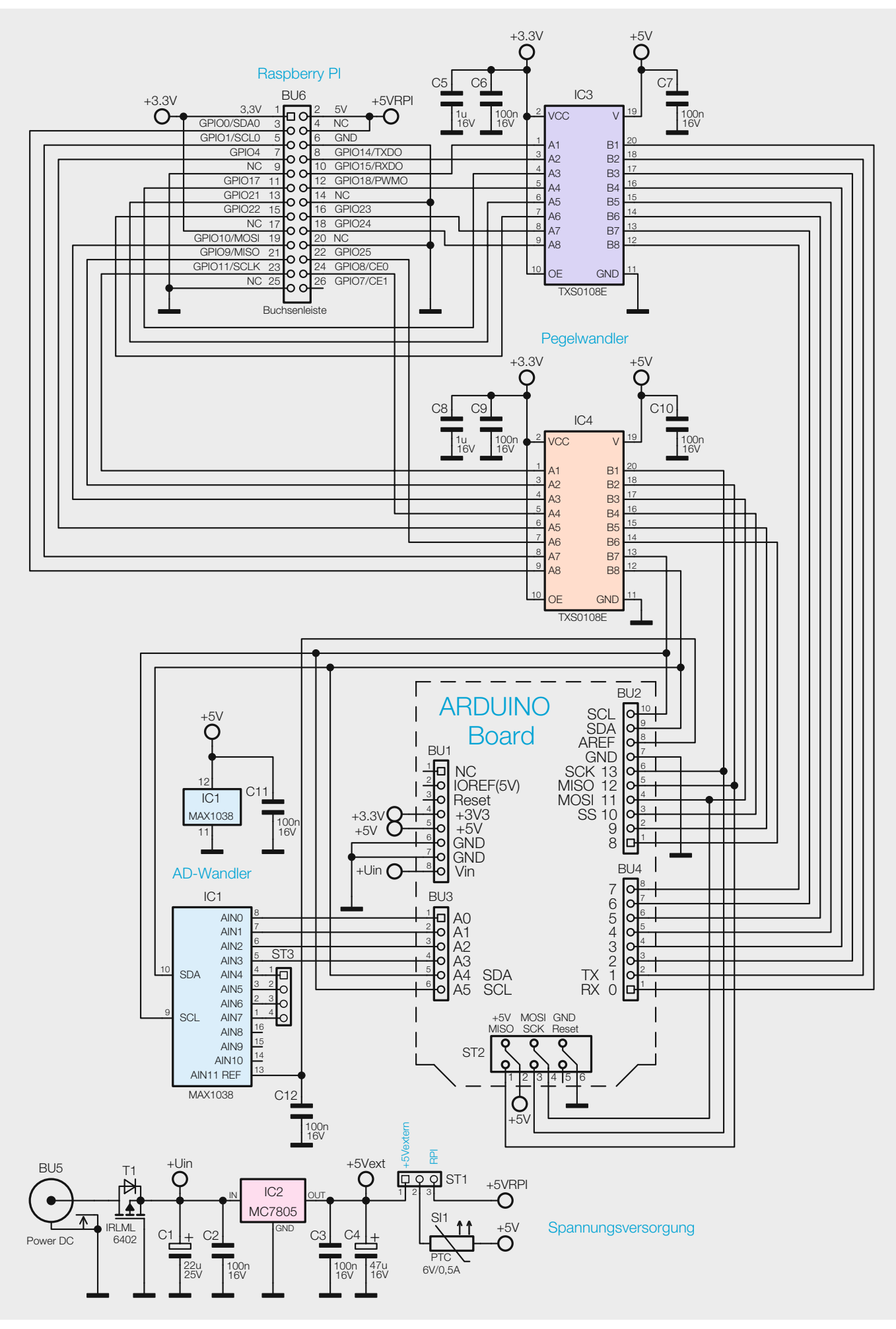

*Bild 1: Das Schaltbild des Shield-Adapterboards RPi-AA1*

die aufzusteckenden Shields müssen mit Spannung versorgt werden. Etwas trickreicher ist hingegen die Software-Anpassung, aber auch hier erleichtern speziell angepasste Software-Bibliotheken, die Libs, die Kontaktaufnahme.

Beides stellen wir mit diesem Adapter-Projekt zur Verfügung.

Da ist einmal das Adapterboard: Es trägt die für beide Systeme erforderlichen Steckverbinder, bidirektionale Pegelwandler, die den Logikpegel des 5-V-Arduino-Systems auf den des 3,3-V-Raspberry-Pi-Systems umsetzen.

Zusätzlich ist noch ein praktisches Feature untergebracht, das dem Raspberry Pi fehlt: ein A/D-Wandler, der dem Raspberry Pi 8 Analogeingänge mit einer Auflösung von je 8 Bit zur Verfügung stellt.

Die Spannungsversorgung des Boards und darauf aufgesteckter Shields erfolgt direkt über den Raspberry Pi oder kann mittels einer externen Spannungsquelle realisiert werden. Das ist wichtig bei leistungshungrigeren bzw. dem Einsatz mehrerer Shields.

Da der Raspberry Pi und das Arduino-Board sich verständlicherweise in der Hardware unterscheiden, bieten beide Systeme natürlich auch unterschiedliche Funktionen, so dass nicht alle Funktionen des Arduino auf dem Raspberry Pi möglich sind und umgekehrt. Deshalb sind auch nicht alle Shields mit diesem Adapter verwendbar. Bei einigen gibt es gewisse Einschränkungen, da z. B. bestimmte Pins nicht verfügbar oder mit anderen Funktionen belegt sind. Die von uns angepassten Beispiele für die Arduino-Shields wurden für den Raspberry Pi portiert und sind auf der Produktseite [1] zu finden.

In der Anwendungs- bzw. Softwarebeschreibung gehen wir darauf detailliert ein.

#### Schaltungsbeschreibung

Die Schaltung (Bild 1) ist, wie eingangs angedeutet, recht einfach gehalten und besteht im Wesentlichen aus der Spannungsversorgung, Pegelwandler und einem A/D-Wandler sowie den Steckverbindern zum Raspberry-Pi-Board und den Arduino-Shields.

Die Spannungsversorgung kann wahlweise über ein externes Netzteil oder über den Raspberry Pi erfolgen, eine zentrale Rolle spielt dabei die Stiftleiste ST1. Über diese lässt sich mit dem beiliegenden Jumper die externe Spannungsquelle (Jumper auf Pin 1 und Pin 2) oder die Spannungsversorgung über den Raspberry Pi (Jumper auf Pin 2 und Pin 3) auswählen. Dazu ist der Jumper auf ST1 entsprechend zu setzen.

Über BU5 kann ein externes Netzteil angeschlossen werden, T1 dient als Verpolungsschutz, der Linearregler IC2 erzeugt dann aus der Eingangsspannung von 7 bis 9 V eine Gleichspannung von 5 V. Die Kondensatoren C1 bis C4 dienen zur Stabilisierung.

Der Linearregler ist intern vor Überlastung und Übertemperatur geschützt. Die selbstrückstellende Sicherung SI1 schützt vor zu großen Strömen.

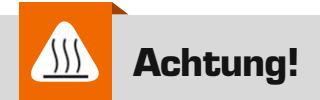

Der Spannungsregler IC2 kann je nach Belastung sehr heiß werden! Ggf. kann die Kühlung mit einem aufgesetzten Kühlkörper (aufkleben mit Wärmeleitfolie oder Wärmeleitkleber) unterstützt werden.

#### **Pegelwandlung**

Da der Raspberry Pi lediglich mit Logikpegeln von 3,3 V arbeitet, die Arduino-Shields jedoch meist mit 5 V, muss eine Pegelanpassung erfolgen, dazu wurden hier bidirektionale Pegelwandler von Texas Instruments verwendet, welche eine automatische Richtungserkennung beinhalten. So können die IOs beliebig als Ein- oder Ausgänge verwendet werden.

Die Pegelwandler beinhalten eine Treiberstufe, welche schnelle Flankenwechsel ermöglicht, so dass auch höhere Taktfrequenzen ohne weiteres möglich sind. Diese Treiberstufen sind jedoch nur in der Lage, kleinere Kapazitäten von 100 pF an den Ausgängen zu schalten, bei größeren Kapazitäten kann es zu Störungen in der Datenkommunikation kommen. Aus diesem Grund können z. B. die ELV-Shields GLD1 und RTC-DCF nicht auf dem Adapter betrieben werden, da dort die Kapazitäten größer ausfallen.

#### **A/D-Wandler**

Da der Raspberry selbst keine Analogeingänge zur Verfügung stellt, wurde ein A/D-Wandler IC1 vom Typ MAX1038 zusätzlich in die Adapterschaltung integriert. Dieser lässt sich über die I<sup>2</sup>C-Schnittstelle ansprechen und stellt acht Analogeingänge mit einer Auflösung von je 8 Bit zur Verfügung.

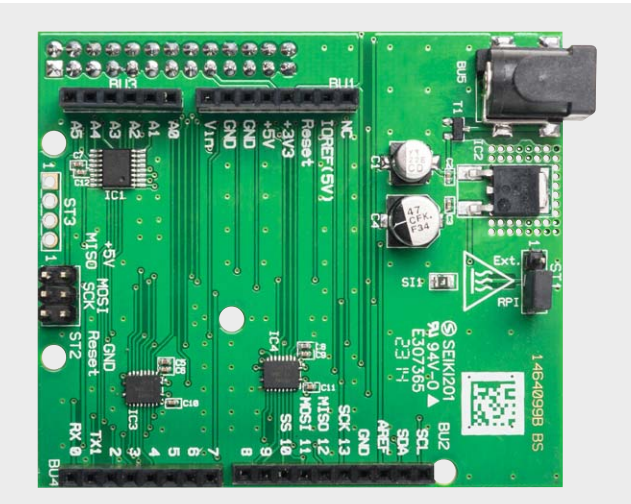

*Bild 2: Das vollständig bestückte Adapterboard mit dem zugehörigen Bestückungsplan*

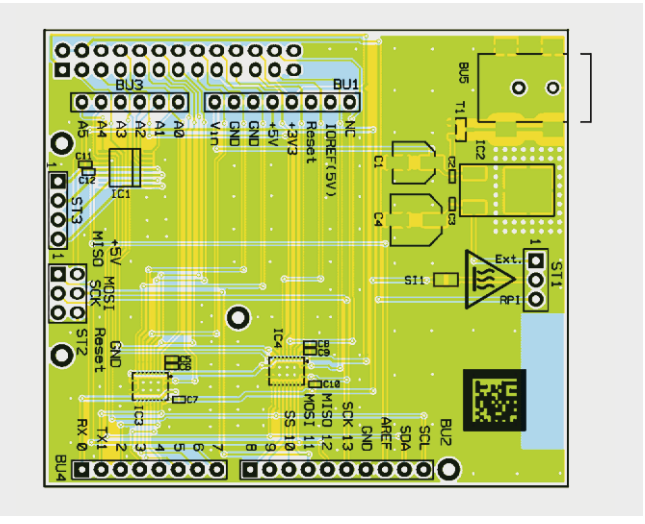

Es besteht die Möglichkeit, statt der Betriebsspannung von 5 V auch eine externe Referenzspannung zu nutzen, diese muss aber zwischen 0 V und der Betriebsspannung liegen. Für die Nutzung dieser Option sollte das Datenblatt des MAX1038 zu Rate gezogen werden [2].

#### **Nachbau**

Da die meisten Komponenten als bereits ab Werk bestücktes SMD-Bauteil ausgeführt sind, beschränkt sich der Zusammenbau auf das Einsetzen der Stift- und Buchsenleisten BU1 bis BU4, BU6 und ST1 und ST2. Die jeweilige Bestückung ergibt sich aus dem Platinenfoto (Bild 2), dem Bestückungsplan und der Stückliste.

Bei der Bestückung ist darauf zu achten, dass die Bauteile jeweils plan auf der Platine aufliegen. Bild 3 zeigt die Platinenoberseite und die plane Lage der Buchsen.

Bei der Buchsenleiste BU6 (Bild 4) ist die Bauhöhe so gewählt, dass die Platine RPi-AA1 auf der Netzwerkbuchse des Raspberry genau aufliegt, dafür ist auf der Unterseite der Platine extra ein Bereich freigestellt worden, so dass dort keine ungewollten Verbindungen zwischen Netzwerkbuchse und Signalleitungen/Versorgungsspannung zustande kommen können.

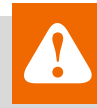

## **Wichtiger Hinweis:**

Für einen ausreichenden Schutz vor elektrostatischen Entladungen ist der Einbau in ein geeignetes Gehäuse erforderlich, damit die Schaltung nicht durch eine Berührung mit den Fingern oder mit Gegenständen gefährdet werden kann.

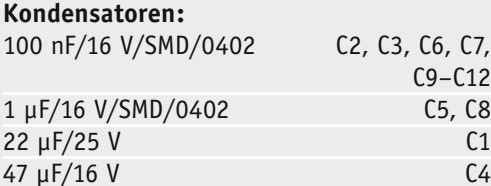

#### **Halbleiter:**

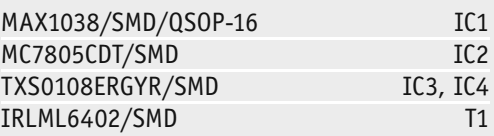

#### **Sonstiges:**

Stückliste

**Stückliste** 

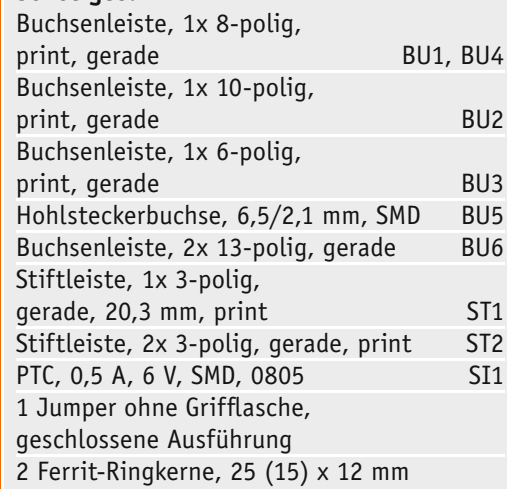

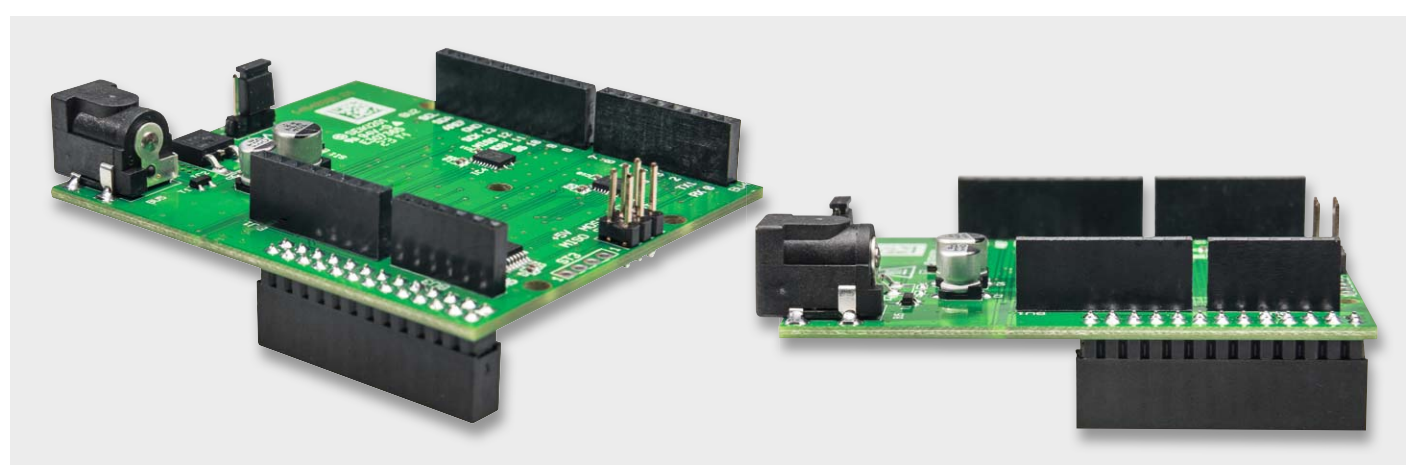

*Bild 3: Die bestückte Platine, rechts ist die plane Lage der Buchsen auf der Platine gut zu sehen*

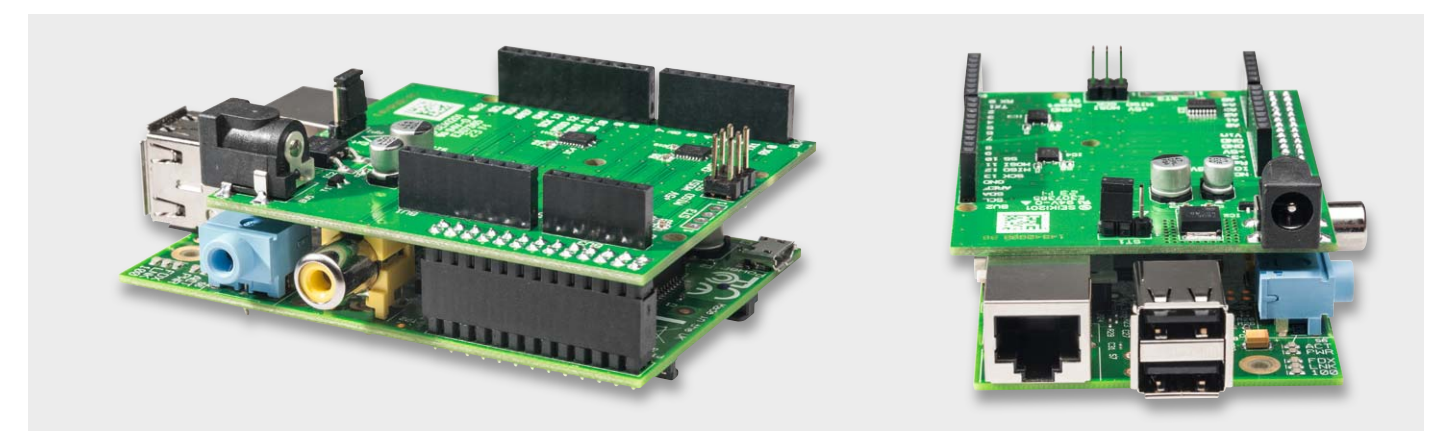

*Bild 4: Die flache Buchsenleiste BU6 ermöglicht ein dichtes Aufsetzen des Adapterboards auf den Raspberry Pi.*

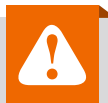

## **Wichtiger Hinweis:**

Zur Gewährleistung der elektrischen Sicherheit muss es sich bei der speisenden Quelle um eine Sicherheits-Schutzkleinspannung handeln. Außerdem muss es sich um eine Quelle begrenzter Leistung gemäß EN60950-1 handeln, die nicht mehr als 15 W liefern kann. Üblicherweise werden beide Forderungen von handelsüblichen Steckernetzteilen mit entsprechender Leistung erfüllt.

#### Vorbereitungen Raspberry Pi – Raspbian-Installation

**Achtung:** Zum Wechseln der Shields Raspberry ausschalten und von der Spannungsversorgung trennen!

Um mit den Beispielen arbeiten zu können, müssen wir auf dem Raspberry Pi das Betriebssystem Raspbian installieren, dafür wird eine SD-Karte mit mindestens 2 GB benötigt. Zusätzlich ist eine Internetverbindung zum Raspberry Pi erforderlich.

Das Raw Image zu Raspbian gibt es auf der offiziellen Website [3] als Download. Nach dem Entpacken muss das Image auf die SD-Karte geschrieben werden. Das Image aus dem Download kann nicht direkt auf die SD-Karte kopiert werden, sondern ist wie im Kasten Elektronikwissen beschrieben zu behandeln.

Bevor nun die Spannungsversorgung an den Raspberry angeschlossen wird, setzen wir die vorbereitete SD-Karte ein und schließen eine USB-Tastatur und einen Bildschirm via HDMI an.

Nach einigen Initialisierungssequenzen erscheint beim erstmaligen Start eine grau-blaue Oberfläche samt Menü, in der einige Einstellungen mittels Pfeiltasten, Enter und Escape durchgeführt werden können.

Mittels Expand Filesystem stellen wir dem Raspbian auch den bisher ungenutzten Speicherbereich der SD-Karte zur Verfügung. Diese Änderungen werden erst nach einem Neustart wirksam:

#### *Internationalisation Options*

"Change Keyboard Layout" - dort stellen wir eine deutsche Tastatur ein. Es wird empfohlen, "Classmate PC" zu wählen. Danach folgt das Keyboardlayout, dort wählen wir zunächst "Other" und anschließend "German" (ohne Zusätze). Nun folgen weitere Einstellungen: The default for the keyboard layout, No compose key und STRG + ALT + Entfernen No.

#### *Change Locale*

"de DE.UTF-8" UTF-8 mittels Leertaste bestätigen, dann mit Tab auf OK. Für die korrekte Ausgabe von anderssprachigen Anwendungen wählen wir "en\_GB.UTF-8" und bestätigen mit Enter.

#### **Raspbian auf SD-Karte kopieren**

#### **Betriebssystem MS Windows:**

Unter Windows ist das Tool "Win32Disk-Imager" [4] zu verwenden. Win32DiskImager ist nach dem Download zu entpacken und als Administrator auszuführen.

Es erscheint das Programmfenster (rechts), dort wird bei "Image File" das Image von Raspbian angegeben. Unter "Device" ist das Laufwerk der SD-Karte auszuwählen.

Danach wird der Schreibvorgang mittels "Write" gestartet, dieser Vorgang dauert einige Zeit.

Nachdem der Vorgang abgeschlossen ist, kann das Programm beendet werden und die SD-Karte ist bereit für den Einsatz im Raspberry Pi.

#### **Betriebssystem Linux:**

Unter Linux ist das Tool "dd" [5] zu verwenden. Mittels df–h lassen wir alle Laufwerke auflisten, nun stecken wir unseren Kartenleser an und lassen uns die Laufwerke erneut auflisten. Bei dem neu erscheinenden Laufwerk handelt es sich um die SD-Karte, typisch sind Bezeichnungen wie "/dev/mmcblk0p1" oder "/dev/sdd1". Das p1 oder 1 am Ende ist die Kennzeichnung der Partition, da die ganze SD-Karte genutzt werden soll, müssen diese in den folgenden Schritten entfernt werden "/dev/mmcblk0" oder "/dev/sdd".

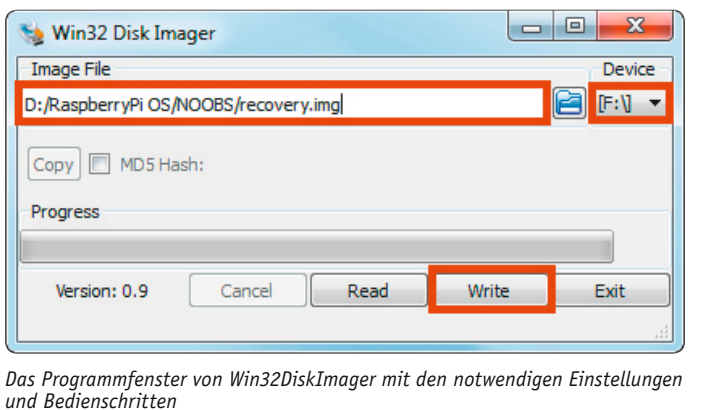

Es können auch mehrere Partitionen auf einer SD-Karte vorhanden sein. Um die Karte neu beschreiben zu können, müssen alle Partitionen freigegeben werden:

#### *umount /dev/sdd1*

In dem folgenden Befehl sind die Parameter zu beachten. Bei if= ist der Pfad zu unserem Image anzugeben, bei of= ist die SD-Karte einzutragen:

#### *sudo dd bs=4M if=~/2012-12-16-wheezy-raspbian.img of=/dev/sdd*

Um sicher zu gehen, dass alles auf die Karte geschrieben wurde und wir diese entfernen können:

#### *sudo sync*

Nun ist die Karte für den Einsatz im Raspberry Pi bereit.

*Bild 5: Das Ausgabebeispiel für die Ausgabe von lsmod*

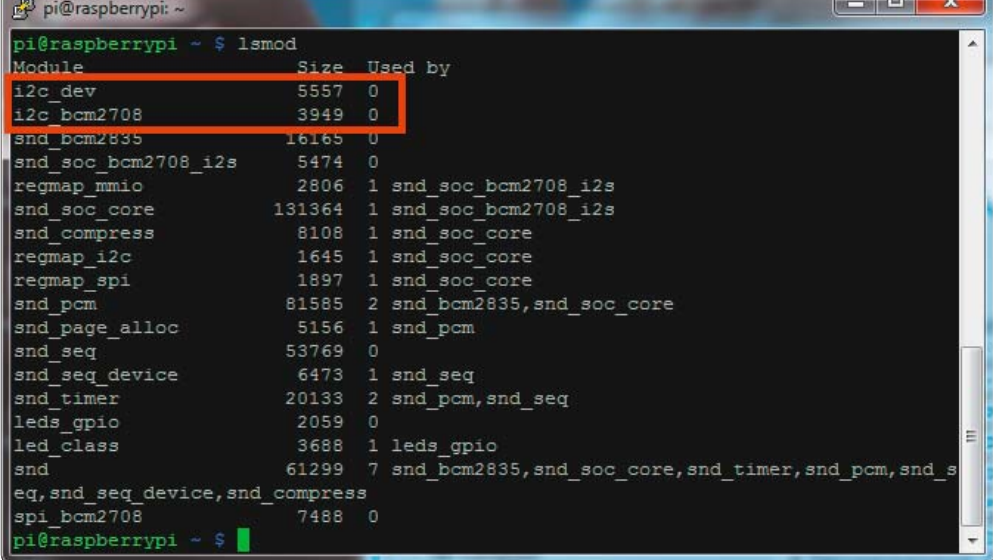

#### *Change Timezone*

Zeitzone auf Europe und Berlin einstellen.

#### *Advanced Options SSH Enable*

Damit wird der SSH-Dienst automatisch beim Starten aktiviert, und so kann der Raspberry Pi über SSH im Netzwerk bedient werden.

Monitor und Tastatur sind ab hier nun nicht mehr zwingend erforderlich.

Es folgt nun ein Neustart mit:

Benutzername: pi Passwort: raspberry

Es empfiehlt sich, nach dem Neustart des Raspberry eine Aktualisierung durchzuführen, dazu werden in der Konsole folgende Befehle ausgeführt (Internetverbindung vorausgesetzt):

*sudo apt-get update sudo apt-get upgrade*

Dieser Schritt kann einige Zeit in Anspruch nehmen, da die Updates erst heruntergeladen werden müssen und anschließend installiert werden.

Weitere Hilfen sind auf der Raspberry-Homepage [3] und vielen anderen Quellen zu finden.

#### Verwendung der I2C-Schnittstelle

In unserem Beispiel gehen wir von einer Raspbian-Installation aus. In dieser werden die I<sup>2</sup>C-Module für das Betriebssystem beim Starten nicht automatisch geladen. Deshalb müssen diese Module bei Verwendung der I<sup>2</sup>C-Schnittstelle manuell nach jedem Neustart des Raspberry wie folgt geladen werden:

*sudo modprobe i2c-bcm2708 sudo modprobe i2c-dev*

Oder die Module werden für den Autostart in die Modulliste eingetragen. Dies geschieht z. B. mit dem Texteditor nano

*sudo nano /etc/modules*

Dort müssen nun die zwei folgenden Einträge ergänzt werden. *i2c-bcm2708*

*i2c-dev*

Nach einem Neustart sollten die I<sup>2</sup>C-Module nun gestartet sein. Überprüfen können wir dies mit dem Befehl "Ismod", welcher alle aktiven Module auflistet (Bild 5).

#### Verwendung der UART-Schnittstelle

Beim Raspbian-System wird standardmäßig der komplette Bootvorgang samt Login zusätzlich auf der UART-Schnittstelle ausgegeben. Wollen wir nun aber ein Arduino-Shield mit UART-Schnittstelle ansprechen, kann dies zu Problemen führen, deswegen müssen diese Meldungen auf der UART-Schnittstelle deaktiviert werden. Dazu gehen wir wie folgt vor:

#### *Ändern des Files /boot/cmdline.txt:*

Sicherheitshalber erstellen wir vor dem Editieren eine Sicherheitskopie:

*sudo cp /boot/cmdline.txt /boot/cmdline\_backup.txt*

#### *sudo nano /boot/cmdline.txt*

In der Datei ist folgende Zeile enthalten. *dwc\_otg.lpm\_enable=0 console=ttyAMA0,115200 kgdboc=ttyAMA0,115200 console=tty1 root=/dev/…*

Die auf "console=tty1" folgenden Parameter müssen unbedingt erhalten bleiben, diese sind hier nicht weiter aufgeführt, da diese Parameter Pfadangaben auf dem aktuellen System enthalten und deshalb unterschiedlich sind. Lediglich die Parameter, welche die UART-Schnittstellen (ttyAMA0): enthalten, werden entfernt:

*dwc\_otg.lpm\_enable=0 console=tty1 root=/dev/…*

Zusätzlich muss in der /etc/inittab die folgende Zeile mittels Voranstellen einer # auskommentiert werden: *sudo nano /etc/inittab*

*#Spawn a getty on Raspberry Pi serial line T0:23:respawn:/sbin/getty -L ttyAMA0 115200 vt100* 

Nach dem Editieren sieht diese so aus: *#Spawn a getty on Raspberry Pi serial line #T0:23:respawn:/sbin/getty -L ttyAMA0 115200 vt100* Nach einem Neustart werden diese Einstellungen übernommen. *sudo reboot*

#### Programmieren auf dem Raspberry Pi

Programme werden hier wie in der Arduino-IDE in der Programmiersprache C++ verfasst, zum Kompilieren wird der im Raspbian installierte g++ compiler verwendet.

Programme können mit einem Editor wie z. B. nano erstellt werden, den wir für die Einrichtung unseres Systems bereits verwendet haben.

Der q++ compiler wird mit den Optionen "-lrt" und "-lpthread" aufgerufen, damit die rt Lib und pthread Lib geladen werden, denn diese sind z. B. für die Interrupts nötigt, da Interrupts in eigenen Threads abgehandelt werden.

In *test.cpp* ist unser Testprogramm enthalten. Der Parameter –o gibt an, wohin das Kompilat geschrieben werden soll.

*g++ -lrt –lpthread test.cpp –o test*

Da der Benutzter "pi", unter dem wir auf dem Raspbian-System arbeiten, keine vollen Zugriffsrechte besitzt, lässt sich unser erstelltes Programm jedoch nicht direkt ausführen.

Der Befehl "sudo" bewirkt, dass wir mit erweiterten Zugriffsrechten arbeiten können.

Unser Programm führen wir dementsprechend wie folgt aus: *sudo ./test*

"./" gibt den aktuellen Ordner als Pfad an.

Es müssen immer alle zu dem Projekt gehörenden Quellcodes kompiliert werden.

In dem Beispiel für ADCtest werden neben der ADCtest.cpp auch die Bibliotheken ADCPi und arduPi benötigt, der Compiler-Aufruf sieht dann folgendermaßen aus:

*g++ -lrt –lpthread ADCPi.cpp arduPi.cpp ADCtest.cpp –o ADCtest*

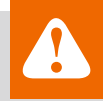

## **Achtung – Störaussendung:**

Beim Einsatz des Adapters mit einem Raspberry Pi ist im Hinblick auf die Störaussendung noch etwas zu beachten. Da der Raspberry Pi beim Anschluss von externen Komponenten dazu neigt, Störsignale über die Zuleitungen auszusenden, muss ein Ferritring in die Zuleitung der Versorgungsspannung eingebracht werden. Hierzu wird die Zuleitung viermal durch den Ferritring geführt.

Gleiches gilt auch für die Zuleitung bei externer Versorgung des Adapters. Das Bild zeigt die zwei Beispiele dazu.

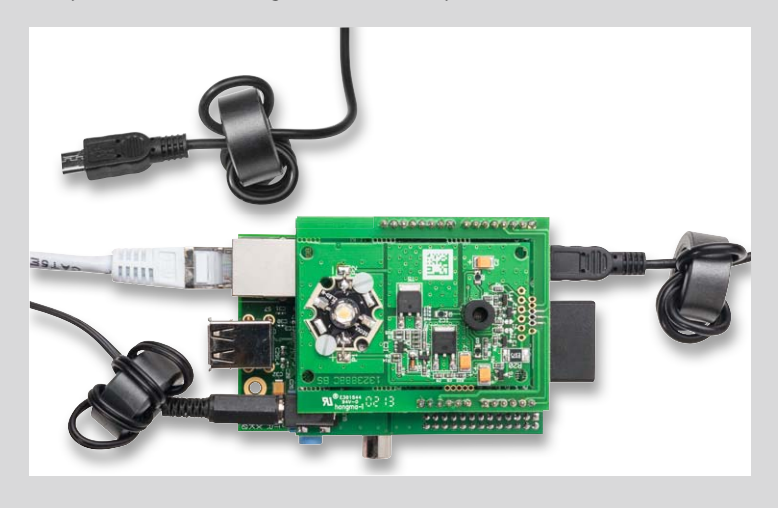

Weitere Hilfen zur Programmierung finden sich auf zahlreichen Raspberry-Pi-Seiten und -Foren im Internet, deswegen gehen wir hier nicht näher darauf ein. Zusammen mit den Beispielen ist dies für den Einstieg ausreichend.

#### Einsatzbeispiele mit Arduino-Shields

Nachdem der Raspberry Pi mit dem Raspbian-Betriebssystem und den Schnittstelleneinstellungen vorbereitetet wurde, können wir uns den Beispielen für die Arduino-Shields widmen.

Für die Umsetzung der aus dem Arduino-Bereich gewohnten Befehle wird hier eine angepasste Version der arduPi-Bibliothek von cockinghacks [6] eingesetzt. Diese wurde an einigen Stellen angepasst, um zum Beispiel mit dem hier eingesetzten A/D-Wandler zu kommunizieren.

Die Dokumentation zu der Bibliothek "arduPi" ist unter [6] zu finden, die Pinzuordnungen und auch die Schnittstellen I<sup>2</sup>C, SPI und UART sind so umgesetzt, dass sich viele Funktionen in vom Arduino gewohnter Weise verwenden lassen.

Beachtet werden müssen dabei jedoch z. B. die Clock-Teiler für I<sup>2</sup>C und SPI. Da hier nun mit dem Takt des Raspberry Pi gearbeitet wird, müssen diese entsprechend angepasst werden, um auf die gleiche Taktgeschwindigkeit zu kommen.

Deshalb sind in der Bibliothek die Definitionen der SPI-Teiler angepasst worden, damit diese denen eines Arduino Uno mit 16-MHz-Takt entsprechen.

Auch bei I2 C wurde die Taktgeschwindigkeit auf 100 kHz als Defaultwert geändert, beim Raspberry Pi wäre eine Taktfrequenz von 166 kHz standardmäßig.

**Hinweis:** Da die analogen Eingänge beim RPi-AA1 nicht als digitale I/O-Ports verwendet werden können, muss man bei Einsatz der Arduino-Shields teilweise mit Einschränkungen rechnen, so können z. B. beim ASA1 die SD-Kartenerkennung und die LEDs nicht verwendet werden.

Nach der notwendigen Einleitung kommen wir nun zu einer direkten Anwendung.

Für die von ELV entwickelten Arduino-Shields stehen entsprechende Beispiele auf der Produktseite [1] zum Download bereit. Diese müssen lediglich auf die Speicherkarte des Raspberry kopiert und dann auf dem Raspberry kompiliert und ausgeführt werden.

Im Ordner "Libs" sind die Bibliotheken abgelegt, dort sind die Dateien für ADCPi, PWMPi und arduPi zu finden, zusätzlich sind dort in Unterordnern für die einzelnen Shields weitere Bibliotheken abgelegt.

Im Ordner "Examples" befinden sich die einzelnen Beispiele für die Shields, in jedem Beispiel ist ein "Makefile" abgelegt, in dem die Compiler-Aufrufe mit allen benötigten Parametern und Dateien aufgeführt sind.

Da die Bibliotheken in anderen Ordnern liegen, sind die Pfade mit anzugeben und über den Parameter "-I" die Pfade zusätzlich als Include-Ordner anzugeben.

Ein kompletter Compiler-Aufruf für das ADCtest-Beispiel sieht im Makefile so aus:

*sudo g++ -lrt –lpthread -I ./../../libs/ ./../../libs/ADCPi.cpp ./../../ libs/arduPi.cpp ADCtest.cpp –o ADCtest*

Mit Hilfe des Makefiles kann einfach durch einen Aufruf von "make" das entsprechende Beispiel in den Examples-Ordner kompiliert werden.

Folgende Beispiele stehen zur Verfügung, nähere Erläuterungen zu den Modulen selbst und ihren Funktionen finden sich in den jeweiligen Dokumentationen zu den Modulen:

#### **ADC** (ADC auf dem RPi-AA1, Bild 6)

Das Beispiel "ADCtest" ermöglicht das Einlesen der Werte an den acht Analogeingängen. Weitere Erläuterungen dazu finden sich im Kapitel "ADCPi-Bibliothek".

**PWM** (Ausgabe auf dem RPi-AA1)

"PWMtest"

Das Beispiel erzeugt ein PWM-Signal mit sich ändernden Pulsweiten an Pin 4 (BU4).

**ASA1** (ELV-ASA1 auf dem RPi-AA1, Bild 7)

"ASA1\_sinetest"

Das Beispiel lässt den MP3-Decoder des ASA1-Moduls einen Sinus-Testton erzeugen.

"ASA1\_flash" Das Beispiel beinhaltet das Abspielen eines im Code abgelegten Sounds.

"ASA1 simple"

Hier erfolgt das Abspielen der Dateien "001.mp3" in einer Schleife.

"ASA1\_extended"

Hier kann man das Abspielen der Dateien "001.mp3" bis "100.mp3" in einer Schleife starten.

**TwoWireFlipSign** (ELV-I2 C-Flip-Anzeige auf dem RPi-AA1, Bild 8) "SwitchWithoutTimer" Hier erfolgt das Umschalten der Flip-Anzeige mittels Delays.

"ToggleWithTimer" Das Beispiel zeigt das Umschalten der Flip-Anzeige über einen integrierten Timer.

**TwoWireLCD** (ELV-I<sup>2</sup>C-LCD auf dem RPi-AA1, Bild 9) **"**runningLED" Das Beispiel erzeugt ein Lauflicht mit den LEDs des Moduls.

"runningText" Hier wird ein Lauftext auf dem LC-Display generiert.

"simpleClock" Das Beispiel erzeugt eine Uhrzeitanzeige auf dem LC-Display.

"simpleVoltmeter" Mit diesem Beispiel wird eine Voltmeter-Anzeige über einen Analogeingang realisiert.

**I2C\_4DLED** (ELV-I<sup>2</sup>C-4DLED auf dem RPi-AA1, Bild 10) "setBrightness" Das Beispiel erzeugt eine Helligkeitsänderung der LED-Anzeige.

"showTemperatureWithConversion" Hier erfolgt eine Temperaturanzeige, als Sensor dient der auf dem Modul integrierte Temperatursensor MCP9801.

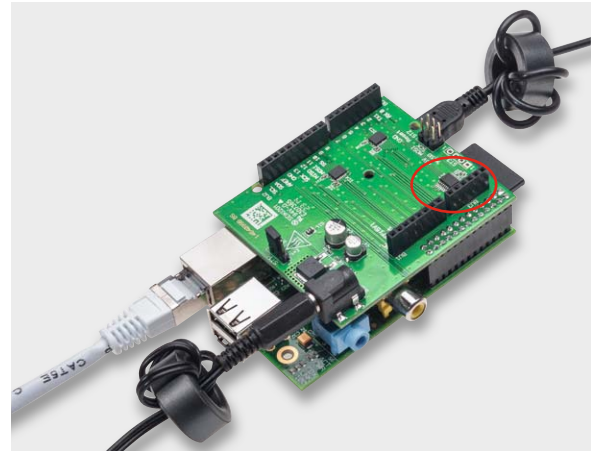

*Bild 6: Das Einlesen von Analogwerten erfolgt über den auf dem RPi-AA1 integrierten A/D-Wandler und die Kontakte der BU3.*

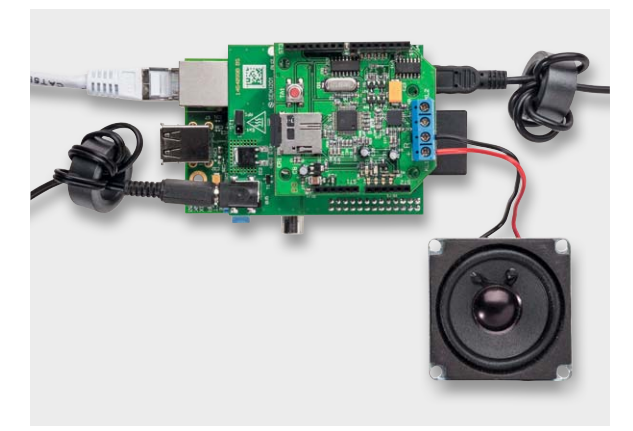

*Bild 7: Anwendungsbeispiel mit dem ELV-Audioshield ASA1 (Best.-Nr. J6-10 59 22)*

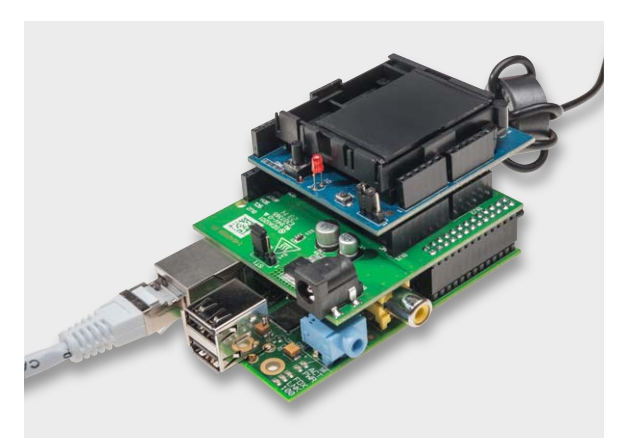

*Bild 8: Hier ist der Einsatz der I2 C-Flip-Anzeige (Best.-Nr. J6-10 48 63) zu sehen.*

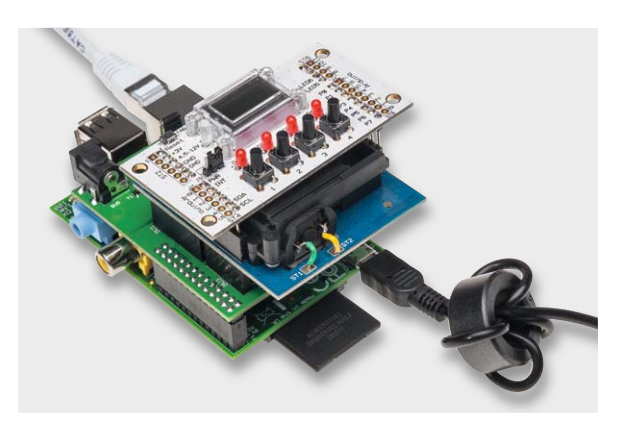

*Bild 9: Auch für das I2 C-LCD-Modul werden diverse Anwendungsbeispiele bereitgestellt (Best.-Nr. J6-09 92 53).*

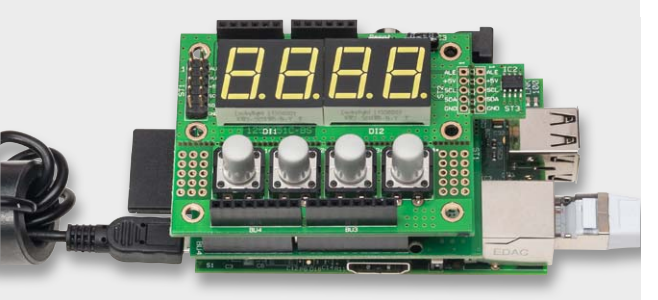

*Bild 10: Durch den integrierten I2 C-Temperatursensor besonders vielseitig einsetzbar – das I2 C-4-Digit-LED-Display (Best.-Nr. J6-10 56 97).*

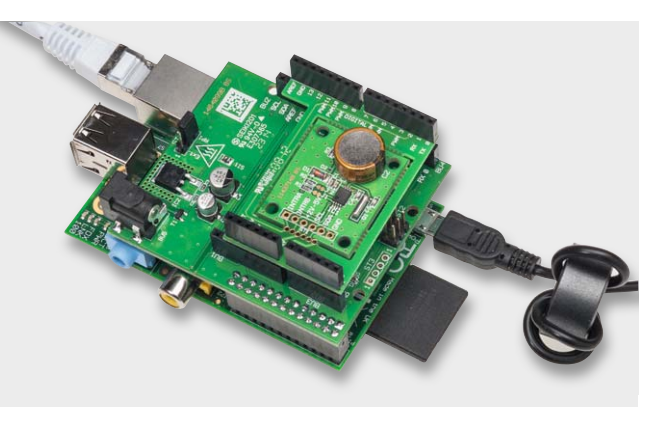

*Bild 11: Vielseitiger Zeitgeberbaustein – auch der I2 C-RTC-Baustein von ELV ist auf dem Adapter einsetzbar (Best.-Nr. J6-10 34 13).*

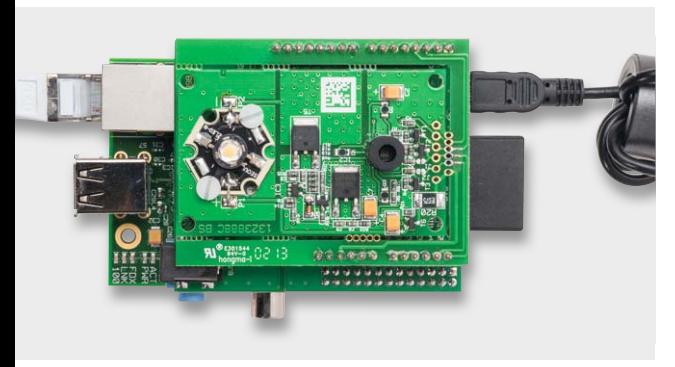

*Bild 12: Ein Beispiel für die PWM-Steuerung ist der GLD1 (Best.-Nr. J6-13 02 25).*

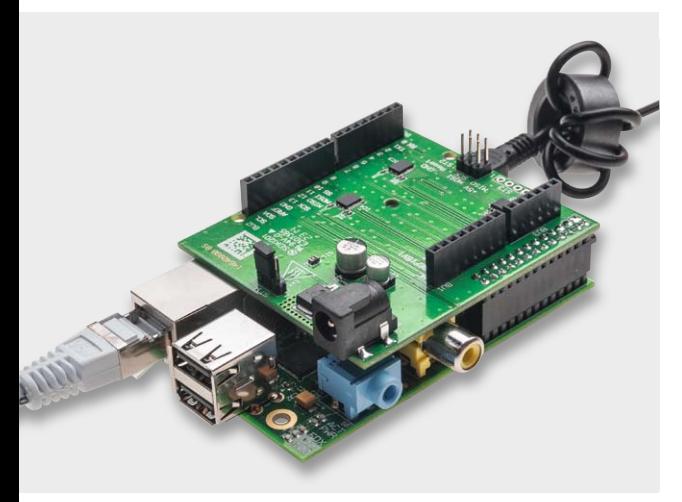

*Bild 13: Die betriebsbereite Kombination aus Raspberry Pi mit Anschlusskabeln sowie dem RPi-AA1-Adapterboard.*

Für dessen Nutzung sind drei weitere Beispiele unter "MCP9801" vorhanden:

"configuration" – Konfiguration des Sensors

"getTemperature" – Einlesen eines Temperaturwertes "usingAlertOutput" – Alarmausgabe bei Erreichen eines Alarmwertes

"stopWatch" Der Name sagt es, hier wird eine Stoppuhrfunktion realisiert.

"testDisplay" Das Beispiel erzeugt einen Displaytest des LED-Displays.

#### **TwoWireRTC** (ELV-I<sup>2</sup>C-RTC auf dem RPi-AA1, Bild 11) **"**oscillationWasHalted"

Das Beispiel demonstriert das Stoppen des Zeitgebers.

#### "periodicInterrupt"

Hier kann eine Interrupt-Funktion aktiviert werden, die man z. B. für die Taktgenerierung oder Weckzeiten heranziehen kann.

"SettingAlarm" Das Beispiel setzt eine Weckzeit an, zu der ein Alarm ausgegeben wird.

"SettingTime" Hiermit kann man die Zeit der internen Uhr einstellen.

#### **ADCPi-Bibliothek**

Der auf dem Adapterboard befindliche A/D-Wandler erweitert die Funktionalität des Raspberry Pi. Angeschlossen ist dieser an den I<sup>2</sup>C-Bus, die Adresse lautet "0x65". Die ADCPi-Bibliothek kann für den hier eingesetzten A/D-Wandler genutzt werden.

Wie bereits aufgeführt, ist in "Examples" ein entsprechendes Beispiel "ADCtest" zur Verwendung der ADCPi-Bibliothek enthalten.

Die wichtigsten Funktionen zur Nutzung der ADCPi-Bibliothek lauten:

#### "ADC.begin();" - Start der Erfassung

"ADC.analogRead(Kanalnummer);" – Einlesen des Analogwertes eines Kanals

Beim A/D-Wandler wird in der Grundeinstellung die 5-V-Versorgungsspannung als Referenzspannung verwendet. Die Kanalnummer entspricht den Pin-Nummern der Analogeingänge 0 bis 8.

#### **PWMPi-Bibliothek**

Das Modul PWM.cpp erzeugt auf dem Hardware-PWM-Pin des Raspberry Pi ein PWM-Signal und gibt dies auf Pin 4 (BU4) des RPi-AA1 aus (siehe Anwendungsbeispiel PWM). Damit lässt sich z. B. die LED des GLD1 (Bild 12) ansteuern.

Bei dem GLD1 kann der Sensorchip aufgrund von Übertragungsproblemen mit dem auf dem Board eingesetzten Pegelwandler leider nicht verwendet werden. Alternativ ist der GLD1 entsprechend seiner Dokumentation nur als LED-Treiber für andere LEDs verwendbar.

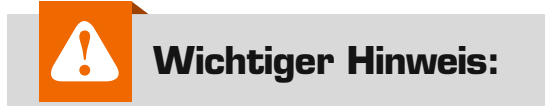

Die Nutzung des Hardware-PWMs kann zu Störungen bei der Audioausgabe auf der 3,5-mm-Klinkenbuchse führen, da für die Audioausgabe und den PWM-Pin die gleiche Peripherie genutzt wird.

Die wichtigsten Funktionen des PWMPi-Moduls sind: *Begin();* – Initialisierung des Hardware-PWM0 und PINs (GPIO18) Achtung: GPIO18 wird ab jetzt als Ausgang verwendet! *setClockDivider(uint32);* – Teiler des Grundtaktes (default 16 -> 1.2MHz) *setRange(uint32); –* Auflösung des PWM (default 1024) *setData(uint32); –* aktueller Wert des PWM (0 bis range-1)

Wer ein PWM-Signal auf einem anderen Pin oder mehrere PWM-Ausgänge benötigt, sollte sich näher mit Software-PWM beschäftigen, eine gute Bibliothek wäre z. B. PiBlaster.

Eine weitere Möglichkeit wäre der Einsatz eines externen Hardware-PWM-Bausteins PCA9685.

#### **Andere Arduino-Beispiele für Raspberry vorbereiten:**

Um den Einsatz der Beispiele möglichst einfach zu halten, kopieren wir alle Dateien der Arduino-Bibliothek in einen Ordner.

Header-Files wie Arduino.h, wire.h und SPI.h ersetzen wir durch die bereits erwähnte arduPi-Bibliothek mit arduPi.h, diese beinhaltet die wesentlichen Funktionen für den Umgang mit einem Arduino-Shield.

Bei Nutzung der Wire-Funktionen muss beachtet werden, dass mehrere Daten über die Wire-Funktionen nicht einzeln, sondern in einem Block geschrieben werden müssen. Dies liegt am Aufbau der I<sup>2</sup>C-Hardware im Raspberry Pi.

Ein Beispiel:

Folgende 2 Byte über I<sup>2</sup>C an ein Gerät mit der Adresse 0x65 senden: *char data1 = 0x23; char data2 = 0xAC;*

Einzelnes Senden bei Arduino:

*Wire.beginTransmission(0x65); Wire.write(data1); //einzelnes Datenbyte senden Wire.write(data2); //einzelnes Datenbyte senden Wire.endTransmission();*

#### Daten im Block senden bei Raspberry

*char temp\_data[2]; //Array mit den zu sendenden Daten anlegen und füllen temp\_data[0] = data1; temp\_data[1] = data2;*

*Wire.beginTransmission(0x65); Wire.write(&temp\_data[0],2); //Adresse und Länge der Daten übergeben Wire.endTransmission();*

In den mitgelieferten Beispielen für die Arduino-Shields wurde dies in den Bibliotheken bereits geändert. Es müssen, wie bereits erwähnt, immer alle zu dem Projekt gehörenden Quellcode-Dateien beim Kompilieren angegeben werden.

Bild 14 zeigt abschließend noch einmal eine Übersicht über alle in den Beispielen eingesetzten ELV-Modulbausteine. **ELV** 

# **Weitere Infos:**

- [1] www.elv.de: Webcode #1326
- [2] Datenblatt MAX1038:
	- http://datasheets.maximintegrated.com/ en/ds/MAX1036-MAX1039M.pdf
- [3] www.raspberry.org
- [4] http://sourceforge.net/projects/ win32diskimager/
- [5] http://en.wikipedia.org/wiki/Dd\_(Unix)
- [6] www.cooking-hacks.com/ documentation/tutorials/raspberry-pi-toarduino-shields-connection-bridge#step4

n *I2 C-RTC-Baustein (Best.-Nr. J6-10 34 13)* o *Audioshield ASA1 (Best.-Nr. J6-10 59 22)* p *GLD1 (Best.-Nr. J6-13 02 25)* q *I2 C-Flip-Anzeige (Best.-Nr. J6-10 48 63)* **<sup>6</sup>** *I*<sup>2</sup>C-4-Digit-LED-Display (Best.-Nr. J6-10 56 97) s *I2 C-LCD-Modul (Best.-Nr. J6-09 92 53)*  $\bf{0}$ o  $\boldsymbol{\Theta}$  $\boldsymbol{\Theta}$  $\boldsymbol{\Theta}$  $\boldsymbol{\Theta}$ 

*Bild 14: Übersicht über die auf dem Adapterboard einsetzbaren ELV-Bausteine, für die Programmbeispiele zur Verfügung gestellt werden. So ist ein schneller Einstieg möglich.*

# **Dialog**

Sie suchen Beratung oder haben Fragen zu<br>Ihrem ELV-Projekt? Wir helfen bei Ihrem Projekt! | EXPEPTEN ANTWOPTEN **Ihrem ELV-Projekt? Wir helfen bei Ihrem Projekt! Jeden Tag beantworten wir Hunderte Fragen per E-Mail oder Telefon. Dieses Wissen stellen wir** 

**Ihnen im Internet zur Verfügung. Die wichtigsten Fragen zum Produkt finden Sie im Web-Shop direkt beim Artikel. Mittlerweile ist so eine umfassende Datenbank entstanden!**

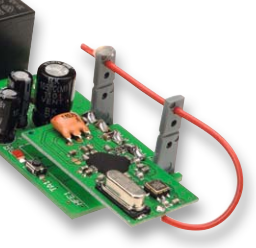

**Frage Christian Schmidt hat eine Frage zum 1-Kanal-Universal-Empfänger FS20 UE1-2 (J6-10 51 08): Bei langsamer Reduzierung der Versorgungsspannung geht die Programmierung verloren.** 

**Bleibt die Versorgungsspannung jedoch permanent vorhanden oder wird diese über einen Schalter abgeschaltet, bleibt die Programmierung erhalten. Wie ist dieses Verhalten zu erklären?**

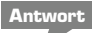

Das von Ihnen geschilderte Verhalten wird durch das EEPROM verursacht, welches bei

unter 5 V nicht mehr korrekt arbeiten kann. Weil im EEPROM die Adresse gespeichert ist, geht diese durch den undefinierten Spannungsbereich verloren.

Es ist daher erforderlich sicherzustellen, dass am Eingang nur Spannungen zwischen 5 und 12 V anliegen oder 0 V. Der Bereich zwischen 0 und 5 V ist undefiniert; deshalb können dort solche Fehler auf-**ELV** treten.

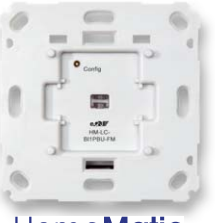

Home**Matic** 

**Antwort** Offensichtlich haben Sie versucht, das Update über einen an der CCU2 angeschlossenen LAN-Konfigurationsadapter auszuführen. Der LAN-Konfi-

**Frage Frage von Frank Schröder zum Home-Matic-Funk-Rollladenaktor (Best.-Nr. J6-10 30 38): Ich wollte mit meiner CCU2 die Rollladenaktoren updaten. Dabei kommt immer die Fehlermeldung (siehe Bild 1). Was kann ich machen, damit das Update durchgeführt werden kann?** 

*Bild 1: Fehlermeldung*

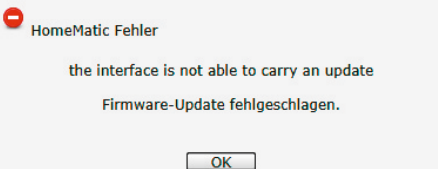

gurationsadapter kann aber kein Funk-Update übertragen. Es ist erforderlich, den Rollladenaktor so umzustellen (Einstellungen – Systemsteuerung – LAN-Gateway ), dass dieser über die CCU2 direkt oder über ein neues Funk-LAN-Gateway HM-LGW-O-TW-W-EU angesprochen wird. Das neue Gateway können wir Ihnen wie folgt anbieten:

HomeMatic Funk-LAN-Gateway, Best.-Nr. J6-10 40 29

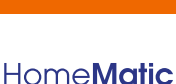

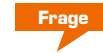

**Frage Thomas Schwarte hat zum HomeMatic Funk-Kombi-Sensor OC3 (Best.- Nr. J6-08 33 46) eine Frage zur Sonnenscheindauer:**

**Den OC3-Sensor habe ich an der HomeMatic-Zentrale CCU2 angemeldet. Bei der Anzeige der Messwerte in der HomeMatic-Zentrale konnte ich feststellen, dass bei der Sonnenscheindauer lediglich ein Zahlenwert angezeigt wird. Erwartet hätte ich eigentlich eine Stunden-Minuten-Anzeige. Was hat der Zahlenwert zu bedeuten und wie lässt sich eine Stunden-Minuten-Anzeige realisieren?**

**Antwort** Der in der HomeMatic-Zentrale angezeigte Wert für die Sonnenscheindauer ist ein Minutenwert, welcher von 0 beginnend bis 255 hochgezählt wird und anschließend wieder von 0 beginnend erneut bis 255 hochzählt. Dieser Vorgang wiederholt sich stetig. Der Wert wird bei Tagesende nicht auf 0 zurückgesetzt. Die gewünschte Stunden-Minuten-Anzeige lässt sich über ein Skript realisieren, welches über ein Programm ausgelöst wird. Ferner werden 2 Systemvariablen benötigt, welche die summierten und in die Stunden-Minuten-Anzeige gewandelten Sonnenscheindauerwerte speichern. Erstellen Sie zuerst die folgenden Systemvariablen:

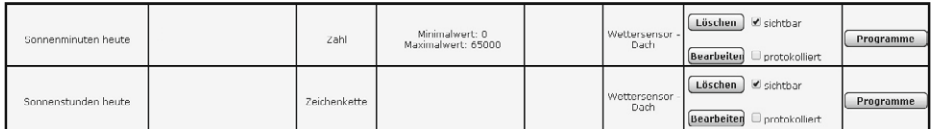

Erstellen Sie dann ein Programm. Die genauen Infos dazu sowie das Skript (PDF, 89 KB) finden Sie in unserem Web-Shop unter Webcode #1332 als Download. 89 KB) finden Sie in unserem Web-Shop unter Webcode #1332 als Download.

**Frage Eine Frage von Stefan Bischoff zum 10-MHz-DDS-Funktionsgenerator DDS8010 (J6-09 06 28): Die Kalibrierung lässt sich nicht durchführen. Es zeigen sich folgende Symptome: Offset-Kalibrierung:**

- **Tastgrad 10 % funktioniert**
- **Tastgrad 90 % kein sauberes Rechtecksignal**
- **Signal per R41 lässt sich auf 0 V einstellen (ca. ±50 mV)**
- **Signal per R33 reagiert nicht, -12 V bleibt in jeder Trimmerstellung fast unverändert**

**Die Amplitude des Sinussignals am Ausgang ist max. bis ca. 1 Vss sauber, bei Erhöhung der Amplitude verzerrt die Wellenform.**

**Antwort** Bei Ihrem DDS8010-Generator liegt wahrscheinlich nur ein Einstellungsfehler bei der Offset-Kalibrierung vor. Bitte beachten Sie hierzu das Hinweisblatt "Signalformen am Oszilloskop bei

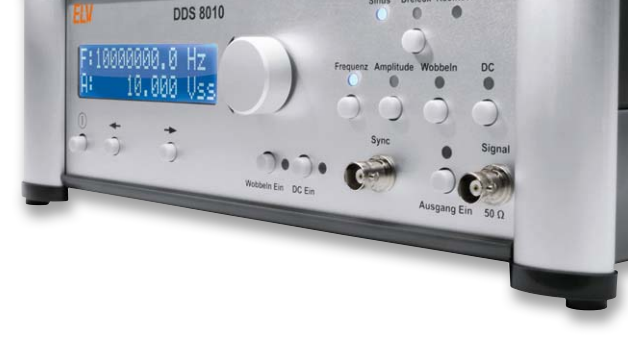

der Offset-Kalibrierung", welches Sie als PDF (35 KB) unter dem Webcode #1333 herunterladen können.

#### **Weitere nützliche Tipps und Tricks zum HomeMatic-System:**

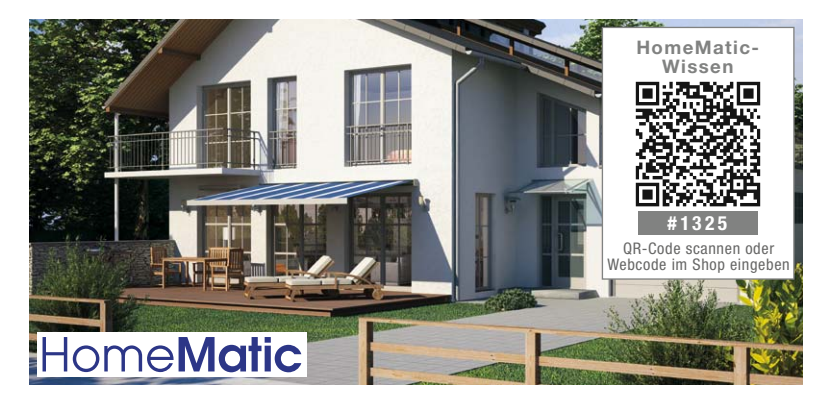

Anhand von kleinen Detaillösungen wird gezeigt, wie sich bestimmte Aufgabenstellungen im HomeMatic-System lösen lassen. Die beschriebenen Lösungsmöglichkeiten sollen insbesondere HomeMatic-Einsteigern helfen, die Einsatz- und Programmiermöglichkeiten von HomeMatic besser bzw. optimaler nutzen zu können.

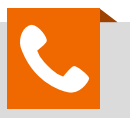

## **Kompetent in Elektronik**

*Werner Müller ist Radio- und Fernsehtechniker mit umfangreicher und langjähriger Berufserfahrung in der Branche. Bereits seit 23 Jahren bei ELV tätig, prüfte und reparierte er viele Jahre mit großer Erfahrung die Geräte, die unsere Kunden einschickten, um jetzt täglich kompetent und freundlich Ihre technischen Kundenanfragen zu beantworten.*

**Sie haben Fragen an unsere technische Kundenberatung? Rufen Sie gern an: 0491/6008-245**

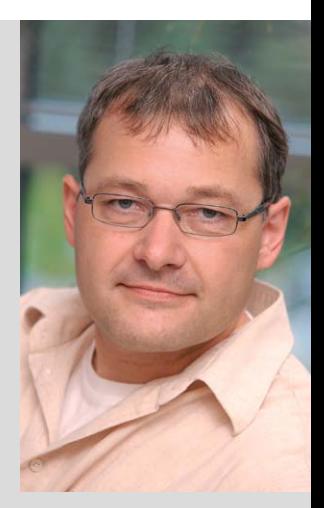

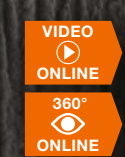

## **HomeMatic**

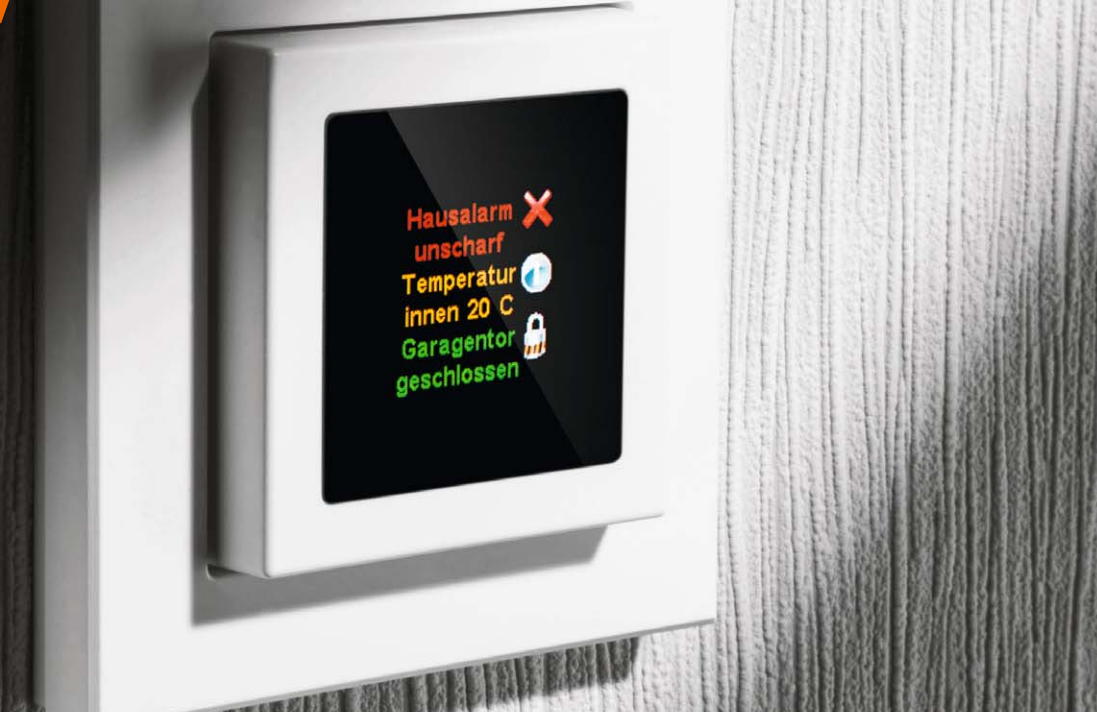

# **Schneller Überblick – HomeMatic®-Funk-Statusanzeige**

zum Bausatz im ELV-Web-Shop #1322

**Die Funk-Statusanzeige für das HomeMatic-System ist ein kleines, übersichtliches Anzeigegerät, das durch Batteriebetrieb überall da angebracht werden kann, wo man es benötigt, z. B. im Flur in Haustürnähe. Die Funk-Statusanzeige kann u. a. die Zustände von Geräten, die über HomeMatic gesteuert werden, mit Hilfe von Texten und Icons visualisieren. Über die WebUI-Anbindung an eine HomeMatic-Zentrale ist nicht nur eine freie Zuordnung der Meldungen, Texte und Icons möglich, sondern auch eine**  Nutzung, z. B. als "Leaving Home"-Taster.

#### Vielseitig, kompakt, informativ

Wer das HomeMatic-System kennt, der kennt sicher auch die HomeMatic-LED-Statusanzeige [1]. Diese vermittelt über ein mehrfarbiges LED-Anzeigefeld

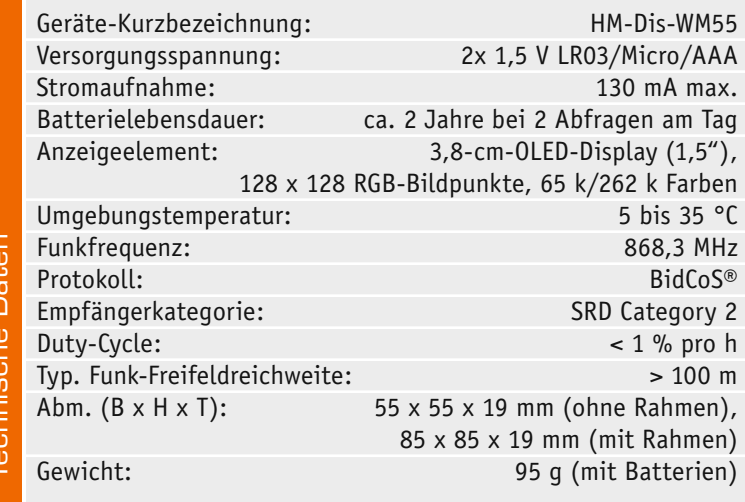

einen schnellen Überblick über bestimmte Zustände im eigenen Haustechnik-System. Für viele Einsatzzwecke war die hier gewählte statische Anzeige völlig ausreichend. Durch eine HomeMatic-Zentrale werden den einzelnen LED-Kanälen bestimmte Anzeigezustände für definierbare Geräte zugeteilt, die Beschriftung dazu erfolgt statisch über eine individuell erstellbare Beschriftungsmaske. Zusätzlich können bis zu 16 Kanäle des Systems über rückseitige Tasten gesteuert werden.

#### **Die HomeMatic-Statusanzeige passt in die Rahmen folgender Hersteller**

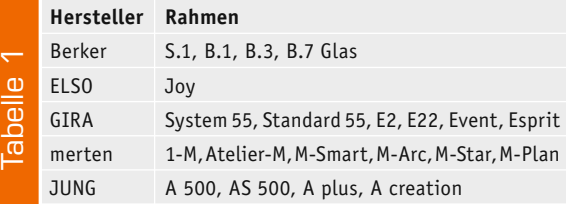

In eine ähnliche Richtung geht auch die Tür-/Fenster-Statusanzeige FHT-TFSA für die FHT-Funk-Kontaktmelder [2], deren Anzeigeinhalte und Zuordnungen zentralenunabhängig direkt im Gerät programmiert werden können.

Ein solch kleines, übersichtliches Anzeigegerät, zumal in einem eleganten Gehäuse untergebracht, ist da schon eher eine akzeptierte und für weniger technikaffine Menschen übersichtlichere Anzeigemöglichkeit als etwa ein PC-Programm, und sei es noch so übersichtlich.

Die hier vorgestellte Statusanzeige geht einen Schritt weiter als die zuvor beschriebenen statischen Anzeigegeräte. Sie verfügt nicht nur wie die FHT-TFSA über ein universell nutzbares OLED-Display mit 128 x 128 RGB-Bildpunkten, es ist zudem über die WebUI der Zentrale dynamisch steuerbar. Das heißt, über die WebUI können sehr übersichtlich Anzeigeplätze, Texte, der Zustand von Systemvariablen und Symbole frei zugeordnet werden. Man hat also völlige Gestaltungsfreiheit und kann das Display z. B. auch zeitlich gestaffelt für verschiedene Anzeige-Modi nutzen, etwa wechselweise als Wetterdaten- oder Heizungsstatusanzeige.

Über in den Anzeigerahmen integrierte Taster ist sowohl die Anmeldung und Fortschaltung über mehrere Anzeigeseiten als auch die Auslösung von Zentralenprogrammen möglich. So kann man das Display z. B. auch als Leaving-Home-Taster einsetzen, der auf einen Tastendruck beim Verlassen des Hauses die Heizung herunterfährt, vergessene elektrische Geräte abschaltet, Anwesenheitsszenarien aktiviert oder auch die Schließzustände aller Türen und Fenster abfragt und bei offenen Fenstern via Display warnt. Entsprechende auf der Zentrale laufende Programme ermöglichen diesen dynamischen Betrieb.

Das nur 19 mm flache Anzeigegerät kann per Schraub- oder Klebmontage und dank Batteriebetrieb überall da angebracht werden, wo man es wünscht, denn eine Montageplatte und ein passender weißer Rahmen sowie das nötige Montagematerial werden mitgeliefert. Natürlich bietet sich die Integration in die eigene Installationsserie an, dazu ist das Gerät so ausgeführt, dass es in zahlreiche Installationslinien mit 55-mm-Rahmen-Innenmaß integrierbar ist. Tabelle 1 gibt eine Übersicht über die passenden Installationsprogramme.

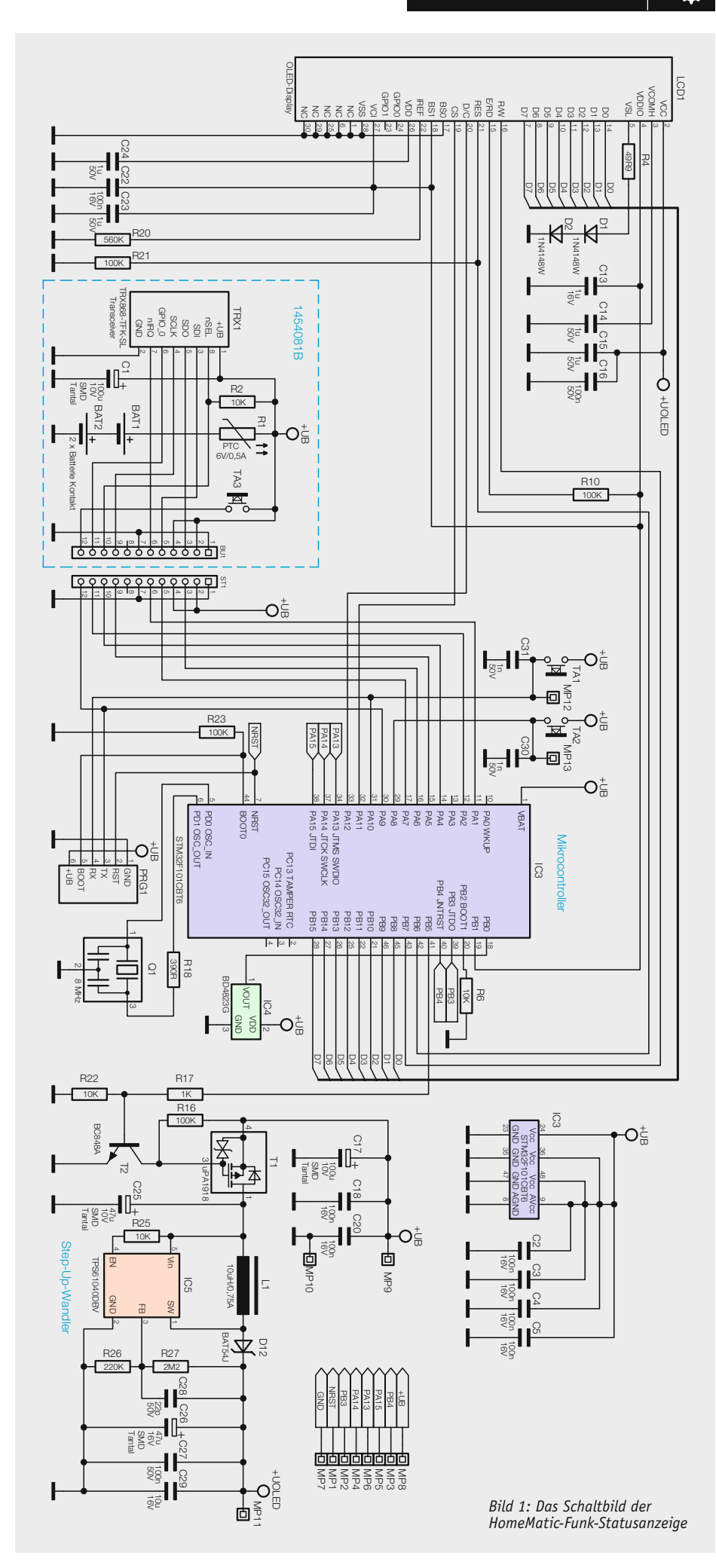

#### **Schaltung**

Kommen wir nun zur Schaltungsbeschreibung der Display-Statusanzeige. Die Gesamtschaltung ist in Bild 1 dargestellt.

Das Gerät ist konstruktiv in zwei Platinen unterteilt, die über den Steckverbinder (BU1/ST1) zusammengesteckt werden. Als Erstes erfolgt die Beschreibung der Schaltung der Funkplatine, die neben dem Transceivermodul auch die Bauteile zur Batteriestromversorgung trägt.

Die Spannungsversorgung erfolgt durch zwei Micro-Batterien über den PTC-Widerstand R1, der die Funktion einer reversiblen Sicherung übernimmt. Der Widerstand R2 wird als Pull-up-Widerstand an der Steuerleitung des Transceivermoduls genutzt. Der Kondensator C1 dient der Pufferung des Transceivermoduls TRX1. Um das Gerät in den Konfigurationsmodus zu versetzen, wird der Taster TA3 genutzt, der nur von der Rückseite bedienbar ist.

Widmen wir uns nun der Controllerplatine. Als Herzstück kommt der leistungsfähige Mikrocontroller STM32 IC3 der Firma ST Microelectronics zum Einsatz. Der Keramikschwinger Q1 versorgt über den Widerstand

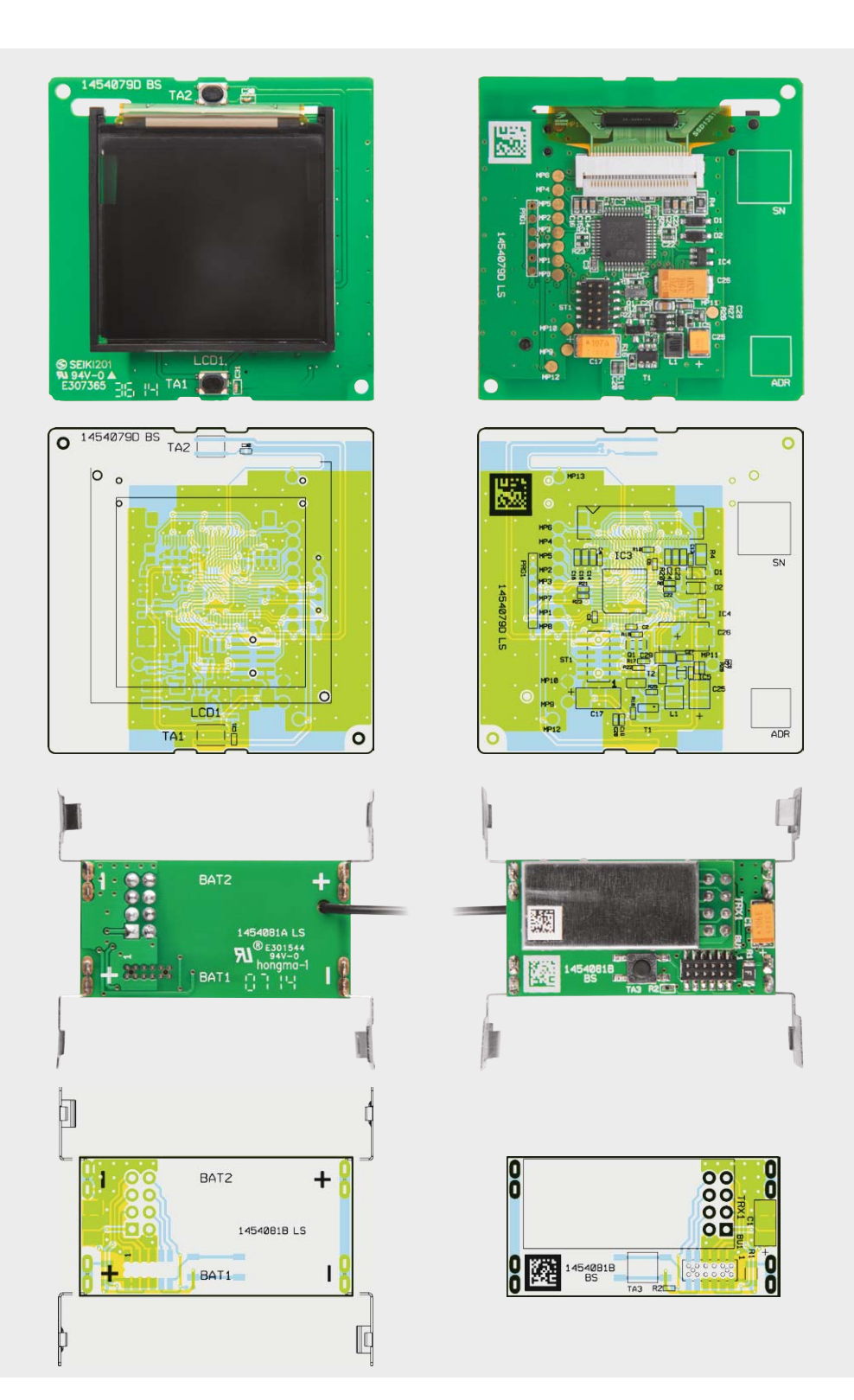

*Bild 2: Die Platinenfotos zeigen die vollständig bestückten Platinen der Statusanzeige, oben Vorder- und Rückseite der Controllerplatine mit den zugehörigen Bestückungsplänen, unten die Funkplatine mit bestücktem Transceivermodul und den zugehörigen Bestückungsplänen.*

R18 das IC3 mit dem nötigen Taktsignal von 8 MHz. Die Kondensatoren C2 bis C5 kommen hier im Bereich der Störunterdrückung zum Einsatz. Mit den Widerständen R6 und R23 wird die Starteinstellung des Mikrocontrollers eingestellt.

Neben der 3-V-Betriebsspannung für den Displaycontroller benötigt das verbaute OLED-Display eine zusätzliche 12-V-Spannung für das Panel. Zur Erzeugung dieser "Panel-Spannung" befindet sich auf der Controllerplatine ein Step-up-Wandler, bestehend aus dem DC/DC-Wandler IC5, den Kondensatoren C25 bis C29, den Widerständen R25 bis R27 sowie der Spule L1 und der Diode D12.

Durch den Einsatz des MOSFETs T1, des Bipolar-Transistors T2 und der Widerstände R16, R17, R22 kann der Schaltregler vom Mikrocontroller direkt ein- bzw. ausgeschaltet werden.

Der Widerstand R20 legt die maximale Helligkeit des Displays fest. Der Widerstand R4 und die beiden Dioden D1 und D2 werden zur Erzeugung der Spannungsreferenz für die Displaysegmente benötigt.

Die Kondensatoren C13 bis C16 und C22 bis C24 dienen zur Stabilisierung der Spannungen und der Störunterdrückung. Der Widerstand R21 kommt als Pull-down-Widerstand zum Einsatz.

#### Nachbau

Da bereits die SMD–Bauteile vollständig bestückt sind, beschränkt sich der Zusammenbau bei den beiden Platinen neben der Bestückungskontrolle auf die Bestückung einiger weniger Komponenten. Dabei sollten auf jeden Fall der Bestückungsdruck, die Stückliste sowie die Platinenfotos samt Bestückungsplan (Bild 2) und die Explosionszeichnung (Bild 3) zu Rate gezogen werden.

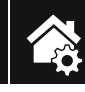

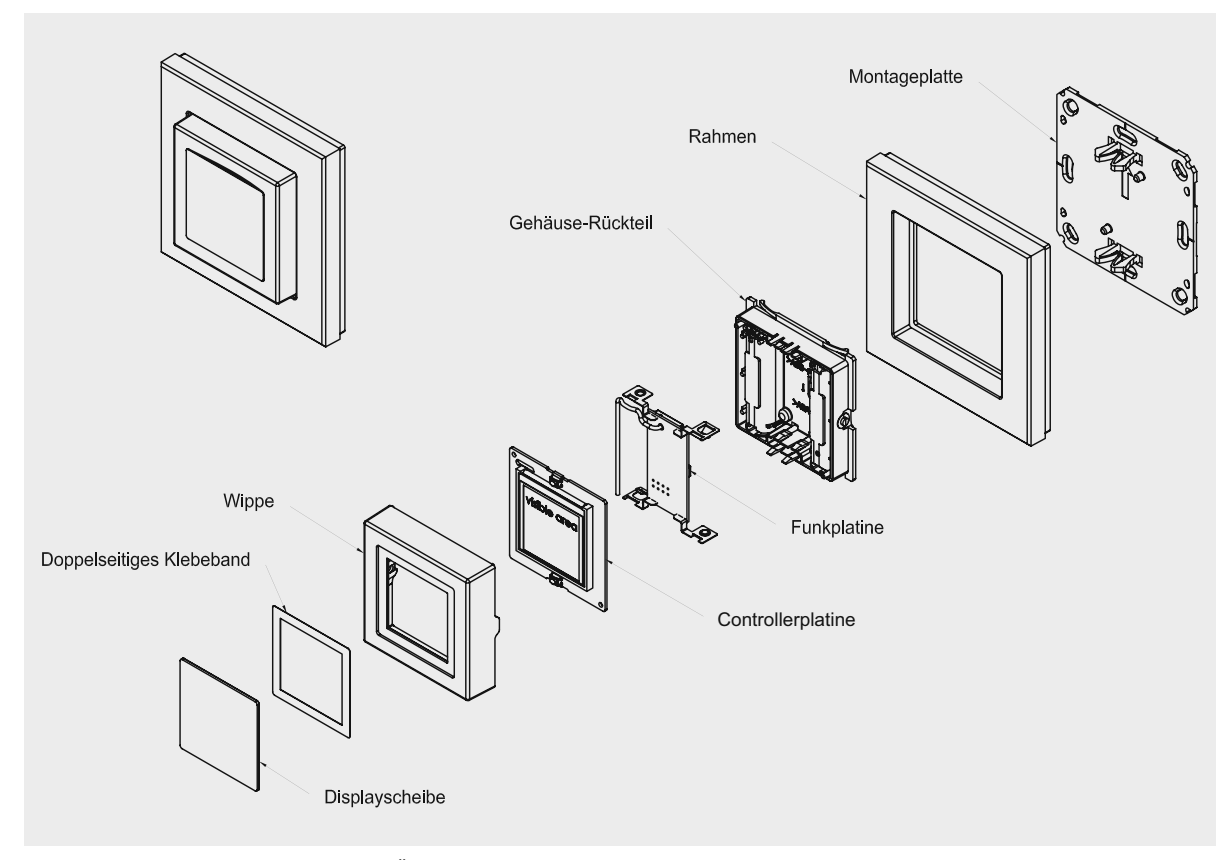

*Bild 3: Die Explosionszeichnung gibt einen Überblick über den Gesamtaufbau des Gerätes.*

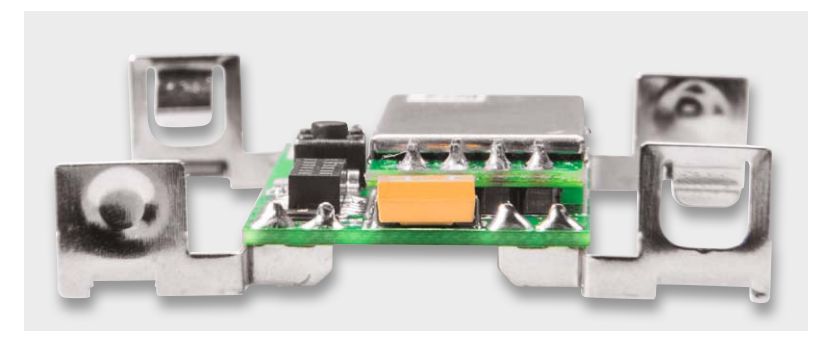

*Bild 4: Hier ist die Bestückung der Batteriekontakte zu sehen. Sie müssen senkrecht zur Platine stehen.*

Zur Bestückung der Funkplatine stehen lediglich die Batteriekontakte und das Transceivermodul an. Die Batteriekontakte werden von der Bestückungsseite durch die Platine gesteckt und auf der Lötseite verlötet. Hierbei ist zu beachten, dass für Plus und Minus die jeweils richtigen Kontakte verwendet werden, die Polarität ist auf der Platine gekennzeichnet. Bild 4 zeigt die Platine mit den bestückten Batteriekontakten. An Minus gehören die Kontakte mit der "Feder", an Plus die Kontakte ohne Feder, siehe hierzu Bild 5.

Beim Anbringen der Kontakte ist darauf zu achten, dass sie senkrecht zur Platine angebracht wer-

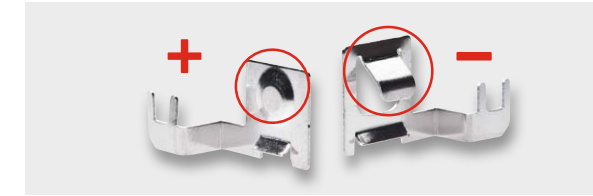

*Bild 5: Bei den Batteriekontakten ist die unterschiedliche Ausführung zu beachten.* 

den, wie es auch in den Bildern 4 und 5 zu sehen ist.

Als Nächstes wird das Transceivermodul TRX1 eingebaut. Dazu wird zunächst die Stiftleiste mit den kurzen Pins von der Lötseite durch die Platine gesteckt und von der anderen Seite verlötet. Anschließend wird das Modul auf die Stiftleiste gesetzt, dabei ist die Antenne durch die Bohrung in der Platine zu führen. Beim Einbau des Moduls ist darauf zu achten, dass das Modul auf der ganzen Länge parallel zur Platine liegt (Bild 6), damit ein sicherer Abstand zu den benachbarten Lötstellen gewährleistet ist. Bild 7 zeigt die fertig bestückte Platine.

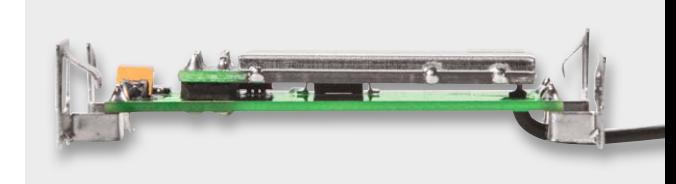

*Bild 6: Das Transceivermodul liegt auf der ganzen Länge genau parallel zur Platine.*

Nun kann die bestückte Funkplatine in das Gehäuse eingebaut werden. Dazu ist die Rückseite der Schaltwippe, wie in Bild 8 gezeigt, hinzulegen und die Platine einzusetzen (Bild 9). Hierbei ist darauf zu achten, dass sowohl die Platinenhalter (siehe Bild 9) als auch alle Batteriekontakte (Bild 10) richtig einrasten. Die Batteriekontakte müssen evtl. mit einem Schraubendreher etwas nachgedrückt werden, bis sie richtig im

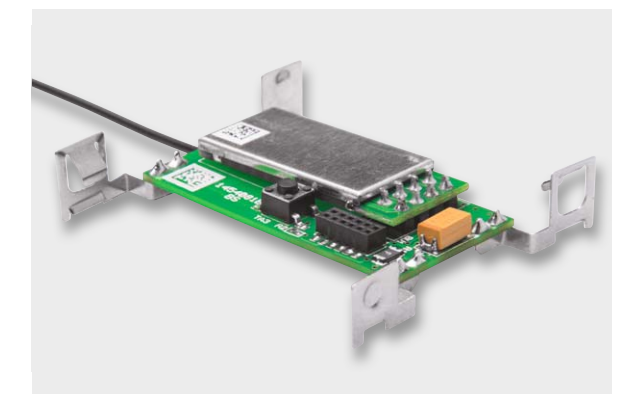

*Bild 7: Die komplett bestückte Funkplatine*

Gehäuse einrasten. Sitzt die Platine in der vorgesehenen Position, wird noch die Antenne in die dafür vorgesehenen Führungen gedrückt (siehe Bild 9).

Als Nächstes erfolgt die Montage des Displays auf der Controllerplatine. Dazu ist der Displayrahmen, wie in Bild 11 und Bild 12 zu sehen, auf der Vorderund Rückseite mit dem mitgelieferten Doppelklebeband zu versehen, das passend zurechtzuschneiden ist. Dann ist der Rahmen nach Entfernen der Deckfolie des Klebbands, wie in Bild 12 gezeigt, auf die Oberseite der Controllerplatine innerhalb der dort aufgebrachten Bestückungsmarkierung aufzulegen. Dabei ist darauf zu achten, dass die 4 Führungsstifte des Rahmens in den zugehörigen Löchern der Platine sitzen. Hieran erkennt man auch die richtige Lage des Rahmens auf der Platine. Im nächsten Schritt wird nun auch die Abdeckfolie auf der anderen Seite des Rahmens entfernt, dann ist die Anschlussleitung des Displays durch den zugehörigen Schlitz in der Platine zu stecken und das Display wird in den Rahmen eingelegt. Dabei nicht auf das Display drücken! Es hält allein im Rahmen und durch die Klebkraft. Bild 13 zeigt das so eingesetzte Display.

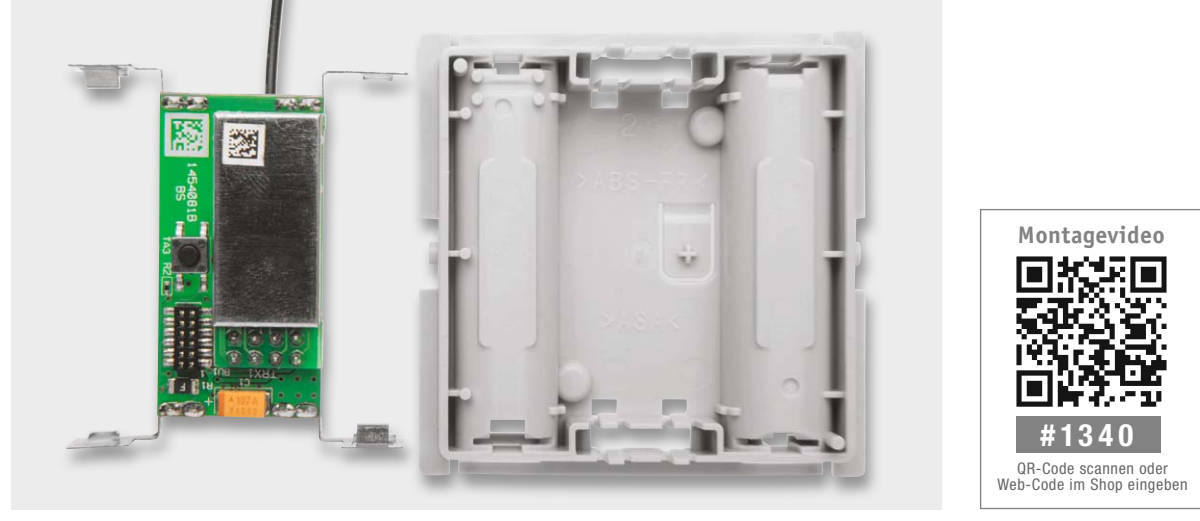

*Bild 8: So ist die Rückseite der Schaltwippe zur Montage der Funkplatine hinzulegen.*

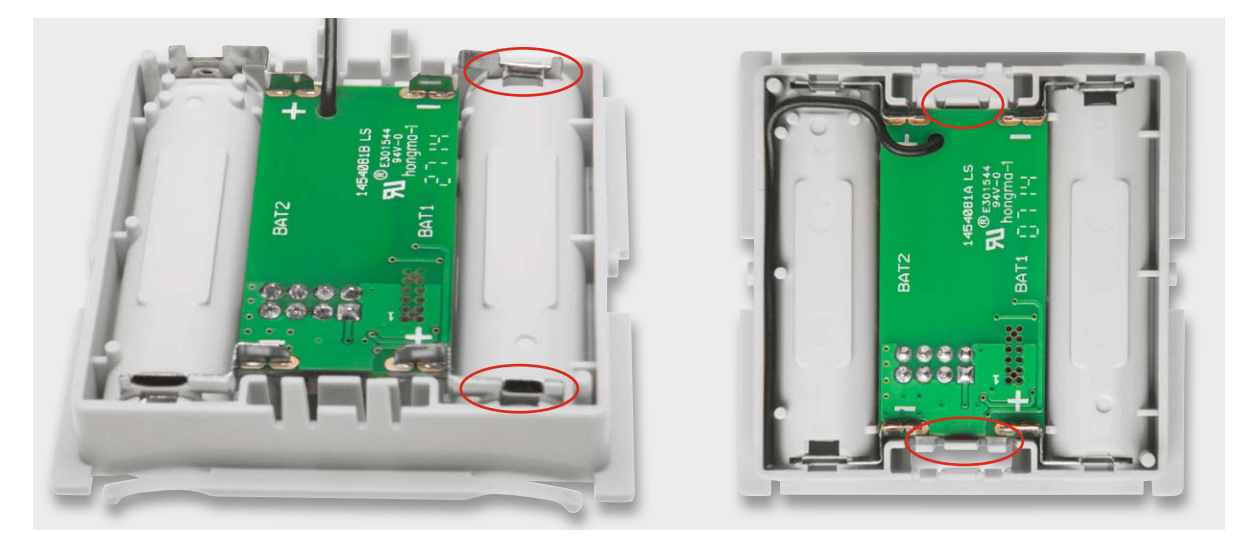

*Bild 9: So wird die komplett bestückte Funkplatine eingelegt, die markierten Platinenhalter müssen einrasten. Rechts ist auch die endgültige Lage der Antenne zu sehen.*

#### www.elvjournal.de

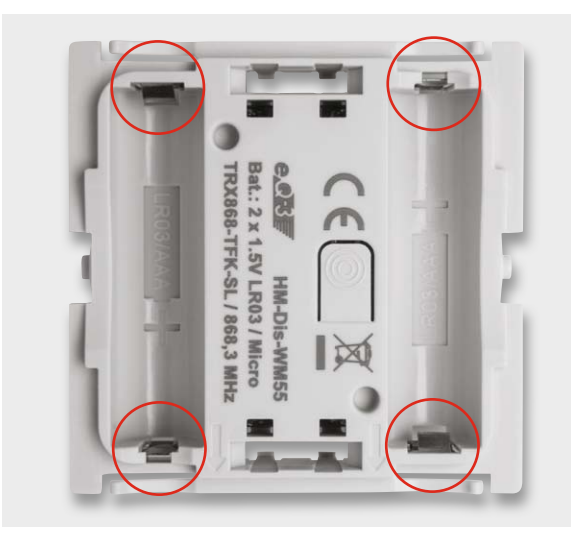

*Bild 10: Beim Einlegen der Platine ist auch auf die ordnungs gemäße Lage der Batteriekontakte zu achten.*

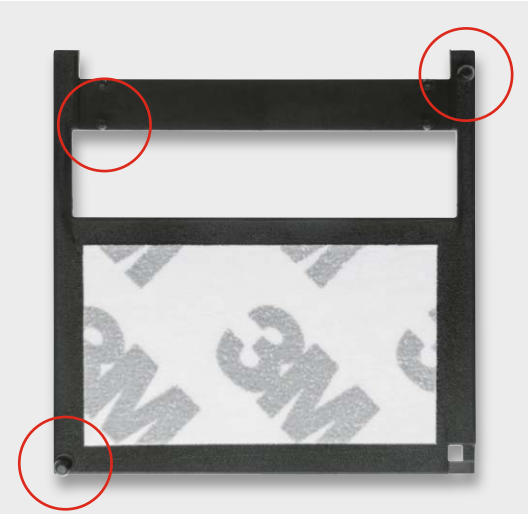

*Bild 11: Der mit Doppelklebeband beklebte Montagerahmen. Hier sind auch die 4 Fixiernippel des Rahmens gekennzeichnet. Diese sichern die verwechslungssichere Montage auf der Platine.*

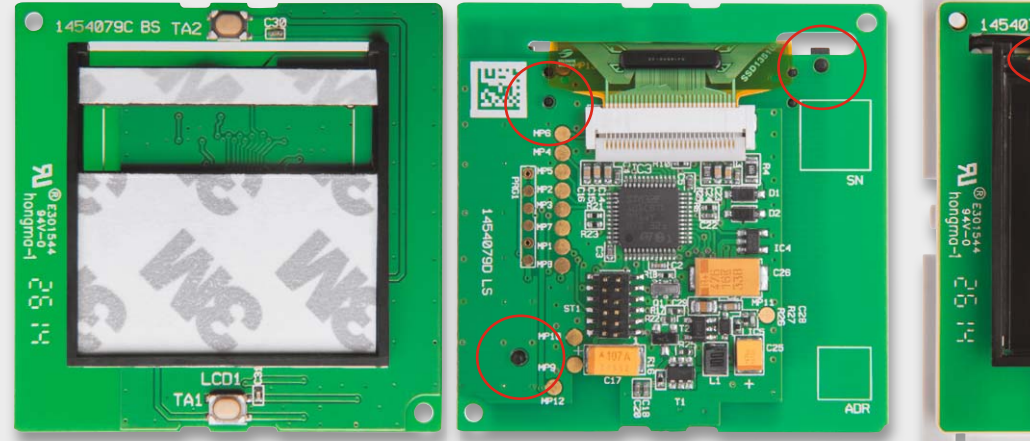

*Bild 12: Der auf die Controllerplatine aufgesetzte Montagerahmen, rechts ist die Lage der Fixiernippel auf der Platinenunterseite markiert*

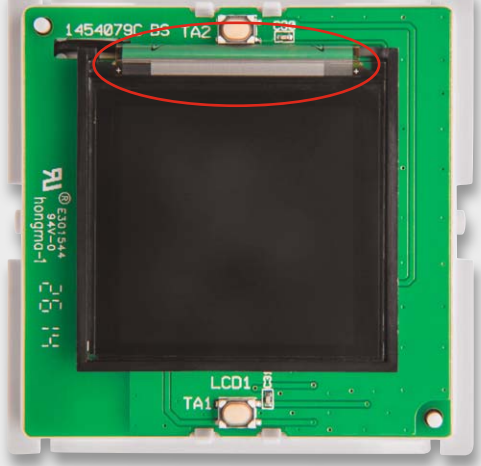

*Bild 13: Das in den Rahmen eingelegte Display. Oben ist die durch den Schlitz geführte Displayleitung zu sehen.*

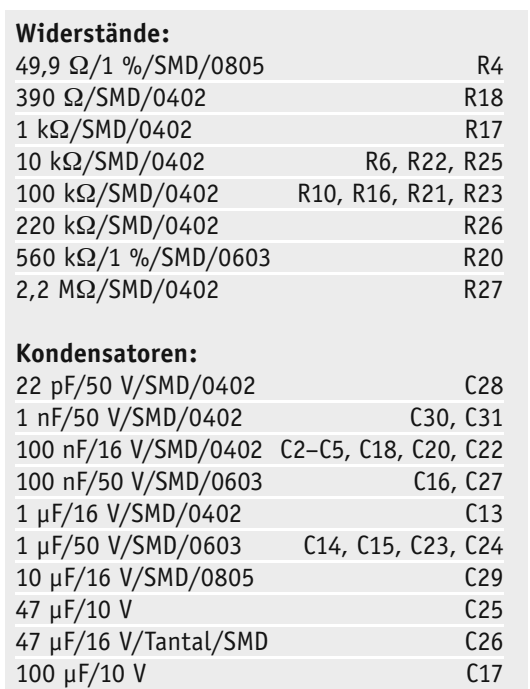

HM-Dis-WM55 Controllerplatine

HIVI-Dis-WM55 Controllerplatine

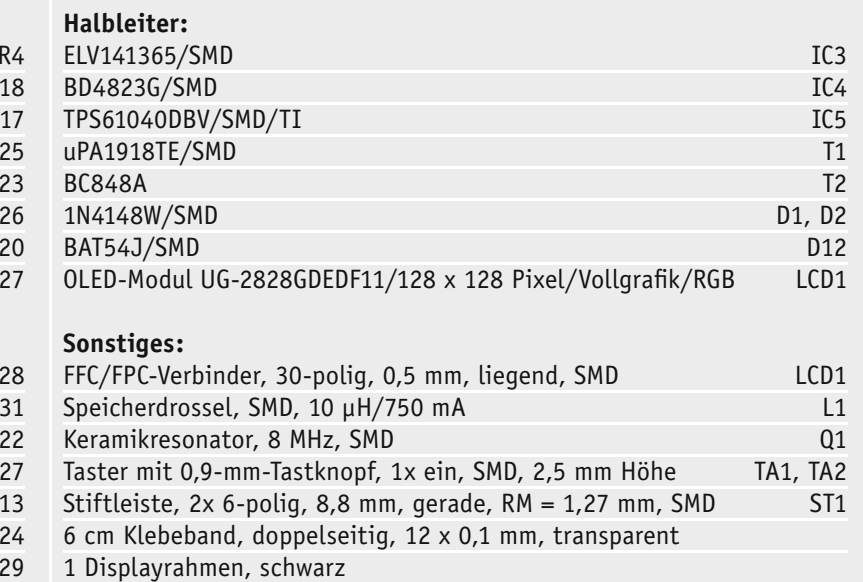

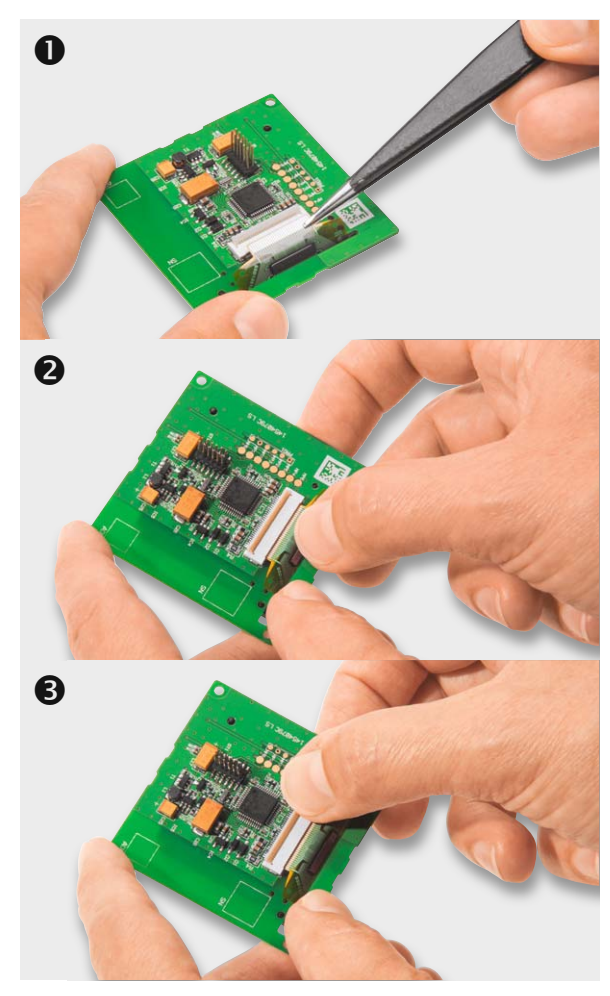

*Bild 14: Einlegen und Fixieren der Displayleitung in den Verbinder*

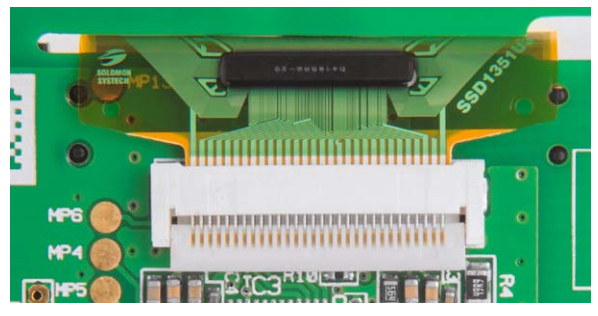

*Bild 15: Die eingelegte und fixierte Displayleitung. Sie wird durch den eingerasteten beweglichen Teil des Verbinders fixiert.*

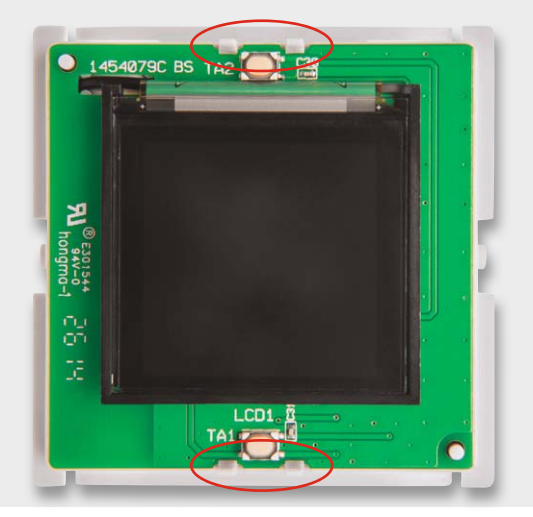

*Bild 16: So erfolgt das Aufsetzen der Controllerplatine auf die Funkplatine. Dabei ist sorgfältig auf das Einführen der Steckkontakte des 12-poligen Steckverbinders sowie auf das saubere Einrasten der Platinenhalter zu achten.*

Abschließend ist die Anschlussleitung, wie in den drei Schritten in Bild 14 gezeigt, in den Verbinder von vorn bis zum Anschlag einzuführen, festzuhalten und dann die Verrastung nach vorn zu ziehen, bis sie einrastet und die Bandleitung fixiert. Zuvor ist der Hebel des Verbinders vorsichtig in eine aufrechte Position zu bringen. Der Bildausschnitt in Bild 15 zeigt noch einmal die ordnungsgemäß eingebaute und fixierte Leitung.

Nach dem Einlegen der Displayleitung wird diese durch das Herunterdrücken des Verbinderhebels fixiert.

Der nächste Montageschritt ist die sprichwörtliche Hochzeit der Controller- und Funkplatine, dabei wird die Controllerplatine auf die Unterschale mit der bereits im Vorfeld montierten Funkplatine gedrückt (Bild 16). Hierbei ist zu beachten, dass die Steckverbinder, die die beiden Platinen kontaktieren, einwandfrei ineinander fassen und die Fixierung durch die Platinenhalter gegeben ist.

Als nächster Schritt erfolgt die Montage der Displayscheibe. Bei dieser wird die Schutzfolie des doppelseitigen Klebebands entfernt, die Scheibe in die Mulde der Gehäuseoberschale eingelegt und mit leichtem Druck an den Seiten fixiert. Bild 17 zeigt den Ablauf.

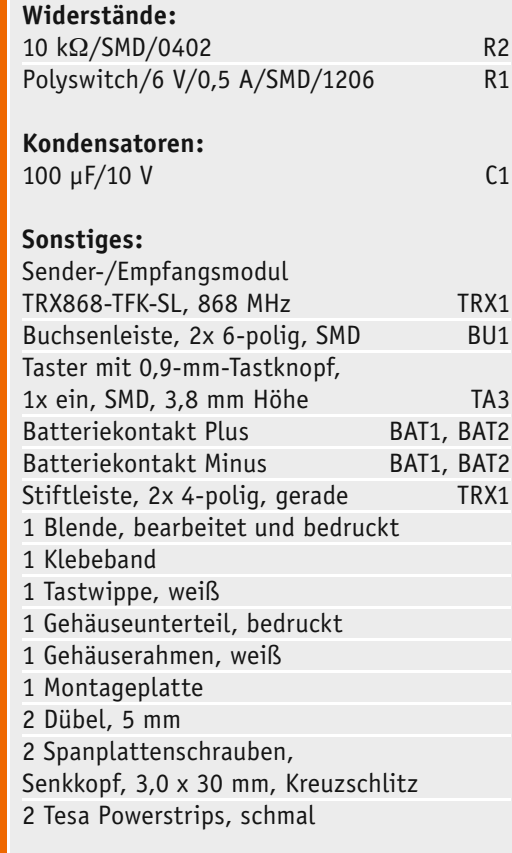

HM-Dis-WM55 Funkplatine

HM-Dis-WM55 Funkplatine

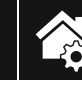

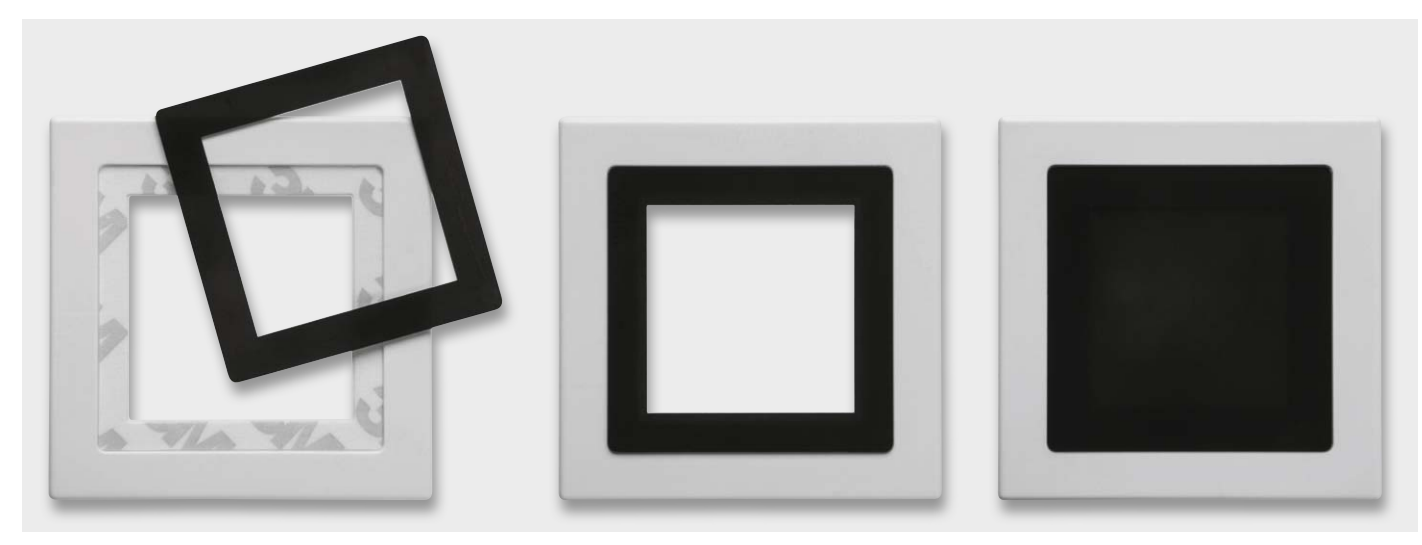

*Bild 17: So erfolgt das Aufsetzen der Displayscheibe, ganz rechts ist die optische Erscheinung bei ausgeschaltetem Display zu sehen*

Bevor die Gehäuseoberschale aufgesetzt werden kann, muss noch die Schutzfolie des Displays entfernt werden. Nun setzt man die Gehäuseoberschale mit leichtem Druck auf. Somit ist das Gerät vollständig montiert (Bild 18) und einer Inbetriebnahme steht nichts mehr im Wege.

#### Montage und Inbetriebnahme

Das Gerät wird mit einer Montageplatte und einem passenden Rahmen geliefert. Damit ist es an einem beliebigen Ort im trockenen Innenbereich genau da installierbar, wo man es benötigt, z. B. an Möbeln.

Alternativ zum mitgelieferten Rahmen ist das Gerät innerhalb der in Tabelle 1 aufgeführten Installationsprogramme installierbar. In beiden Fällen ist sowohl eine Klebemontage als auch eine Schraubmontage des Gerätes möglich. Das nötige Zubehör dazu wird mitgeliefert.

Zum Kleben ist zuerst der Rahmen auf die Montageplatte zu setzen (Bild 19) und dann das Anzeigegerät so auf die Montageplatte zu positionieren (einrasten), dass die Pfeile auf der Montageplatte und dem

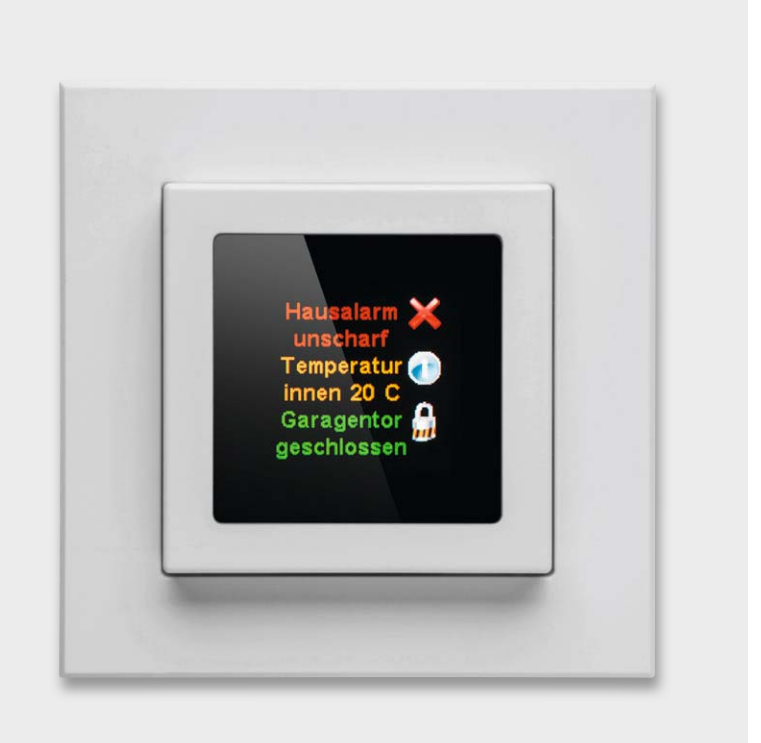

*Bild 18: Das komplett montierte Gerät*

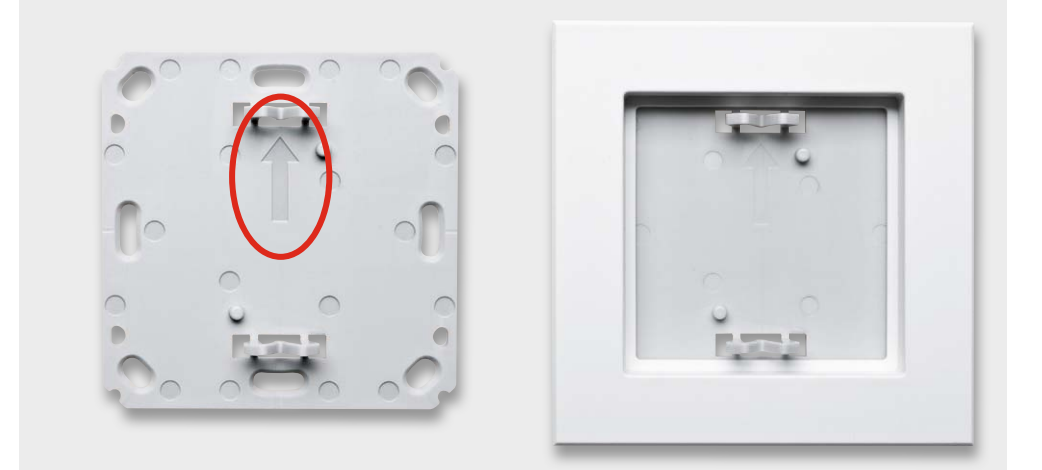

*Bild 19: Links die Montageplatte, rechts ist der auf diese aufgesetzte Rahmen zu sehen. Der Pfeil auf der Montageplatte (siehe Markierung) muss nach oben zeigen.*

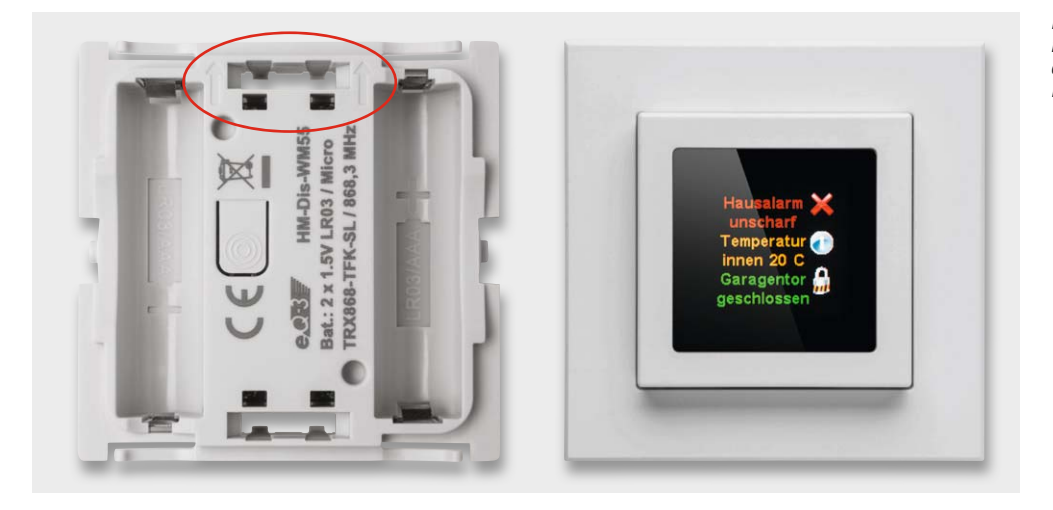

*Bild 20: Beim Aufsetzen des Anzeigegerätes ist ebenfalls darauf zu achten, dass die eingeprägten Pfeile nach oben weisen. Rechts das fertig montierte Gerät.*

Gerät (Bild 20) in die gleiche Richtung (oben) zeigen. Nun ist das mitgelieferte Klebeband an den in Bild 21 markierten Stellen aufzukleben, die Abdeckfolie zu entfernen und das komplette Anzeigegerät gerade an die vorgesehene Stelle zu kleben. Dabei ist auf die richtige Lage zu achten, das heißt, die auf der Rückseite der Montageplatte eingeprägte Schrift darf nicht auf dem Kopf stehen, sie muss normal lesbar sein.

Die Schraubmontage kann entweder direkt auf der Wand oder einer Unterputz-Installationsdose erfolgen. Hierzu sind passende Montagelöcher (Bild 22) in der Montageplatte vorhanden. Bei der Montage ist darauf zu achten, dass die Pfeilmarkierung nach oben zeigt. Bei der Montage auf einer UP-Dose (hier sind unbedingt auch die in der mitgelieferten Montage- und Bedienungsanleitung gegebenen Hinweise zur Montage in der Nähe von Elektroinstallationen zu beachten) verschraubt man die Montageplatte über die Montagelöcher B mit den korrespondie-

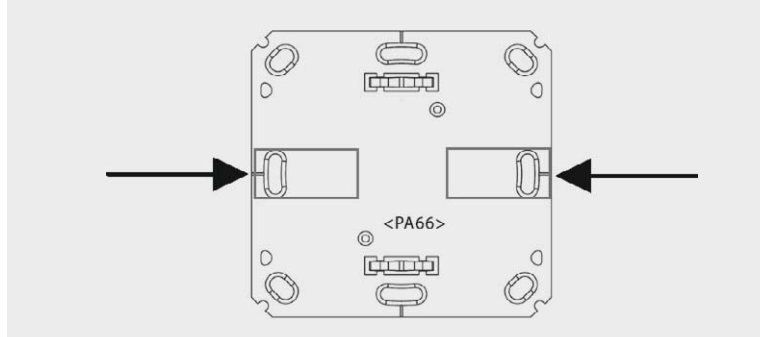

*Bild 21: Für die Klebemontage sind die Klebestreifen an den hier markierten Stellen aufzukleben.*

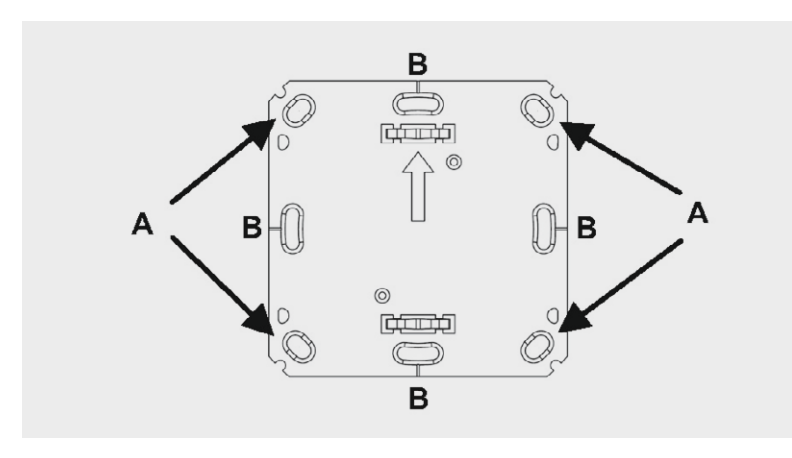

*Bild 22: Bei der Schraubmontage sind die hier gekennzeichneten Montagelöcher (siehe Text) zu verwenden.*

renden Schraublöchern der UP-Dose und setzt dann Rahmen und das Anzeigegerät ein. Auch hier ist wieder darauf zu achten, dass die Pfeilmarkierungen auf der Rückseite des Gerätes nach oben zeigen.

Für die Wandmontage ist die Montageplatte mit dem Pfeil nach oben an der vorgesehenen Stelle zu positionieren (vorher prüfen, ob hier keine Leitungen, Rohre etc. unter dem Putz verlaufen) und es sind zwei diagonal gegenüberliegende Löcher A auf der Wand zu markieren. Danach bohrt man die beiden Löcher, setzt bei einer Steinwand Dübel ein und verschraubt dann die Montageplatte (Pfeil nach oben). Danach ist der Wechselrahmen und das Anzeigegerät (Pfeile nach oben) aufzusetzen.

In allen Fällen ist darauf zu achten, dass die Klammern der Montageplatte hörbar in die zugehörigen Öffnungen der Elektronikeinheit einrasten.

Da das Anzeigegerät auch in Mehrfach-Installationskombinationen einsetzbar ist, ist bei der Montage der Montageplatte hier exakt darauf zu achten, dass die Montageplatte gerade und bündig mit den Montageplatten/Tragringen der weiteren Einsätze ausgerichtet wird.

#### Bedienung

Die Bedienung am Gerät erfolgt über die zwei Taster auf der Vorderseite (oben und unten jeweils kurz über bzw. unter dem schwarzen Displayrahmen) des Gerätes. Um in das Konfigurationsmenü zu gelangen, wird der Taster auf der Rückseite des Gerätes verwendet. Da die Funk-Statusanzeige grundsätzlich nur in Verbindung mit einer HomeMatic-Zentrale nutzbar ist, wird mit jedem Tastendruck ein Funkbefehl an diese gesendet, dann werden die notwendigen Informationen an die Statusanzeige geschickt.

Im Konfigurationsmenü kann das Gerät zurückgesetzt oder die Anlernprozedur gestartet werden.

Die dynamische Konfiguration der Anzeige sowie die Auswertung der Tasterbedienungen erfolgen über die WebUI der HomeMatic-Zentrale. Hier kann man nicht nur die Anzeigeinhalte zuordnen (Bild 23), sondern auch über Zentralenprogramme und Skripte die Verknüpfungen zwischen Bedienhandlungen, Statusmeldungen und Aktionen herstellen.

Bild 24 zeigt ein Beispiel dazu, Tabelle 2 die zur Verfügung stehenden Symbole.
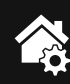

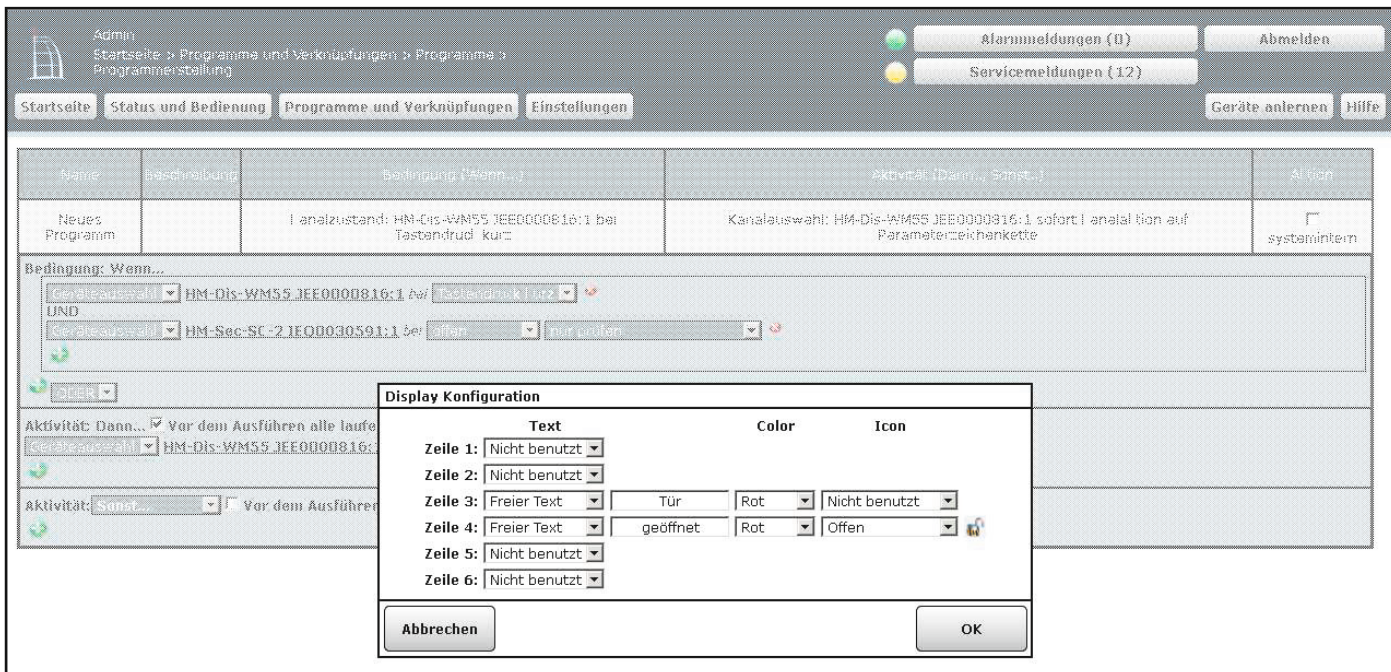

*Bild 23: Anzeigesymbole, Textfarben und Texte lassen sich frei zuordnen.*

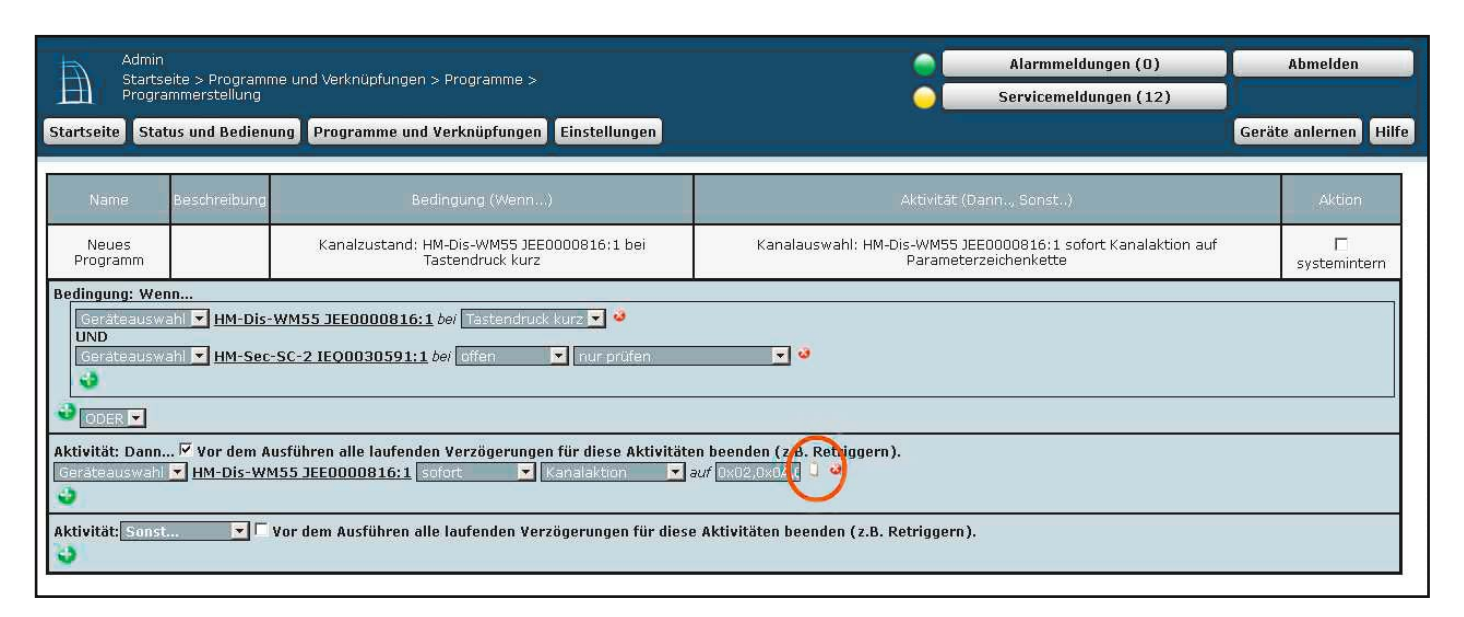

*Bild 24: Die Verknüpfungen von Ereignissen, Skripten, Aktionen und entsprechenden Anzeigen sowie die Reaktionen auf die Bedienung eines Tasters am Anzeigegerät erfolgen über die WebUI der HomeMatic-Zentrale.* 

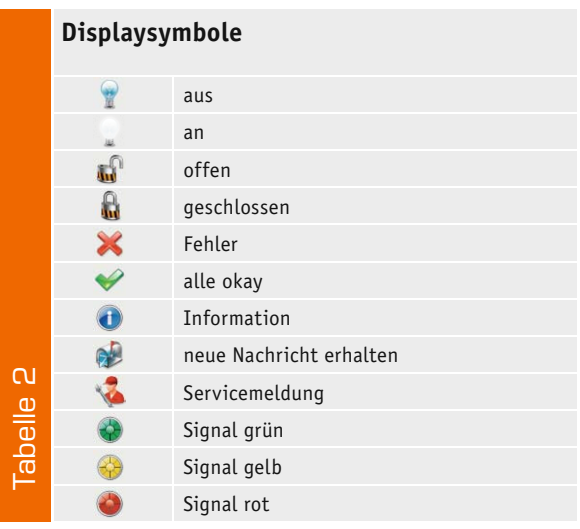

Diese werden entweder allein oder nach dem Text der jeweiligen Zeile dargestellt.

Weitere Einzelheiten der Bedienung sind der mitgelieferten Bedienungsanleitung zu entnehmen.

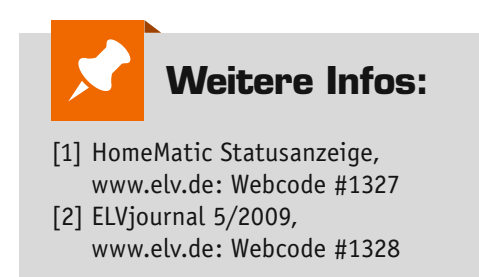

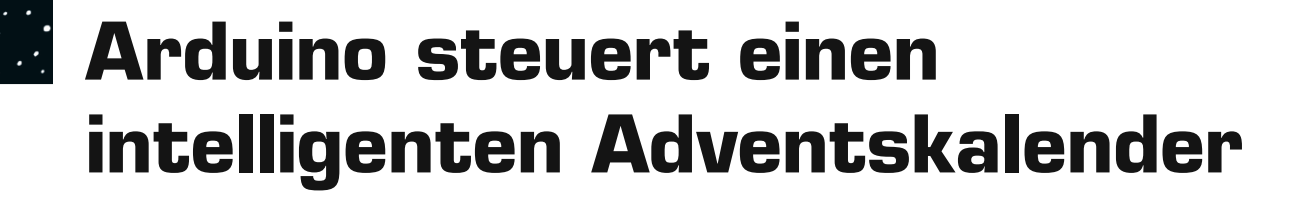

**Auch in diesem Jahr wird in vielen Familien in der Adventszeit wieder ein besonderer Kalender die Wohnzimmerwand zieren. Die in diesem Beitrag von unserem Leser Engelbert Wedekind vorgestellte Variante eines Adventskalenders soll Anregung sein für eine Erweiterung seiner ursprünglichen Funktion. Die wichtigste Aufgabe des Kalenders, jeden Tag hinter einem Türchen eine kleine Überraschung zu fin**den, soll nun auch noch akustisch unterstützt werden. Der Adventskalender soll "musikalisch" werden.

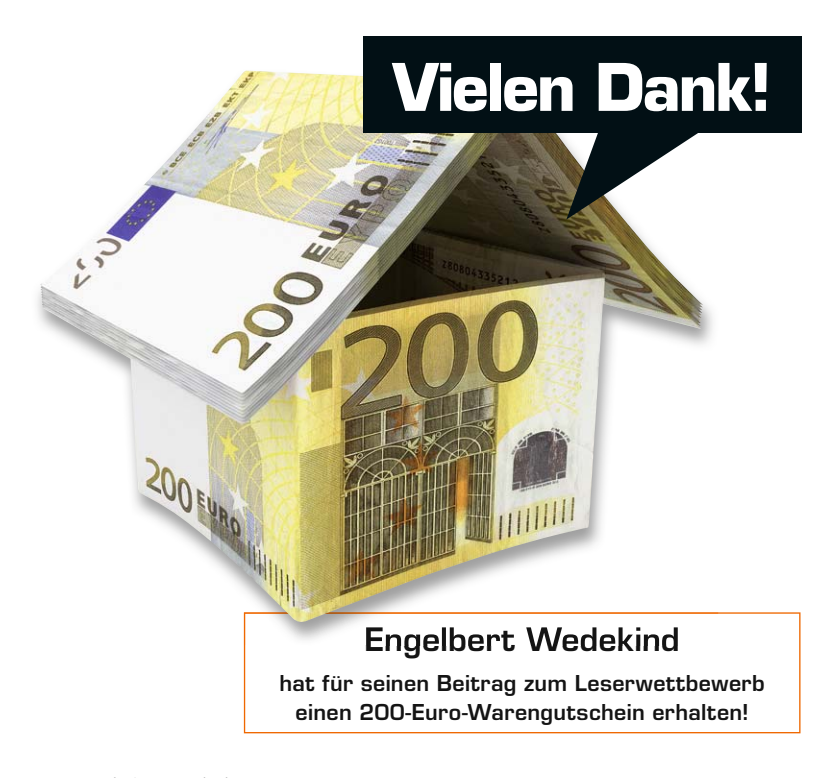

74 Leserwettbewerb

### Wie es begann

Einen Adventskalender wird sicher jeder nach seinen individuellen Bedürfnissen gestalten, wenn er etwas Besonderes sein soll. Für ambitionierte Elektroniker soll hier die Idee für einen "artgerechten" Adventskalender zum Nachbau vorgestellt werden. Er hat nicht nur die 24 Türchen mit den dahinter versteckten Süßigkeiten zum Inhalt. In diesem Fall soll er durch eine intelligente Steuerung ergänzt werden.

Allein die Aufzählungsversuche solcher Lösungen würden den Rahmen dieses Artikels sprengen. Hier soll eine realisierte Variante vorgestellt werden, die genügend Spielraum für eigene Vorstellungen bietet.

Hauptanliegen ist es, das Öffnen der (richtigen!) Tür zu überwachen und dann ein Adventslied mit Hilfe des integrierten MP3-Players abzuspielen. Das "richtig" geöffnete Fach wird noch zusätzlich beleuchtet. Zur Abschreckung allzu Neugieriger löst ein "versehentlich" falsch geöffnetes Fach einen kurzen Warnton aus.

Um die akustische Wiedergabe eines Adventsliedes zum richtigen Zeitpunkt zu ermöglichen, soll jede Tür des Kalenders in ihrer "Nicht-zu-Stellung" überwacht werden. Wird z. B. am 1. Dezember das Türchen mit der Türnummer 1 geöffnet, wird dies über einen Reflexkoppler CNY70 erkannt und die Freigabe erteilt, automatisch ein Adventslied abzuspielen. Mit dem erzeugten Startbefehl nach Öffnen der Tür wird zunächst die abgespeicherte Titelnummer an einen Arduino per UART gesendet. Im Programm des Arduino wird die zugehörige Datei, die auf einer SD-Card im MP3-Player abgespeichert ist, geöffnet, die Daten der MP3-Datei eingelesen und an die Audio-Baugruppe ASA1 [1] gesendet. Diese besteht aus einem MP3-Player und dem Stereoverstärker. Es sind nur noch die beiden Lautsprecher für den linken und rechten Kanal anzuschließen. Die Baugruppe ASA1 ist zusammen mit der RTC-Uhr-Baugruppe auf einen Arduino Uno aufgesteckt (Bild 1).

In den vergangenen Jahren wurden bereits zwei Vorgängerversionen des Kalenders konstruiert und aufgebaut.

Variante 1 ist wie ein Wandkalender aufgebaut. Der Korpus des Kalenders wurde auch hier schon aus naturbelassenen Sperrholzteilen gefertigt. Er verfügt über ein Display, welches neben aktuellem Datum (interne RTC-Uhr, DS1307) auch Bedienhinweise anzeigt. Der Name des Titels wird angezeigt, wenn die richtige Tür am richtigen Tag geöffnet wird. Bis auf den MP3-Player (hier noch ein SOMO 14D [2]) wurden die Steuerungsteile inklusive Netzteil (5 V und 3,3 VDC) auf Laborkarten aufgebaut. Das geöffnete Fach der "richtig" geöffneten Tür (Nummer auf der Tür stimmt mit aktuellem Datum überein) wird intern mit einer ultrahellen LED beleuchtet, was bei Kerzenschein im abendlichen Halbdunkel des Dezembers einen sehr effektvollen, scheinwerferähnlichen Lichtkegel im offenen Fach erzeugt.

Variante 2 ist ein ebenfalls aus verleimten Sperrholzteilen aufgebautes Modellhaus mit einem Spitzdach und äußerlich farbiger Gestaltung. Dieses sehr viel aufwändigere Modell hat keine Türen, sondern Einschubfächer, die in das Modellhaus eingeschoben werden. Die Größe der Kästen ermöglicht es, außer Süßigkeiten auch kleineres Spielzeug mit zu verschenken. Da kleinere Kinder noch keine Zahlen lesen können, aber selbstständig ihren Kalender öffnen können sollten, wurden die LEDs von Variante 1 dazu benutzt, den aktuell zu ziehenden Einschub zu "markieren". Als besonderes Highlight wurde hier noch ein Schornstein integriert, in den eine Schornsteinheizung aus der Modellbahntechnik eingebaut wurde. Wird nun das "richtige" Kästchen (s. o.) gezogen, wird während des Abspielens des Adventsliedes noch ein wenig Qualm (spezielles Verdampferöl) aus dem Schornstein erzeugt.

Als MP3-Player wurde hier das MP3-Soundmodul MSM2 von ELV mit nachgeschaltetem Verstärker eingesetzt. Nachteil dieser Baugruppe für den Einsatz im Kalender ist es, dass nur 20 Titel durch Schließen eines Schaltkontaktes ausgewählt werden können. Damit müssen immer 4 Lieder doppelt zugeordnet werden. Um diesen Nachteil auszugleichen, wurde die Baugruppe nach dem ersten Review gegen eine neue, per UART ansteuerbare MP3-Player-Baugruppe ausgetauscht. Die neue Infrarot-Fernbedienungs-Baugruppe IRE8 wurde bei diesem Update der Steuerung ebenfalls nachgerüstet. Nähere Informationen zu den genannten Baugruppen findet man unter  $\lceil 3 \rceil$  und  $\lceil 4 \rceil$ .

Die dritte Variante des Kalenders wurde nun so konzipiert, die bisher gesammelten Erfahrungen zu nutzen und zur einfacheren Reproduzierbarkeit geeignete und am Markt verfügbare TWI-Baugruppen einzusetzen. Aufgrund der aktuellen und nahezu weltweiten Verbreitung fiel die Wahl auf Arduino-kompatible und per I<sup>2</sup>C-Bus koppelbare Baugruppen. Der I<sup>2</sup>C-Bus wird aus lizenzrechtlichen Gründen auch als TWI-Bus bezeichnet und diese Bezeichnung in den weiteren Erläuterungen mit verwendet. Aktuelle Informationen zum Arduino Uno und der großen Anzahl von Baugruppen der Arduino-Welt finden sich z. B. unter [5].

### Schaltungsbeschreibung

Die Steuerung des Adventskalenders (Bild 2 zeigt den Übersichts-Schaltplan) ist in zwei Hauptteile untergliedert. Aufgrund des Aufbaus

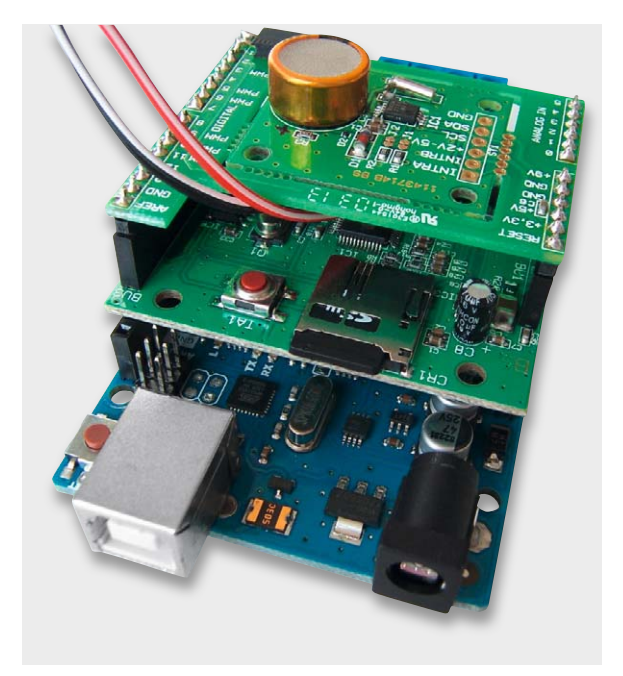

*Bild 1: Der Arduino Uno mit den ELV-Shields ASA1 und I2 C-RTC*

aus überwiegend konfektionierten Modulen soll hier im Wesentlichen nur deren Zusammenwirken für die Erfüllung der wichtigsten Aufgaben erklärt werden. Den ersten Teil bilden ein Arduino Uno mit aufgesteckter Audio-Baugruppe ASA1 und einer RTC-Uhr-Baugruppe. Die Verbindung zum zweiten Teil der Steuerung wird nur über die UART-Schnittstelle hergestellt.

Nähere technische Informationen zu diesen Baugruppen sind unter [1], [5] und [6] zu finden.

Als Steuercontroller für die Baugruppen des zweiten Teils der Steuerung wurde ein Seeeduino der Firma Seeed Studio [7] (Bild 3) ausgewählt. Er meldet sich in der Arduino-IDE als Arduino Uno. In der aktuellen Version 3.0 sind die 2 erforderlichen Schnittstellen (I<sup>2</sup>C und UART) bereits auf separate Steckkontakte herausgeführt. Diese Schnittstellen werden jeweils über ein passend erhältliches Adapterkabel angeschlossen. Links zu Lieferanten für die Baugruppe und die Adapterkabel sind unter [8] und [9] zu finden. Die beiden Schnittstellen werden für die Kommunikation zwischen den peripheren Baugruppen und dem Seeeduino einerseits sowie dem Arduino Uno und dem Seeeduino andererseits benutzt.

Mit Hilfe von zwei Eingangsbaugruppen werden die Schaltzustände der 24 Reflexkoppler CNY70 erfasst

### **Anmerkung der Redaktion:**

Der Beitrag von Herrn Wederkind ist sehr umfangreich, er enthält allein 15 Schaltbilder, er würde deshalb den maximalen Rahmen eines ELVjournal-Artikels sprengen. Deshalb haben wir uns entschlossen, eine gekürzte Fassung des Artikels hier abzudrucken und den Artikel in der vollen Länge als Download auf der Webseite des ELVjournals unter Webcode #1334 kostenlos zur Verfügung zu stellen.

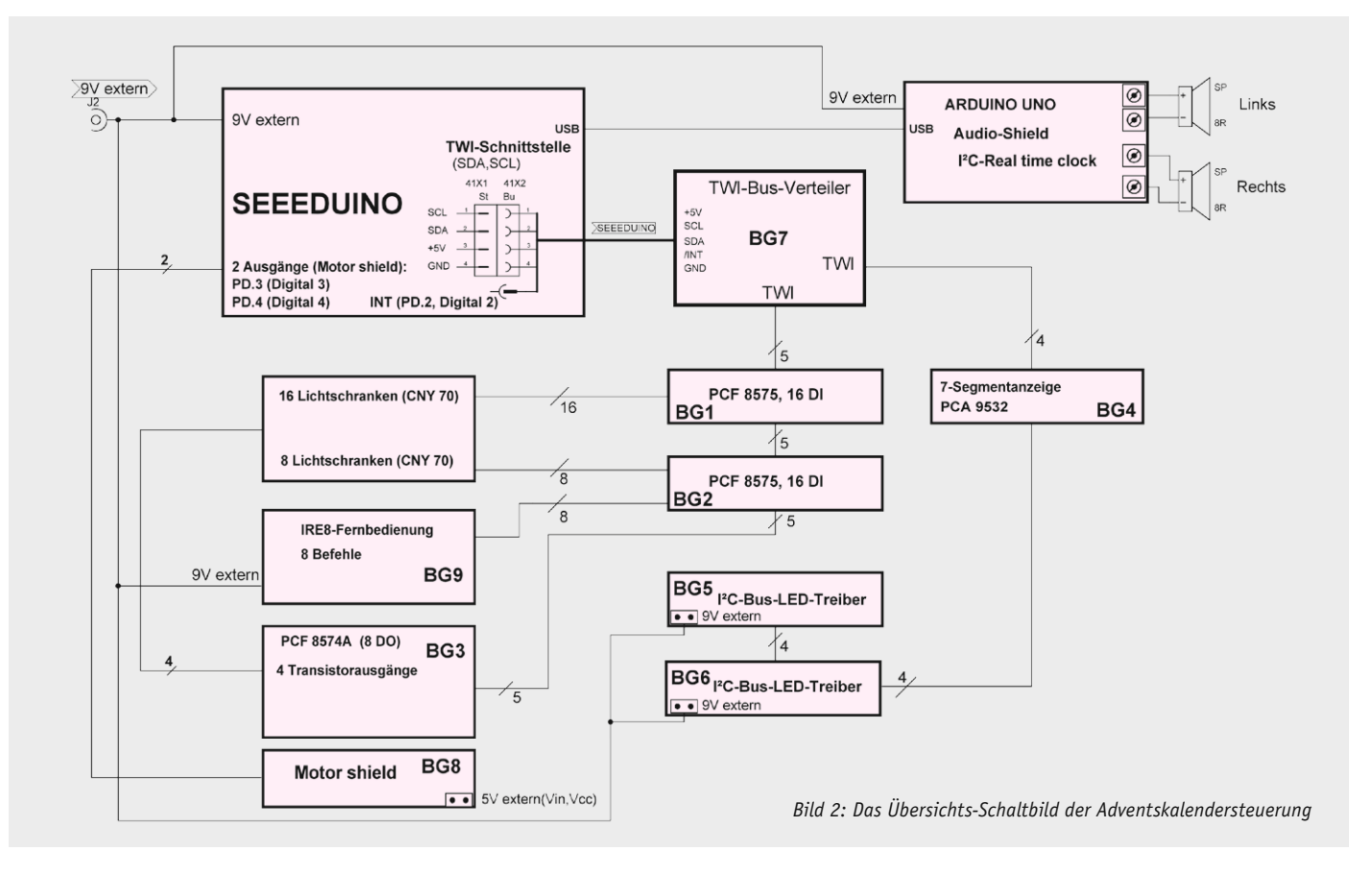

und dadurch die Stellung der Türen überwacht. Die Ausgabebaugruppe aus Bild 4 steuert das Auslesen der CNY70, indem die LEDs der Koppler nur zum Zeitpunkt des Auslesens mit Spannung versorgt werden. Damit kann die Gesamtstromaufnahme der Steuerung erheblich gesenkt werden. Sowohl die Größe der Kollektorwiderstände der Fototransistoren der CNY70 als auch die Vorwiderstände für die Einstellung des Stroms durch die Infrarotdiode für einen geeigneten Arbeitspunkt der Koppler wurden anhand der konkreten Reflexionsbedingungen an den Kanten der überwachten Türen am fertigen mechanischen Aufbau experimentell ermittelt.

Sowohl die Eingangsbaugruppen aus Bild 5 und 6 (das Datenblatt für den PCF 8575 findet sich unter [10]) als auch die Ausgangsbaugruppe aus Bild 4 werden über den Anschluss am TWI-Verteiler (Bild 7) mit Spannung versorgt. Über die Eingangsbaugruppe in Bild 6 werden über

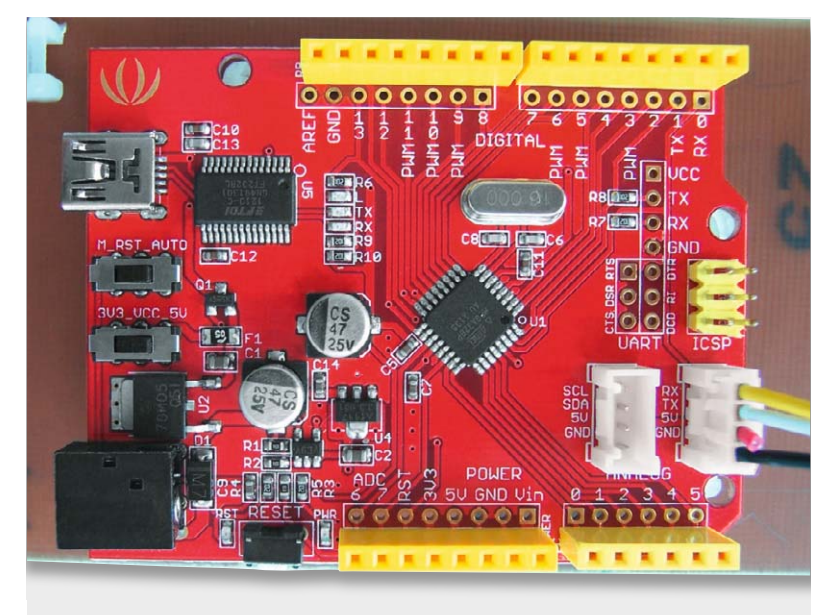

*Bild 3: Der Seeeduino 3.0 wird als Steuerung eingesetzt.*

die 8 nicht für die Koppler verwendeten Eingänge die 8 Steuerbefehle der Infrarot-Fernbedienung eingelesen. Näheres zur Auswahl der Fernbedienung und zur Einstellung der Parameter der Baugruppe ist in [3] nachzulesen.

Mit einem akustischen Signalgeber SP1, an die Ausgangsbaugruppe in Bild 4 angeschlossen, wird noch eine Warnung ausgegeben, wenn die "falsche Tür" – sprich Türnummer und aktueller Tag stimmen nicht überein – geöffnet wird.

Bild 8 zeigt, wie zwei Reflexkoppler CNY70 über der Türkante in einem Doppelfach eingebaut sind. Bild 9 zeigt die fertig verdrahtete Fachreihe 1, bestehend aus 3 Doppelfächern. Die hier noch nicht beschalteten Ein- und Ausgänge der montierten Eingangs- und LED-Baugruppe werden dann von den darüber liegenden Fachreihen nach unten verdrahtet.

Die I2 C–LED–Ausgangsbaugruppen, wie in Bild 10 zu sehen, übernehmen die Ansteuerung der Beleuchtung des geöffneten Faches durch superhelle LEDs [11]. Diese LEDs werden mittig im Fachteil von oben durch eine 3-mm-Bohrung hindurchgesteckt. Die Beleuchtung des Faches wird aber nur aktiviert, wenn die richtige Tür am richtigen Tag geöffnet wird. Es ist also immer nur eine LED eingeschaltet. Diese LED-Baugruppen werden nur signalmäßig an den TWI-Bus angeschlossen. Die Versorgung mit 9 VDC erfolgt über die Klemmen auf der Baugruppe direkt vom Verteiler des speisenden 9 VDC-Netzgerätes. Der maximal mögliche Ausgangsstrom für die LEDs wird auf der Baugruppe durch einen Widerstand vorgegeben.

Über die Baugruppe aus Bild 11 werden neben dem aktuellen Tag noch Quittierungen der Steuerung nach Befehlseingaben angezeigt. Informationen zum eingesetzten PCA 9532 finden sich unter [12].

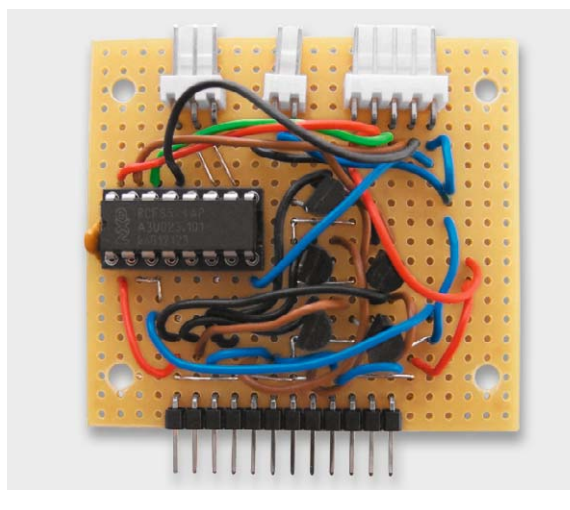

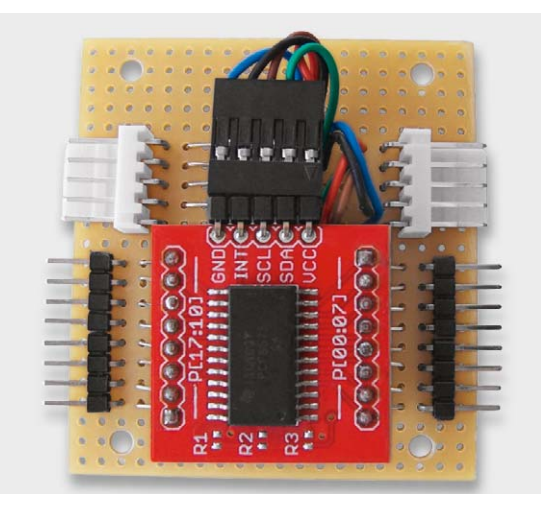

*Bild 4: Die Ausgangsbaugruppe versorgt auch die Infrarot-Sendedioden der CNY70-Optokoppler.* 

*Bild 5: Die Eingangsbaugruppe 1 überwacht den Zustand der Optokoppler und der Türen.*

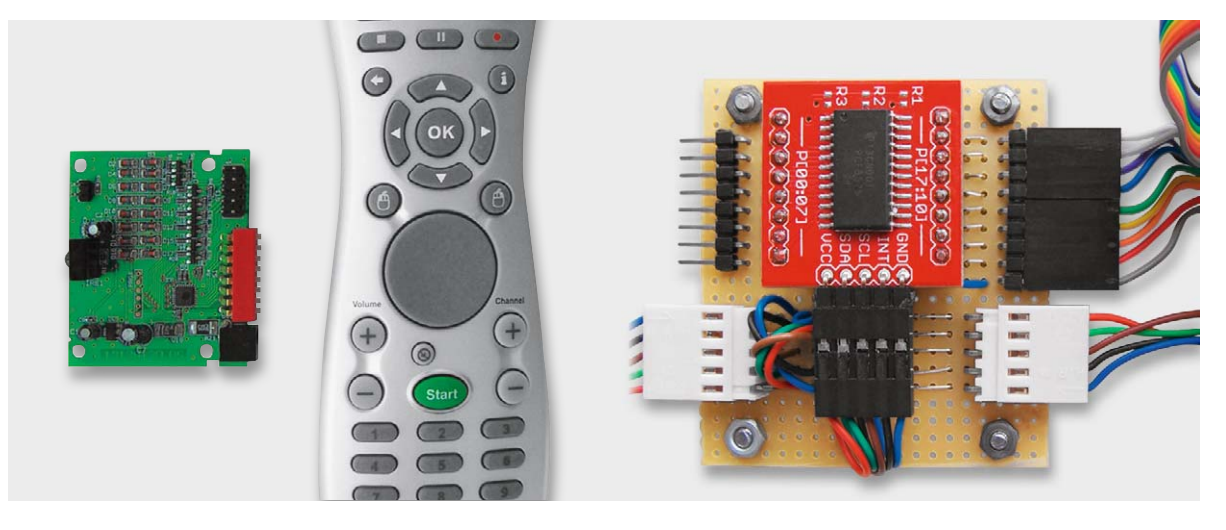

*Bild 6: Die Infrarot-Fernbedienungs-Baugruppe IRE 8 mit Anschluss an Eingangsbaugruppe 2*

Es ist bei allen Adresseinstellungen der TWI-Baugruppen darauf zu achten, dass es nicht zu Überschneidungen bei der TWI-Adressierung kommt, da mitunter gleiche Adressbereiche von mehreren TWI-ICs benutzt werden. Die im Stromlaufplan angegebenen TWI-Adressen werden an den Eingangsbaugruppen aus Bild 5 und 6 sowie der Transistor-Ausgangsbaugruppe aus Bild 3 und der Anzeigebaugruppe aus Bild 11 fest verdrahtet. Die Adresseinstellung an den I<sup>2</sup>C-LED-Baugruppen (siehe Bild 9) erfolgt mit Jumpern.

Für die Inbetriebnahme oder erste Tests der TWI– Baugruppen des doch umfangreichen Aufbaus noch ohne Controller ist die USB-I²C-Interface-Baugruppe [13] zu empfehlen.

Auf der Oberseite des Kalenders ist ein Drehteller mit aufgesteckten Holzfiguren montiert (Bild 12 und 14). Dieser Drehteller wird mit einem Getriebemotor angetrieben, der während der Wiedergabe eines Adventsliedes mit einer vorgegebenen PWM über ein spezielles Motor-Shield (Bild 13) eingeschaltet wird. Die Geschwindigkeit kann über das PWM–Signal noch "feinjustiert" werden. Nähere Informationen zum Motor-Shield findet man unter [14].

In Bild 14 ist die Rückseite des Kalenders mit den montierten Baugruppen zu sehen. Hier sind der TWI-

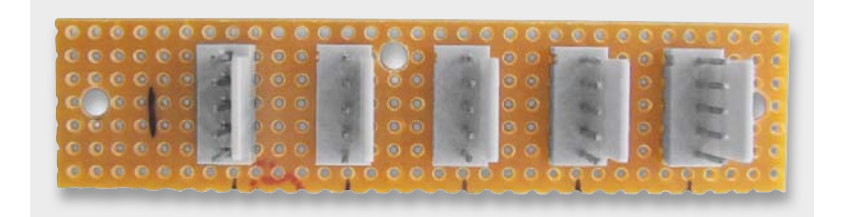

*Bild 7: Der TWI-Bus-Verteiler sorgt für die Signal- und Spannungsverteilung.*

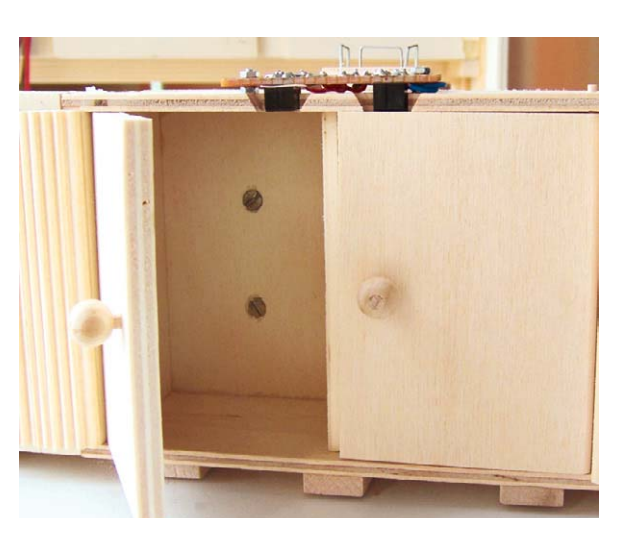

*Bild 8: Ansicht der Anordnung von 2 Reflexkopplern an den Türkanten eines Doppelfaches*

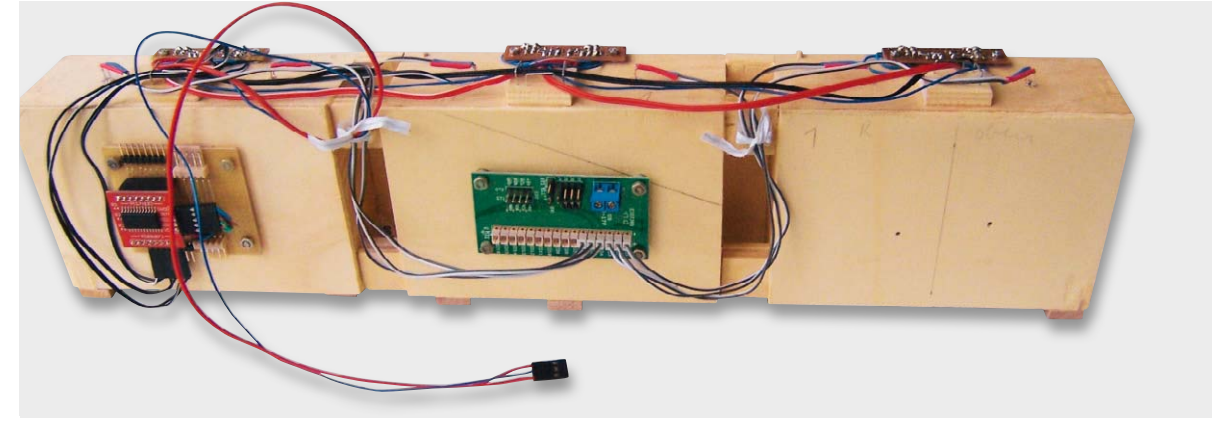

*Bild 9: Ansicht einer fertig verdrahteten Fachreihe*

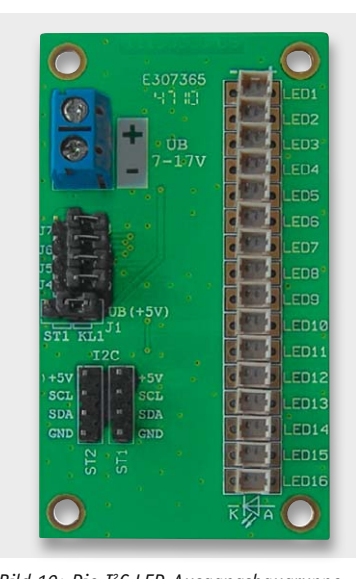

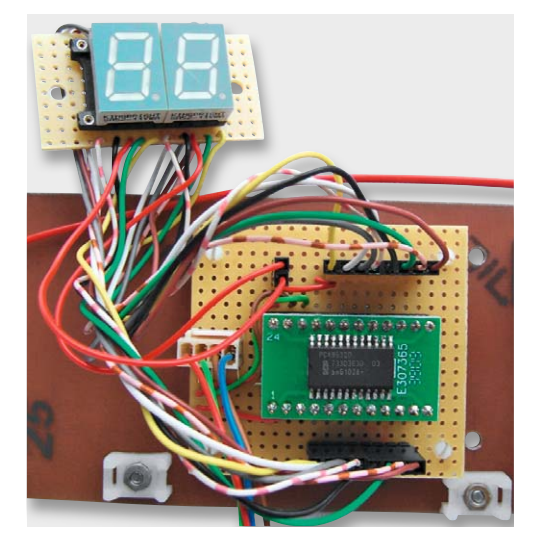

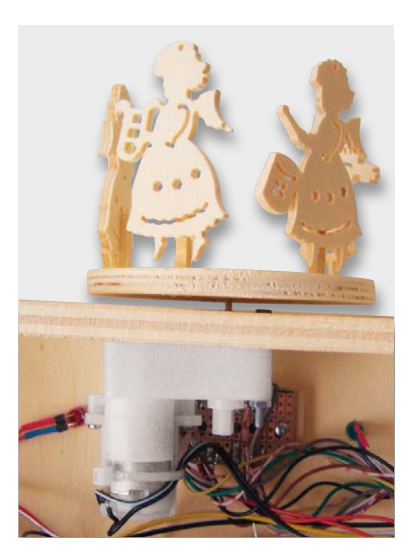

*Bild 12: Getriebemotor mit Drehscheibe und aufgesteckten Pyramidenteilen*

*Bild 10: Die I2 C-LED-Ausgangsbaugruppe*

*Bild 11: Ausgangsbaugruppe 3, Anzeige des Datums und weiterer Meldungen*

Bus und die Spannungsversorgung schon verdrahtet sowie die Steuerplatine mit dem Arduino-Aufbau, dem Seeeduino und den restlichen Baugruppen zu sehen.

Eine genauere Erläuterung des Zusammenwirkens der Baugruppen erfolgt in der steuerungstechnischen Beschreibung des Projekts [15], die komplett über den Artikel-Download im Web-Bereich verfügbar ist. Hier finden sich dann auch Codebeispiele zur Programmierung des Systems.

### Erweiterungen

Zum Ende noch ein Ausblick auf mögliche Erweiterungen des vorgestellten musikalischen Adventskalenders. Die Ausgabe von Meldungen und Störungen

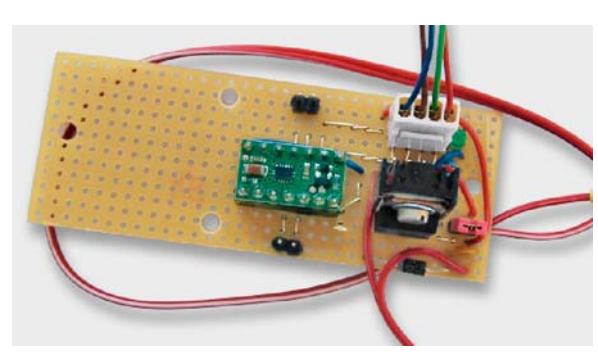

*Bild 13: 5-V-Netzteil und Motorantriebsbaugruppe DRV 8835*

im Ablauf kann über ein zusätzliches Display erfolgen. Dazu zählen z. B. Informationen wie "keine SD-Card gesteckt", "Arduino nicht betriebsbereit", "keine \*.mp3-Dateien auf der SD-Card", "Zum Start nicht alle Türen geschlossen" oder auch die Ausgabe der Dateinamen aller abgespeicherten MP3-Files. Hier könnten dann auch die mitgezählten "heimlichen und unerlaubten Öffnungsversuche von Neugierigen" gemeldet werden. Wem ein Zeilen-Display nicht mehr zeitgemäß genug ist, kann der Steuerung auch noch Erweiterungsbaugruppen in Form von Grafik-Displays oder zusätzlichen Schnittstellen aus dem Fundus der Arduino-Welt für weitere Funktionen hinzufügen. Damit können solche Informationen direkt per WLAN oder Bluetooth zum Smartphone oder zum Hausautomationssystem gemeldet werden. Hier kann sich jeder ambitionierte Elektroniker nach seinen Wünschen und Möglichkeiten einbringen.

Da viele Aufgaben der Steuerung mit inzwischen vielfältig verfügbaren konfektionierten Baugruppen zu lösen sind, sollte der Nachbau der Steuerung keine größeren Probleme bereiten. Durch den Einsatz weiterer "konfektionierter" Lösungen können auch die restlichen, hier noch mit diskreter Technik aufgebauten Ansteuerungen nachbausicher vereinfacht werden.

Die eigentliche Herausforderung und damit der Spaß am Nachbau des prinzipiellen Gedankens des musikalischen Adventskalenders stellt eindeutig der mechanische Aufbau des Adventskalenders dar. Die hier vorgestellte Variante soll dazu nur eine erste Anregung bieten. So ein musikalischer Kalender wird mit Sicherheit kein "Sonntagnachmittagsprojekt", aber der Aufwand für eine solch außergewöhnliche Geschenkidee lohnt sich. **ELV** 

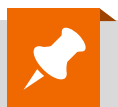

### **Weitere Infos:**

- [1] www.elv.de ELV Audio Shield für Arduino ASA1; Best.-Nr. J6-10 59 22
- [2] www.4dsystems.com.au Link zum Hersteller des SOMO 14D
- [3] www.elv.de Infrarot-Fernbedienungs-Baugruppe IRE 8, 8 Kanäle, Best.-Nr. J6-10 46 74
- [4] www.elv.de MP3 Soundmodul MSM 2, Best.-Nr. J6-09 28 53
- 
- [5] www.arduino.cc Homepage des Arduino Uno
- [7] www.seeedstudio.com Informationen über den Seeeduino v3.0 über die wiki page
- [8] www.watterott.com Link zum Lieferanten der Eingangsbaugruppe 1 und 2
- 
- [9] www.exp-tech.de Link zum Distributor von Getriebemotor und Motor Driver Carrier DRV8835
- [10] www.nxp.com/documents/data\_sheet/PCF 8575.pdf LED-I<sup>2</sup>C-Steuertreiber, 16 Kanäle, Best.-Nr. J6-09 83 77
- $[11]$  www.elv.de
- [12] www.nxp.com/documents/data\_sheet/PCA 9532.pdf
- [13] www.elv.de USB-I²C-Interface-Baugruppe; Best.-Nr. J6-08 41 23
- [14] www.pololu.com Link zur Motorsteuerung sowie zum Datasheet vom DRV8835
- [15] www.elv.de: Webcode #1334 Link zum Onlinebeitrag

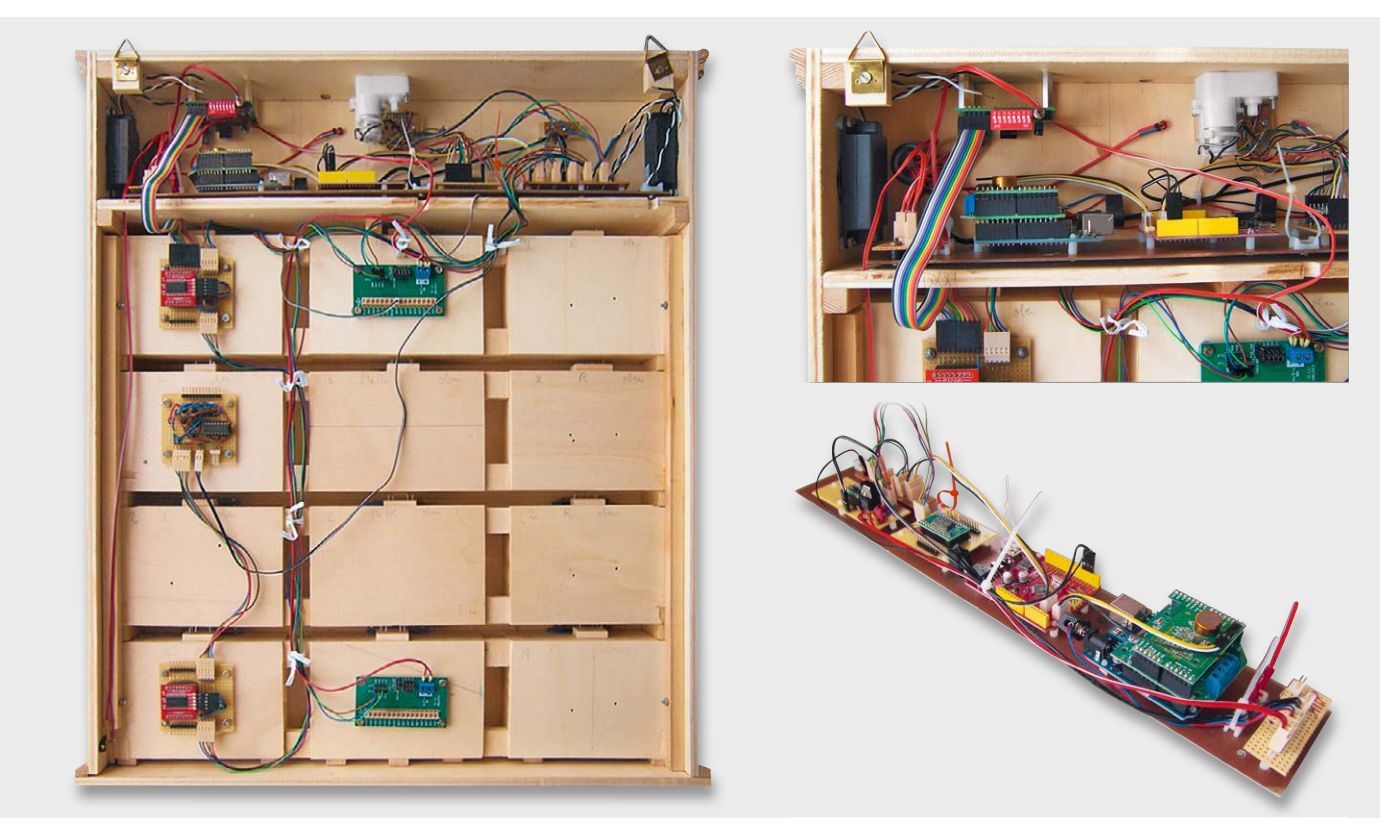

I<sup>2</sup>C-Realtime-Clock I2C-RTC, Best.-Nr. J6-10 34 13

*Bild 14: Die Rückseite des Kalenders, rechts die Montage der beiden Controllerboards auf der Steuerplatine und die Ansicht der gesamten Steuerplatine*

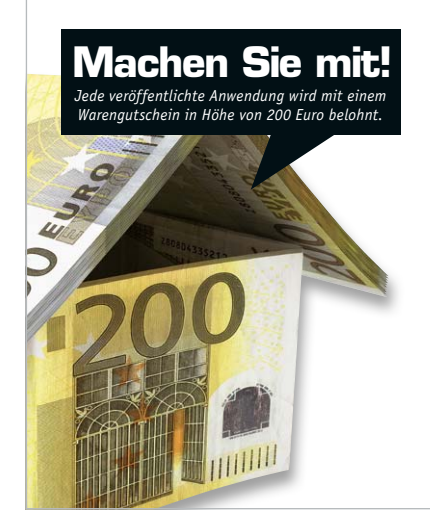

### Wir wollen es wissen – Ihre Anwendungen und Applikationen!

Welche eigenen kreativen Anwendungen und Applikationen haben Sie mit den ELV-Haustechnik-Systemen, aber auch mit anderen Produkten und Bausätzen realisiert – ob mit Standard-Bausteinen oder eingebunden in eigene Applikationen? Alles, was nicht gegen Gesetze oder z. B. VDE-Vorschriften verstößt, ist interessant. Denn viele Applikationen verhelfen sicher anderen zum Aha-Erlebnis und zur eigenen Lösung.

Schreiben Sie uns, fotografieren Sie Ihre Applikation, berichten Sie von Ihren Erfahrungen und Lösungen. Die interessantesten Anwendungen werden redaktionell bearbeitet und im ELVjournal mit Nennung des Namens vorgestellt.

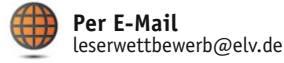

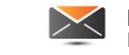

**Per Post**  ELV Elektronik AG, Leserwettbewerb, 26787 Leer

Die Auswahl der Veröffentlichungen wird allein durch die ELV-Redaktion ausschließlich nach Originalität, praktischem Nutzen und realisierter bzw.<br>dokumentierter Ausführung vorgenommen, es besteht kein Anspruch auf Veröffen für Veröffentlichungen und zu Werbezwecken genutzt werden.

## **-Know-how ®**

Teil 6: HomeMatic für Tür und Tor

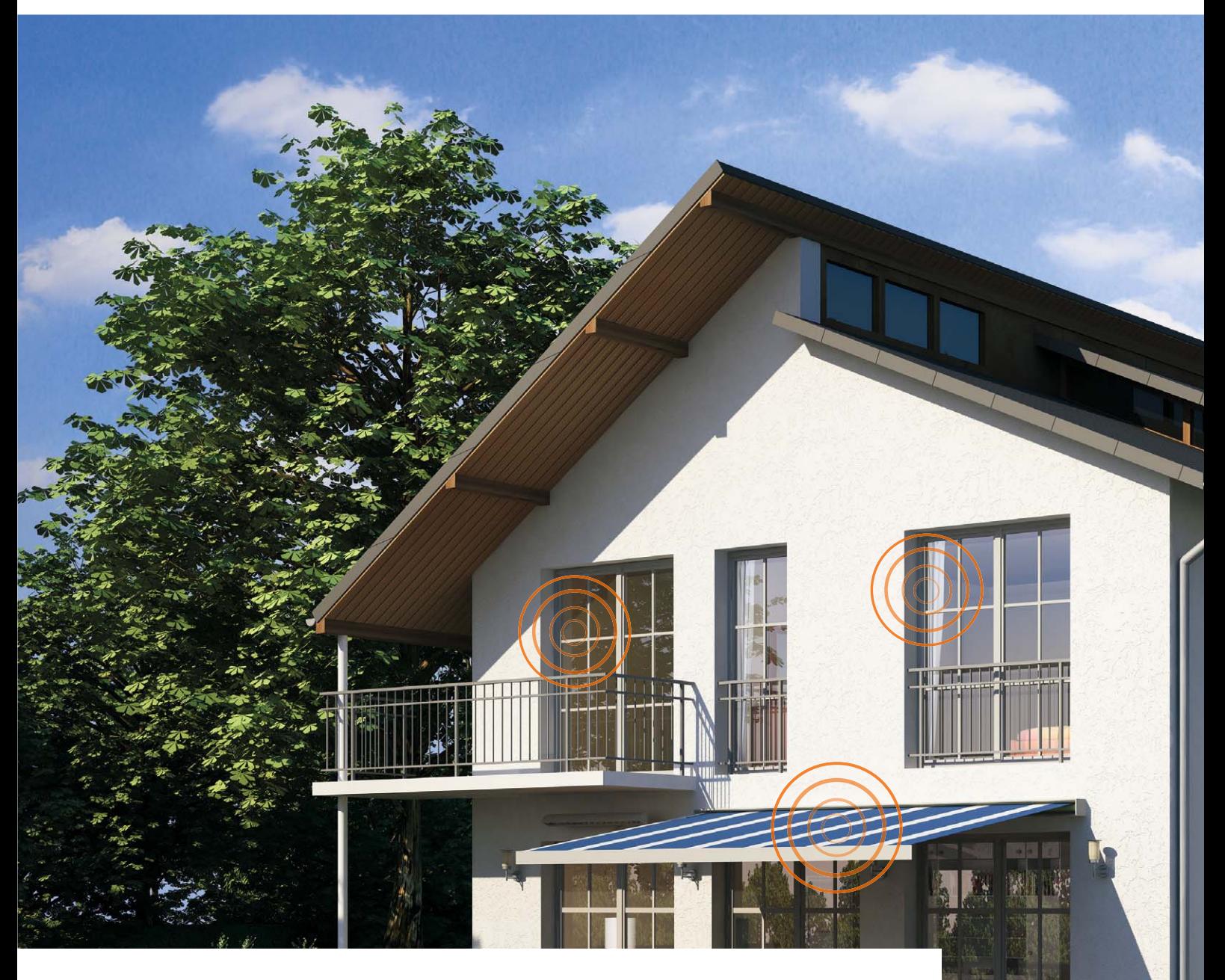

**In unserer Reihe "HomeMatic-Know-how" zeigen wir anhand von kleinen Detaillösungen, wie man bestimmte Aufgaben im HomeMatic-System konkret lösen kann. Dies soll insbesondere HomeMatic-Einsteigern helfen, die Programmiermöglichkeiten, die die WebUI der HomeMatic-CCU bietet, besser zu nutzen. Ein kleines Video, das online zur Verfügung steht, unterstützt den jeweiligen Exkurs.**

**In dieser Ausgabe zeigen wir, wie man mit HomeMatic-Komponenten einen vorhandenen Garagentorantrieb ansteuert, den Öffnungszustand des Garagentores visualisiert und eine "Garagentor noch**  offen"-Warnung generiert. Als weiteres Teil-Projekt zum Thema "Tür und Tor" zeigen wir die Ein**bindung der neuen HomeMatic-Klingelsignalerkennung, die uns eine E-Mail auf das Smartphone übermittelt, sobald es an der Haustür klingelt.**

www.classics.com

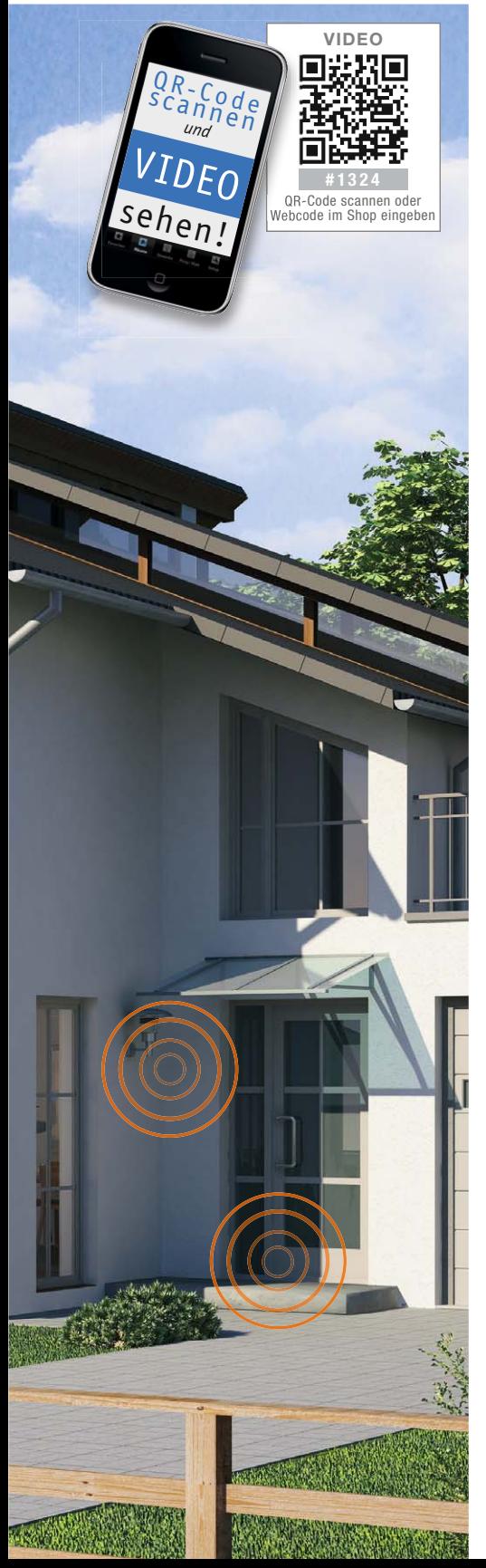

### Der Garagentorantrieb wird eingebunden

Zunächst wollen wir zeigen, wie ein vorhandener Garagentorantrieb (in unserem Beispiel der DoorLift BASIC 60, siehe Komponentenaufstellung) in das HomeMatic-System eingebunden wird.

Es soll dabei eine einfache Ansteuerungsmöglichkeit über einen beliebigen HomeMatic-Handsender sowie den HomeMatic-Funksensor für elektrische Impulse "HM-Sen-EP" (Bild 1) geben. Dieser reagiert auf den Stromfluss im Kabel zu den Scheinwerfern beim Betätigen der Lichthupe mit einer bestimmten Sequenz, er wird entsprechend seiner Anleitung im Fahrzeug montiert.

Zusätzlich soll der Öffnungszustand des Garagentors zudem über den HomeMatic-Funk-Neigungssensor erfasst und dann auf der Home-Matic-Statusanzeige visualisiert werden. Abschließend erstellen wir ein Zentralenprogramm, welches zu einem festgelegten Zeitpunkt den Öffnungszustand des Garagentors überprüft und bei noch geöffnetem Garagentor eine akustische Meldung auf dem HomeMatic-Funk-Gong-Modul MP3 ausgibt.

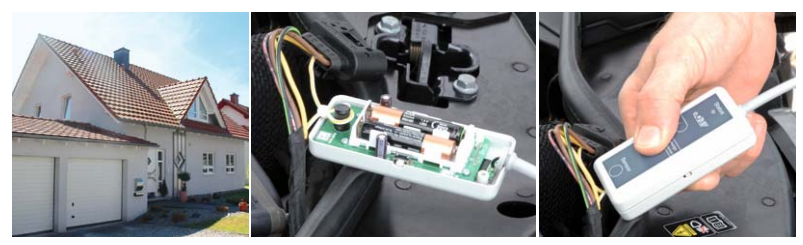

*Bild 1: Mit einer anlernbaren Blinkfolge der Lichthupe lässt sich der HomeMatic-Funksensor für elektrische Impulse "HM-Sen-EP" für das Öffnen von Garagentoren einsetzen.* 

### Auswahl der richtigen Komponenten

Zunächst ist festzustellen, ob am Garagentorantrieb eine Versorgungsspannung für einen Home-Matic-Aktor abgegriffen werden kann und ob ggf. noch ein separater Spannungswandler erforderlich ist, falls die vorhandene Spannung am Garagentorantrieb nicht zu den HomeMatic-Aktoren passt.

In unserem Fall können wir am Garagentorantrieb DoorLift BASIC 60

(Bild 2) eine 24-V-Gleichspannung abgreifen und wandeln diese mit einem Spannungswandler

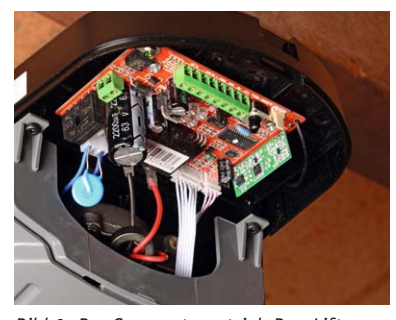

*Bild 2: Der Garagentorantrieb DoorLift BASIC 60 bietet auf seiner Anschlussleiste alle benötigten Anschlüsse für die Fernsteuerung. Details zeigt Bild 3.*

(z. B. Kemo M015N) in eine für die HomeMatic-Schaltaktoren für Batteriebetrieb passende 12-V-Gleichspannung um. In Bild 3 ist der zugehörige Anschlussplan gezeigt.

Des Weiteren muss geprüft werden, ob ein oder zwei Kontakteingänge am vorhandenen Garagentorantrieb zu beschalten sind. Ist am Gara-

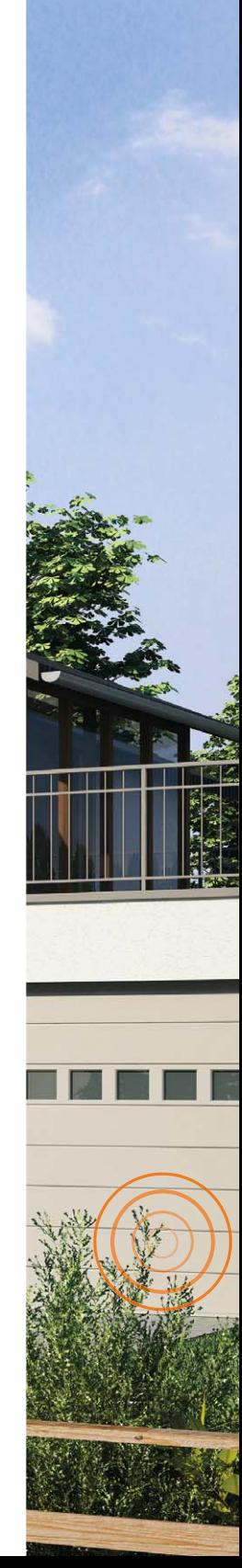

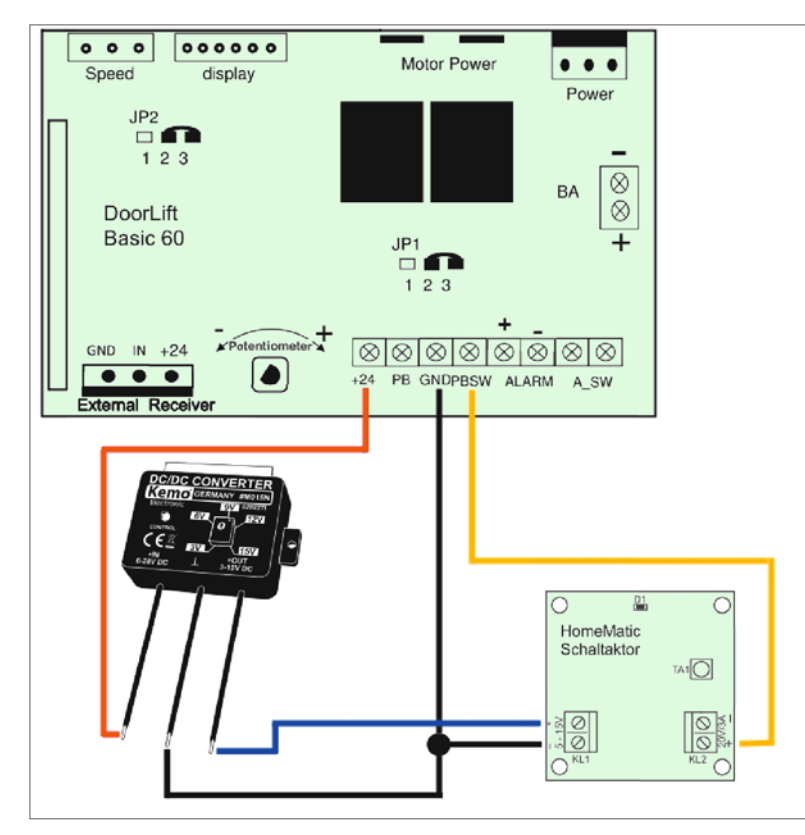

*Bild 3: Der Anschlussplan des Garagentoröffner-Projekts, hier setzt ein kleiner Spannungswandler die vom Garagentorantrieb gelieferte Betriebsspannung um.*

gentorantrieb lediglich ein Kontakteingang vorhanden, sprich toggelt man zwischen Hoch- und Runterfahren des Tores, kann zur Ansteuerung auf den HomeMatic-1-Kanal-Schaltaktor für Batteriebetrieb (Best.-Nr. J6-10 48 95) zurückgegriffen werden. Sind 2 Kontakteingänge vorhanden, also Hoch- und Runterfahren mit jeweils einem eigenen Kontakt, ist der HomeMatic-4-Kanal-Schaltaktor für Batteriebetrieb (Best.-Nr. J6-13 05 57) zu empfehlen. Da die Schaltaktoren für Batteriebetrieb über einen Open-Drain-Ausgang verfügen, ist in einigen Fällen ein

zusätzliches Relais (potentialfreier Schaltkontakt) erforderlich. Die notwendigen Angaben hierzu müssen individuell aus der Bedienungsanleitung des jeweiligen Garagentorantriebs entnommen werden.

Für unser Beispiel mit dem Garagentorantrieb DoorLift BASIC 60 ist lediglich ein Schaltkontakt und kein zusätzliches Relais notwendig (Toggeln über den Kontakt "PBSW").

### Erstellen von direkten Geräteverknüpfungen und Zentralenprogrammen

Zunächst erstellen wir die direkten Geräteverknüpfungen zwischen ei-

nem beliebigen HomeMatic-Handsender und unserem HomeMatic-Schaltaktor 1fach für Batteriebetrieb, der am Garagentorantrieb angeschlossen ist. Da lediglich ein kurzer Impuls am Eingang des Garagentorantriebs notwendig ist, hinterlegen wir eine Einschaltdauer von 1 Sekunde. Bild 4 zeigt diese Verknüpfung.

Anschließend wird nach gleicher Vorgehensweise eine direkte Geräteverknüpfung zwischen dem HomeMatic-Funksensor für elektrische Impulse und unserem HomeMatic-Schaltaktor erstellt.

Nun erfolgt in einem Zentralenprogramm (Bild 5) die Abfrage des Öffnungszustands des Garagentors mit Hilfe des HomeMatic-Funk-Neigungssensors sowie die entsprechende Visualisierung auf der Home-Matic-Statusanzeige.

Abschließend erstellen wir ein Zentralenprogramm, welches zu einem festgelegten Zeitpunkt den Öffnungszustand des Garagentors überprüft und bei noch geöffnetem Tor eine "Garagentor noch offen"-Warnung über das HomeMatic-Funk-Gong-Modul MP3 ausgibt. Bild 6 zeigt auch dieses Programm, dazu die entsprechenden Einstellungen der Zeitsteuerung und die Kanalaktion für das MP3-Soundmodul. Der Prüfzeitpunkt kann natürlich auf die individuellen Bedürfnisse angepasst werden, auch mehrmalige Überprüfungen im Laufe des Tages sind so möglich.

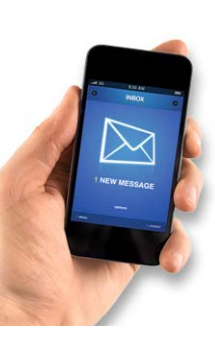

### Wenn der Postbote klingelt – E-Mail aufs **Smartphone**

Zum Abschluss unseres Projekts "HomeMatic für Tür und Tor" wird die neue HomeMatic-Klingelsignalerkennung so eingebunden, dass wir eine E-Mail auf dem Smartphone erhalten, sobald es an der Haustür klingelt. Hierzu muss zunächst die HomeMatic-Klingelsignalerkennung

gemäß der beiliegenden Bedienungsanleitung an die vorhandene Klingelanlage angeschlossen werden (zur

### **Experten-Tipp zu Bild 4:**

Es können natürlich weitere direkte Geräteverknüpfungen erstellt werden, um z. B. die Beleuchtung in Garage und Außenbereich einzuschalten, um sicher zur Haustür zu gelangen.

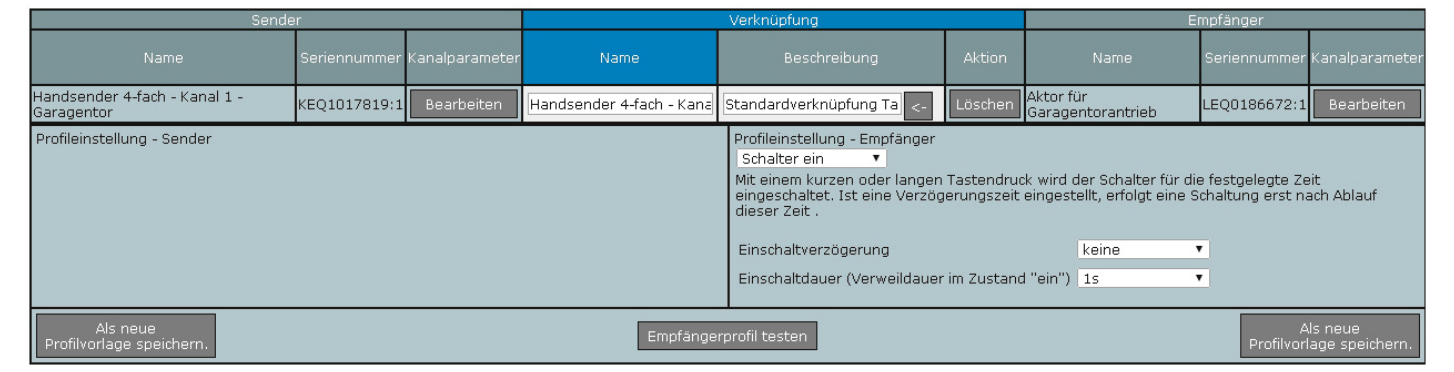

*Bild 4: Die Geräteverknüpfung eines HomeMatic-Handsenders im Zentralenprogramm. Wichtig ist hier die sehr kurze Einschaltdauer, da der Steuereingang des Garagentorantriebs eine Momentschaltung erwartet.* 

Ġ

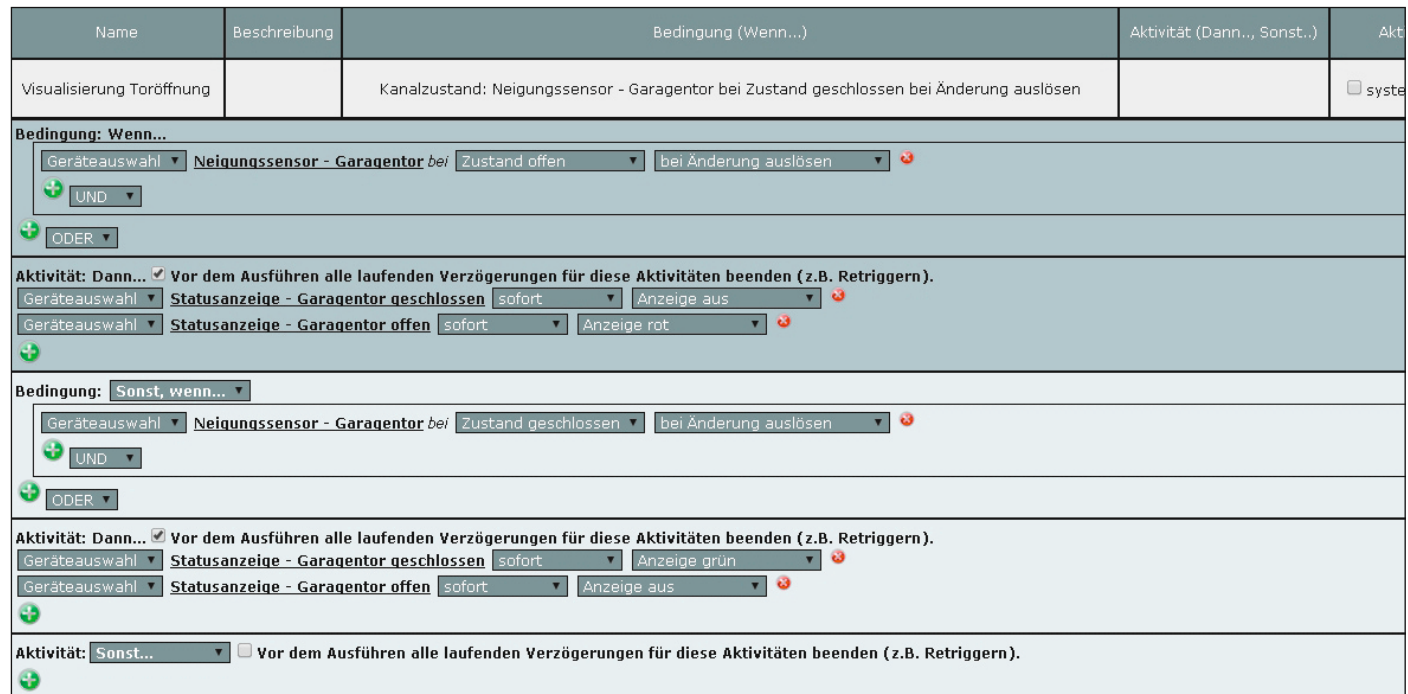

*Bild 5: Mit diesem Zentralenprogramm erfolgt die Prüfung des Öffnungszustands und die Signalisierungsausgabe an die HomeMatic-Statusanzeige.*

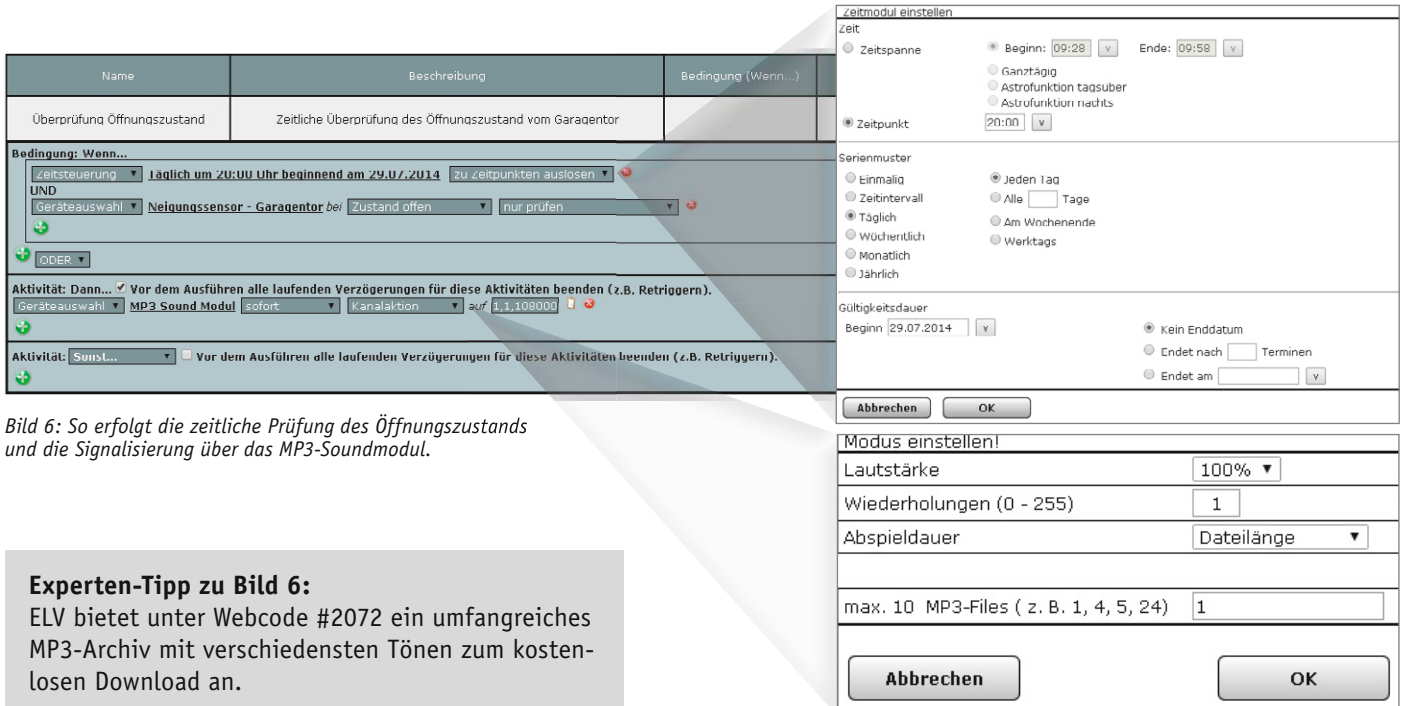

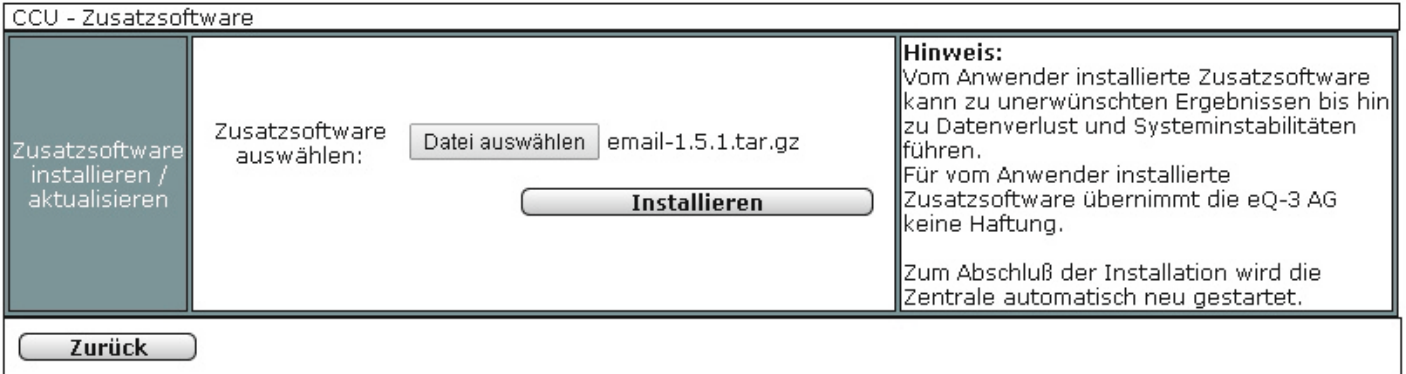

*Bild 7: Nach dem Herunterladen der Software EMail-AddOn erfolgt das Installieren über die Systemsoftware der CCU2. Achtung! Das heruntergeladene .tar-File nicht entpacken!* 

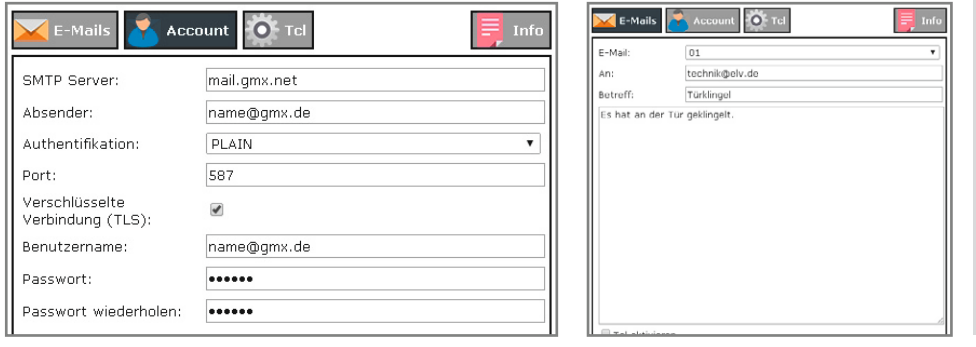

### **Experten-Tipp zu Bild 8:**

Wir empfehlen einen E-Mail-Provider zu verwenden, der Push-Benachrichtigungen unterstützt, so dass Sie unverzüglich über das Ereignis informiert werden. Alle gängigen E-Mail-Anbieter wie z. B. GMX, Web.de, t-online.de und Gmail bieten diesen Service kostenlos an.

*Bild 8: Über EMail-AddOn erfolgt die Einrichtung des E-Mail-Zugangs, des Empfängers und die Generierung der Meldung.* 

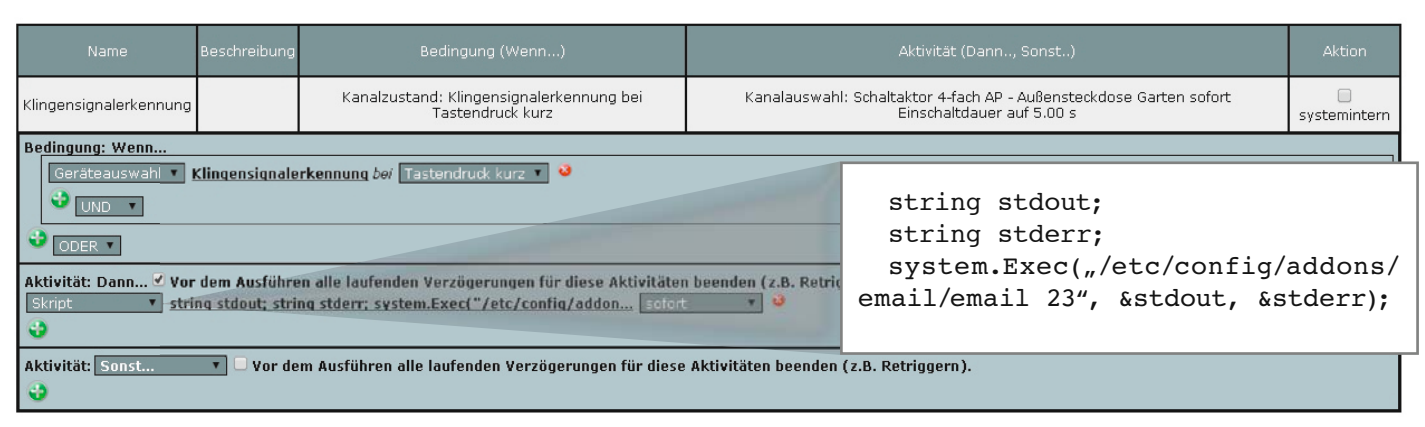

*Bild 9: So löst das Modul "Klingelsignalerkennung" via Zentralenprogramm den E-Mail-Versand aus. Zum hier benötigten Skript gibt es im Artikeltext weitere Erläuterungen.*

Einbindung in die Klingelanlage siehe auch Artikel zum Funk-Klingelsignalsensor in diesem Heft). Die Auslösung kann wahlweise über einen potentialfreien Taster oder die Klingelspannung erfolgen (5–12 V Wechsel- oder Gleichspannung).

### EMail-AddOn installieren und einrichten

Für den E-Mail-Versand wird das kostenlose Add-on "EMail-AddOn" benötigt, welches von www.homematic-inside.de heruntergeladen werden kann. Die heruntergeladene "tar.gz"-Datei wird dann, ohne diese vorher zu entpacken, direkt unter Einstellungen -> Systemsteuerung -> Zusatzsoftware auf die Home-Matic-Zentrale hochgeladen und installiert (Bild 7). Anschließend wird die CCU2 neu gestartet. Nach der Installation von EMail-AddOn auf der HomeMatic-Zentrale muss dieses eingerichtet werden. Hierzu ist zunächst das Add-on über Einstellungen  $\rightarrow$  Systemsteuerung  $\rightarrow$  Zusatzsoftware  $\rightarrow$  E-Mail  $\rightarrow$  Einstellen aufzurufen und unter dem Reiter "Account" die Daten der gewünschten Absender-Adresse einzutragen. Anschließend können unter dem Reiter "E-Mails" die vorhandenen 50 Vorlagen mit Empfänger-Adresse, Betreff und Meldetext versehen werden. Bild 8 zeigt dies an einem Beispiel.

### E-Mail-Versand über ein Zentralenprogramm

Um nun bei Betätigung des Klingeltasters eine E-Mail zu erhalten, muss die HomeMatic-Klingelsignalerkennung wie folgend beschrieben in ein Zentralenprogramm (Bild 9) eingebunden werden.

Im Feld "Skript" fügt man folgende Zeilen ein und

ersetzt lediglich "ID" durch die gewünschte E-Mail-Vorlage (01 bis 50).

```
string stdout;
```

```
string stderr;
```

```
system.Exec("/etc/config/addons/email/email ID",
&stdout, &stderr);
```
Wenn z. B. E-Mail-Vorlage 23 genutzt werden soll, sieht das Skript folgendermaßen aus:

```
string stdout;
  string stderr;
  system.Exec("/etc/config/addons/email/email 23",
&stdout, &stderr);
```
Die hier gezeigten Beispiele zur Nutzung von HomeMatic-Komponenten im Bereich "Tür & Tor" sind nur eine kleine Auswahl aus den Möglichkeiten, die sich mit der HomeMatic-SmartHome-Technik ergeben. Weitere Anwendungen ergeben sich aus der Nutzung von Tür-/Fensterkontakten der KeyMatic- und WinMatic-Systeme. **ELV** 

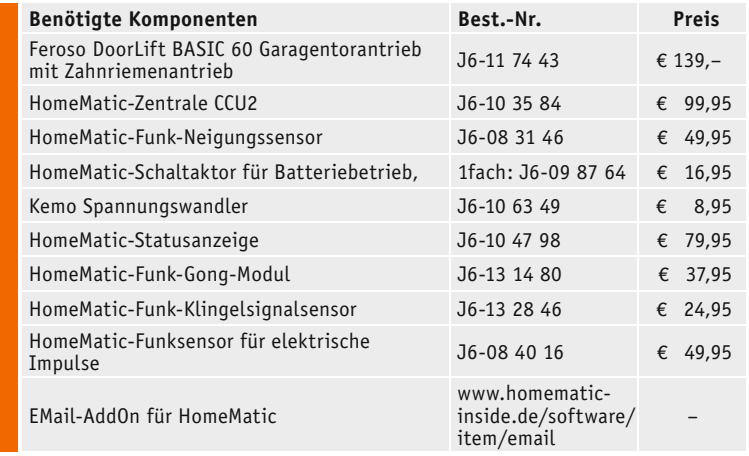

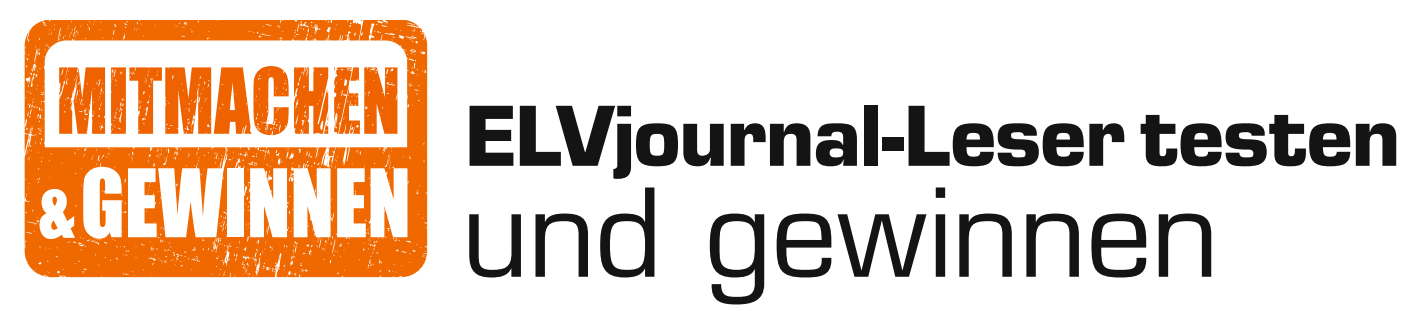

**Ob Produkte, Software oder Medien – Ihre Meinung interessiert uns! Bewerben Sie sich als Tester und schreiben Sie für die nächste Ausgabe einen Testbericht! Was gefällt Ihnen, was gefällt Ihnen nicht? Was kann man verbessern? Unter allen Bewerbern losen wir die glücklichen Tester aus, die dann natürlich das jeweilige Testgerät behalten dürfen!** 

### **5x LIGHTIFY-Starter-Kit mit WLAN-Gateway, 10-W-RGBW-LED-Lampe und 9,5-W-LED-Lampe (E27)**

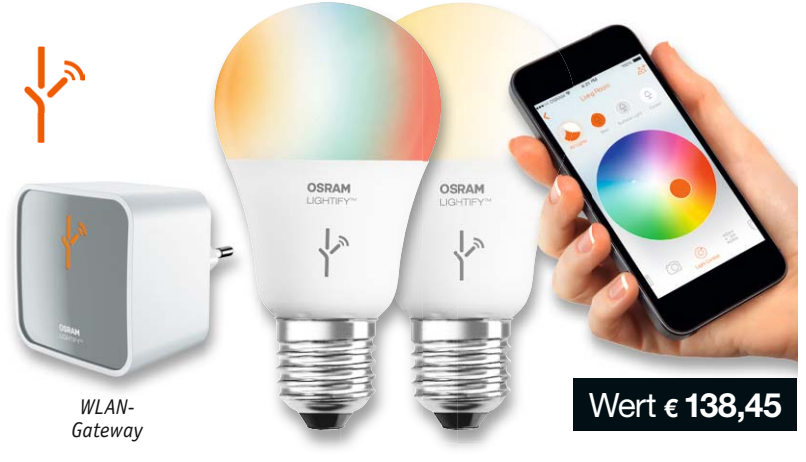

Steuern Sie Ihr Licht, wie Sie wollen! Vor allem direkt! Mit der intelligenten, vernetzbaren Lösung LIGHTIFY steuern Sie mit einem Zigbee-Funkempfänger bestückte LED-Lampen direkt – per Smartphone oder Tablet-PC. Selbst von unterwegs können Sie so Ihre LED-Beleuchtung steuern. Best.-Nr. J6-11 54 28 und J6-11 54 30

### **3x Laser-Entfernungsmesser LDM-100USB**

Das große Farbdisplay und das neue Betriebssystem ermöglichen eine Bedienung, wie man sie bisher nur von wenigen Laser-Entfernungsmessgeräten aus dem Profi-Segment kennt: es ist übersichtlich, selbsterklärend, intuitiv. Alle Daten können darüber hinaus über eine USB-Schnittstelle via Plug & Play auf den PC/Mac exportiert und ausgewertet werden. Best.-Nr. J6-11 67 61

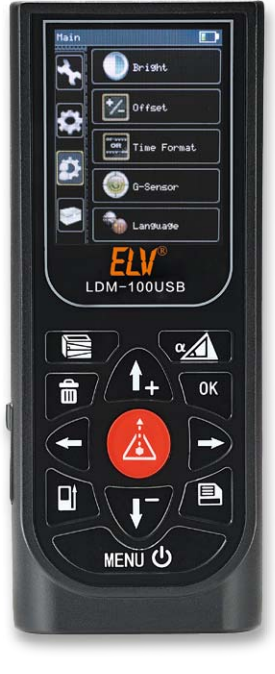

### **So werden Sie ELVjournal-Leser-Tester und können gewinnen!\***

ELVjournal verlost unter allen Bewerbern je ein Exemplar von 5x LIGHTIFY-Starter-Sets und 3x Entfernungmessern. Bewerben Sie sich jetzt!

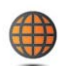

**Per E-Mail** an lesertest@elvjournal.de – geben Sie als Betreff bitte den Produktnamen an.

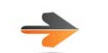

**Online** auf www.lesertest.elvjournal.de – wählen Sie einfach Ihr Wunschprodukt aus.

Wert **€ 138,95**

Bitte geben Sie für Rückfragen Ihre Kontaktdaten an: Telefon, E-Mail-Adresse und (falls vorhanden) Ihre ELV-Kundennummer. **Mehrfache Teilnahmen derselben Person werden als nur eine Teilnahme gezählt und erhöhen nicht die Gewinnchance.** Sie erhalten zum Testprodukt eine ausführliche Bedienungsanleitung, gegebenenfalls weitere Informationen zum Produkt sowie einen Fragebogen, den Sie innerhalb von 4 Wochen nach Erhalt des Produkts und nach Abschluss des Tests an uns zurückschicken müssen. Wir freuen uns auch über Fotos! Das Testprodukt dürfen Sie nach Abschluss des Tests natürlich behalten.

### **Die Gewinner aus dem letzten ELVjournal:**

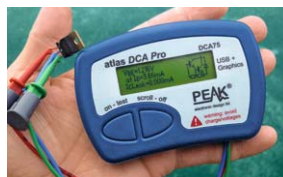

- **Halbleiter-Tester DCA75 Pro**
- *Michael Tanner aus 8599 Salmsach, Schweiz*
	- *Andreas Kühn aus 09217 Burgstädt*
	- *Guido Fallmer aus 14974 Ludwigsfelde*
	- *Thomas Jung aus 58579 Schalksmühle*
	- *Claudia Buzan aus 64354 Reinheim*

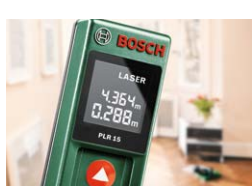

**Laser-Entfernungsmesser PLR 15** *• Peter Eschkötter aus 50733 Köln*

- *Rainer Theobald aus 56825 Gevenich*
- *Nico Reimer aus 14169 Berlin*
- 
- *Claudia Schweighofer aus 09526 Heidersdorf*
- *Matthias Lemke aus 01833 Dürrröhrsdorf*

\* ELV ist berechtigt, die Testergebnisse unter der Nennung Ihres Namens im ELVjournal und auf www.elvjournal.de sowie www.elv.de zu veröffentlichen. Teilnahmeberechtigt sind Personen über 18 Jahre. Mitarbeiter der ELV AG u

**Einsendeschluss 21.12.2014**

### Unsere Leser testeten **6-W-LED-Taschenlampe TX600 mit 600 Lumen**

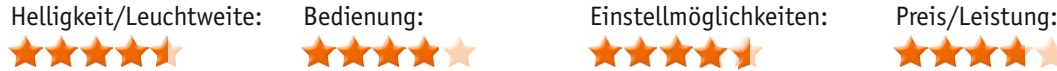

\*\*\*\*\*

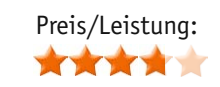

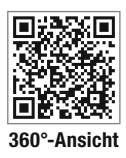

**Eine 6-W-LED-Taschenlampe – sieht man im Internet die Ergebnisse zahlreicher Amateurkreationen dazu, erwartet man schon etwas von einem industriellen Produkt dieser Leistungsklasse. Die TX600 erfüllt hier bereits sehr gut die Erwartungen, sie verfügt über eine leistungsfähige Power-LED von Cree, die 600 Lumen abgibt, bis 260 m Leuchtweite erzielt und in der Helligkeit einstellbar ist. Der Betrieb kann mit leistungsfähigen Lithium-Batterien oder -Akkus erfolgen, eine spezielle Elektronik sorgt für effektive Ausnutzung der Energie. Was sagen unsere Leser-Tester dazu?** 

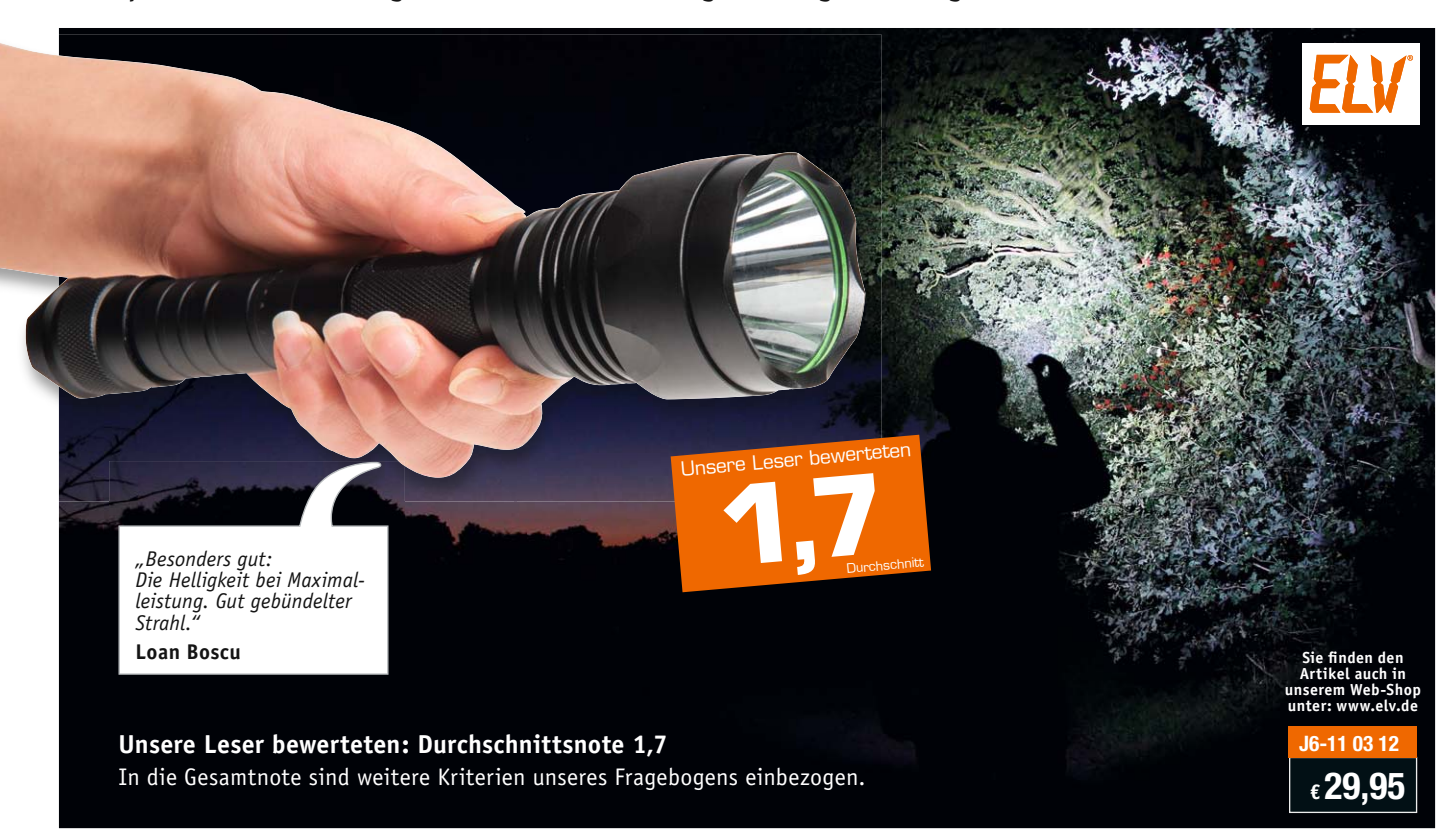

Fünf Leser-Tester erhielten die Taschenlampe samt Zubehör für einen Test, vier davon haben uns geantwortet. Das Ergebnis reicht fast für ein "sehr gut", die erwartet kritische Prüfung brachte dann doch noch einige Wünsche zu Tage, die nach Ansicht der Tester dann das Ergebnis perfekt machen könnten. Aber der Reihe nach. Erster Eindruck, Bedienungs-

anleitung und Inbetriebnahme veranlassten die Tester zu einer guten Bewertung, das "sehr gut" folgte bei den Prüfpunkten Verarbeitung und Lichtstärke/ Leuchtweite. Auch die Möglichkeit der Wahl verschiedener Helligkeitsstufen erhielt ein "sehr gut". Etwas Bauchschmerzen bereitete den Testern das Handling, das hier gefällte "gut" geht hauptsächlich auf das Fehlen einer Fokussierung zurück. Der Zusatzschalter für die Helligkeitseinstellung wurde als hilfreich und praktisch empfunden, ebenso das angenehme haptische Handling, das geringe Gewicht, das stabile Gehäuse und die angesichts der Leistung kompakte Bauform.

Auch das Preis-Leistungs-Verhältnis erhielt eine gute Gesamtnote. So kam es dann im Mix zur guten Endnote 1,7.

Dass die Tester sich wirklich ausführlich und kritisch mit der Taschenlampe befasst haben, beweist die Einschätzung der Fragebogen-Rubriken "Was gefällt nicht so gut" und "Was vermissen Sie". Zwei Tester bemängelten die eingesetzte Batteriesorte. Die bringt Leistung, ist aber nicht billig, ein Tester wünschte sich deshalb Alkaline-Batterien. Die einsetzbare Alternative sind wiederaufladbare 18650-Standard-Lithium-Akkus. Einem Tester gefiel die "klobige" Form des Kopfes nicht (die liegt sicher an der für die Leistung notwendigen Reflektorausführung), einer fand die Ausbalancierung nicht optimal. Alle jedoch vermissten eine variable Fokussierung als Nonplusultra für diese Lampe. Wäre diese noch vorhanden, hätte es sicher für ein sensationelles "sehr gut" gereicht – diese Ausstattung hätte allerdings auch ihren Preis ...

**Fazit:** *Diese Taschenlampe beweist, was LED-Technik heute bereits leisten kann. Lichtstärke und Handling sind die großen Positiva, allerdings erfordert die enorme Lichtstärke und eine angestrebte lange Betriebsdauer auch neue Energiequellen. Wäre an dieser Lampe noch eine einstellbare Fokussierung vorhanden, wäre sie perfekt.*

### Unsere Leser testeten **Flexibler 5-m-Digital-RGB-Streifen**

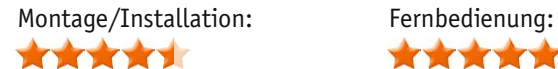

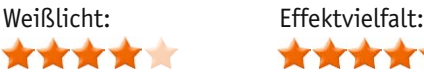

\*\*\*\*\*

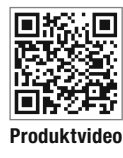

**LED-Beleuchtung ist heute in vielen Bereichen selbstverständlich, umso schneller steigen die Anforderungen an die vielseitige Einsetzbarkeit, Lichtstärke und Effizienz. Besonders ersterem Kriterium widmet sich der flexibel überall schnell anbringbare RGB-LED-Streifen von Müller Licht, der über eine Fernsteuerung das Zusammenstellen von über 100 individuellen Lichtprogrammen ermöglicht und darüber über Weißlichtprogramme für die allgemeine Beleuchtung verfügt. Fünf unserer Leser bewerteten das RGB-LED-System rundum im Praxistest.**

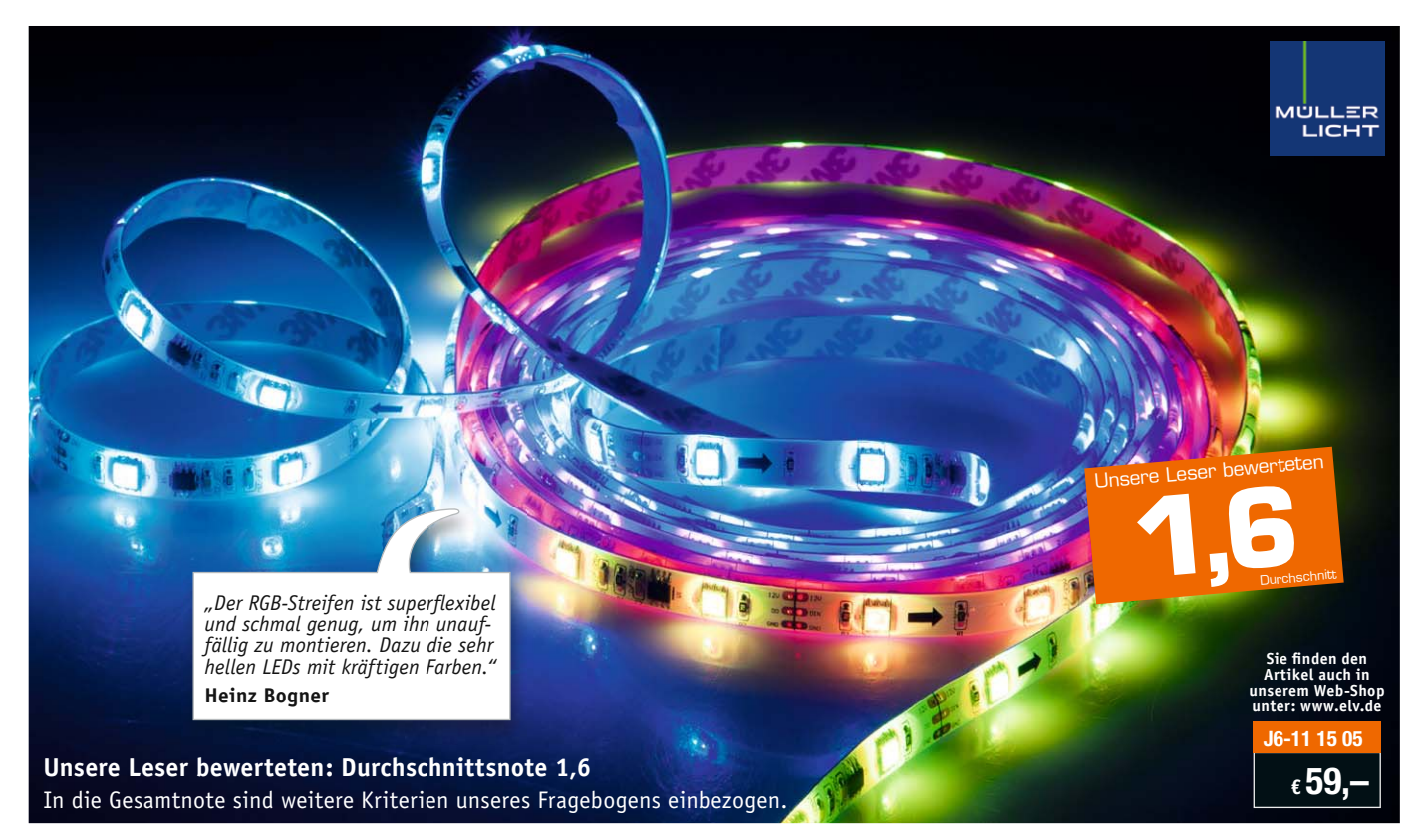

Fünf kritische Tester und ein Lifestyle-Produkt, was wird das ergeben – wir waren gespannt.

Der Blick auf die Gesamtnote sagt es, das Produkt hat unter dem Strich bestanden. Besonders beeindruckt waren die Tester von der einfachen Bedienung des Systems per Fernbedienung – hier gab es einhellige Zustimmung. Die vielen Farbprogramme gefielen ebenfalls, allerdings wurden einige Programme wie der Wasserfalleffekt zwar von drei Testern als ganz nett, aber nicht so wichtig beurteilt. Zwei Tester fanden diese Effekte jedoch sehr gelungen.

Rundum gut angekommen ist allerdings die einfache und extrem flexible Anbringung – selbst auf knappen Flächen und engen Rundungen oder hinter dem Fernseher montiert, empfanden alle Tester diesen extrem flexiblen und dazu auch problemlos kürzbaren LED-Streifen als angenehm zu verarbeiten.

Auch die hohe Lichtstärke, die kräftigen Farben und wie erwähnt die einfache Bedienung fanden durchweg Anklang. Worauf wir gespannt waren, war die Antwort, ob die Weißlichtschaltung, und hier besonders Warmweiß, als wichtiges Kriterium empfunden wird. Hier gingen die Meinungen weit auseinander von "kaufentscheidend" bis "nicht erforderlich". Ein sehr individuelles Kriterium also.

Was bemängelten unsere Tester? Mehrfach angesprochen: die Klebefähigkeit könnte noch besser sein, um Langzeitstabilität und ein homogenes Montagebild zu erreichen. Einem Tester gefiel die als zu kurz empfundene Anschlusskabellänge nicht, und einem vermieste ein strenger Chemiegeruch beim Auspacken den ersten Eindruck. In der Summe jedoch zeigt die gute Gesamtnote, dass das Produkt bei den Testern auch gut angekommen ist.

**Fazit:** *Praktisch, vielseitig, einfach bedien- und installierbar, hohe Helligkeit und Farbbrillanz und die Vielfalt der Farbprogramme führen zu hoher Zufriedenheit mit dem Produkt, die nur in Details geschmälert wurde, wie etwa dem Wunsch nach noch besserer Klebefähigkeit der Befestigung.* 

**Sie wollen es genau wissen?** Die Testberichte unserer Leser finden Sie auch unter: www.lesertesten.elvjournal.de

# **Mikrocontroller-Einstieg**

Teil 13: I<sup>2</sup>C-Lesen (weitere Anwendungen)

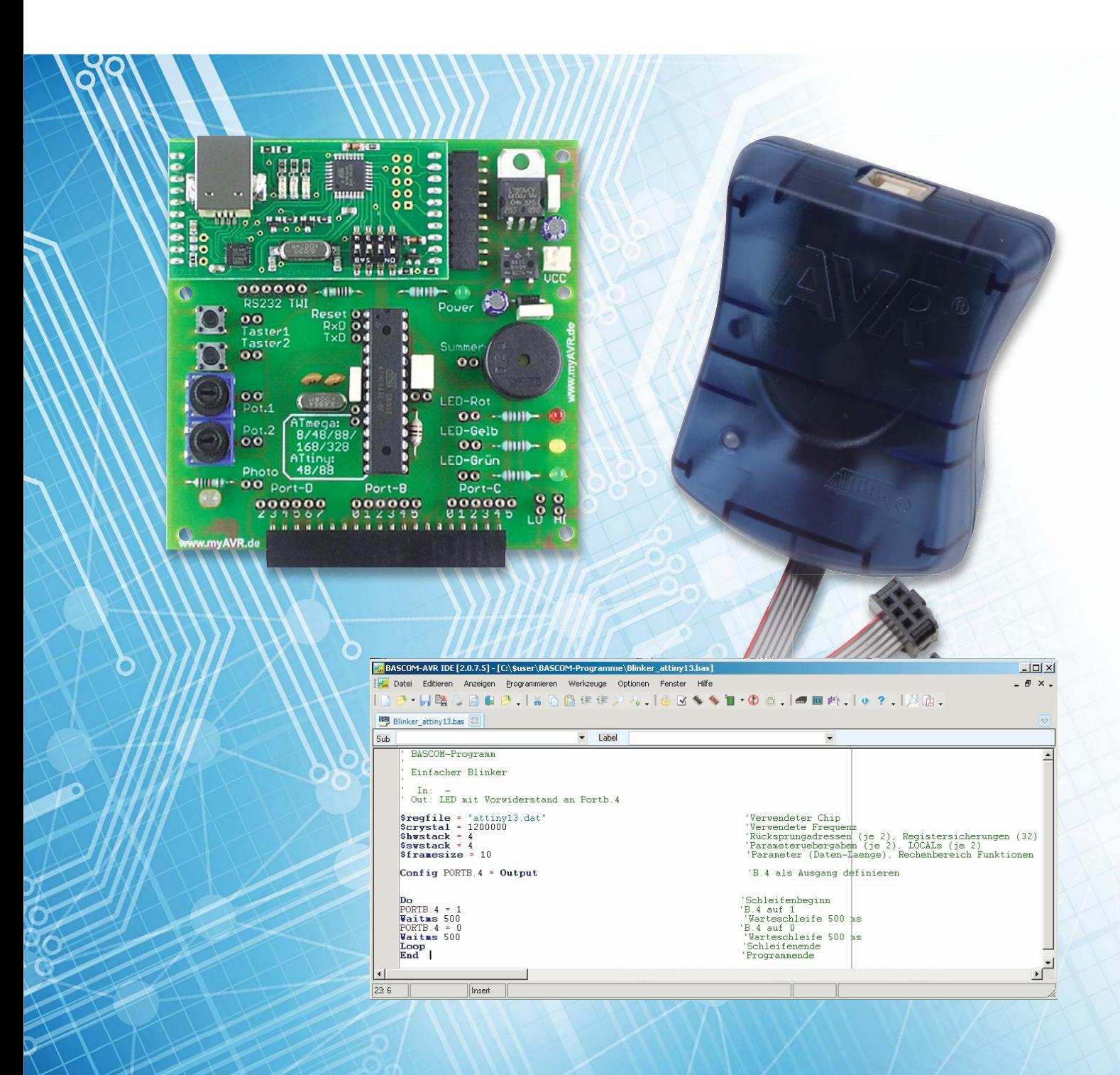

# **mit BASCOM-AVR**

In diesem Teil unserer Artikelserie "Mikrocontroller-Einstieg mit BASCOM-AVR" wird gezeigt, wie der nützliche I<sup>2</sup>C-Bus **zur einfachen Ansteuerung komplexer Module genutzt wird. Mit nur zwei Daten-Leitungen plus einer GND-Leitung werden Daten zu einer DCF77-Echtzeituhr geschrieben und auch Daten eingelesen. Des Weiteren wird die Anbindung des ELV 3D-Bewegungssensors und des ELV 6D-Bewegungssensors gezeigt.**

### DCF77-Funkuhr

Das ELV Real-Time-Clock-DCF-Modul RTC-DCF (Best.-Nr. J6-13 05 41) bietet eine Echtzeituhr mit DCF77-Empfänger, die sich (unter anderem) über I2 C leicht in eigene BASCOM-Projekte einbinden lässt. Mit dem integrierten DCF77-Teil des Moduls wird die sekundengenaue Uhrzeit per Funk empfangen und an die ebenfalls integrierte Echtzeituhr übertragen. Die so gewonnene Uhrzeit (mit Datum) kann aus der Echtzeituhr ausgelesen und zum Beispiel für Datenlogger-Anwendungen verwendet werden.

Das Modul wird mit einer Versorgungsspannung von 1,8 bis 3,8 V betrieben. Da Pegelwandler für die Signalleitungen auf dem Modul bereits vorhanden sind, lässt sich die RTC-DCF unter Benutzung eines 3,3-V-Spannungsreglers wie in Bild 1 zu sehen in 5-V-Umgebungen integrieren. Im Bild 1 steht Rpu für die Pull-up-Widerstände in Klammern, da keine externen Pull-up-Widerstände benötigt werden, weil bereits welche auf dem Modul vorhanden und aktivierbar sind. Es soll in Bild 1 lediglich daran erinnert werden, dass bei der Verwendung von I2 C **immer** Pull-up-Widerstände benötigt werden. Diese sind beim RTC-DCF-Modul bereits auf dem Modul vorgesehen und müssen daher nicht außerhalb des Moduls angeschlossen werden, sondern können leicht aktiviert werden.

Für die Aktivierung der I2 C-Pull-up-Widerstände werden bei J1 und J2 Lötbrücken hergestellt. Für die Aktivierung der Pegelwandler für DCF77-Empfang-Interrupt und "Periodischer Interrupt" sind außerdem die Lötbrücken J3 und J5 zu schließen (vgl. Tabelle 2 in der Produktbeschreibung). Der 8fach-Schiebeschalter S1 wird gemäß Tabelle 1 der Produktbeschreibung (vorletzte Zeile) auf I'C eingestellt, indem Schalter 2 auf 1 und Schalter 1 auf 0 gestellt wird. Mit Schalter 3 bis 8 kann man die I'C-Slave-Adresse einstellen. An ST3 werden die Anschlüsse für den Sekunden-Interrupt und den DCF-Interrupt angeschlossen (Bild 1). Vgl. auch Tabelle 2 in der Produktbeschreibung, in der beschrieben wird, dass bei I²C-Betrieb die Pins 12 und 10 (von ST3) für den periodischen Interrupt bzw. den DCF77-Empfangs-Interrupt verwendet werden.

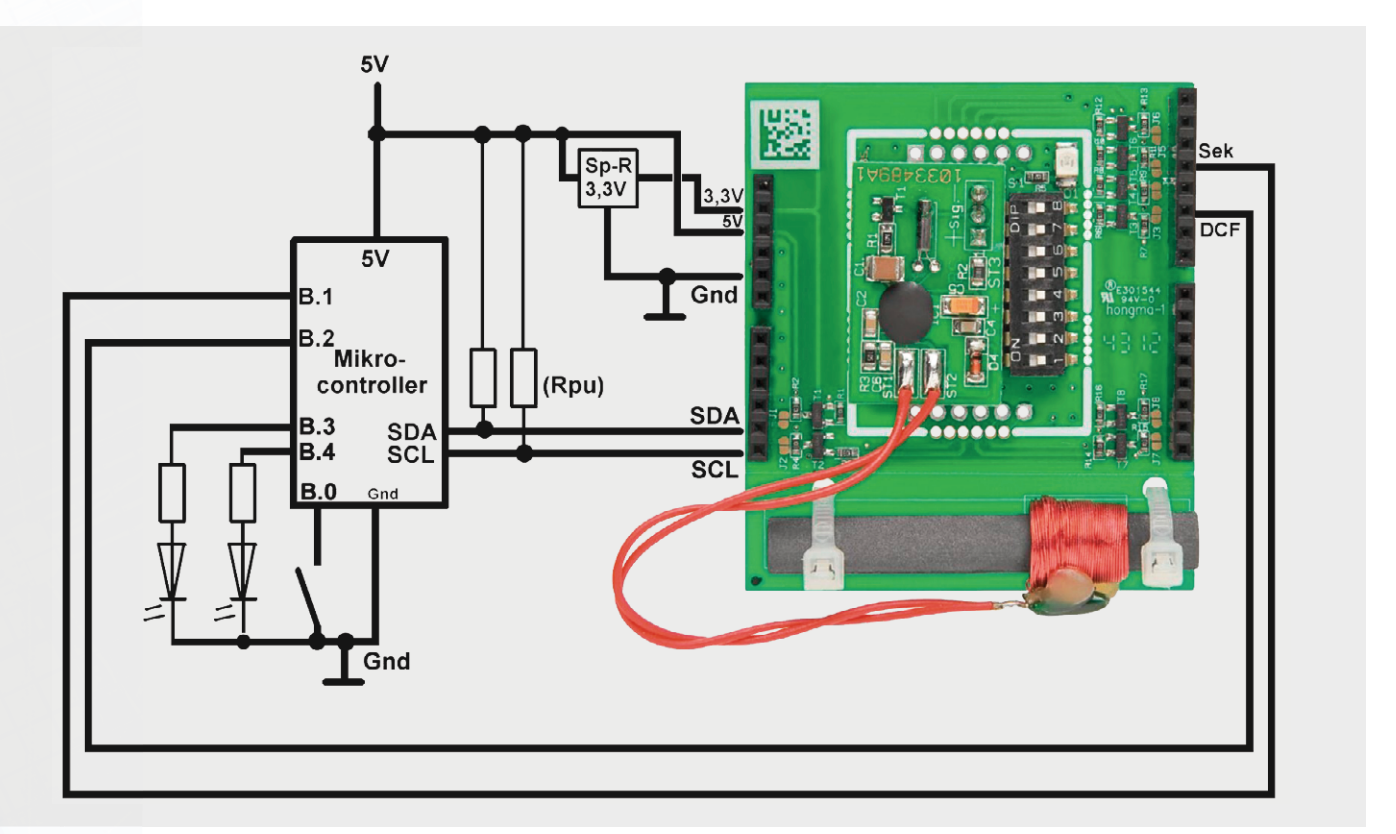

*Bild 1: RTC-DCF77-Anschluss (LCD-Anschluss nicht eingezeichnet)*

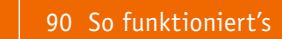

BASCOM-Programm

É

' I2C-Real-Time-Clock mit DCF77-Empfang mit ATmega88 Bei Tastendruck am Start Schreiben einer Anfangszeit in die RTC, dann Empfang der DCF77-Uhrzeit ' In: I2C-Signal von RTC-DCF an C.4=SDA und C.5=SCL ' In: Taster an B.0 für Schreiben einer Initial-Uhrzeit ' In: Interrupt-Signal von RTC-DCF an B.1 im Sekundentakt ' In: Interrupt-Signal von RTC-DCF an B.2, wenn DCF77-Uhrzeit komplett empfangen wurde Out: LCD an D.2 bis D.7 ' Out: LED an B.3 für Sekundenblitzen ' Out: LED an B.4 für DCF-Empfang-komplett-Anzeige **\$regfile =** "M88def.dat" 'Verwendeter Chip **\$crystal = 3686400 'Verwendete Frequenz \$hwstack** = 40 **\$hwstack** = 40 'Rücksprungadressen (je 2), Registersicherungen (32)<br>**\$xwstack** = 40 'Parameteruebergaben (je 2), LOCALs (je 2) **\$swstack** = 40 'Parameteruebergaben (je 2), LOCALs (je 2) **\$framesize** = 60 'Parameter (Daten-Laenge), Rechenbereich Funktionen **Config Lcdpin = Pin** , Db4 = Portd.4 , Db5 = Portd.5 , Db6 = Portd.6 , Db7 = Portd.7 , E = Portd.3 , Rs = Portd.2 Config Lcd =  $16 * 2$ **Deficdchar** 0 , 32 , 14 , 17 , 32 , 14 , 17 , 32 , 4 ' Symbol für 'Empfang o.k.'  $C1s$ Cursor Off **Waitms** 250 Config Sda = Portc.4 Config Scl = Portc.5 **On** Pcint0 Pcint0\_isr<br>  $Pcmsk0.1 = 1$ <br>  $Pcmsk0.2 = 1$ 'PCINT0-Sprungziel definieren Pcmsk0.1 = 1 'Sekundeninterrupt Pcmsk0.2 = 1 'DCF-Empfang komplett Interrupt **Enable Pcint0** Enable Interrupts **Config Portb.0 = Input Taster Alias Pinb.0**  $\blacksquare$  **Taster Alias Pinb.0**  $\blacksquare$ Taster Alias Pinb.0 <sup>'Aliasnamen Taster für PINB.0 vergeben<br>Portb.0 = 1 <sup>'</sup>Internen Pull-up-Widerstand aktivieren</sup> 'Internen Pull-up-Widerstand aktivieren **Config Pinb.1 = Input configure 1 = Interrupt vom RTC-DCF bei jeder neuen Sekunde** Sekunden interrupt Alias Pinb.1 **Dim** Neue\_sekunde **As Bit Config Pinb.2 = Input**<br>Dcf\_interrupt Alias Pinb.2 'Interrupt vom RTC-DCF, wenn DCF-Zeit komplett empfangen **Config Portb.3 = Output configuration of the Configuration of the Sekundenblinken** Led **Alias** Portb.3 **Config Portb.4 = Output**  $\text{DCF-Empfang}$ Led2 **Alias** Portb**.**4 **Const** Slaveadresse\_schreiben = &H02 'Slave-Adresse RTC-DCF schreiben **Const** Slaveadresse\_lesen = &H03 'Slave-Adresse RTC-DCF lesen **Dim** Slaveadresse **As Byte Dim** Stunde **As Byte Dim** Minute **As Byte Dim** Sekunde **As Byte Dim** Stunde\_bcd **As Byte Dim** Minute\_bcd **As Byte Dim** Sekunde\_bcd **As Byte Dim** Seit\_dcf **As Byte** Seit\_dcf = 250 'Am Anfang keine gültige DCF77-Zeit  $C1s$ Lcd "RTC-DCF" Lowerline Lcd "suchen..." **Wait** 2 **Do Locate** 1, 1 Slaveadresse = Slaveadresse\_schreiben 'RTC-DCF **,FVWDUW** 'Startbedingung senden **I2cwbyte Slaveadresse**<br>**If Err** = 0 Then 'I2C-Slave gefunden? *Led* "RTC-DCF gefunden"<br> **Lowerline** Lowerline<br>Lcd "h" ; Hex(slaveadresse) ; " b" ; Bin(slaveadresse) ; " "<br>W<mark>ait</mark> 2 **Else** 'Kein RTC-DCF gefunden Lcd "Kein RTC-DCF Lowerline Lcd "suche weiter... " End If<br>I2cstop **12cstop 'Bus freigeben**<br> **Loop Until Err** = 0 **CONTING CONTING CONTING CONTING CONTING CONTING CONTING CONTING CONTINUES AND CONTINUES OF A CONTINUES OF A CONTINUES OF A CONTINUES OF A CONTINUES OF A CONTINUES OF A CONT** 'Bis RTC-DCF am Bus gefunden **&OV /FG"Betrieb" Wait** 2

Ġ

**Gosub** Rtc\_dcf\_initialisieren 'Wenn Taster gedrückt ist, dann 20:15 als Zeit einstellen Stunde = 20 Minute = 15 **Gosub** Zeit\_in\_rtc\_dcf\_schreiben **&OV** : **/FG**"Initialisiert" : **Wait** 2 End If  $C1<sub>c</sub>$ Lcd "ELV" Lowerline **/FG**"RTC-DCF" **Do**<br>If Neue\_sekunde = 1 Then 'Bei jeder neuen Sekunde ... Neue  $\overline{\text{sekunde}} = 0$  'Flag zurücksetzen  $\text{Set}$   $\overline{\text{Eed}}$  'LED zur Kontrolle 'LED zur Kontrolle im Sekundentakt blinken lassen **Waitms** 50 **Reset** Led **Gosub Zeit\_aus\_rtc\_dfc\_lesen** 'Uhrzeit aus RTC-DCF-Modul auslesen ...<br> **Locate 1**, 5  $\cdots$  and anzeigen **Locate 1 , 5**  $\hspace{1cm}$  **...** und anzeigen **,I**Stunde < 10 **Then /FG**"0" : **/FG**Stunde ; ":" **,I**Minute < 10 **Then /FG**"0" : **/FG**Minute ; ":" **If** Sekunde < 10 **Then Lcd** "0" : **Lcd** Sekunde **,I**Seit\_dcf = 0 **Then** 'Neuer DCF-Empfang .. **Set** Led2 : **Waitms** 500 : **Reset** Led2 '... dann Kontroll-LED kurz an Gosub Dcf interrupt flag loeschen and the state of the state of the state of the state of the state of the state of the state of the state of the state of the state of the state of the state of the state of the state of th End If  $\overline{ }$   $\overline{ }$   $\overline{ }$   $\overline{ }$   $\overline{ }$   $\overline{ }$  **If** Seit dcf < 250 **Then Incr** Seit dcf **Sekunden seit letztem DCF-Empfang hochzählen** ' und zu Kontrollzwecken anzeigen **Locate**  $\overline{2}$  , 10 : **Lcd** Seit\_dcf ; **Locate 2**, 16<br>**If** Seit\_dcf < 240 Then **f** Seit\_dcf < 240 **Then**  $\text{Lcd Chr}(0)$  'Wenn in letzten 4 Minuten DCF77 empfangen wurde ...<br> **Lcd Chr**(0) '... dann DCF o.k. anzeigen Else<br>Lcd " '... sonst nicht End If 'Hier ggf. weitere Anweisungen für sekündliche Ausführung End If '.. 'hier ggf. andere Anweisungen für dauernde Ausführung '... Loop End Pcint0\_isr: 'Interruptgruppe wird ausgelöst, wenn Sekundeninterrupt oder Interrupt für DCF-Zeit komplett **,I**Sekunden\_interrupt = 0 **Then** Neue\_sekunde = 1 'Neue Sekunde **If** Dcf interrupt = 0 **Then** Seit dcf = 0  $\cdot$  'DCF-Zeit komplett empfangen **Return** Rtc\_dcf\_initialisieren: 'RTC-DCF konfigurieren 12cstart I2cwbyte Slaveadresse\_schreiben **black** 'Adresse senden 'Ab Register A: Interrupt-Config-Register **12cwbyte &HOA** and the set of the set of the set of the set of the set of the set of the set of the set of the set of the set of the set of the set of the set of the set of the set of the set of the set of the set of the 'Register A: Ein-Sekunden-Interrupt konfigurieren **12cwbyte** &B00000000 **and the set of the set of the set of the set of the set of the set of the set of the set of the set of the set of the set of the set of the set of the set of the set of the set of the set of the set 12cwbyte 0**<br> **12cwbyte &B00000010** (Register B: Kein Alarm 12cwbyte &B00000010 (Register C: Sekunden-In 'Register C: Sekunden-Interrupt einschalten. 'Achtung: PILED funktioniert erst nach Firmware-Update (siehe ELV-Produktseite)! 'D: DCF-LED, DCF-Int, DCF77-Empfang einschalten I<sub>2cstop</sub> **Return** Zeit\_in\_rtc\_dcf\_schreiben: 'Uhrzeit in RTC schreiben 3:19:34 Stunde\_bcd = Makebcd(stunde) g, Minute\_bcd = Makebcd(minute) Sekunde\_bcd = 0 I2cstart **,FZE\WH**Slaveadresse\_schreiben 'Schreibadresse RTC-DCF 'Ab Adresse 0 schreiben<br>'Sekunde im BCD-Format **12cwbyte Sekunde bcd**<br>**12cwbyte Minute\_bcd Minute im BCD-Format**<br>'Stunde im BCD-Format **I2cwbyte** Stunde bcd 12cstop **Return** Zeit\_aus\_rtc\_dfc\_lesen: 'Uhrzeit aus RTC-DCF auslesen **12cstart 12cwbyte Slaveadresse\_schreiben**  $\frac{12 \text{c}}{12 \text{c}}$  'Schreibadresse RTC-DCF<br> **12cwbvte**  $\frac{18100}{120 \text{d}}$ I2cwbyte &H00 I2cstart **,FZE\WH**Slaveadresse\_lesen 'Leseadresse RTC-DCF 'Sekunde im BCD-Format lesen **12cwbyte Minute\_bcd**, Ack<br>**12cwbyte** Stunde\_bcd, Nack **Minute im BCD-Format lesen**<br>'Stunde im BCD-Format lesen 12cstop Stunde = M**akedec(**stunde\_bcd) Minute = M**akedec**(minute\_bcd) Sekunde = Makedec(sekunde\_bcd) **Return**

Dcf\_interrupt\_flag\_loeschen: 'In RTC-DCF das DCF-Interrupt-Flag wieder zurücksetzen **12cstart 12cwbyte Slaveadresse\_schreiben 'Slave-Addresse senden <br/> 'Slave-Addresse senden 12cwbyte &H0E 12cwbyte &B00000001** 12cstop **Return**

'Ab Register E: Status-Register<br>'Rücksetzen des DCF-Flags

### *Erläuterungen:*

Nach diversen Grundeinstellungen bzw. Dimensionierungen wird in der Routine Rtc\_dcf\_initialisieren zunächst das Verhalten des Moduls definiert, indem die Konfigurationsregister per I<sup>2</sup>C beschrieben werden. Das geschieht nach dem üblichen I<sup>2</sup>C-Schema: Nach einem I2CSTART wird die Slave-Schreibadresse und dann die Adresse des ersten zu beschreibenden Registers gesendet. Danach werden die Werte für die Register gesendet und die Kommunikation mit I2CSTOP beendet.

Falls beim Start des Programms der Taster gedrückt wird (IF Taster = 0), dann wird eine Initial-Uhrzeit in die Echtzeituhr des Moduls geschrieben. Wieder ist das Schema: I2CSTART – Slave-Adresse schreiben – Registernummer schreiben – Werte schreiben – I2CSTOP. Eine DCF77-Uhrzeit wurde bis hierher noch nicht empfangen.

In der Hauptschleife (DO-LOOP) wird bei jeder neuen Sekunde die Uhrzeit aus der Echtzeituhr gelesen und auf dem LC-Display angezeigt.

Bei jeder neuen Sekunde oder bei einem kompletten DCF-Empfang wird jeweils ein Signal vom Modul erzeugt, das einen Interrupt der PCINT0-Gruppe auslöst. In der Interrupt-Routine wird ausgewertet, welches der beiden hier verwendeten Ereignisse stattgefunden hat. Bei einem Sekunden-Interrupt wird ein Flag gesetzt, das in der Hauptschleife ausgewertet wird. Wenn ein Interrupt empfangen wurde, der anzeigt, dass ein DCF-Signal komplett empfangen wurde, dann wird ein entsprechender Zähler zurückgestellt. Dadurch kann in der Hauptschleife ermittelt werden, wie lange kein DCF-Signal empfangen worden ist. Zu Kontrollzwecken wird in der zweiten LCD-Zeile angezeigt, für wie viele Sekunden KEIN korrekter DCF-Empfang erfolgt ist. Die Uhrzeit wird dennoch aus der Echtzeituhr ausgelesen. Wenn in den vergangenen 240 Sekunden ein DCF-Empfang erfolgt ist, dann wird ein Kontrollsignal unten rechts im LC-Display angezeigt. Dadurch weiß man sofort, ob die Uhrzeit funkuhrgenau ist oder "nur" aus der Echtzeituhr stammt. In einer praktischen Anwendung müsste man selbstverständlich nicht unbedingt sekündlich die Uhrzeit (und das Datum) auslesen, sondern könnte dies auch zum Beispiel einmal pro Nacht tun und die Uhrzeit den Rest der Zeit mit einer mikrocontroller-internen Uhr weiterlaufen lassen.

### Beschleunigungen messen mit 3D-Bewegungssensor

In einigen Projekten möchte man ermitteln, in welche Richtung ein Objekt gehalten wird oder wie sich ein Objekt in eine Richtung bewegt. Jedes Smartphone hat Sensoren für derartige Informationen eingebaut. Dadurch lassen sich zum Beispiel elektronische Wasserwaagen realisieren, Alarmanlagen können bei Bewegung einen Alarm auslösen, Geräte können bei Bewegung aus einem Stromspar-Modus geweckt werden oder im Modellbau können Lagen erkannt werden. Mit dem 3-Achsen-Beschleunigungssensor 3D-BS (Best.-Nr. J6-10 48 93 bzw. J6-09 15 21) können derartige Lage- bzw. Beschleunigungswerte ermittelt werden. Die Werte für die drei Achsen x, y und z können über die I2 C-Schnittstelle aus dem Modul ausgelesen und dann im BASCOM-Programm verwendet werden. Dabei ist zu beachten, dass auch im Ruhezustand eine Erdbeschleunigung von 1g senkrecht in Richtung Erdmittelpunkt wirkt. Mit dem 3D-BS-Modul kann man jederzeit ermitteln, in welche Richtung diese Erdbeschleunigung auf das Modul wirkt. Der Anschluss des Moduls ist sehr einfach und erfolgt gemäß Bild 2. Außer der Versorgungsspannung und einer gemeinsamen GND-Leitung sind lediglich die beiden I'C-Leitungen SDA und SCL nötig. Das Modul kann mit 2,5 bis 6 V betrieben werden. Ein Spannungsregler und Pegelwandler mit Pull-up-Widerständen für die Daten-Leitungen befinden sich auf dem Modul. Die I<sup>2</sup>C-Slave-Adresse ist mit &h70 fest vorgegeben.

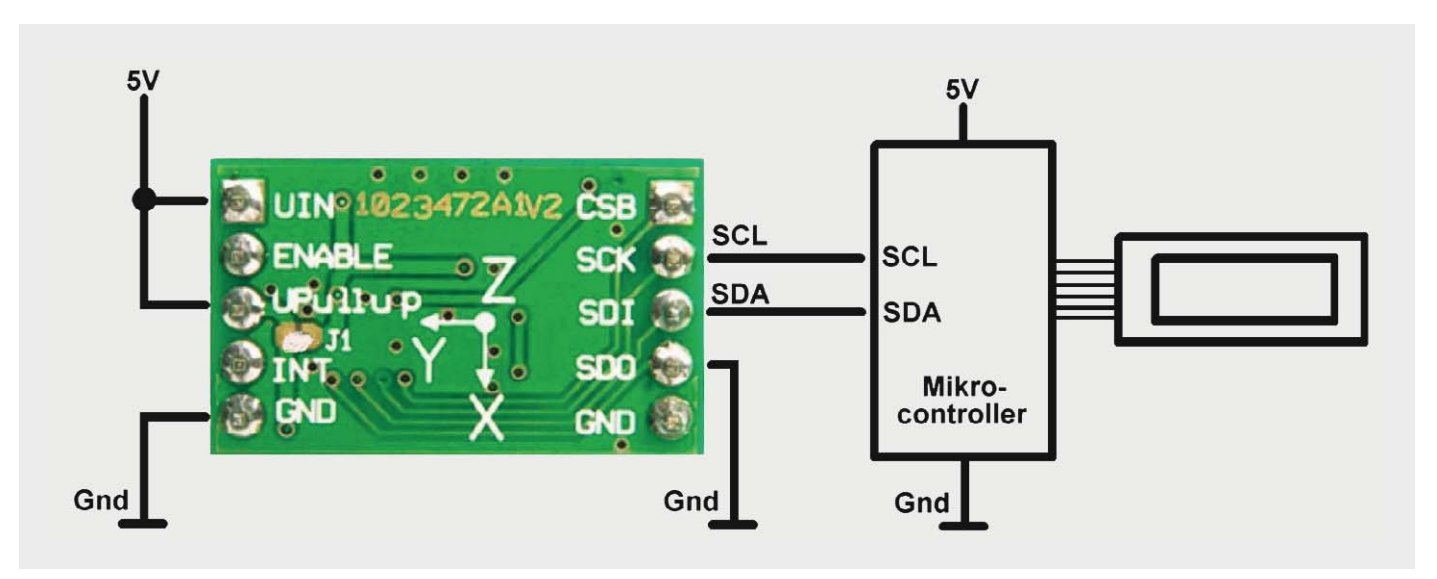

*Bild 2: Anschluss des 3-Achsen-Beschleunigungssensor-Moduls 3D-BS*

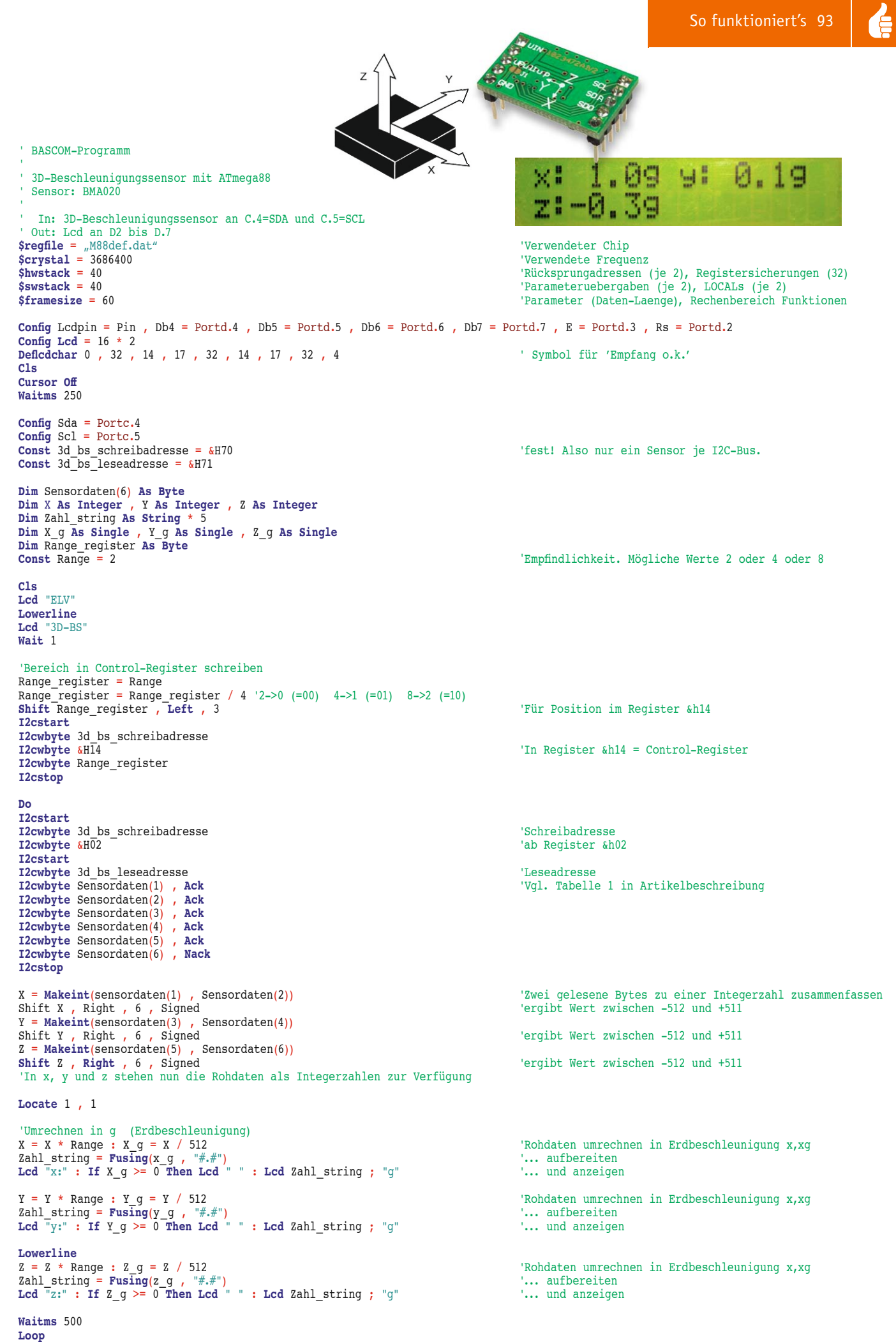

**(QG**

ELVjournal 6/2014

### *Erläuterungen:*

Das Auslesen der Beschleunigungswerte für die x-, y- und z-Achse mit BASCOM ist sehr einfach. Zunächst wird in das Register &h14 die Empfindlichkeit (Range) geschrieben. Die Range gibt an, ob im Bereich –2g bis +2g (Range 2), -4g bis +4g (Range 4) oder –8g bis +8g (Range 8) gemessen werden soll. Durch Division durch 4 ergeben sich die drei möglichen Werte 0, 1 oder 2, die nach dreimaligem Linksschieben an die richtige Position in das entsprechende Register &h14 im Beschleunigungssensor geschrieben werden. Siehe auch Tabelle 3 im Datenblatt [1] des Beschleunigungssensors BMA020.

In der Hauptschleife werden permanent die Werte ab Register &h02 eingelesen. Ab Register &h02 findet man im Beschleunigungssensor die Beschleunigungswerte für die drei Achsen. Vgl. Tabelle 1 in der ELV-Produktbeschreibung. Die Rohdaten werden zunächst in ein Byte-Array Sensordaten() eingelesen und dann mit MAKEINT in Integerzahlen umgewandelt, um 6 Stellen nach rechts verschoben und nach Korrektur um den Range-Wert auf dem LC-Display angezeigt.

Weitere Aktionen können dann entsprechend der eigenen Applikation erfolgen.

### Beschleunigungen und Rotationen messen mit 6D-Bewegungssensor

Falls außer den Beschleunigungswerten der 3 Achsen x, y und z auch Rotationen gemessen werden sollen, dann eignet sich das 6-Achsen-Bewegungssensor-Modul 6D-BS (Best.-Nr. J6-13 05 98). 6D steht für 6 Dimensionen für die drei Achsen x, y und z sowie jeweils Rotationen um die x-, y- und z-Achse. Der Beschleunigungssensor für die x-, y- und z-Achse ist mit dem Pin SDO\_A für zwei verschiedene Slave-Adressen konfigurierbar. Der Rotationssensor ist mit dem Pin SDO\_G ebenfalls für zwei verschiedene Slave-Adressen konfigurierbar. Beide Sensoren (Beschleunigungssensor und Rotationssensor) sind intern an einem I2 C-Bus und daher über die gemeinsamen Leitungen SCL und SDA ansprechbar.

Der Anschluss dieses Moduls ist sehr einfach – wie in Bild 3 zu sehen ist. Das Modul ist für Betriebsspannungen von 2,5 bis 6 V ausgelegt, und dank integrierter Pegelwandler mit Pull-up-Widerständen ist die I2 C-Kommunikation mit 3-V-, 3,3-V- oder 5-V-Systemen einfach möglich.

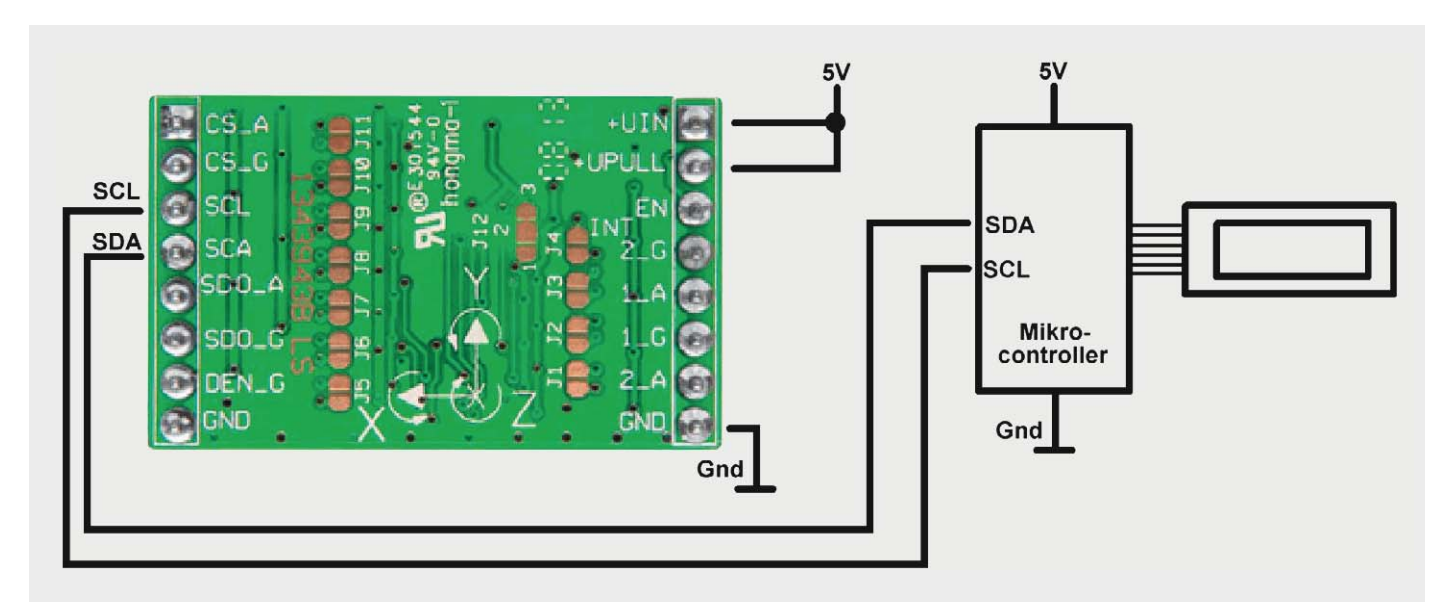

*Bild 3: Anschluss des 6-Achsen-Bewegunssensor-Moduls 6D-BS*

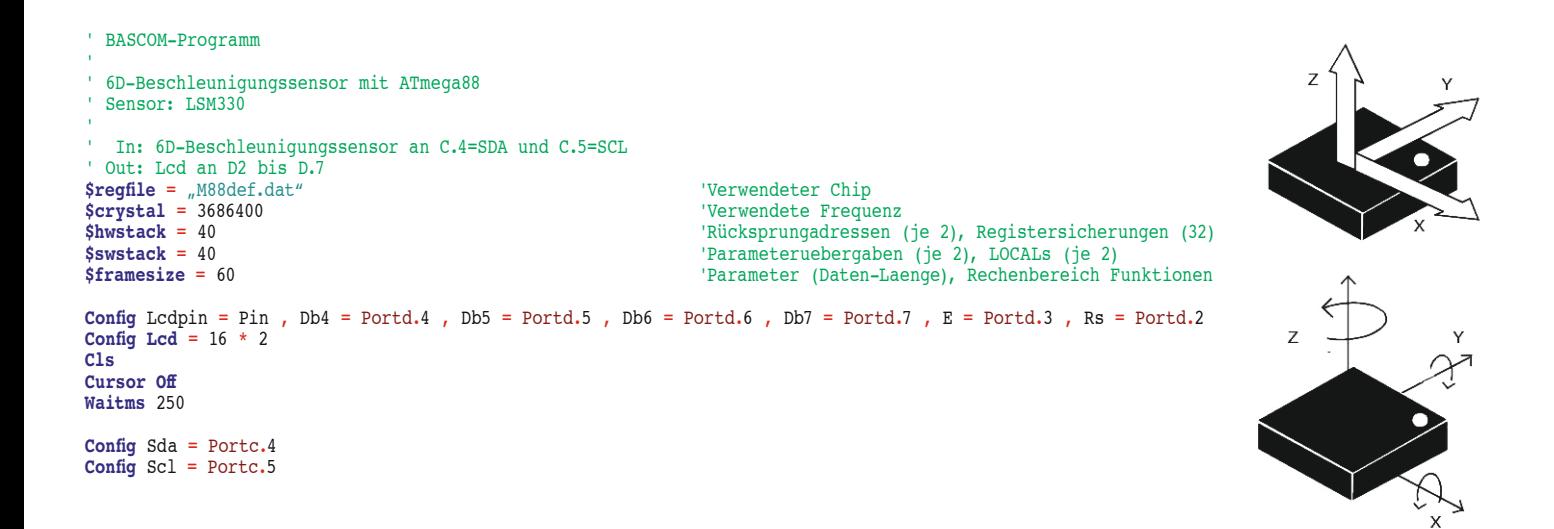

```
Const 6d_bs_schreibadresse = &H32 'Default ist &h32. Alternativ &h30, wenn Pin SDO_A auf Gnd
Const 6d bs leseadresse = kH33Dim Sensordaten(6) As Byte
Dim X As Integer , Y As Integer , Z As Integer
Dim ZAHL STRING AS STRING * 6
&/6
Lcd "ELV"
LOWERLINE
/FG"6D-BS"
WAIT 2
'Grundkonfiguration
T2cstartT2cwbyte 6d_bs_schreibadresse<br>
I2cwbyte &H20
12cwbyte &H20 \overline{12} \overline{12} \overline{12} \overline{12} \overline{12} \overline{12} \overline{12} \overline{12} \overline{12} \overline{12} \overline{12} \overline{12} \overline{12} \overline{12} \overline{12} \overline{12} \overline{12} \overline{12} \overline{12} \overline{12} \overline{1'&b0111<sup>'</sup> 0111 400 Hz und alle Achsen aktiv
12cstop
Do
12cstart
T2CWbyte 6d_bs_schreibadresse<br>
T2CWbvte &HA8
                                                                   'Register &h28 und folgende Register. Vgl. Bedienungsanleitung
12cstart
12cwbyte 6d_bs_leseadresse (Sensordaten einlesen<br>
12crbvte Sensordaten(1) , Ack (Sensordaten einlesen
12crbyte Sensordaten(1), Ack<br>12crbyte Sensordaten(2), Ack
12crbyte Sensordaten(2), Ack<br>12crbyte Sensordaten(3), Ack
12crbyte Sensordaten(3) , Ack 'y
                                                                                   x:-001289:-005
12crbyte Sensordaten(4), Ack<br>12crbyte Sensordaten(5), Ack
12crbyte Sensordaten(5), Ack 'z
12crbyte Sensordaten(6) , Nack
I2cstop
X = Makeint(sensordaten(1) , Sensordaten(2)) 'Zwei gelesene Bytes zu einer Integerzahl zusammenfassen
Y = Makeint(sensordaten(3) , Sensordaten(4))
Z = Makeint(sensordaten(5) , Sensordaten(6))
 'In x, y und z stehen nun die Rohdaten als Integerzahlen zur Verfügung
'Wertebereich nur durch Erdbeschleunigung je Achse (x, y, z) -16000 ... +16000
Locate 1, 1
Lcd "x:" : Zahl_string = Str(x) : Lcd Format(zahl_string , "+00000") '.. und anzeigen
Locate 1, 9
Lcd "y:" : Zahl_string = Str(y) : Lcd Format(zahl_string , "+00000") '.. und anzeigen
Lowerline
Lcd "z:" : Zahl_string = Str(z) : Lcd Format(zahl_string , "+00000") '.. und anzeigen
Waitms 500
Loop
End
```
### *Erläuterungen:*

Im Programm wird das Ansprechen des Beschleunigungssensors dargestellt. Der ebenfalls integrierte Rotationssensor wird analog angesprochen. Vor der DO-LOOP-Hauptschleife wird in das Konfigurationsregister &h20 die gewünschte Grundkonfiguration geschrieben (vgl. Tabelle 3 in der Artikelbeschreibung sowie Tabellen 20 und 21 im Datenblatt [2] des LSM330).

In der Hauptschleife werden die Rohdaten ab Register &h28 (vgl. Tabelle 3 in der Produktbeschreibung) zunächst in ein Byte-Array eingelesen, dann mit MAKEINT in Integerzahlen umgewandelt und schließlich auf dem LC-Display angezeigt. Dabei ist zu beachten, dass für das Hintereinander-Auslesen mehrerer Register das höchstwertige Bit der Registeradresse auf 1 gesetzt wird. Es soll auf die Register ab &h28 zugegriffen werden. Die Registernummer &h28 entspricht in Binärdarstellung &b0010\_0100. Das höchstwertige Bit soll 1 werden. Das ergibt &b1010\_0100, was wiederum in hexadezimaler Schreibweise &hA8 ist.

Die ausgelesenen Daten können nun im BASCOM-Programm verwendet werden.

### **Ausblick**

In drei Teilen der Artikelserie "Mikrocontroller-Einstieg mit BASCOM-AVR" wurde die Verwendung des I'C-Busses anhand der Einbindung beliebter ELV-Module gezeigt. Viele weitere I<sup>2</sup>C-Module werden von ELV bzw. anderen Anbietern angeboten, deren Ansteuerung über den IºC-Bus nach dem gleichen IºC-Prinzip erfolgt. Im nächsten Teil der Artikelserie wird ein Einblick in die Grundlagen des 1-Wire-Bus gegeben und die BASCOM-**ELV** Anbindung eines sehr verbreiteten Temperatursensors gezeigt.

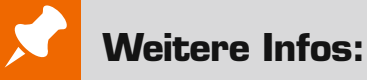

- [1] Datenblatt BMA020: Unter www.elv.de bei der Artikelbeschreibung hinterlegt. Geben Sie dazu bitte einfach die Best.-Nr. J6-09 15 21 im Suchfeld ein.
- [2] Datenblatt LSM330DLC: www.st.com/web/en/resource/technical/document/datasheet/DM00037200.pdf
- Stefan Hoffmann: Einfacher Einstieg in die Elektronik mit AVR-Mikrocontroller und BASCOM. Systematische Einführung und Nachschlagewerk mit vielen Anregungen. ISBN 978-3-8391-8430-1
- www.bascom-buch.de
- www.mcselec.com
- www.atmel.com
- Produktübersicht BASCOM: **www.elv.de/bascom.html**

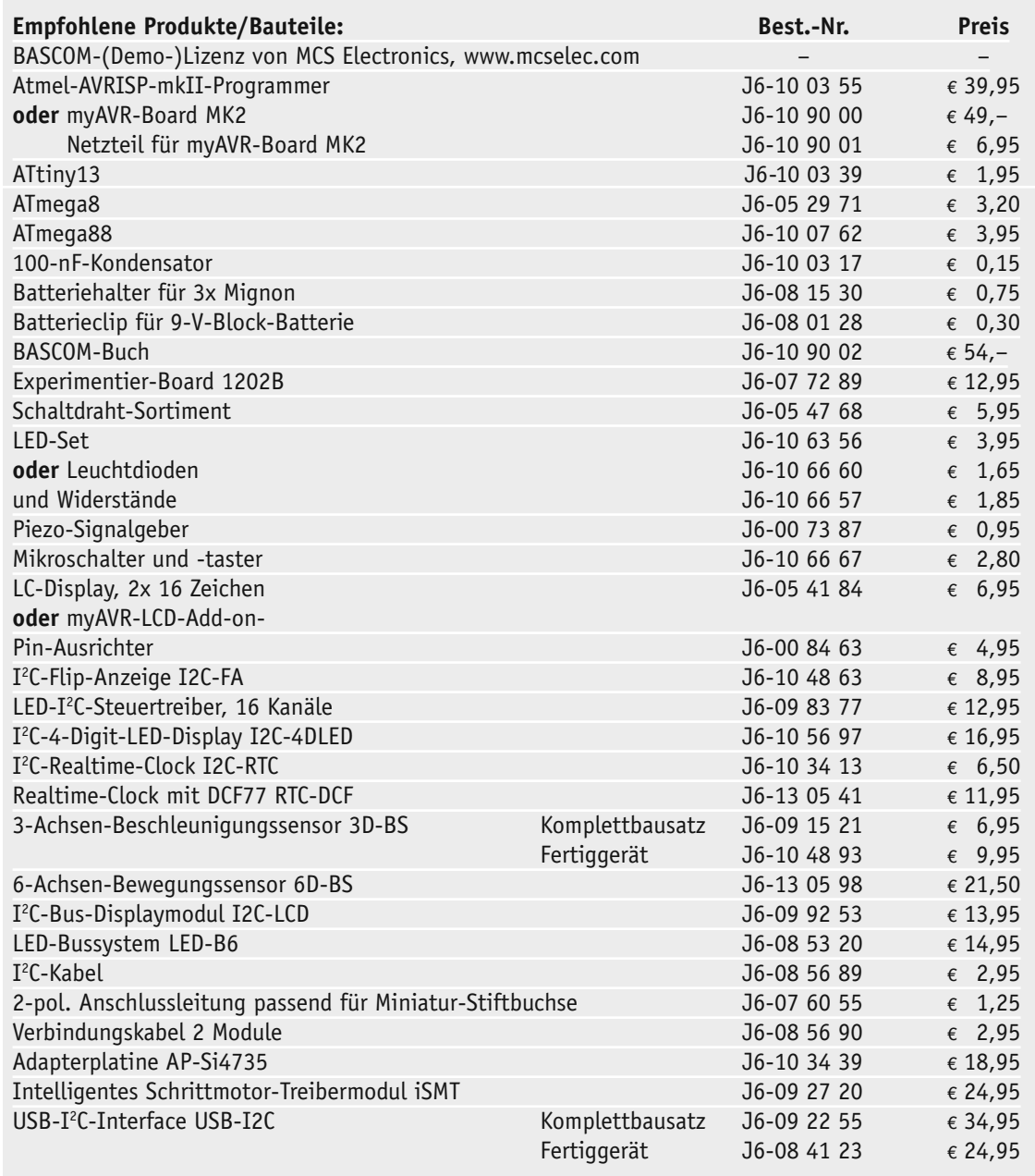

*Alle Infos zu den Produkten/Bauteilen finden Sie im Web-Shop. Preisstellung Oktober 2014 – aktuelle Preise im Web-Shop*

 $\overline{28}$  VBB/  $\frac{1}{27}$  RESET

 $\frac{1}{26}$  ENABLE

 $\frac{1}{25}$  QAM  $\overline{24}$  CP2

 $\frac{1}{23}$  CP1  $\frac{22}{2}$  VCP

 $\frac{1}{21}$  PGND

 $\overline{\mathbb{Z}}$  vreg

<sup>19</sup> STEP  $\frac{18}{18}$  OBM

 $\frac{1}{17}$  SDO

**B** DIAG

**B** VRRR

ŧ

VBB

Steppe<br>Motor

# **Technik-News Ba**

### Bauteil-Info: Schrittmotortreiber Allegro A4979

Der Schrittmotortreiber A4979 besitzt Mikroschritt-Funktionalität und umfangreiche Programmier- und Diagnosefähigkeiten. Er verfügt über eine integrierte Sequenzerzeugung für einen unkomplizierten Einsatz. Der A4979 erfordert keine externen Timing-Komponenten. Über den SPIkompatiblen seriellen Port erfolgt die Programmierung und das Auslesen der Diagnose-Informationen. Das Bauelement kann mittels einfacher Schritt- und Richtungs-Eingangssignale oder über die serielle Schnittstelle angesteuert werden.

### **Hauptmerkmale:**

- · Voll-, Halb-, Viertel- und Sechzehntel-Schritt-Modus
- · Integrierte Laststromregelung, programmierbar
- · Mehrere Decay-Betriebsarten zur Erhöhung der Schrittgenauigkeit
- Serielle und parallele Ansteuerung möglich
- · Datenübernahme durch positive Impulsflanke

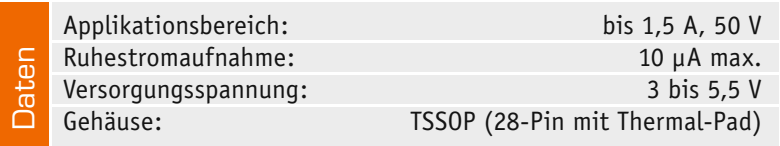

### Bauteil-Info: 4K-I<sup>2</sup>C-Serielles EEPROM 24AA04/24LC04B

Das 4-Kbit-EEPROM ist durch die serielle Schnittstelle universell in Mikroprozessorsystemen einsetzbar. Mit dem weiten Betriebsspannungsbereich lässt sich der EEPROM in allen Betriebsspannungs-Systemen von 1,8 V bis 5 V einsetzen (24LC04B: ab 2,5 V).

### **Hauptmerkmale:**

- Weiter Betriebsspannungsbereich
- · Extrem geringe Stromaufnahme bei Lesen und Stand-by
- · Weite Taktfrequenzanpassung
- Mehr als 1 Million Schreib-/Lesezyklen

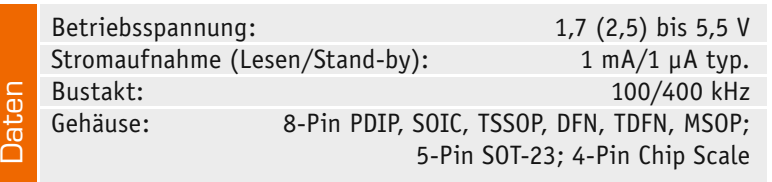

### **Hersteller:** Microchip Technology (www.microchip.com)

**Hersteller:** Allegro MicroSystems

Logic<br>Supp

Micro

controlle

 $\circ$ ECU

SENSA

**STRn** 

**DIR** OAP

osc **Timer**  $SDI\sqrt{6}$ 

AGND<sup>[</sup>

 $SCK$ 

VDD<sup>[</sup>

OBP MS<sub>1</sub>

 $MSO$ 

SENSB<sup>[</sup>

 $Ret$  $RFF$ 

 $H<sub>1</sub>$ 

P1 CP2 VCP V  $O<sub>A</sub>$  $\bigcap$ 

,<br>A4979

OB **SEN:** 

Serial Interface Control

(www.allegromicro.com)

*Pinbelegung*

*Pinbelegung*

*Applikationsschaltung: serielle Ansteuerung*

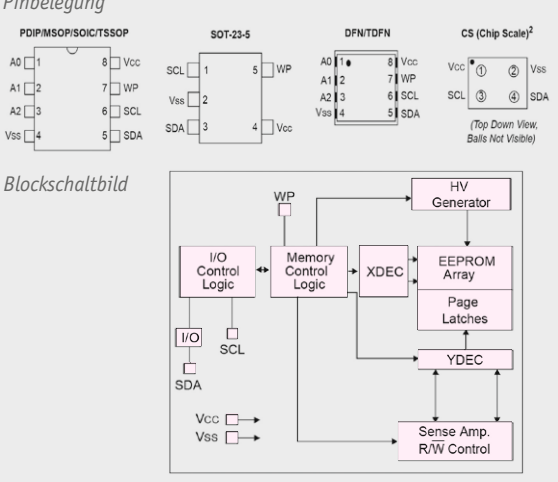

### Bauteil-Info: USB-powered Li-Ion-Lader MAX1811

Der MAX1811 ist eine komplette Lade-Lösung für das Laden einer Li-Ion-Akkuzelle direkt an einem USB-Port oder einer externen Spannungsquelle bis 6,5 V.

### **Hauptmerkmale:**

- · Ladestrom wählbar zwischen 100 und 500 mA
- · Hohe Ladepräzision mit 0,5 % Genauigkeit

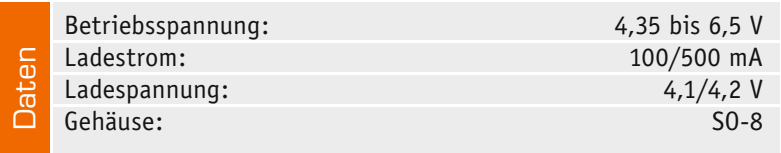

### **Hersteller:** Maxim Integrated (www.maximintegrated.com)

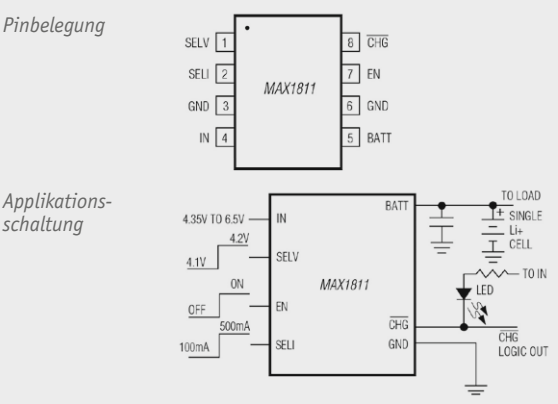

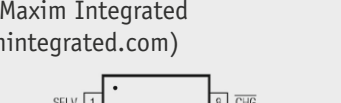

### **Das I²C-Radio – FM-Radiomodul mit Si4705**

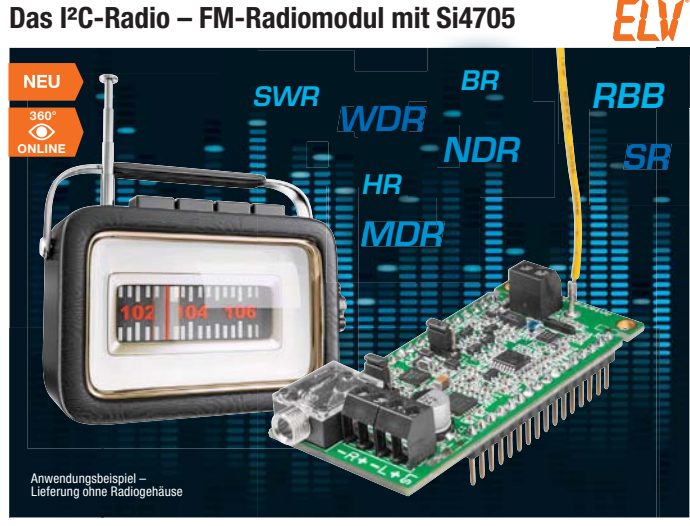

**Ein leistungsstarker FM-UKW-Empfangschip, kombiniert mit Stereo-Lautsprecher- und Kopfhörerverstärker und beliebig per I²C steuerbar – das FM-Radiomodul ermöglicht den schnellen Aufbau eines leistungsfähigen UKW-Radios.**

Dabei ist die Steuerung sehr flexibel via I²C-Bus möglich – ob von einer eigenen (mobilen) Mikrocontroller-Applikation aus, über einen Arduino, einen Raspberry Pi, den ELV-I²C-USB-Adapter oder andere I²C-Steuerungseinheiten.

- Leistungsfähiger RDS-FM-UKW-Empfänger ohne Abgleich auf Basis des Si4705
- Zusätzlich 2x 1-W-Stereoverstärker für Lautsprecherbetrieb und Kopfhörerverstärker onboard
- Line-Eingang für die Einspeisung externer Audioquellen, Line-Ausgang für Anschluss externer Verstärker
- Modulbauweise, nur 65 x 30 mm, Anschluss über Lötaugen/Stiftleisten
- Kostenloses Demoprogramm zur Steuerung via Arduino, inkl. RDS-Funktionen
- Kostenloses Testprogramm zur PC-Steuerung über ELV-I²C-USB-Adapter
- Inkl. passender Buchsenleisten

### **Komplettbausatz FM-Receiver Modul mit SI4705 FM-RM1**  $J6-140984$   $\in$  **22.**<sup>95</sup>

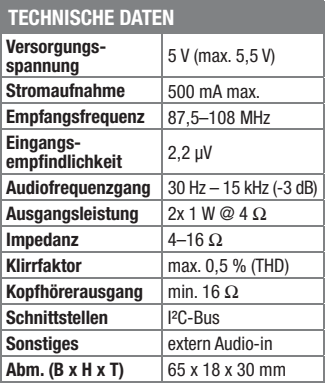

### **Arduino-Shields am Raspberry Pi einsetzen – Shield-Adapter-Board RPi-AA1**

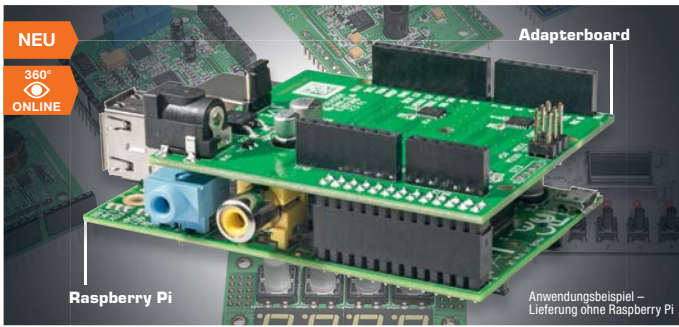

**Es gibt unzählige Arduino-Shields – warum diese nicht auch am Raspberry Pi betreiben? So kann man sich in vielen Fällen den Entwurf und die Realisierung von Hardware-Zusätzen ersparen und ggf. bereits vorhandene Arduino-Shields am ARM-Rechner weiter nutzen.**

Das Adapter-Board RPi-AA1 ermöglicht dies auf einfache Weise und stellt zusätzlich Logik-Pegelwandler und die auf dem Raspberry Pi fehlenden A/D-Wandler-Ports zur Verfügung.

- Adapter-Board mit Pin-kompatiblen Anschlüssen für Rasperry-Pi-GPIO und Arduino-Shield-Buchsen
- Logik-Pegelanpassung Raspberry Pi  $\le$ - $>$  Arduino
- 8-Kanal-A/D-Wandler (8 Bit) für die Funktionserweiterung des Raspberry Pi
- Spannungsversorgung über Raspberry Pi oder extern
- Kostenlose Libraries für Anpassung beider Systeme und die Anbindung von ELV-Arduino-Shields

### **Komplettbausatz Raspberry-Adapter für Arduino Shields RPi-AA1 J6-14 01 71 \_\_\_\_\_\_\_\_\_\_\_\_\_\_€ 27,95**

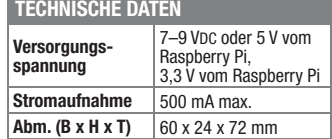

### **Universal-Spannungssensor – HomeMatic®-Funk-Klingelsignalsensor**

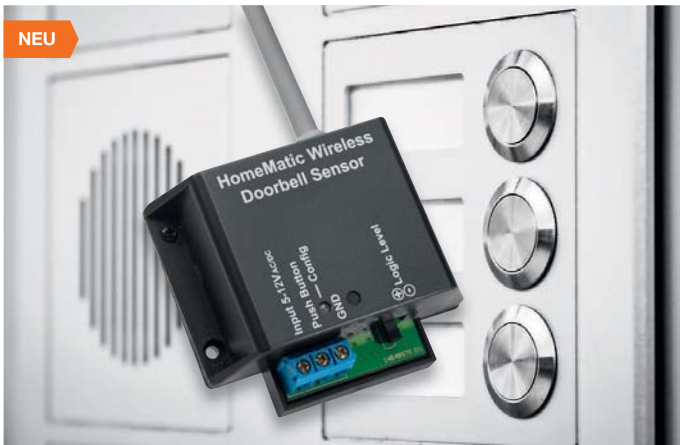

**Der Funk-Klingelsignalsensor, der durch eine externe Signalspannung aktiviert wird, steuert angelernte HomeMatic-Geräte über Funk.**

**Batterien** (nicht im Lieferumfang): Als auslösende Signalspannung sind

Gleich- und Wechselspannungen zwischen 5 und 12 V einsetzbar, somit kann das Gerät auch direkt in eine bestehende Klingelanlage integriert werden. Alternativ ist auch ein potentialfreier Taster zur Auslösung einsetzbar.

• Durch Batteriebetrieb frei platzierbar, z. B. in einer vorhandenen Klin-

• Universell einsetzbar als Sensor zur Spannungserkennung oder als Taster-

• Direkte Ansteuerung von HomeMatic-Aktoren oder Anbindung an HomeMatic-Zentralenprogramme

• Hohe Funkreichweite, lange Batterie-

gelanlage

Sender

möglich

FI V

lebensdauer

**Komplettbausatz Funk-Klingelsignalsensor HM-Sen-DB-PCB J6-13 28 46 \_\_\_\_\_\_\_\_\_\_\_\_\_\_€ 24,95**

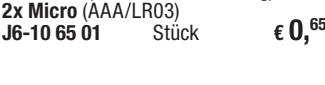

**HomeMatic** 

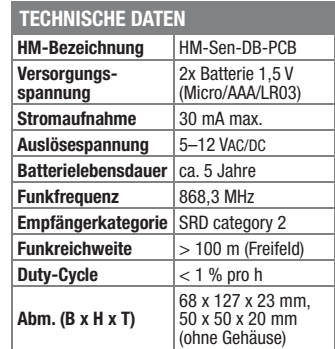

### **Der Partyspaß – LED-Schüttelwürfel**

**velleman** 

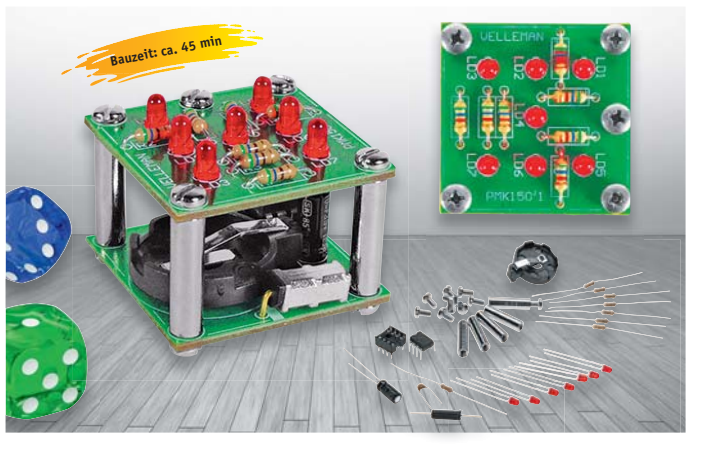

**Noch mehr Spaß bei Würfelspielen – einfach schütteln, danach läuft die Anzeige langsam aus und bleibt beim Würfelergebnis blinkend stehen.**

Der kompakte LED-Würfel basiert auf einem Erschütterungssensor, der eine Zufallssteuerung in einem kleinen Mikroprozessor startet – kein Manipulieren durch Spieler möglich!

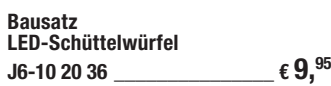

Lieferung ohne Batterie (CR2032)

**Gleich mitbestellen:**

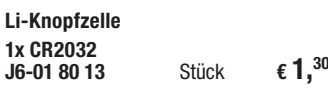

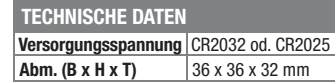

### **Schneller Überblick – HomeMatic®-OLED-Funk-Statusanzeige**

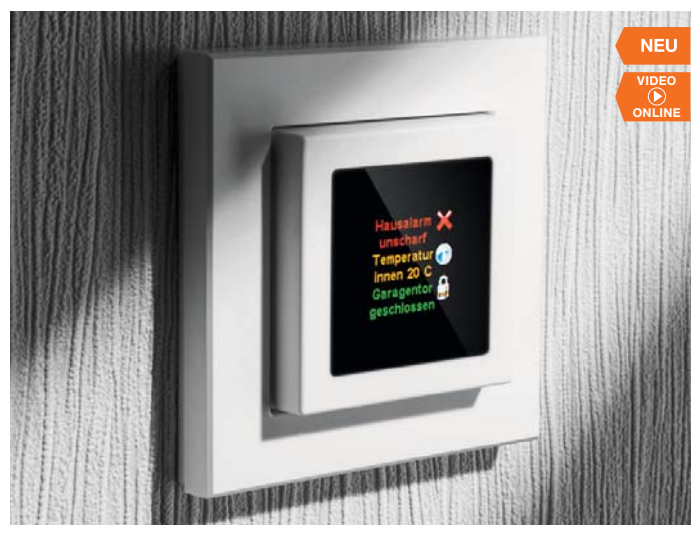

**Die Funk-Statusanzeige für das HomeMatic-System ist ein kleines, übersichtliches Anzeigegerät, das durch Batteriebetrieb überall da angebracht werden kann, wo man es benötigt, z. B. im Flur in Haustürnähe.**

Die Funk-Statusanzeige kann u. a. die Zustände von Geräten, die über HomeMatic gesteuert werden, mithilfe von Texten und Icons visualisieren. Über die WebUI-Anbindung an eine Home-

Matic-Zentrale ist nicht nur eine freie Zuord-

nung der Meldungen, Texte und Icons möglich, sondern auch eine Nutzung z. B. als "Leaving Home"-Taster.

- Farbiges OLED-Display mit
- 128 x 128 RGB-Bildpunkten • Frei programmierbar über HomeMatic-WebUI
- Dynamische Zuweisung von Anzeigeplätzen, Texten, Zustand von Systemvariablen, Symbolen
- In den Anzeigerahmen integrierte Taster für Anmeldung, Seitenfortschaltung und Auslösen von Zentralenprogrammen, z. B. Abfrage von Fensterzuständen bei Verlassen des Hauses
- Nur 19 mm flach, Schraub- oder Klebmontage, ortsunabhängiger Batteriebetrieb
- Lieferung mit weißem Rahmen, alternativ integrierbar in 55-mm-Installationsrahmen zahlreicher Installationsserien (Berker, ELSO, GIRA, merten, JUNG)

**Hinweis:** Keine Anzeige durch aktive Ansteuerung möglich. Anzeige schaltet sich nach Tastendruck für einige Sekunden ein und danach wieder aus.

**HomeMatic** 

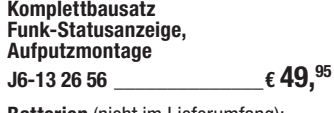

**Batterien** (nicht im Lieferumfang): **2x Micro** (AAA/LR03) **J6-10 65 01** Stück **€ 0,65**

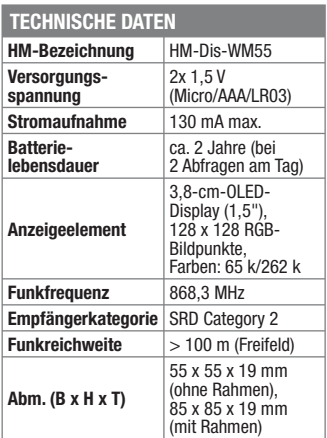

### **Universell einsetzbar, individuell programmierbar – Info-Display ID200**

### **Zeitlich punktgenau und weithin sichtbar informieren, melden und anzeigen – das Info-Display ID200 ist genau auf diese Aufgabe zugeschnitten.**

Mit 260 x 260 mm Größe, 255 großflächigen Bildpunkten (15 x 17), HomeMatic-Anbindung, eigener PC-Programmierumgebung und einem Touch-Bedienfeld ergibt sich ein äußerst universell einsetzbares, großflächiges Info-Display, welches mit seinem kontrastreichen LED-Display auch bei hellem Umgebungslicht gut abzulesen ist.

- Für jede Sekunde des Tages ist ein Bild über die mitgelieferte Software definier- und auf dem ID200 darstellbar.
- Zu programmierbaren Zeiten sind Sonderanzeigen und Laufzeiten darstellbar
- Integrierte Echtzeituhr, erhält Datum/ Uhrzeit auch bei Spannungsausfall
- Generierung von Meldungen und Anzeigen bei Empfang definierbarer HomeMatic-Befehle (bei Bestückung mit optionalem HomeMatic-Empfangsmodul)
- Alarmton mit einstellbarem Lautstärkepegel aktivierbar, z. B. für Termine, Wecken
- Optionaler Helligkeitssensor für die automatische Anpassung der Anzeigehelligkeit
- 5 beleuchtete Touch-Sensortasten für die Bedienung, z. B. Quittieren von Meldungen
- Individuelle Gehäusegestaltung möglich, z. B. mit Aluminiumrahmen-Gehäuse (nicht im ELV-Angebot\*)
- Universelle Daten-/Programmierschnittstelle: USB und USART für Entwicklungszwecke (z. B. Bluetoothoder WLAN-Schnittstellenwandler)

Batterien (1x CR2032) im Lieferumfang enthalten

**Komplettbausatz Info-Display ID200 (ohne Gehäuse) J6-13 28 25 \_\_\_\_\_\_\_\_\_\_\_\_ € 129,95**

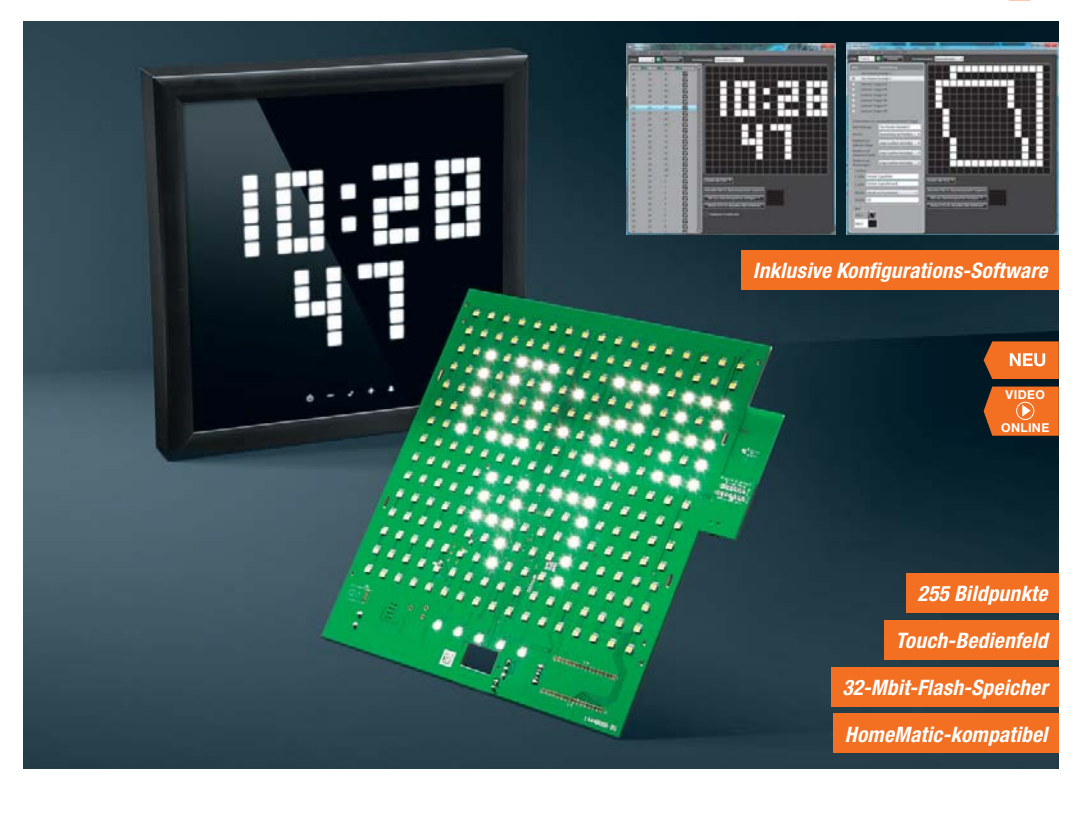

### **Gleich mitbestellen:**

**Steckernetzteil 5 V/1,5 A** Mit Hohlstecker: 5,5 x 2,1 mm<br>**J6-09 17 66**  $\epsilon$  6.95 **J6-09 17 66 \_\_\_\_\_\_\_\_\_\_\_\_\_€ 6,95**

**Komplettbausatz 8-Kanal-Empfangsmodul** Infos auf Seite 102 **J6-13 21 43\_\_\_\_\_\_\_\_\_\_\_ € 19,95**

\* Der Alurahmen muss bei einer externen Fir-ma bestellt werden (Bestellempfehlung in der Bauanleitung) oder man kann einen eigenen Rahmen bauen. Beide Varianten werden in der Bauanleitung vorgestellt.

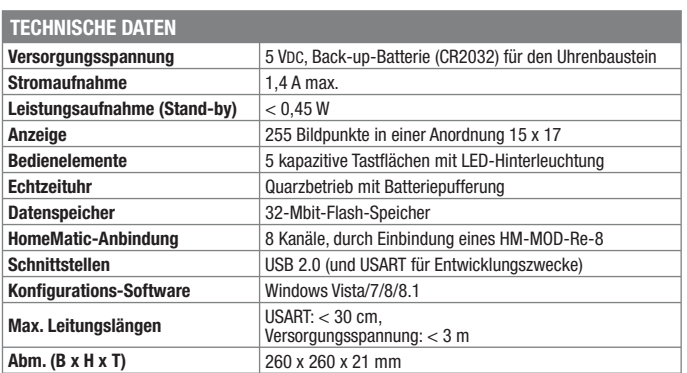

Preise inkl. 19 % MwSt. zzgl. evtl. Versandkosten. Siehe Seite 113. Bestell-Hotline: **0491/6008-88** (Mo. bis Fr. 08:00 – 20:00 Uhr)

## **Wir wollen es wissen!** Ihre Anwendungen und Applikationen

Welche eigenen kreativen Anwendungen und Applikationen haben Sie mit den ELV-Haustechnik-Systemen, aber auch anderen Produkten und Bausätzen realisiert? Schreiben Sie uns, fotografieren Sie Ihre Applikation, berichten Sie uns von Ihren Erfahrungen und Lösungen. Die interessantesten Anwendungen werden redaktionell bearbeitet und im ELVjournal mit Nennung des Namens vorgestellt.

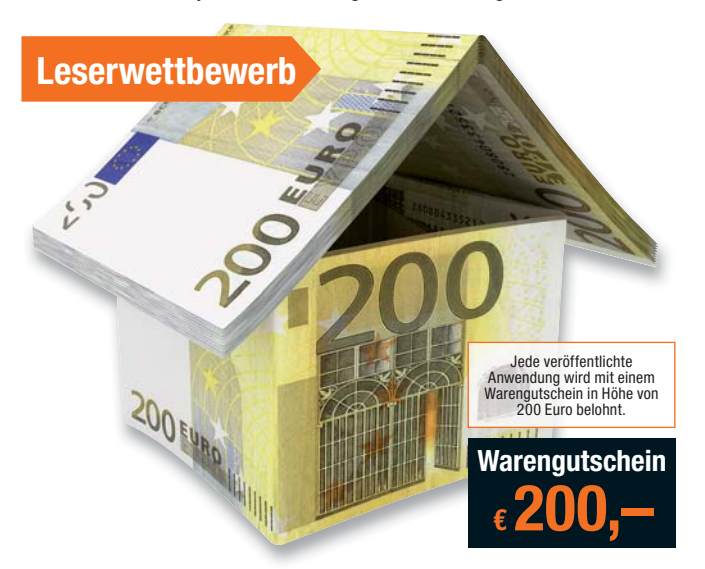

Die Auswahl der Veröffentlichungen wird allein durch die ELV-Redaktion ausschließlich nach Originalität, mehr<br>praktischem Nutzen und realisierter bzw. dokumentierter Ausführung vorgenommen, es besteht kein An-<br>spruch auf V **ELV Elektronik AG, Leserwettbewerb, 26787 Leer bzw. leserwettbewerb@elvjournal.de**

### **Frontplatten selbst bedrucken – JetCal-Folien für Frontplatten**

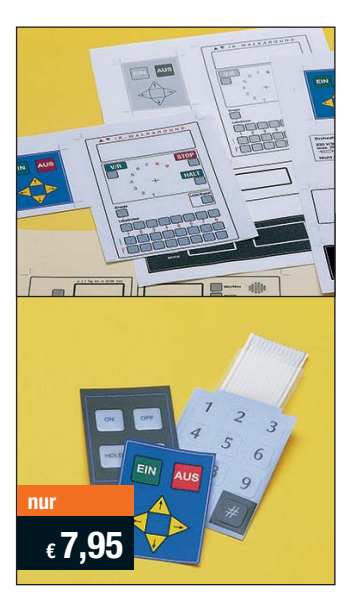

**Selbst gebaute Geräte sind heute auch professionell einzukleiden – mit einer großen Auswahl an industriell gefertigten Gehäusen.** 

Damit das Outfit perfekt wird, gehört eine ebenso professionelle Frontplattenbeschriftung dazu. Dank moderner Computertechnik und hochwertiger Materialien gelingt dies auch "home-made" mit Frontplattenfolien, die mit gängigen Tintenstrahldruckern in Profi-Qualität

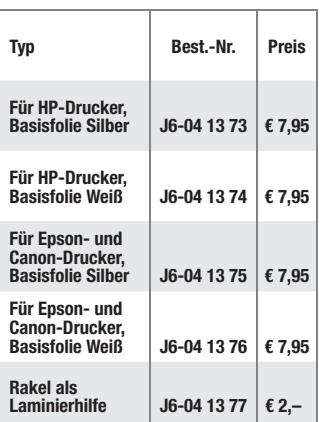

bedruckbar sind. JetCal-Folien sind eine Kombination aus einer speziell mit Tintenstrahldruckern bedruckbaren Inkjet-Druckfolie und einer doppelseitig klebenden weißen oder silberfarbigen Klebefolie. Die transparente Frontplatte wird spiegelbildlich bedruckt und rückwärtig auf die Klebefolie aufgeklebt. Die fertige Kombination ist dann bequem auf die bearbeitete Frontplatte aufzukleben.

Für die absolut plane Lage der Frontplattenfolie ohne Luftblasen sorgt ein optional lieferbares Rakel, mit dem die fertige Folienkombination glatt gestrichen und von eventuellen Luftblasen befreit wird.

Einsteigerpaket mit Anleitung und je 1 Druckfolie und 1 Basisfolie, DIN A4.

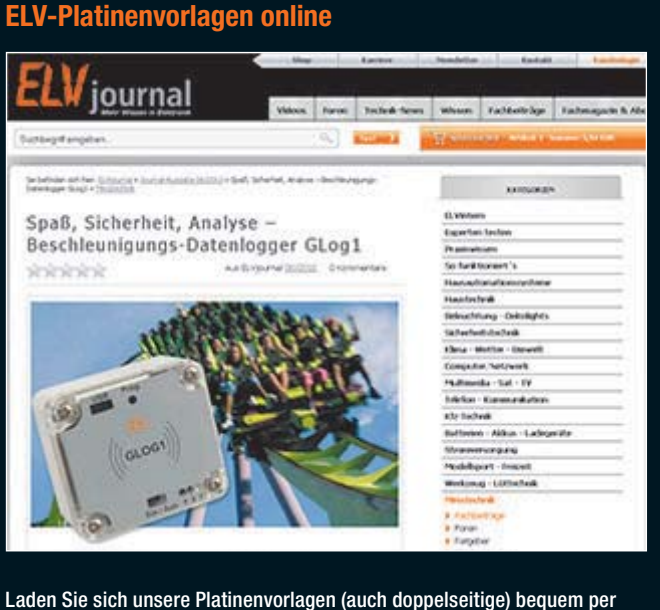

Laden Sie sich unsere Platinenvorlagen (auch doppelseitige) bequem per Internet herunter! Wir halten alle aktuellen Platinenvorlagen als PDF-File auf unserer Website des ELVjournal für Sie bereit.

Damit stehen in der Regel alle, auch die übergroßen und doppelseitigen Platinenvorlagen, der aktuellen Ausgaben des ELVjournal zur Verfügung. Sie können gegenüber der herkömmlichen Folie beliebig oft eingesetzt, auf dem von Ihnen gewünschten Medium ausgedruckt und bequem jahrelang im Computer archiviert werden. Die Daten liegen im gebräuchlichen PDF-Format vor, sind also mit jedem "Acrobat Reader" ab Version 3.0 zu öffnen und auszudrucken.

Beste Ergebnisse erreichen Sie beim Ausdruck auf den von uns angebotenen Laser- und Inkjet-Folien. Hiermit sind besonders hohe Maßhaltigkeit und Kantenschärfe erreichbar.

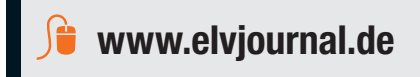

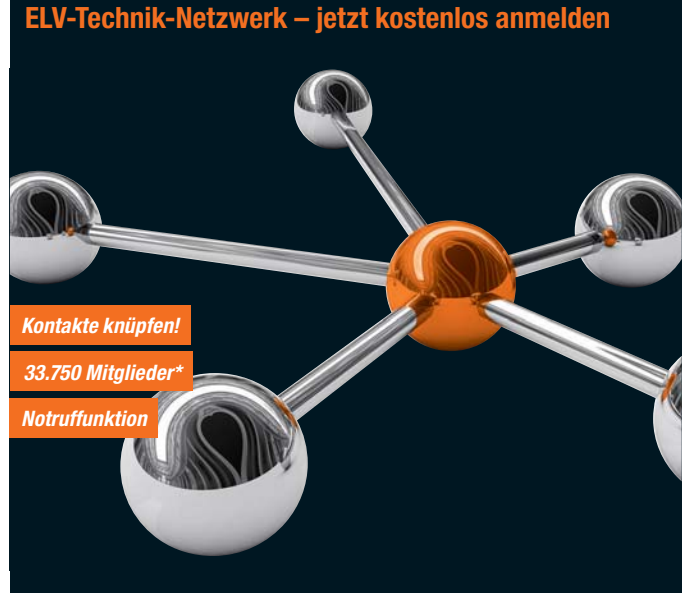

Knüpfen Sie wertvolle Kontakte – schon über 33.750 Mitglieder\* im ELV-Technik-Netzwerk. Profitieren sie von der Kompetenz unserer Kunden und Mitarbeiter! Werden Sie Mitglied und diskutieren Sie interessante Themen und Produkte.

- **•** Über 420 Foren mit mehr als 25.270 Beiträgen zu über 6.100 Themen
- **•** Notruffunktion: Ihr Technik-Notruf ist 24 Stunden an prominentester Stelle sichtbar – so steigt die Wahrscheinlichkeit für schnelle Hilfe **•** Mitglieder- und Expertensuche: Finden Sie Mitglieder und Experten mit
- gleichen Interessen oder dem Fachwissen, das Sie suchen

*\*Stand: 20.10.2014*

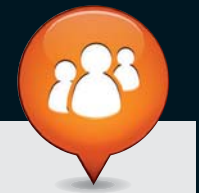

**www.netzwerk.elv.de**

### Bestellen ganz bequem

### **Widerrufsbelehrung**

Widerrufsrecht<br>Sie haben das Recht, binnen vierzehn Tagen ohne Angabe von Gründen diesen Vertrag zu widerrufen.<br>Die Widerrufsfrist beträgt vierzehn Tage ab dem Tag, an dem Sie oder ein von Ihnen benannter Dritter, **der nicht der Beförderer ist, die letzte Ware in Besitz genommen haben bzw. hat. Um Ihr Widerrufsrecht auszuüben, müssen Sie uns, der**

ELV Elektronik AG, Maiburger Str. 29–36, 26789 Leer; III ELV Elektronik AG, Paketfach 90, 4005 Linz<br>
III ELV Elektronik AG, Postfach, 4313 Möhlin<br>
mittels einer eindeutigen Erklärung (z. B. ein mit der Post versandter Brie

Folgen des Widerrufs<br>Wenn Sie diesen Vertrag widerrufen, haben wir Ihnen alle Zahlungen, die wir von Ihnen erhalten haben,<br>Wenn Sie diesen Vertrag widerrufen, haben wir Ihnen alle Zahlungen, die sich daraus ergeben, dass<br>S

**Zahlen ganz bequem**<br>Die Zahlungsoptionen entnehmen Sie bitte der Bestell-Die Zahlungsoptionen entenhemen Sie bitte der Bestell-<br>Die Zahlungsoptionen entenhemen Sie bitte der Bestell-<br>zum Zeitpunkt der Erstellung (Oktober 2014) gültigen<br>gesondert ausgewiesene vorid auf der Rechnung<br>gesondert au

Sie beziehen die Ware zu äußerst günstigen Konditi-<br>onen auf Basis der deutschen Preise und können wie<br>gewohnt in Schweizer Franken bezahlen.<br>Unsere Angebote sind freibleibend. Abbildungen,<br>Abmessungen und Gewichtsangaben tümer sowie technische und preisliche Anderungen<br>bleiben uns vorbehalten. Im Übrigen gelten unser<br>e Allgemeinen Geschäftsbedingungen, die auf der<br>Rückseite einer jeden Rechnung abgedruckt sind.<br>Vorab können Sie unsere Allg

Wiederverkäufern senden wir gerne unsere Händlerkonditionen: Tel: +49 (0)491/6008-415.

**E Bankeinzug**<br>Bei Zahlung per Bankeinzug (SEPA-Basislastschrift)<br>hat der Kunde bei erstmaliger Bestellung seine Be-<br>stellung schriftlich mittels Bestellschein, Bestellkarte,<br>Fax oder Internet durchzuführen und die Zahlung Kunden abgebucht. Die Frist für die Vorabankündigung<br>(Pre-Notification) wird auf 1 Tag verkürzt. Die der ELV<br>Elektronik AG gewährte Einzugsermächtigung ist je-<br>derzeit widerrufbar.

### Service und Information

### **Technische Anfragen**

Für spezielle technische Fragen nutzen Sie bitte un-seren Technischen Kundendienst, der Ihnen gerne umfassende und qualifizierte Auskünfte erteilt. Damit es schneller geht: Bitte nennen Sie uns ggf. Bestellnummer, Artikelbezeichnung und Katalogseite. Danke! Die Kontaktdaten finden Sie in der Tabelle rechts.

### **Reparatur-Service**

Für ELV-Markenprodukte, aber auch für Geräte, die<br>Sie aus ELV-Bausätzen selbst herstellen, bieten wir<br>Ihnen einen kostengünstigen Reparatur-Service an.<br>Im Sinne einer schnellen Abwicklung führen wir eine Reparatur sofort durch, wenn die Reparaturkosten den

halben Artikelpreis nicht überschreiten. Bei einem größeren Defekt erhalten Sie vorab einen unverbindlichen Kostenvoranschlag. Die Kontaktdaten: ELV / Reparatur-Service / 26789 Leer

ELV / Reparatur-Service / Paketfach 90 / 4000 Linz ELV / Reparatur-Service / Postfach / 4313 Möhlin

### **Qualität/Sicherheit**

Komplettbausätze von ELV beinhalten sämtliche zum<br>Aufbau erforderlichen elektronischen und mechani-<br>schen Teile einschließlich Platinen, Gehäuse mit ge-<br>bohrterundbedruckterFrontplatte, Netztrafos, Schrau-<br>ben, Mutternusw. Markenbauteile Verwendung. Fertiggeräte werden mit Gehäuse betriebsfertig und komplett abgeglichen geliefert. Sämtliche ELV-Bausätze und ELV-Fertiggerä-te sind mit 1-%-Metallfilmwiderständen ausgerüstet. Technische Änderungen vorbehalten.

<mark>Hinweis</mark><br>Bitte beachten Sie beim Aufbau von Bausätzen die<br>Sicherheits- und VDE-Bestimmungen. Netzspannungen auf Spannungen ab 42 V sind lebensge-<br>fährlich. Bitte lassen Sie unbedingt die nötige<br>fährlich. Bitte lassen Sie dere solche, bei denen für den Betrieb der ferti-<br>gen Geräte Netzspannung erforderlich ist, dürfen<br>ausschließlich von Profis aufgebaut werden, die<br>aufgrund ihrer Ausbildung dazu befugt und hin-<br>reichend mit den einschlägig **E** Vorkasse

**Bitte senden Sie uns erst Ihren Auftrag und warten** Sie auf die Rechnung, bevor Sie den Betrag überwei-sen. Vergessen Sie nicht, die Rechnungs-Nr. auf dem Überweisungsträger anzugeben.

The Nachmahme<br>Bei Lieferung per Nachnahme zahlen Sie direkt bei<br>Annahme der Lieferung an den Zusteller. Das Nach-<br>nahmeertgelt (bei der Deutschen Post AG € 3,60 zzgl.<br>MwSt./Dsterreichischen Post AG € 3,50 zzgl. MwSt.)<br>wird den Zusteller gezahlt. Die Nachnahmegebühren liegen nicht im Einflussbereich von ELV.

### **E Kreditkarte**

Begleichen Sie Ihre Rechnung einfach mit Ihrer Master-, Visa-Card oder American Express. Bei Ihrer Bestellung geben Sie Ihre Kreditkarten-Nummer, die Gültigkeits-dauer und die Prüfziffer an.

### **Liefern schnell und sicher**

Ist ein bestellter Artikel nicht sofort lieferbar, informie-ren wir Sie über den voraussichtlichen Liefertermin. Die Kosten für den Transport übernimmt zum Teil die ELV Elektronik AG.<br>ELV Elektronik AG.<br>Für Aufträge in Deutschland unter € 150 – (Österreich

Für Aufträge in Deutschland unter € 150, – (Osterreiche 200, –/Schweiz CHF 250, –) berechnen wir eine Ver-<br>sandkostenpauschale von € 5,95 (Osterreich € 6,95,<br>Schweiz: CHF 9,95).<br>Ab einem Warenwert von € 150, – in Deutschl Bei Lieferung per Nachnahme trägt der Kunde die in<br>diesem Zusammenhanganfallenden Gebühren. Ledig-<br>lichbei Sonderwünschen (Luftpost, Express, Spedition)<br>berechnen wir die anfallenden Mehrkosten. Nachliefe-<br>rungen erfolgen

### **ELV Elektronik weltweit**

**Kontaktdaten** 

**Eug + F**ür Belieferungen in die Schweiz und nach Os-<br>terreich gelten Sonderregelungen, die auf den Bestell-<br>karten ausführlich erläutert sind.

 **Kundennummer Bestell-Nummer Zahlungswunsch**

. . .

Bitte nennen Sie uns bei Bestellungen:

**Hinweis zu § 28 b Nr. 4 BDSG**<br>Zum Zweck der Entscheidung über die Begründung,<br>Durchführung oder Beendigung des Vertragsverhält-<br>nisses erheben oder verwenden wir Wahrscheinlichkeitswerte, in deren Berechnung unter anderem An-<br>schriftdaten einfließen

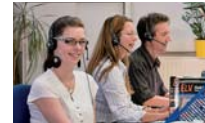

 $\mathbf{r}$ 

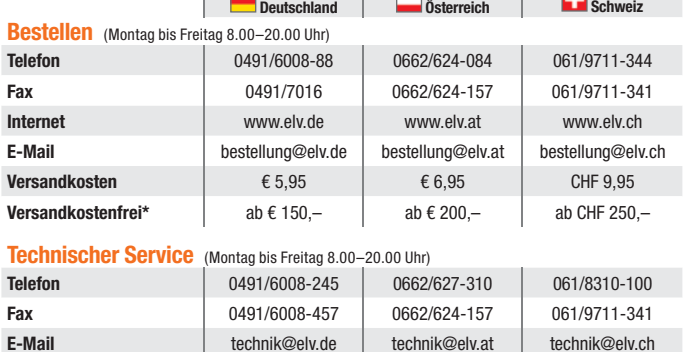

<mark>Kundenservice</mark> (Montag bis Freitag 8.00–20.00 Uhr)<br>Für Auskünfte zu Rücksendungen oder Reklamationen wählen Sie bitte direkt:<br>(Bitte haben Sie Verständnis, dass technische Fragen an dieser Stelle nicht beantwortet werden

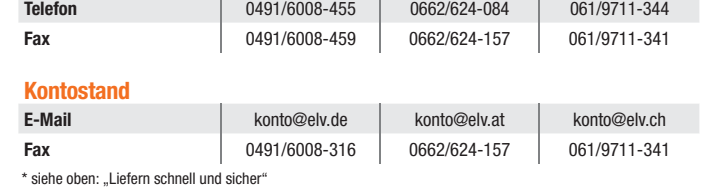

### **Impressum**

**Herausgeber:** ELV Elektronik AG, 26787 Leer Telefon 0491/6008-0, Fax 0491/7016 E-Mail: redaktion@elv.de

**Chefredaktion:**  Prof. H.-G. Redeker, verantw.

**Verlagsleitung:**  Heinz Wiemers

**Anzeigen-Redaktion:** Meike vom Baur, verantw.

**Erscheinungsweise:**<br>zweimonatlich, jeweils zu Beginn der Monate<br>Februar, April, Juni, August, Oktober, Dezember

**Technisches Layout:**<br>Silvia Heller, Wolfgang Meyer, Annette Schulte<br>Dipl.-Ing. (FH) Martin Thoben<br>**Satz und Layout:** 

Nadine Eichler, Andrea Rom, Franziska Winckelmann Redaktion:<br>Markus Battermann (M. Eng.), Dipl.-Ing. (FH)

Markus Battermann (M. Eng.), Dipl.-Ing. (FH)<br>Karsten Beck, Dipl.-Ing. Bartholomeus Beute,<br>Dipl.-Ing. (FH) Hans-Jürgen Boekhoff, Wilhelm<br>Brückmann, Thomas Butert, Dipl.-Ing. (FH) Gerd<br>Busboom, Markus Cramer (M. Sc.), Dipl.-

KruseMedien GmbH, 48691 Vreden Telefon: 02564-5686110, Fax: 02564-5686198 Geschäftsführer: H. Wildenhues **Druck:**

Vogel Druck und Medienservice, 97204 Höchberg

**Abonnementpreis:** 6 Ausgaben: Deutschland € 29,95, Österreich € 36,70, Schweiz € 37,50 (inkl. Versandkostenanteil), Ausland € 52,40

**Bankverbindungen:** Commerzbank Emden IBAN: DE11 2844 0037 0491 3406 00,

### BIC: COBADEFFXXX Postbank Hannover IBAN: DE55 2501 0030 0335 8163 08,

BIC: PBNKDEFF

**Urheberrechte:** Die in diesem Magazin veröffentlichten Beiträge einschließlich der Platinen sind urheberrechtlich geschützt. Eine auch auszugsweise Veröffentlichung und Verbreitung ist grundsätzlich nur mit vorheriger schriftlicher Zustimmung des Herausgebers gestattet.

**Patente und Warenzeichen:**<br>Sämtliche Veröffentlichungen erfolgen ohne<br>Berücksichtigung eines eventuellen Patent- oder<br>Gebrauchsmusterschutzes. Bei den verwendeten Warenbezeichnungen kann es sich um geschützte Warenzeichen handeln, die nur mit Zustimmung ihrer Inhaber warenzeichenmäßig benutzt werden dürfen.

**Eingesandte Beiträge:** Der Herausgeber ist nicht verpflichtet, unver-langt eingesandte Manuskripte oder Geräte zurückzusenden. Eine Haftung wird für diese Gegenstände nicht übernommen.

Gesetzliche und postalische Bestimmungen:<br>Die geltenden gesetzlichen und postalischen<br>Bestimmungen hinsichtlich Erwerb, Herstellung<br>und Inbetriebnahme von Sende- und Empfangs-<br>einrichtungen sind zu beachten.

**Haftungsausschluss:**<br>Der Herausgeber übernimmt keine Haftung für<br>die Richtigkeit der veröffentlichten Schaltungen<br>und sonstigen Anordnungen sowie für die Rich-<br>tigkeit des technischen Inhalts der veröffentlich-<br>ten Aufsät

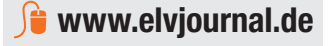

wieder zurückerhalten haben oder bis Sie den Nachweis erbracht haben, dass Sie die Waren zurück-<br>ugsandt haben, je nachdem, welches der frühere Zeitpunkt ist. Sie haben die Waren unverzüglich und<br>in jedem Fall spätestens b

**Die ausführlichen AGBs lesen Sie bitte im Web-Shop unter: www.agb.elv.de**

Kunden außerhalb Deutschlands beliefern wir ebenfalls<br>direkt. Hierbei kommen die Preise des deutschen Kata-<br>logs zum Ansatz, in denen die jeweils geltende deutsche<br>Mehrwertsteuer bereits enthalten ist.

Für Firmenkunden aus der EU mit UST-ID-Nr. und für<br>Kunden aus allen anderen Ländern ziehen wir die deut-<br>sche Mehrwertsteuer automatisch ab. Sie zahlen per<br>Vorauskasse. Wir berechnen die tatsächlichen Transport- und Versicherungskosten und wählen eine kostengünstige Versandart für Sie (Sonderregelung für Österreich und Schweiz, Infos auf Anfrage).

Bitte beachten Sie, dass einige Produkte aus dem ELV-Programm aufgrund spezieller Normen und<br>Vorschriften sowie vertriebsrechtlichen Gründen in<br>Österreich/der Schweiz nicht ausgeliefert werden<br>können. Dies gilt teilweise für Geräte, die ans Post-<br>netz angeschlossen w

### **Auskünfte zu Zahlungsverhalten**

Zur Auftragsabwicklung speichern wir die personen-bezogenen Daten. Ggf. beziehen wir Informationen zu Ihrem bisherigen Zahlverhalten sowie Bonitätsin-formationen auf der Basis mathematisch-statistischer

Verfahren von der Creditreform Boniversum GmbH,<br>Hellersbergstr. 11, 41460 Neuss.<br>Wir behalten uns vor, Ihnen aufgrund der erhaltenen<br>Informationen ggf. eine andere als die von Ihnen ge-<br>wählte Zahlungsart vorzuschlagen. Al vertraulich behandelt.

### **Datenschutz**

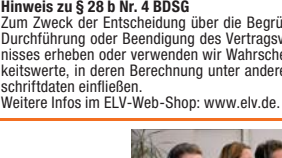

8

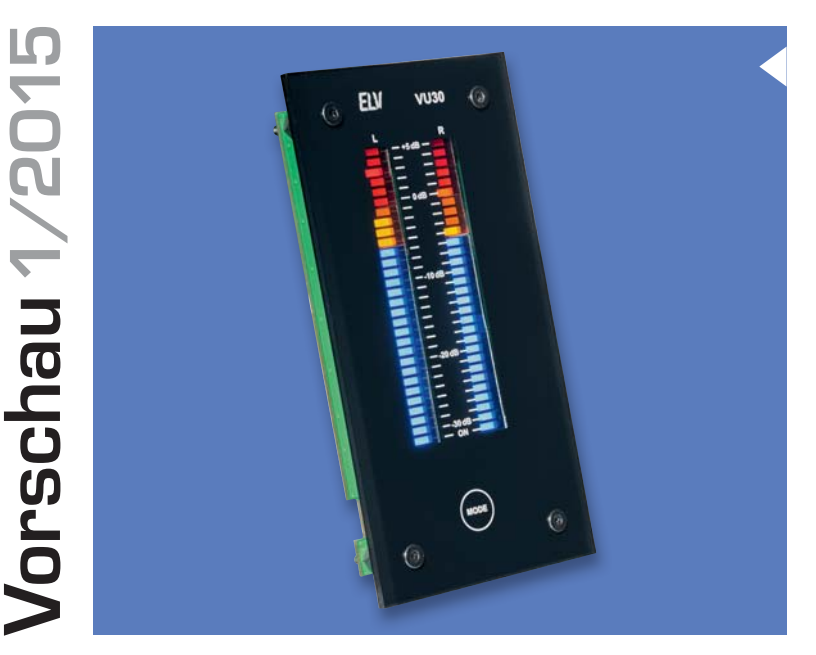

### **VU-Meter mit Peak-Hold**

Dieses neue VU-Meter ist der moderne Nachfolger des bewährten VU19 von ELV. Dank Mikrocontrollersteuerung und Bargraph-Anzeigen mit weißen LEDs ergibt sich bei dem neuen VU-Meter ein Design, das professioneller Technik in nichts nachsteht. Jeder Kanal ist mit 30 LEDs ausgestattet und erlaubt einen weiten Anzeigebereich von -30 dB bis +5 dB. Durch Farbfilterfolien kann die Farbgestaltung völlig individuell nach eigenen Wünschen erfolgen. Weitere Features des neuen VU-Meters sind eine Peak-Hold-Funktion und ein integrierter Step-down-Wandler für die Spannungsversorgung.

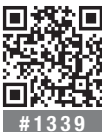

**#1339 Vorab schon ein Produktvideo ansehen:** r**roduktvides anstitut.**<br>oder Webcode im Shop eingeben

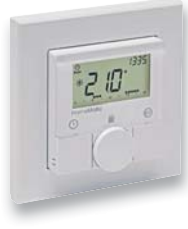

### **HomeMatic®-Wandthermostat als ARR-Bausatz**

Mit dem HomeMatic-Wandthermostat ist eine angenehme und gleichmäßige Raumtemperaturregelung über Warmwasserradiatoren oder Elektroheizungen möglich. Der Wandthermostat ist dazu lediglich mit einem Heizkörperthermostaten oder mit einem Schaltaktor zu kombinieren und der Wohnkomfort wird durch bessere Wärmeverteilung gesteigert. Bindet man das Gerät in die Struktur einer HomeMatic-Zentrale ein, stehen weitere Konfigurationsmöglichkeiten zur Verfügung.

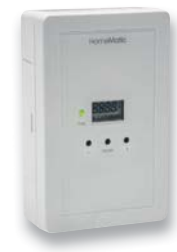

### **HomeMatic®-Zählersensor für Strom- und Gasverbrauchserfassung**

Der HomeMatic-Zählersensor und dessen kompatible Sensoreinheiten (für Ferraris-Zähler, digitale Zähler mit Anzeige-LED und Balgengaszähler) realisieren eine berührungslose, optoelektronische Messdatenerfassung ohne Eingriff am Zähler oder Stromnetz. Zur optimalen Positionierung befinden sich Sensor- und Sendeeinheit in separaten Gehäusen. So kann die Sensoreinheit direkt am Stromzähler und die Sendeeinheit an einem Platz mit gutem Funkempfang positioniert werden.

### **Astromodul WTMA1**

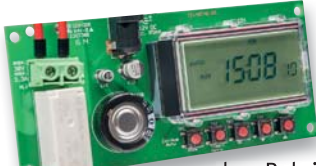

Das Wochentimer-Modul mit Astrofunktion ist für die Integration in eigene Applikationen konzipiert. Es verfügt über zahlreiche Funktionen, die über die einer normalen Zeitschaltuhr hinausgehen: Ausschalt-Timer, Zufallsfunktion, Astrofunktion oder die Kombination von Schaltzeiten. An

den Relaisausgang können Lasten von maximal 99 W (30 V/3,3 A) angeschlossen werden. Die Astrofunktion ermöglicht flexible, jahreszeitabhängige Schaltzeiten, angepasst an die örtlichen Sonnenauf- und -untergangszeiten. Das WTMA1 bietet für jeden Wochentag 19 Speicherplätze mit jeweils einer Einschalt- und Ausschaltzeit. Für Werktage, das Wochenende und die gesamte Woche können separate Schaltprofile in eigenen Speicherbereichen angelegt werden.

# 10:28 23

### **Software zum Info-Display ID200**

Nachdem in den beiden ersten Artikeln die Hardware und der Nachbau beschrieben wurden, widmet sich der dritte Teil komplett der dazugehörigen PC-Software. Es wird der grundlegende Aufbau der Steuerung und die Bedienung der Software beschrieben sowie auf die Einbindung in die HomeMatic-Welt eingegangen.

### **Arduino verstehen und anwenden, Teil 8**

Der nächste Teil widmet sich der Einbindung des Arduino in die Ethernet-Netzwerktechnik.

### **Mikrocontroller-Einstieg mit BASCOM-AVR, Teil 14**

In Teil 14 unserer Artikelserie "Mikrocontroller-Einstieg mit BASCOM-AVR" werden die Grundlagen des 1-Wire-Busses erläutert.

### **HomeMatic®-Know-how, Teil 7**

"HomeMatic von unterwegs steuern" ist das Thema des Artikels.

### **Einsteigerprojekt 1-A-Netzgerät**

Der Velleman-Netzgerätebaustein macht nicht nur den Aufbau eines leistungsfähigen Netzgerätes einfach, er ist auch ein perfektes Einsteigerprojekt.

### **Die eigene LED-Leuchte selbst gebaut**

Die Lumitronix-Smart-Array-LED-Module machen den Selbstbau von LED-Leuchten einfach.

### **CUxD – das Leatherman für die HomeMatic®-CCU**

Im zweiten Teil der Serie kommen wir zur Konfiguration des CUL-Sticks und der Einbindung von FS20- und FHT-Komponenten in das System.

# **Starke Kfz-Batterie** auch bei  $\mathbb{R}$

### **Passt auf das 12-V-Bordnetz auf – Batteriewächter BW100**

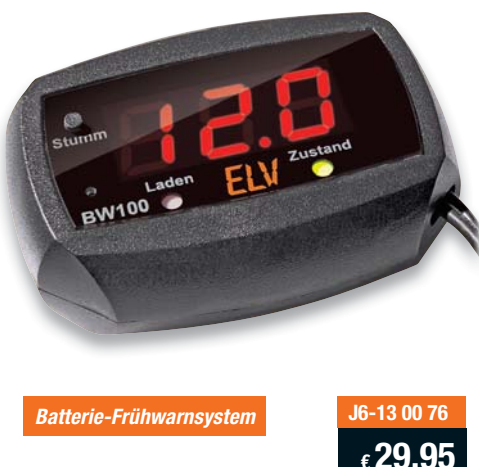

**Der kompakte Batteriewächter überwacht die 12-V-Bordnetzspannung, zeigt diese direkt in einem LED-Display an und gibt optische und akustische Warnungen bei Störungen aus.**

Der BW100 ermöglicht eine besonders einfache und aufgrund des Anschlusses an die Bordnetzsteckdose auch besonders sichere Überwachung und Kontrolle des Zustands des 12-V-Bordnetzes. Über eine helle LED-Anzeige wird die aktuelle Akkuspannung angezeigt. Das Gerät analysiert den Zustand des Starterakkus bei Belastung und zeigt dies mittels einer dreifarbigen LED-Anzeige an. Bei nahezu leerem Akku erfolgt zusätzlich eine akustische Warnung.

Auch die Ladeanlage des Fahrzeugs wird vom BW100 überwacht. Hier wird analysiert, ob überhaupt geladen wird, ob sich die Ladespannung im zugelassenen Bereich befindet oder ob sie zu hoch ist. Die Anzeige erfolgt hier mit einer zweifarbigen LED. Bei zu hoher Ladespannung erfolgt zusätzlich eine akustische Warnung.

- Betriebsspannung: 8-18 VDC
- Stromaufnahme: max. 100 mA
- Gehäuse-Schutzart: IP20

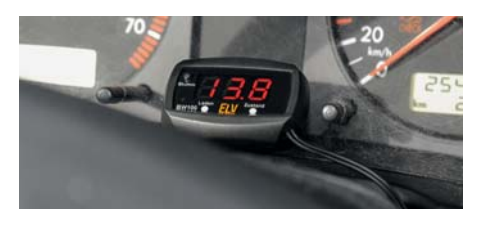

• Anschluss: DIN-Bordnetzstecker

• Lager- und Betriebstemperatur: -20 bis +60 °C Abm. (B x H x T): 55 x 40 x 18 mm (ohne Kabel und Stecker), Gewicht: 57 g, Länge Anschlusskabel: 1 m

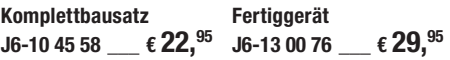

**Hinweis:** Der Batteriewächter als Fertiggerätist für den Betrieb im Bereich<br>der StV2O zugelassen. Der Batteriewächter als Bausatz für den Einsatz<br>im Bereich des öffentlichen Straßenverkehrs gemäß der jeweiligen natio-<br>nal

**Das Blei-Akku-Informationssystem mit Aktivator – Power-Brick PB 500**

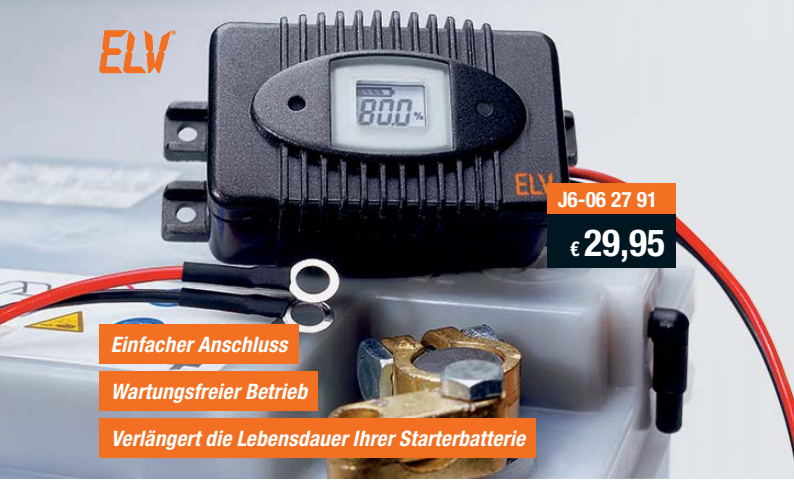

### **Der ELV Kfz-Power-Brick PB 500 informiert jederzeit über das Leistungsvermögen Ihres Akkus, so dass Sie rechtzeitig vorbeugen können.**

Der ebenfalls eingebaute Aktivator verbessert die Performance und verlängert die Lebensdauer nachweislich. Einfache Installation direkt an die Anschlussklemmen des 12-V-Auto-/-Motorrad-Akkus (mit Zulassung für den Einsatz im Bereich der StVZO). Dank 4-Leiter-Messtechnik werden wichtige Akku-Parameter wie die Spannungslage sowohl im Leerlauf als auch unter Lastbedingungen mit hoher Präzision erfasst. Ständig wird der niedrigste gemessene Innenwiderstandswert als Referenzwert (100 %) gespeichert, wodurch das System selbstlernend ist.

Auf dem LC-Display wird der Zustand des Akkus in Prozent zum Referenzwert angegeben und dient so der Beurteilung des aktuellen Akku-Zustands. • Permanente Qualitätsbeurteilung von 12-V-Blei-Akkus für Autos, Boote usw.

- Alle wichtigen Akku-Daten über LC-Display abfragbar
- Schützt durch Information vor Akku-Ausfall und unnötigen Kosten
- Mit Aktivatorfunktion für Leistungssteigerung und verlängerte Lebensdauer
- Verhindert schädliche Sulfatablagerungen
- an den Bleiplatten
- Einfache Montage, sicherer Betrieb, wartungsfrei
- Mit Akku-Tiefentlade- und Verpolungsschutz • Für alle Blei-Akkus von 4 bis 100 Ah
- Geringe Stromaufnahme <1.5 mA
- Abm. (B x H x T): 91 x 39,5 x 47 mm

### **Das sagen unsere Kunden im Web-Shop**

Best.-Nr. J6-09-46-59 *tommy:* Ich habe bis heute kein besseres Lade-gerät in den Händen gehabt. Top-zuverlässige Ladetechnik – sehr empfehlenswert. **VIDEO ONLINE 360°ONLINE MODE J6-09 46 59 6 79,95**<br>**<sup>6</sup> statt € 99,95** j). **Sie sparen € 20,–** ablauf HTDC 5000

**H**TRONIC

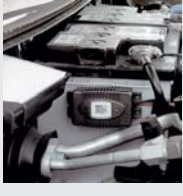

### **Mit integriertem Aktivator und Erhaltungsladung – 3-in-1-Automatik-Blei-Akku-Ladegerät HTDC 5000**

**Fahrzeugbatterien sind heute hoch belastet – normales Laden reicht da nicht mehr aus. Das Multifunktions-Ladegerät ist ein Hightech-Akku-Lade-Center für 12-V-Blei-Akkus:**

**Laden/Testen:** Mehrstufen-I/U-Laden, automatischer Ablauf, Erhaltungsladen. Ideal auch zum Überwintern. Ladestrom 1/2,5/5 A, für alle Blei-Akku-Technologien (auch AGM). Anzeige von Akkuspannung, Ladestrom, Ladezustand. Verpol- und kurzschlusssicher, Test- und Diagnosefunktion, Akku-Defekterkennung.

**Pflegen:** Aktivator-Funktion zur Reduzierung schädlicher Sulfatablagerungen, kann teilgeschädigte Akkus reaktivieren, sorgt für lange Akku-Lebensdauer.

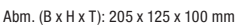

 $80.$  $10000$ 

rogra

## **BOHREN OHNE GEFAHR**

**Bevor man bei Renovierung oder Umbau in eine Wand bohrt, sollte man sich vergewissern, ob darin Leitungen liegen – ein Schaden, z. B. ein angebohrtes Wasserrohr, ist teuer und schwer zu reparieren. Das Ortungsgerät OG-100 zeigt Ihnen zielsicher, wo Leitungen, Balken und stromführende Kabel in oder hinter der Wand liegen.**

### **Ortungsgerät OG-100**

**Suchtiefen:**

Holz bis 20 mm

Eisen/Stahl bis 100 mm

Das Gerät ist dabei sehr vielseitig einsetzbar und ortet Metall- und Holzbalken, Nichteisen-Metallrohre sowie Spannung führende Leitungen. Mit 2 cm Tiefe ist das Ortungsgerät OG-100 besonders flach. So kann das Gerät schnell in der Hosentasche verschwinden, wenn die passende Stelle gefunden wurde, und direkt zum Bohren angesetzt werden.

- Eindeutige Ortungsanzeige im LC-Display, Zoomfunktion zur genauen Ortung, LED-Leuchtring für visuelle Warnung
- Automatische Kalibrierung auf den Messort
- Unterscheidung zwischen Eisen- und Nichteisen-Metallen, Anzeige im LC-Display
- Automatische Abschaltung zur Batterieschonung
- Mit 2 cm Tiefe extrem flaches Gehäuse passt in die Hosentasche

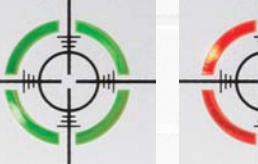

Mit LED-Leuchtring zur visuellen Warnung

Abm. (B x H x T): 80 x 198 x 20 mm, Gewicht: 160 g

Lieferung inkl. Schutztasche

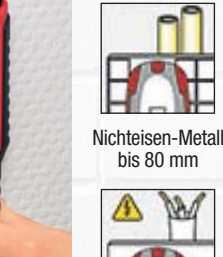

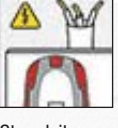

**Stromleitungen** bis 50 mm

### **SEHR HANDLICH FLV Bandmaß und Gliedermaßstab sind überflüssig – stecken Sie lieber dieses äußerst handliche Laser-Entfernungsmessgerät in die Hosentasche. Es ist der schnelle und exakte Helfer beim Ausmessen von Strecken bis 30 m sowie beim Berechnen von NEU** 0.864 **Flächen, Rauminhalten oder Höhen.**LDM-30 FLV **Laser-Entfernungsmessgerät LDM-30** Das handliche Laser-Entfernungsmessgerät LDM-30 ermöglicht die Messung sowohl von der Gerätevorderseite als auch von der -rückseite aus, der Laser-Leuchtpunkt hilft beim exakten Anpeilen des Messziels.  $CO$ • Extrem kompakt und dank der länglichen Form perfekt für die Hosentasche • Messbereich: 5 cm – 30 m • Hohe Messgenauigkeit: ±2 mm *Handlich und immer parat* • Flächen- und Volumenberechnung, Addition, Subtraktion • Indirekte Höhenmessung • 20 Mess-/Rechenwertspeicher O • Messfehler-Warnung durch akustische **Warnsignale** • Einfache Bedienung über nur 3 Tasten **J6-11 64 96** • Automatische Abschaltung zur Batterieschonung, Batterielebensdauer bis 5000 Messungen **€ 44,95** Abm. (B x H x T): 38 x 148 x 20 mm, Gewicht: 88 g Lieferung inkl. Batterien (2x Micro/AAA/LR03)

**€ 44,95**

**J6-11 65 97**

**ONLINE 360°**

**NEU** 

*Zoomfunktion zur genauen Ortung*

n a

*Nur 2 cm flaches Gehäuse*

**200M** 

 $\mathbb{O}$ 

ZOOM

 $\tau$ 

**OG-100** 

**RAT** 

 $\mathcal{E}$ 

**ELV**